VisualAge Pacbase

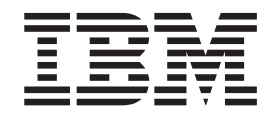

# The Administrator's Procedures Windows 2000 or NT Server

Version 3.0

**Note**

Before using this document, read the general information under ["Notices" on page v.](#page-4-0)

#### **Second Edition (November 2001)**

This edition applies to the following licensed programs:

• VisualAge Pacbase Version 3.0

Comments on publications (including document reference number) should be sent electronically through the Support Center Web site at: http://www.ibm.com/software/ad/vapacbase/support.htm or to the following postal address:

IBM Paris Laboratory 1, place Jean–Baptiste Clément 93881 Noisy-le-Grand, France.

When you send information to IBM, you grant IBM a nonexclusive right to use or distribute the information in any way it believes appropriate without incurring any obligation to you.

**© Copyright International Business Machines Corporation 1983,2001. All rights reserved.** US Government Users Restricted Rights – Use, duplication or disclosure restricted by GSA ADP Schedule Contract with IBM Corp.

# **Contents**

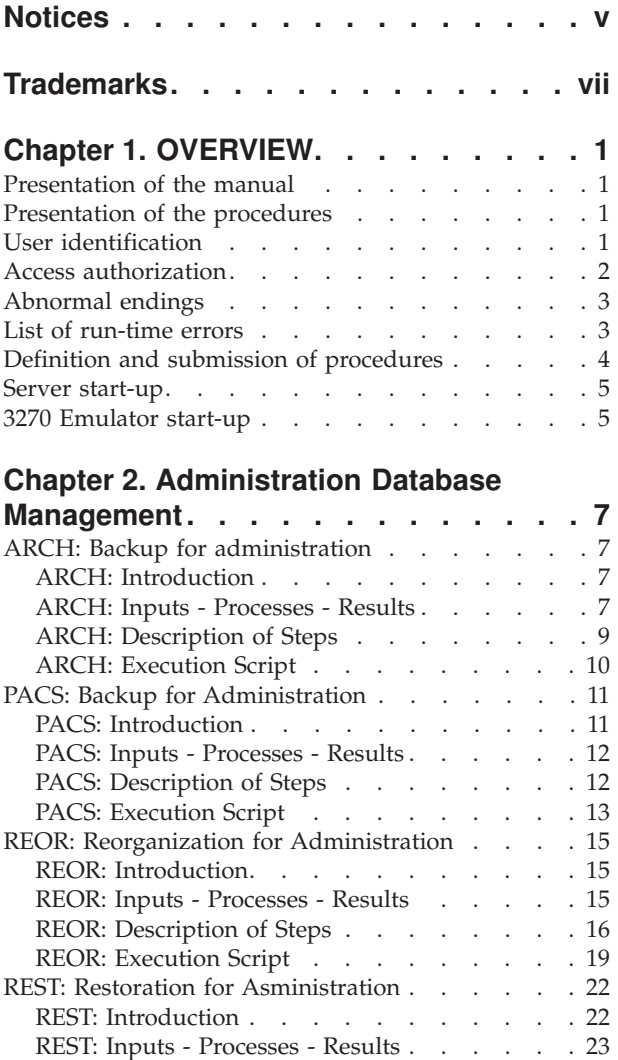

# **[Chapter 3. Development Databases](#page-36-0)**

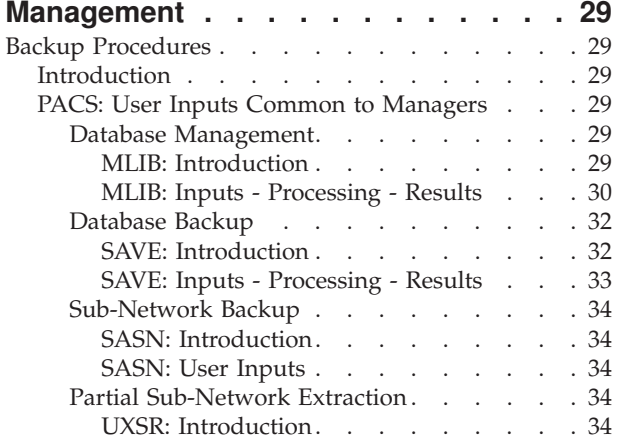

[REST: Description of Steps](#page-30-0) . . . . . . . . [23](#page-30-0) REST: Execution Script . . . . . . . 25

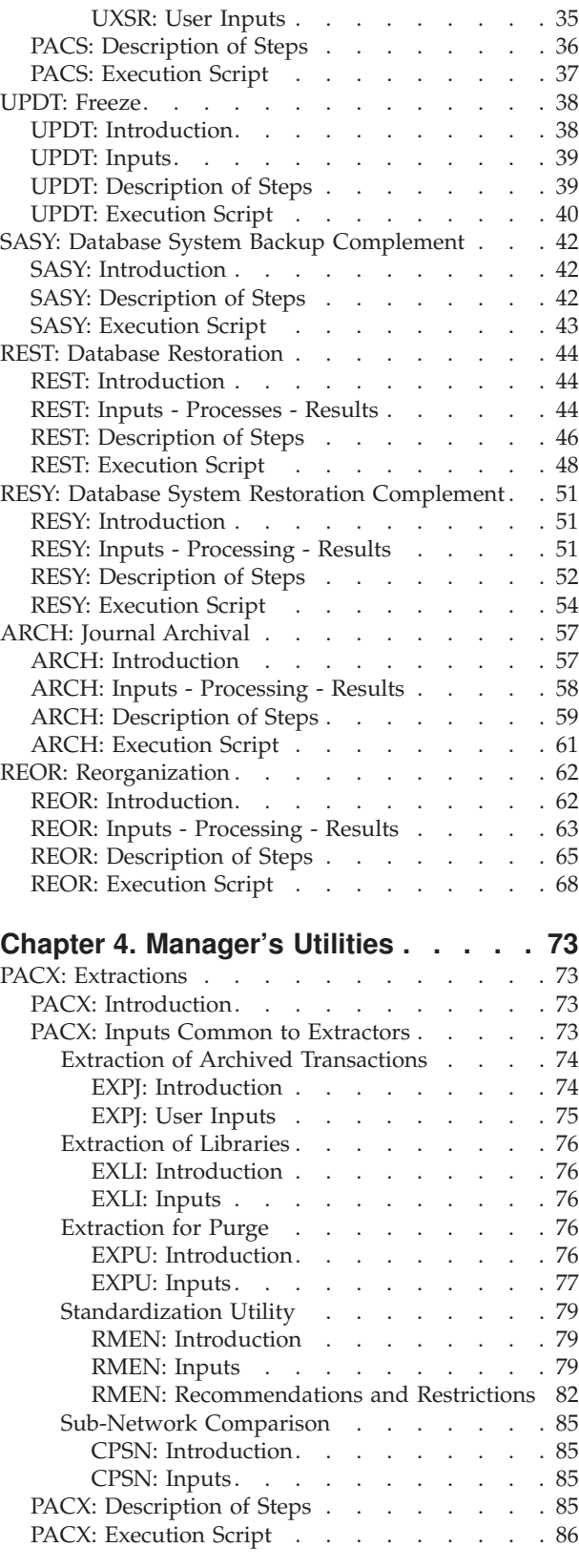

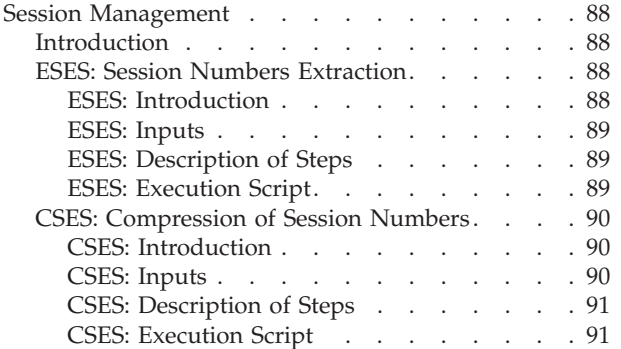

#### **[Chapter 5. Analisis of Activity and](#page-102-0)**

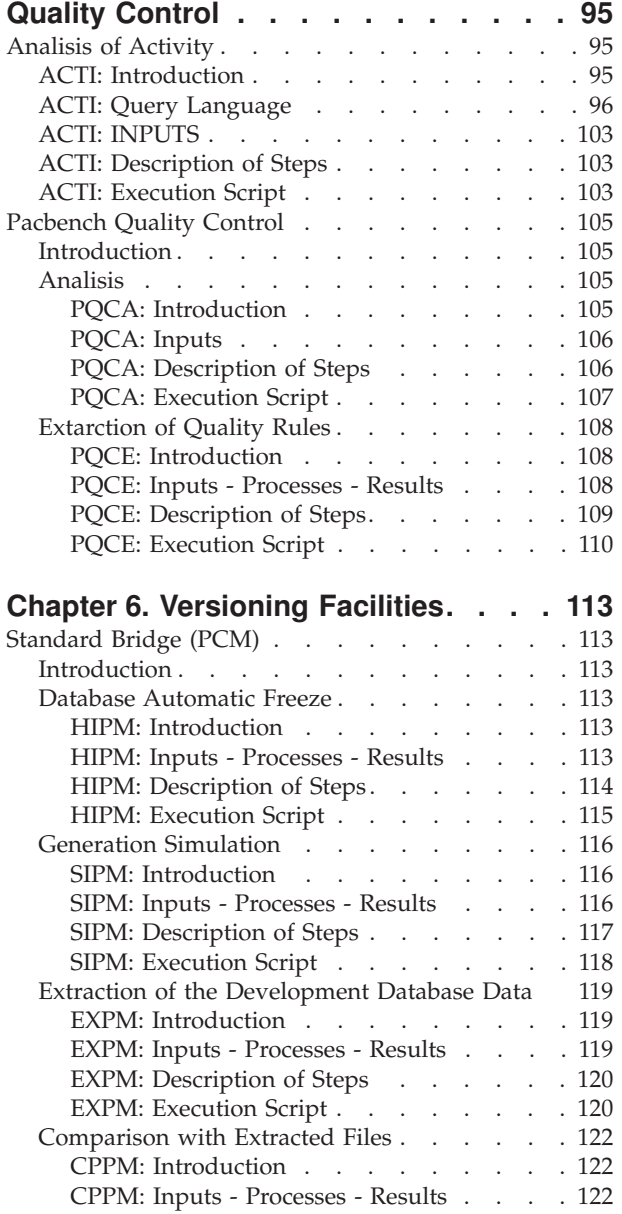

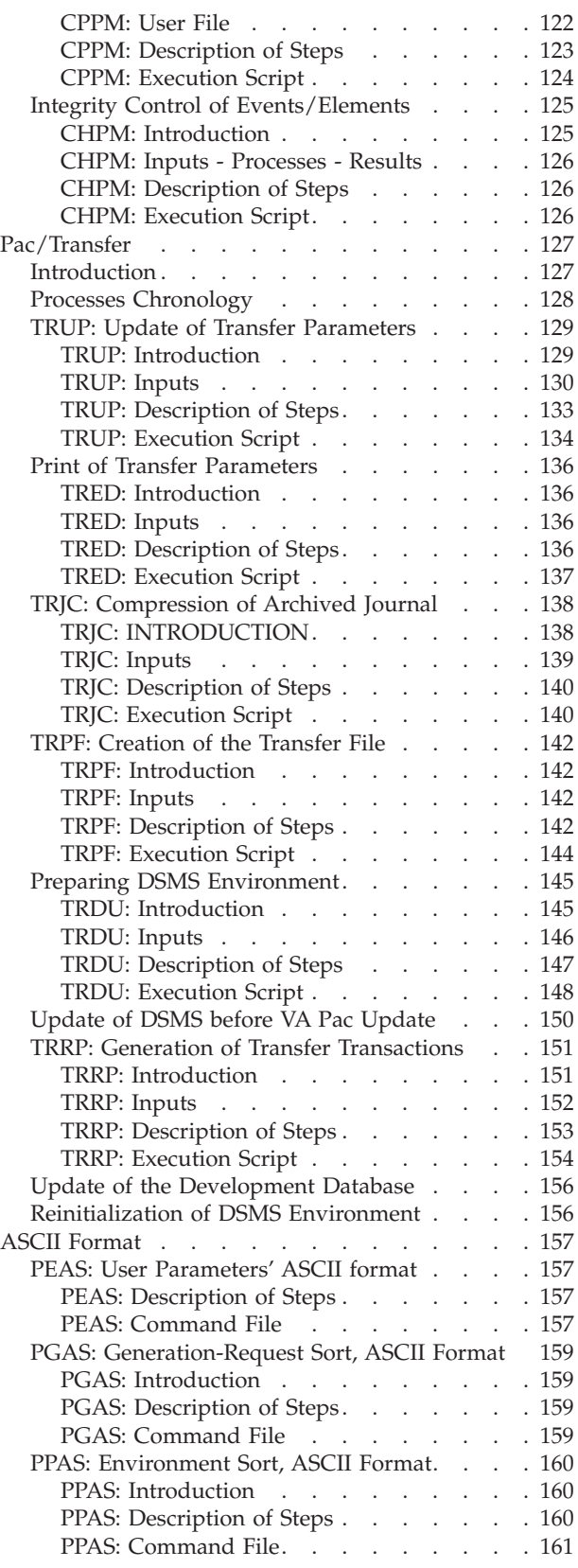

### <span id="page-4-0"></span>**Notices**

References in this publication to IBM products, programs, or services do not imply that IBM intends to make these available in all countries in which IBM operates. Any reference to an IBM product, program, or service is not intended to state or imply that only that IBM product, program, or service may be used. Subject to IBM's valid intellectual property or other legally protectable rights, any functionally equivalent product, program, or service may be used instead of the IBM product, program, or service. The evaluation and verification of operation in conjunction with other products, except those expressly designated by IBM, are the responsibility of the user.

IBM may have patents or pending patent applications covering subject matter in this document. The furnishing of this document does not give you any license to these patents. You can send license inquiries, in writing, to the IBM Director of Licensing, IBM Corporation, North Castle Drive, Armonk NY 10504–1785, U.S.A.

Licensees of this program who wish to have information about it for the purpose of enabling: (i) the exchange of information between independently created programs and other programs (including this one) and (ii) the mutual use of the information which has been exchanged, should contact IBM Paris Laboratory, SMC Department, 1 place J.B.Cl ment, 93881 Noisy-Le-Grand Cedex. Such information may be available, subject to appropriate terms and conditions, including in some cases, payment of a fee.

IBM may change this publication, the product described herein, or both.

# <span id="page-6-0"></span>**Trademarks**

IBM is a trademark of International Business Machines Corporation, Inc. AIX, AS/400, CICS, CICS/MVS, CICS/VSE, COBOL/2, DB2, IMS, MQSeries, OS/2, PACBASE, RACF, RS/6000, SQL/DS, TeamConnection, and VisualAge are trademarks of International Business Machines Corporation, Inc. in the United States and/or other countries.

Java and all Java-based trademarks and logos are trademarks of Sun Microsystems, Inc. in the United States and/or other countries.i

Microsoft, Windows, Windows NT, and the Windows logo are trademarks of Microsoft Corporation in the United States and/or other countries.

UNIX is a registered trademark in the United States and/or other countries licensed exclusively through X/Open Company Limited.

All other company, product, and service names may be trademarks of their respective owners.

### <span id="page-8-0"></span>**Chapter 1. OVERVIEW**

### **Presentation of the manual**

This manual contains the descriptions of all the batch procedures used by a VisualAge Pacbase Database Administrator.

These procedures are related mainly to the following operations fields:

- Management of the administration Database,
- Administration of the development Databases,
- Manager's utilities,
- Analysis of activity and quality control,
- Management of versions.

### **Presentation of the procedures**

Batch processes are grouped into procedures. The objective of the following chapters is to present each of the procedures that are likely to be used, and to specify their execution conditions.

The following elements are included for each procedure:

- A general introduction including:
	- the Execution Conditions,
	- operations to be performed in case of Abnormal Executions.
- the description of the User Input, Processes and Results obtained, possibly including use recommendations.
- the Description of Steps.

To use a procedure on a given Database, the user must have the corresponding authorization.

Each user has:

- a general level of authorizations to the batch procedures,
- a specific authorization level per Database

User authorizations are defined in the Administration Database.

### **User identification**

Batch procedures which access the Databases require a user identification ('\*'-type) line at the beginning of user input to identify the user as well as the Library and session in which he/she wishes to work.

Some information entered on this line is the same as that entered on the Sign-on screen. It is thus possible to check if the user's commands are compatible with his/her authorizations.

Before running any batch procedure, the user must make sure he/she has the adequate authorization level.

<span id="page-9-0"></span>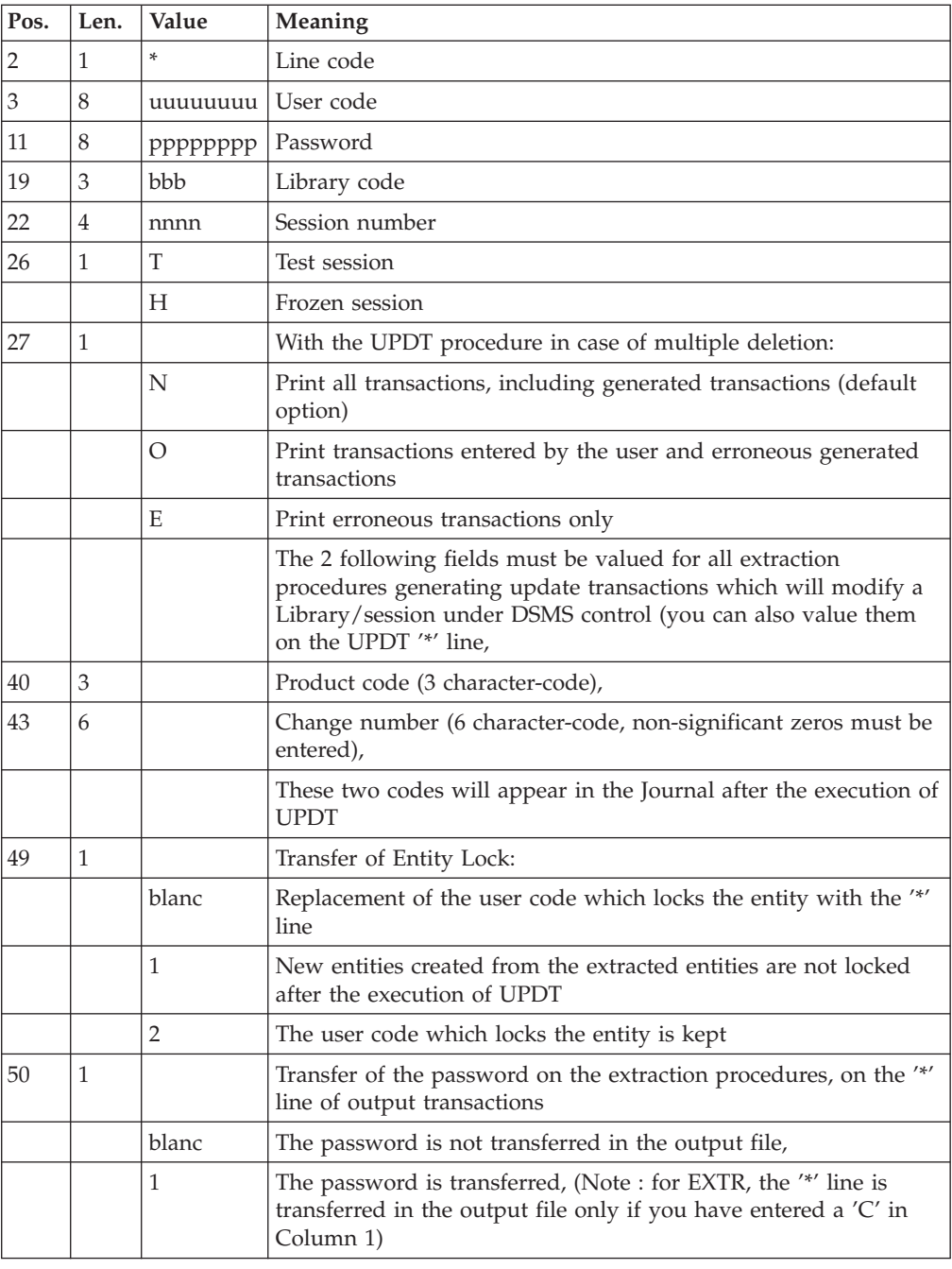

### **Access authorization**

The option requires a '\*' line with user code and password as input of all procedures.

The Administrator manages the user access authorisations on batch procedures via the Administrator workbench.

### <span id="page-10-0"></span>**Abnormal endings**

Abends may occurs during the execution of a batch program. Input-output errors on the system files or on the Database cause a forced abnormal end with return code '12', accompanied by a message on the .Log file of the procedure.

When an abend occurs, you must find the error message. This message is displayed in the following manner:

PROGR : pppppp INPUT-OUTPUT ERROR : FILE ff OP : oo STATUS : ss END OF RUN DUE TO PROVOKED ABEND

In most cases, examining the status and type of operation allows the user to find the cause of the abnormal execution.

The summary table below lists the most common values for the status and type of operation.

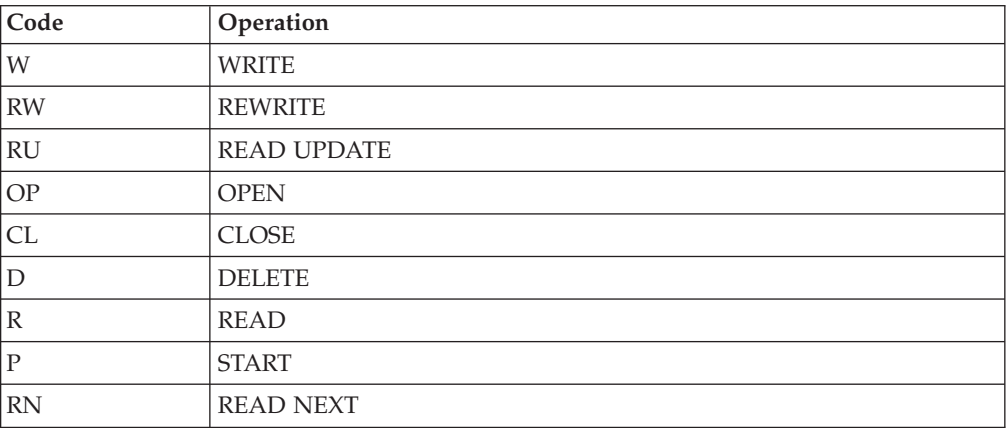

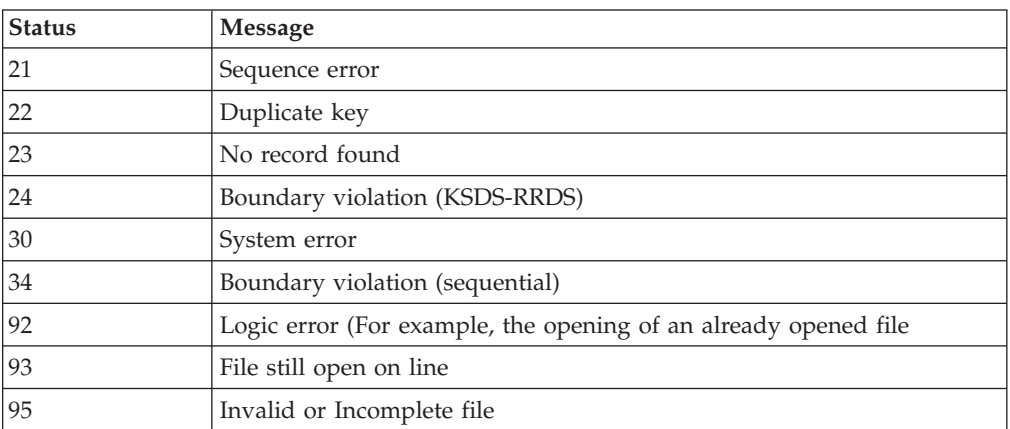

When this message is absent, and the type of ABEND generated directly reports a problem in the VisualAge Pacbase system programs, contact the VisualAge Pacbase support at IBM. KEEP ALL LISTINGS that may be necessary to analyze the problem.

### **List of run-time errors**

This list is a reminder of the most common errors and their meaning.

<span id="page-11-0"></span>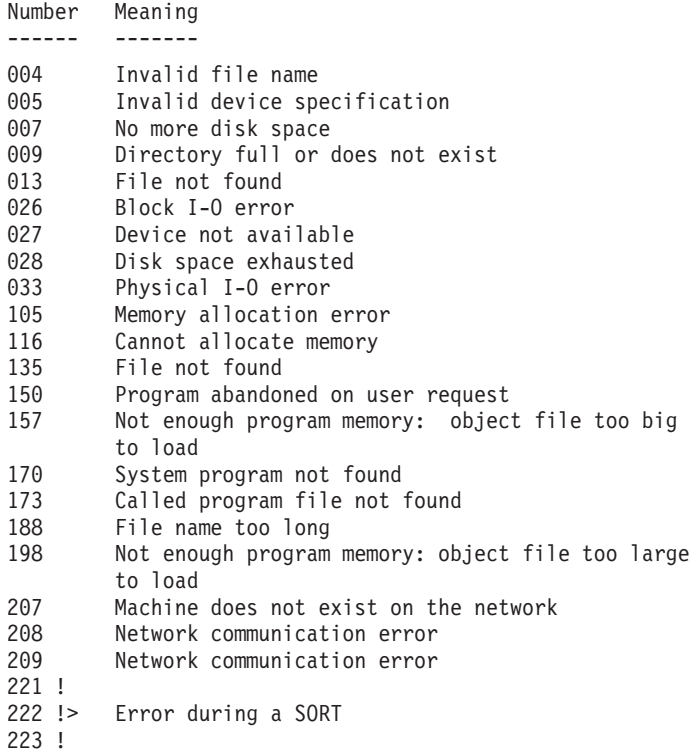

### **Definition and submission of procedures**

A procedure is a Windows Scripting script (.wsf) , including Visual Basic scripts (.vbs).

The commands file (.bvp) in input of the procedure is required. In this file, the \* line contains the User code and the password.

Each procedure has arguments :

- the label of the Database concerned. (sub-directory of  $\Delta$ ATA directory)
- The type of message display :
	- (1) : Display in a dialog box,
	- (2) : writing of the message in a xxxxMSG.LOGfile (default value),
	- (3) : inhibition of the messages.
- The name of the commands file (.bvp), which is by default under \DATA\[name\_base]\INPUT. The input of the complete path allows to specify an other file.

For some procedures, there are no commands file but a data input file and output file. They are defined in standard under \TMP.

Temporary files, execution reportsand output files are found under directories created dynamically.

- Temporary files are located under: \DATA\[Base\_name]\TMP\[user\_code]\[proc\_name]-[number]
- v Output files, execution reports are located under: \DATA\[Base\_name]\USERS\[user\_code]\ [proc\_name]-[number]

This number is an application execution number, by default the process number of the procedure.

<span id="page-12-0"></span>To execute a procedure, you may use different modes:

- 1. Execution using a command line :
	- a. PROC.wsf [Base\_name] [type\_message] [Command\_file]
	- b. PRBVP.vbs [proc\_name] [Base\_name] [type\_message] [Command\_file]
- 2. Execution by double-clicking on :
	- a. MBproc.bvp (in \DATA\(Base\_name\INPUT)
	- b. PRBVP.vbs (in \SYS\PROC) with input of the arguments : Proc\_name, Base\_name, Type\_message.
- 3. Execution using the 'Start Menu' :
	- v Access the shortcut : [[Base\_name] Database Utilities] of the [VisualAge Pacbase Server\[Base\_name]] group.
	- Enter the arguments : Proc\_name, Type\_message.

In all cases, the user code (and password) is(are) required.

#### **Server start-up**

You must start the server to enable the connection of workstations and terminals to VisualAge Pacbase.

The shortcut [Start Base\_name Database] located under the group of programs [VisualAge Pacbase Server] of the 'Start Menu', allows to start the server on the [Base\_name] Database.

### **3270 Emulator start-up**

If you are working under Windows in character mode, you can access the VisualAge Pacbase server via a 3270 emulator installed on your PC.

The emulator must be configured accordingly, i.e., you must indicate the server port number and the address of the terminal on which the emulator is installed.

# <span id="page-14-0"></span>**Chapter 2. Administration Database Management**

### **ARCH: Backup for administration**

### **ARCH: Introduction**

This procedure backs up the Journal file as a sequential file, and re-initializes it both logically and physically.

Archived transactions do not override those transactions that were previously archived, but rather are added to them.

The archived-transaction file may be purged. Purged transactions may then be saved in another file (PQ).

Previously archived transactions can be purged, if requested. (However, non-archived journal transactions cannot be purged.)

#### EXECUTION CONDITIONS

On-line access must be closed.

#### ABNORMAL EXECUTIONS

If an abend occurs before the step that creates the Journal file, the procedure can be restarted as it is once the problem has been solved.

Otherwise, the procedure must be restarted after a modification of the user input in order to specify a re-initialization request without a backup of the Journal file, since it has already been backed up.

### **ARCH: Inputs - Processes - Results**

Batch procedure access authorization option: one '\*' line with user code and password.

This procedure includes specific optional input for:

- v Purging previously archived transactions that are considered obsolete.
- v Signalling the absence of previously archived transactions during input.
- Signalling the unavailability of the Data file (AR) during input.
- v Requesting the re-initialization of the transaction file only.

The structure of this input is as follows:

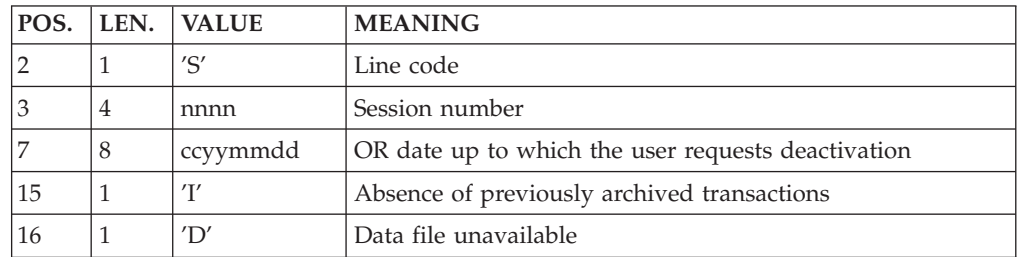

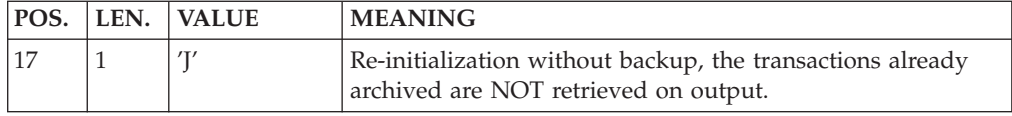

The session number and the date are independent of each other. They are ignored if it is indicated that there are no input transactions (refer to Section Recommendations).

The unavailability of the Data file is to be indicated only when this file has been physically deleted. (See Section Recommendations below.)

A request to re-initialize without archiving is necessary when the Journal file is physically deleted.

Note:

In this case, the transactions which were already archived are not copied on to the transaction output file. (If this input file is automatically catalogued by the operating system, the transactions already archived may be lost unless the file is uncatalogued).

In an error occurs on one of the options, a message is printed and the archive is generated using the default options.

#### Recommentations

If there is no user input, this procedure can only be executed if the Database is in a consistent state, and if the archived transaction file is correctly formatted.

When the Database needs to be restored after an abend or a system failure, some information in the Specifications Dictionary is sometimes lost, thus preventing the execution of the backup and restauration procedures.

In this case, AND IN THIS CASE ONLY, columns 15 to 17 of the user input are to be used as follows:

- If the Data file (AR) is lost or has been flagged as 'inconsistent', a 'D' in column 16 means that the backup procedure will not take the Data file (AR) into account. However, the restoration procedure must be executed afterward, since under these conditions, the backup procedure leaves the database in an inconsistent state.
- If the Journal file (AJ) is lost or destroyed, a 'J' must be entered in column 17. As a result, the backup procedure formats an empty Journal file. The restoration procedure may then be executed (not compulsory). In this case, the content of the journal file (AJ) is lost.
- If the transactions Back-up file is lost or destroyed, an 'I' must be entered in column 15. As a result, the ARCH procedure reformats a new sequential backup file of (archived) transactions.

If one of these columns is accidentally set, and if the ARCH procedure is executed while the Database is in a consistent state, the consequences are:

v 'I' in col. 15: Previously archived transactions are lost. All transactions can be recovered by concatenating  $(-1)$  and  $(0)$  to obtain  $(+1)$ .

- <span id="page-16-0"></span>• 'D' in col. 16: The ARCH procedure must be re-executed BEFORE any update. If an update is subsequently performed, the Database will be lost, and will have to be restored completely.
- v 'J' in col. 17: The contents of the Journal file are definitely lost. The output Journal file, (+1 version in the case of generation data files), is created empty.

#### Printed output

This procedure prints a report stating the number of archived transactions and, if applicable, the number of records that have been 'purged'.

Results

Once this procedure is executed, a sequential file containing all archived transactions is obtained.

The Journal file which displays transactions on-line is re-initialized.

It is also possible to store on another file all transactions that have been purged.

Note:

This procedure does not increment the session number.

### **ARCH: Description of Steps**

Archival of journal file: PTU300

This step:

- v writes obsolete transactions to be purged on to a special file, if the purge is requested in user input.
- positions a flag in the Data file indicating the journal archive.
- updates the file of archived transactions.

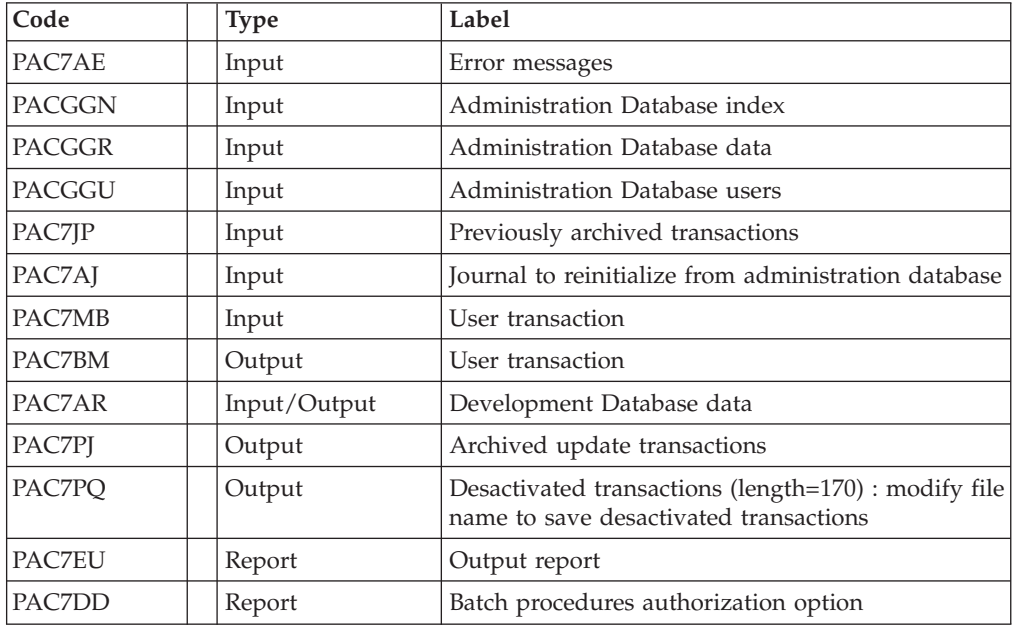

Return codes:

- <span id="page-17-0"></span>v 0: No error detected on the files
- v 4: Erroneous record of Journal file
- 8: No access authorization for batch procedures
- 12: Input-output error on a file

#### Re-initialization of the Journal file: PTU320

This step executes two types of operations:

- v Creates the first record in the Journal file,
- v Re-initializes the data file flag with the Journal file's address.

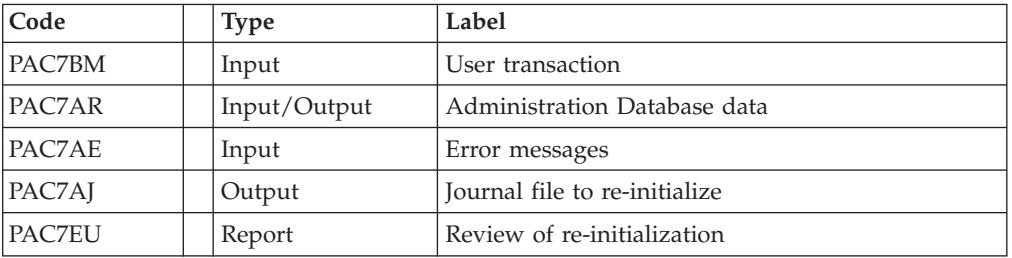

Return codes:

- 0: No error detected
- v 8: Invalid database

### **ARCH: Execution Script**

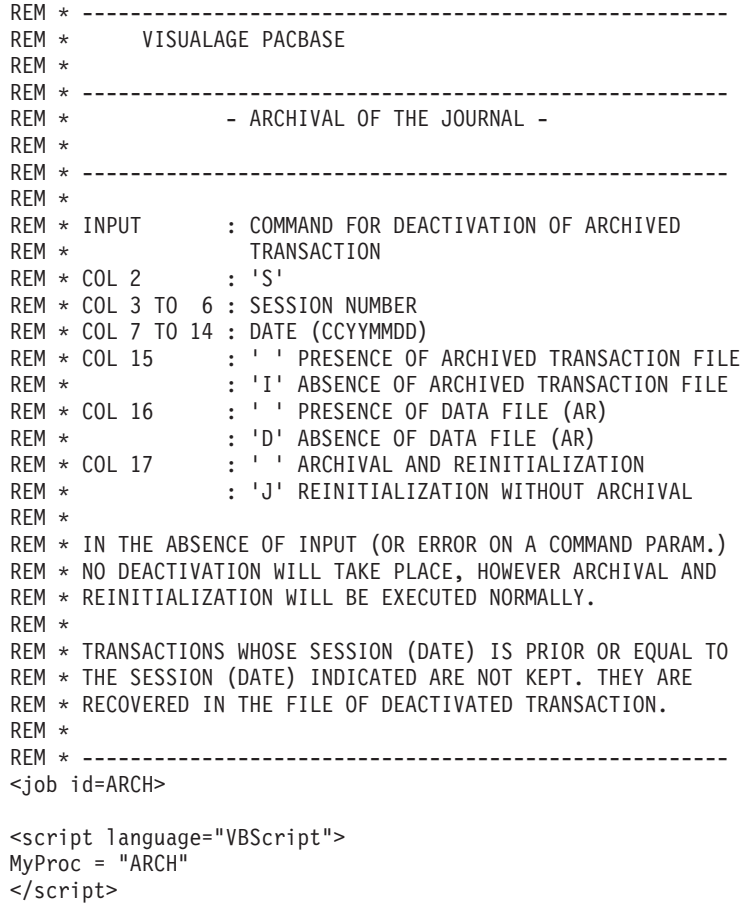

```
<script language="VBScript" src="INIT.vbs"/>
<script language="VBScript">
If c error = 1 then Wscript.Quit (1) End If
Call Msg_Log (Array("1022" , "PTU300"))
 '------------------------------------
WshEnv("PAC7MB") = Fic_Input
WshEnv("PAC7AR") = Rep_BASE & "\AR"
WshEnv("PAC7AJ") = Rep_JOURNAL & "\AJ"
WshEnv("PAC7AE") = RepSKEL & WAE"WshEnv("PACGGN") = Rep_ABASE & "\AN"
WshEnv("PACGGR") = Rep_ABASE & "\AR"
WshEnv("PACGGU") = Rep_ABASE & "\GU"
WshEnv("PAC7JP") = Rep_SAVE & "\PJ"
WshEnv("PAC7PJ") = Rep_SAVE & "\PJ.new"
WshEnv("PAC7P0") = "NU<sup>T</sup>"WshEnv("PAC7BM") = Rep_TMP & "\WBM.tmp"
WshEnv("PAC7EU") = Rep_USR & "\ARCHEU300.txt"
WshEnv("PAC7DD") = Rep<sup>-</sup>USR & " \ARCHDD300.txt"Return = WshShell.Run("BVPTU300.exe" , 1, TRUE)
If Return = 8 Then
Call Msg_Log (Array("1032"))
End If
If Return = 12 Then
Call Msg_Log (Array("1026"))
End If
Call Err_Cod(Return, 0, "PTU300")
Call Msg_Log (Array("1022" , "PTU320"))
'------------------------------------
WshEnv("PAC7EU") = Rep_USR & "\ARCHEU320.txt"
Return = WshShell.Run("BVPTU320.EXE" , 1, TRUE)
Call Err Cod(Return, 0, "PTU320")
Call Msg_Log (Array("1022" , "BACKUP"))
'------------------------------------
Call Turnover(Rep SAVE & "\PJ")
Call Msg_Log (Array("1024"))
                            '------------------------------------
Call DeleteFldr (Rep TMP)
Call Msg_Log (Array("1023"))
'------------------------------------
Wscript.Quit (Return)
</script>
</job>
```
### **PACS: Backup for Administration**

### **PACS: Introduction**

The purpose of this procedure is to save the main files of the administration Database with the 'PE' sequential file format.

Backup is performed on the following files:

- the data file  $(AR)$ ,
- the index file  $(AN)$ ,

<span id="page-19-0"></span>• the extension data file (GY).

#### Execution conditions

On-line access must be prohibited.

#### Abnormal execution

Refer to sub-chapter ″Abnormal endings', Chapter ″Overview″.

The main reason for an abend is that on-line environment is still open to transactions.

The procedure can therefore be restarted once the on-line environment is closed.

#### Archival and Backup linking

If the backup procedure is preceded by a Journal archival procedure (ARAD), its execution may be conditioned by the return code PTU320 ARAD step:

- 0: No error detected
- 8: Invalid database

#### Printed report

Once the procedure is executed, the following reports are printed:

- A report containing the number of records saved in each file and the session number,
- Two optional reports:
	- a statistical report with the number of records per library and per line-type,
	- a report listing database limits reached.

### **PACS: Inputs - Processes - Results**

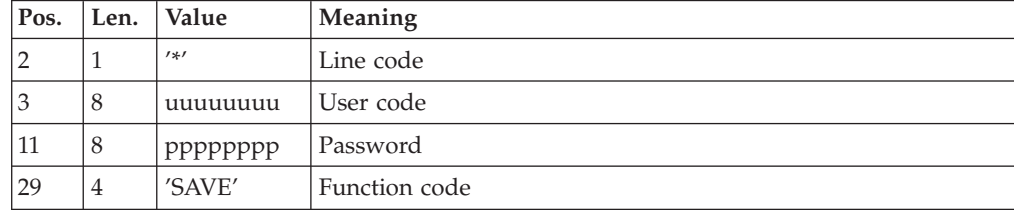

### **PACS: Description of Steps**

Formating sequential image: PTU520

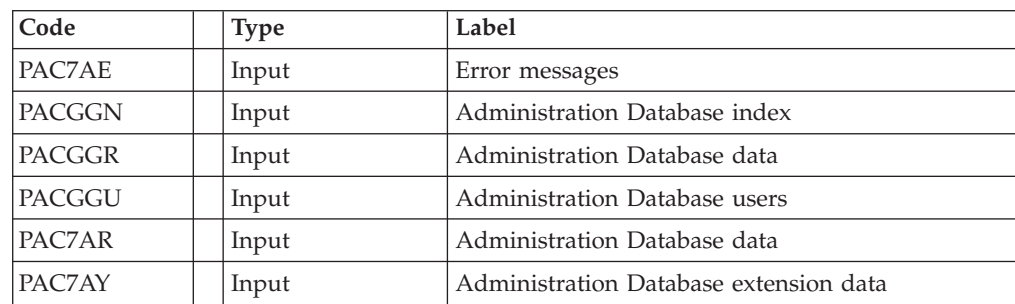

<span id="page-20-0"></span>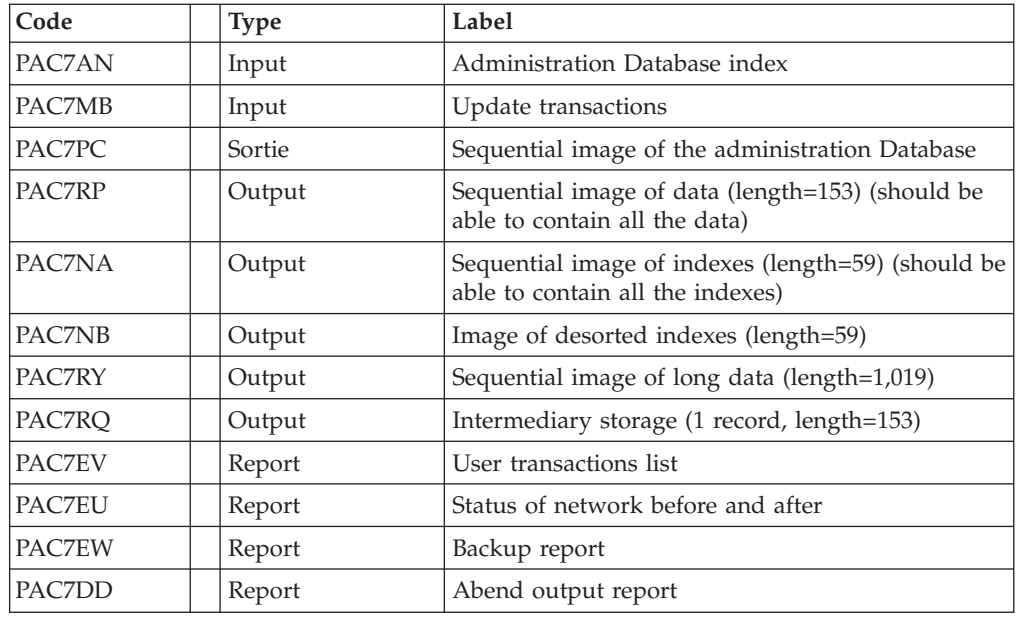

Return code:

v 8 : Inconsistency of the database or no authorization for batch procedure

Response to return code:

If the return code is greater than 2, the resulting backup is deleted by the next step in the procedure and a restoration must be performed using the last valid backup.

If there is no other backup to restore the database, the user should first examin the problem with the support team of the product, then, the inconsistent database should be saved by the same procedure with the backup deletion step inactive. The resulting backup contains only data and can only be used after running the reorganization procedure.

### **PACS: Execution Script**

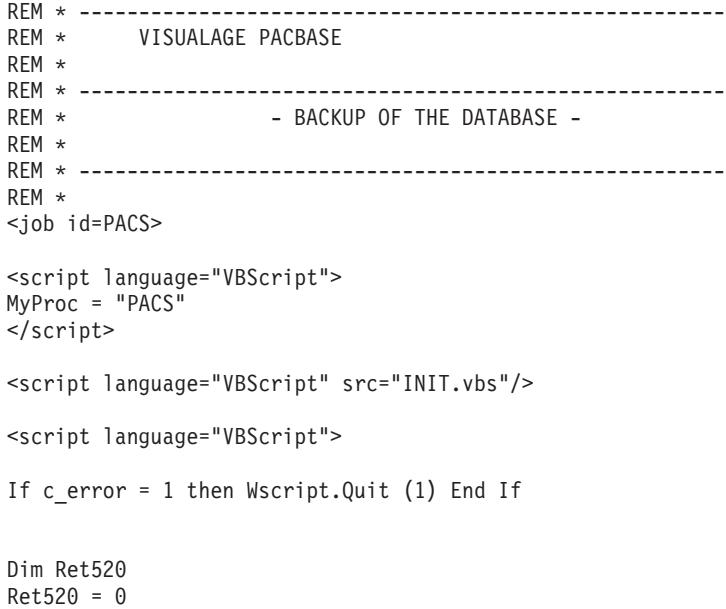

```
Call Msg_Log (Array("1022" , "PTU520"))
'------------------------------------
WshEnv("PAC7MB") = Fic_Input
WshEnv("PAC7AE") = Rep_SKEL & "\AE"
WshEnv("PACGGN") = Rep_ABASE & "\AN"
WshEnv("PACGGR") = Rep_ABASE & "\AR"
WshEnv("PACGGU") = Rep_ABASE & "\GU"
WshEnv("PAC7AY") = Rep_BASE & "\AY"
WshEnv("PAC7AN") = Rep_BASE & "\AN"
WshEnv("PAC7AR") = Rep_BASE & "\AR"
WshEnv("SEMLOCK") = Rep_BASE & "\LO"
WshEnv("SEMADMIN") = Rep ABASE & "L0"WshEnv("PAC7PC") = Rep_SAVE & "\PC.NEW"
WshEnv("PAC7PD") = Rep_SAVE & "\PCI.NEW"
WshEnv("PAC7PY") = Rep_SAVE & "\PCY.NEW"
WshEnv("PAC7NA") = Rep_TMP & "\WNA.tmp"
WshEnv("PAC7NB") = Rep_TMP & "\WNB.tmp"
WshEnv("PAC7RP") = Rep_TMP & "\WRP.tmp"
WshEnv("PAC7RQ") = Rep_TMP & "\WRQ.tmp"
WshEnv("PAC7RY") = Rep_TMP & "\WRY.tmp"
WshEnv(TPAC7EU") = RepUSR & WPACSEU520.txt"WshEnv("PAC7DD") = Rep_USR & "\PACSDD520.txt"
WshEnv("PAC7EW") = Rep_USR & "\PACSEW520.txt"
WshEnv("PACZEV") = Rep<sup>-</sup>USR & "PACSEV520.txt"Return = WshShell.Run("BVPTU520.exe" , 1, TRUE)
Ret520= Return
If Return = 4 then Return = 0 end if
If Ret520 = 2 then
Call Msg_Log (Array("1022" , "PTU530"))
'------------------------------------
WshEnv("PAC7AR") = Rep_BASE & "\AR"
WshEnv("PAC7PC") = Rep_SAVE & "\PC.NEW"
WshEnv("PAC7PD") = Rep_SAVE & "\PCI.NEW"
WshEnv("PAC7PY") = Rep_SAVE & "\PCY.NEW"
WshEnv("PAC7NA") = Rep_TMP & "\WNA.tmp"
WshEnv("PAC7NB") = Rep_TMP & "\WNB.tmp"
WshEnv("PAC7RP") = Rep TMP & "\WRP.tmp"
WshEnv("PAC7RQ") = Rep_TMP & "\WRQ.tmp"
WshEnv("PAC7RY") = Rep ThP & WNRY.time"Return = WshShell.Run("BVPTU530.exe" , 1, TRUE)
Call Err Cod(Return, 0, "PTU530")
Else
If Return = 8 Then
Call Msg_Log (Array("1051"))
End If
Call Err Cod(Return, 4, "PTU520")
End If
If Ret520 \leq 4 then
Call Msg_Log (Array("1022" , "BACKUP"))
'------------------------------------
Call Turnover(Rep_SAVE & "\PC")
Call Turnover(Rep_SAVE & "\PCI")
Call Turnover(Rep_SAVE & "\PCY")
End If
Call Msg_Log (Array("1024"))
                              '------------------------------------
Call DeleteFldr (Rep_TMP)
Call Msg_Log (Array("1023"))
'----------------------------
```
**14** VisualAge Pacbase: The Administrator's Procedures Windows 2000 or NT Server

Wscript.Quit (Return)

</script> </job>

### <span id="page-22-0"></span>**REOR: Reorganization for Administration**

### **REOR: Introduction**

The Database Reorganization procedure optimizes Database accesses by accounting for each deletion, and sorting the data again according to the most frequent access order.

It uses the administration Database backup file (PE) and rebuilt a sequential image. This resulting image file must then be restored via the REST procedure.

The operating principle of this procedure is to rebuild the different indexes associated with all data using the 'image' of each Data Element. It makes the best of the system performance features since it separates historical (frozen) sessions from the current session and sorts the data in the order of the most frequent access. This makes it possible to achieve a significant reduction of the number of indexes and data items.

This procedure may be used in two cases:

- When part of the data was deleted because of a malfun tion or system failure, and no other procedure can be used (in particular, deletion of the Index file).
- v When the administrator wants to purge the entities not used in the database.

This procedure should be executed only on an exceptional basis, because of the special conditions concerning its use.

#### Execution conditions

The administration Database may remain open during the reorganization since the procedure operates on sequential images of the database.

Updates executed after the back-up file used for reorganization has been built will be retrievable while the reorganized database is being restored.

#### Abends

Refer to sub-chapter 'Abnormal endings', Chapter 'Overview'.

As specified in the recommendations below, it is advisable to keep all temporary files after each step.

If one of the steps abends, the procedure can be restarted at the step level, but not at the procedure level.

### **REOR: Inputs - Processes - Results**

Batch procedure access authorization option: one '\*' line with user code and password.

Specific user input for the procedure (optional), specifying a printed copy of the list of index of the reorganization procedure.

<span id="page-23-0"></span>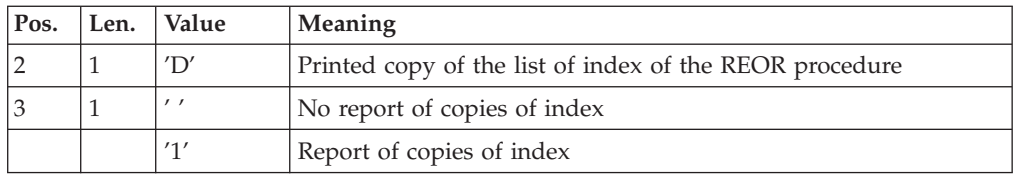

When the system finds an input error, it generates an error message and the procedure is not executed.

#### Estimating file size

The maximum sizes used during this procedure are based on the sizes of the files in the database before reorganization. The report printed by the preceding procedure provides all the relevant data:

- NI = number of index file records.
- ND = number of data file records MINUS number of gaps.
- NC = number of primary records on the data file.
- NH = number of 'frozen' (historical account) records from the data file (NH = ND - NC).

These symbols are also detailed in the presentation of each of the files for this procedure.

#### Printed output

This procedure prints a report listing errors encountered during reorganization, and statistics on the contents of the database.

It also prints reports with the staement 'Internal report' reserving their use to the product support team in case of problem.

#### Results

The output of this procedure is a reorganized sequential image of the database (where purges may have been performed). It does not contain gaps. Gaps can be added by the database restoration procedure.

#### Important recommendations

The Reorganization procedure presents a number of characteristics which the user should be aware of:

- The step that rebuilds the Index file uses a large amount of CPU time.
- v If the database contains a large amount of data, it is recommended to catalog the temporary files, or to use tape files to obtain the checkpoints in case of an abend in one of the steps.
- v If files are transferred onto tape it is preferable to check on the initial blocking factors.
- The space allocated to the sortworks should also be calculated with care.

### **REOR: Description of Steps**

Input check: PTU2CL

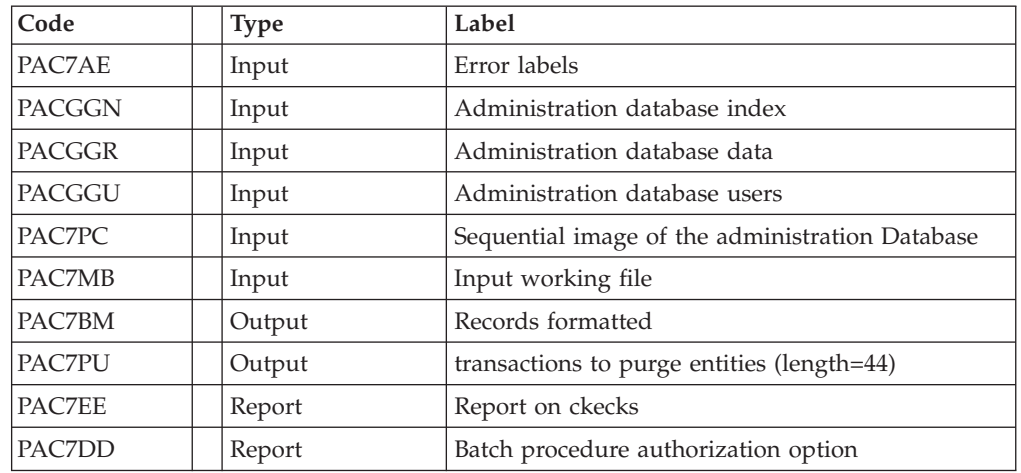

This step checks all user inputs and set a return code if there is no error detected.

Retrun codes:

- $\cdot$  0: OK
- v 4: Error on user input
- 8: No batch procedure authorization

#### Data retrieval: PTU200

This step selects 'data' type information in the initial sequential image and then formats the key of each record selected for the subsequent sort.

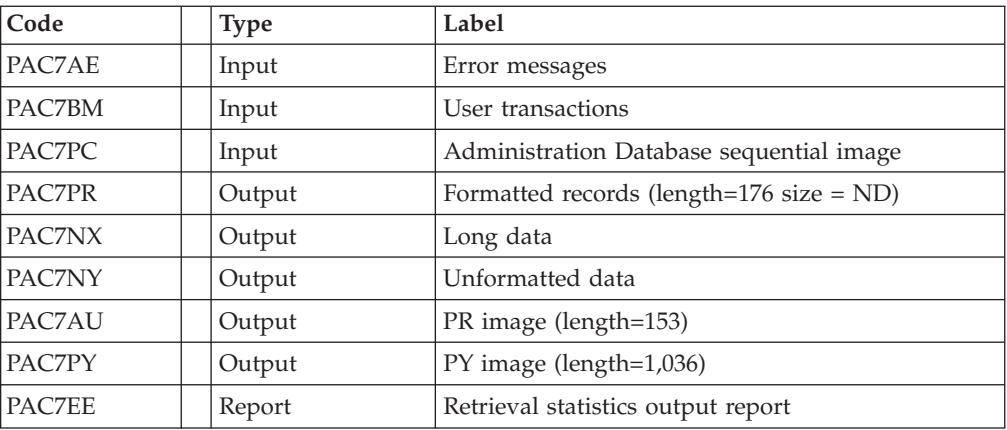

#### Tri ASCII : PTU205

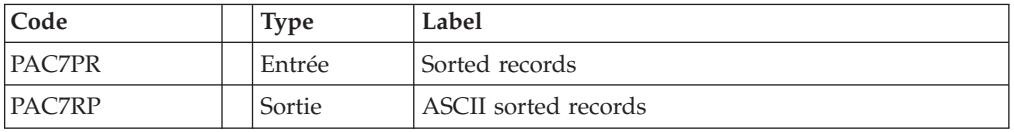

The SORT programs requires disk space equivalent to twice the size of the file to be sorted.

#### Purge: PTU210

This step formats the records.

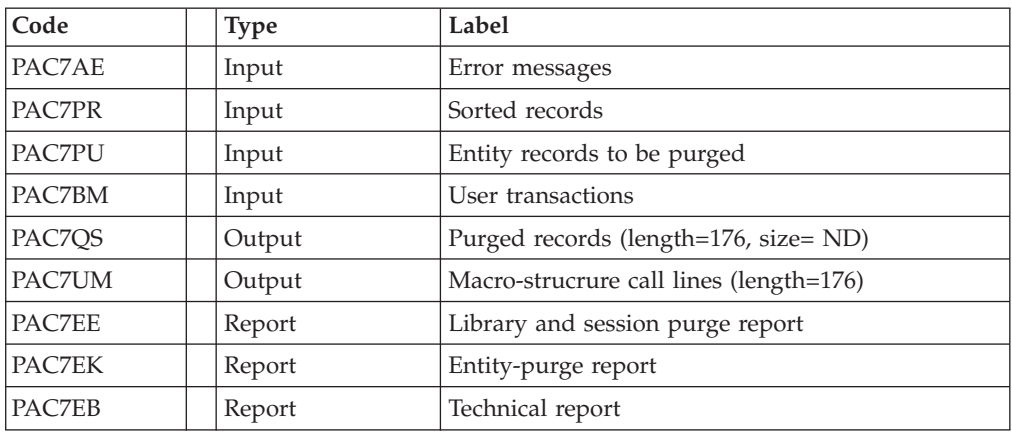

Return codes:

- $\bullet$  0: OK
- 8: Overload of capacity

The steps that follow are executed only if the return code for the purge step is zero.

#### Rebuilding index: PTU220

This step reconstitutes indexes using the data.

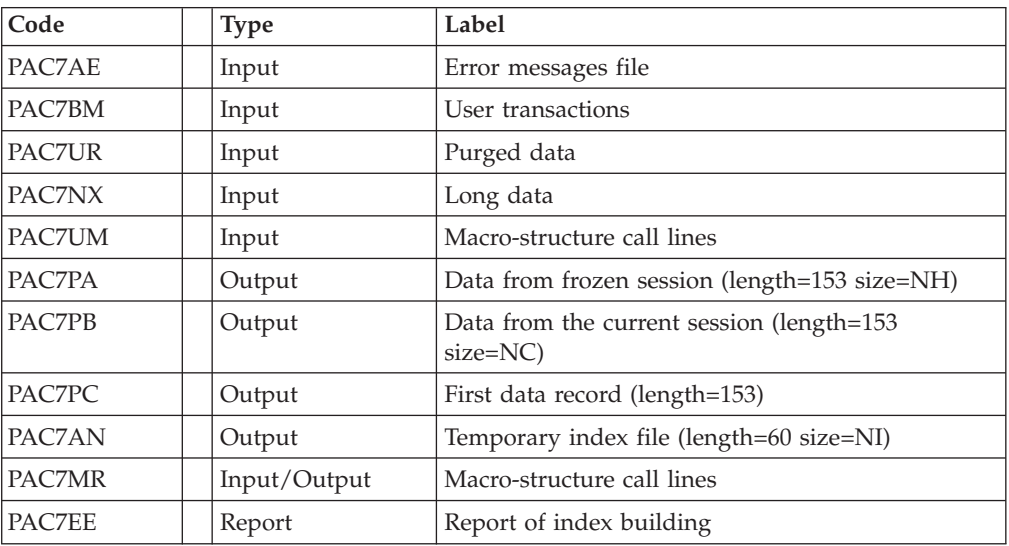

#### Tri ASCII : PTU205

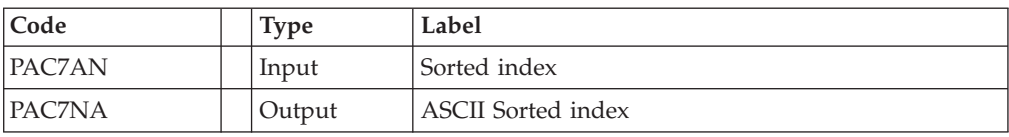

The SORT programs requires disk space equivalent to twice the size of the file to be sorted.

<span id="page-26-0"></span>Extension data processing: PTU226

| Code          | <b>Type</b> | Label                                      |
|---------------|-------------|--------------------------------------------|
| PAC7NY        | Input       | Unformatted data                           |
| <b>PAC7PA</b> | Input       | Data from frozen session                   |
| PAC7PB        | Input       | Data from the current session              |
| PAC7PC        | Input       | First data record                          |
| PAC7QA        | Output      | Data from frozen sessions (length=153)     |
| PAC7OB        | Output      | Data from the current session (length=153) |
| PAC7OC        | Output      | First data record (length=153)             |
| PAC7OY        | Output      | Long data (length=1018)                    |

#### Merge: PTU240

This step rebuilds the final sequential image using the temporary files produced by the previous step.

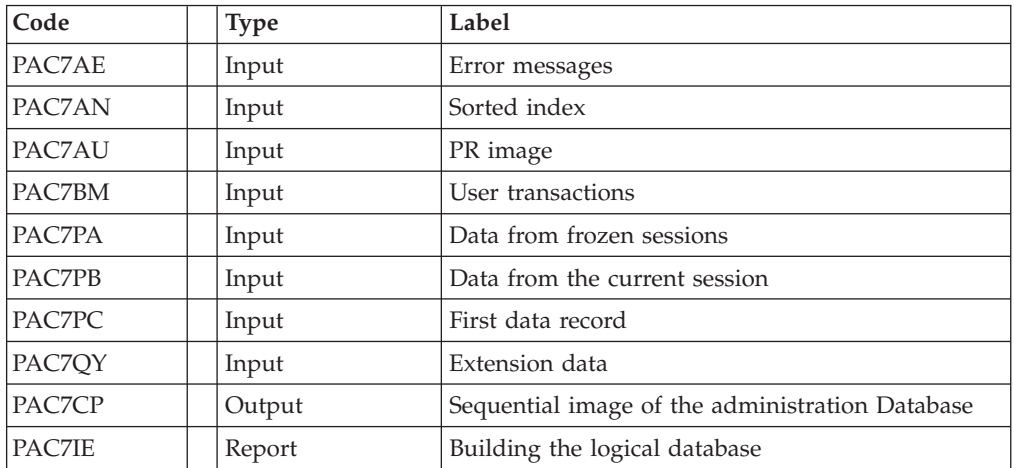

# **REOR: Execution Script**

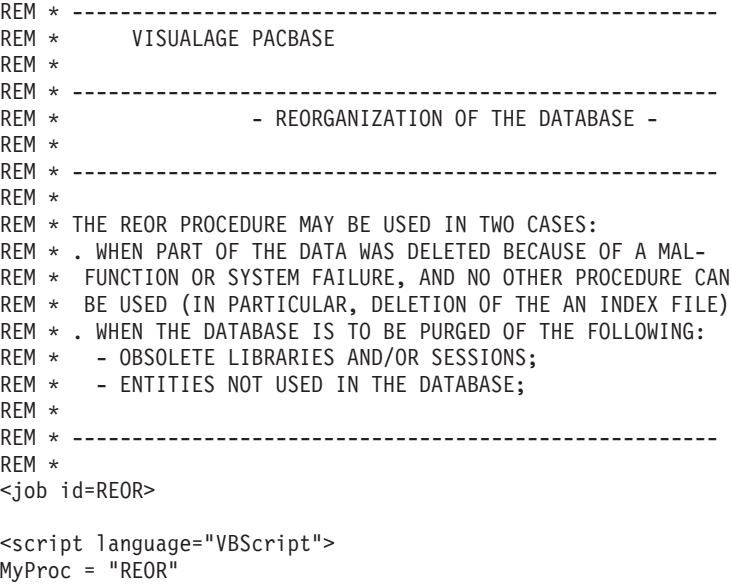

```
</script>
```

```
<script language="VBScript" src="INIT.vbs"/>
<script language="VBScript">
If c error = 1 then Wscript.Quit (1) End If
Call Msg_Log (Array("1022" , "PTU2CL"))
'------------------------------------
WshEnv("PAC7AE") = Rep_SKEL & "\AE"
WshEnv("PACGGN") = Rep_ABASE & "\AN"
WshEnv("PACGGR") = RepABASE & " \AR"WshEnv("PACGGU") = Rep_ABASE & "\GU"
WshEnv("PAC7BM") = Rep_TMP & "\WBM.tmp"
WshEnv("PAC7PU") = Rep_TMP & "\WPU.tmp"
WshEnv("PAC7DD") = Rep_USR & "\REORDD2CL.txt"
WshEnv("PAC7EE") = Rep_USR & "\REOREE2CL.txt"
WshEnv("PAC7MB") = Fic_Input
WshEnv("PAC7PC") = Rep_SAVE & "\PC"
Return = WshShell.Run("BVPTU2CL.exe" , 1, TRUE)
Call Err Cod(Return, 0, "PTU2CL")
Call Msg_Log (Array("1022" , "PTU200"))
'------------------------------------
WshEnv("PAC7AE") = Rep_SKEL & "\AE"
WshEnv("PAC7PC") = Rep_SAVE & "\PC"
WshEnv("PAC7PY") = "NUL"
' WshEnv("PAC7PY") = Rep_SAVE & "\PCY"
WshEnv("PAC7BM") = Rep_TMP & "\WBM.tmp"
WshEnv("PAC7PR") = Rep TMP & "\WPR.tmp"
WshEnv("PAC7NX") = Rep_TMP & "\WNX.tmp"
WshEnv("PAC7NY") = Rep_TMP & "\WNY.tmp"
WshEnv("PAC7AU") = Rep_TMP & "\WAU.tmp"
WshEnv("PAC7EE") = Rep_USR & "\REOREE200.txt"
Return = WshShell.Run("BVPTU200.EXE" , 1, TRUE)
If Return = 8 Then
Call Msg_Log (Array("1027"))
End If
Call Err Cod(Return, 0, "PTU200")
Call Msg_Log (Array("1022" , "PTU205"))
'------------------------------------
WshEnv("PAC7PR") = Rep_TMP & "\WPR.tmp"
WshEnv("PAC7RP") = Rep_TMP & "\WRP.tmp"
Return = WshShell.Run("BVPTU205.EXE" , 1, TRUE)
Call Err Cod(Return, 0, "PTU205")
'OK :
Call DelFile (Rep TMP & "\WPR.tmp")
Call Msg_Log (Array("1022" , "PTU210"))
'------------------------------------
WshEnv("PAC7AE") = Rep_SKEL & "\AE"
WshEnv("PAC7EB") = Rep_USR & "\REOREB210.txt"
WshEnv("PAC7EE") = Rep_USR & "\REOREE210.txt"
WshEnv("PAC7EK") = Rep_USR & "\REOREK210.txt"
WshEnv("PAC7BM") = Rep ThP & WMBM.tmp"WshEnv("PAC7PR") = Rep TMP & "\WRP.tmp"
WshEnv("PAC7PU") = Rep_TMP & "\WPU.tmp"
WshEnv("PAC7QS") = Rep_TMP & "\WQS.tmp"
WshEnv("PAC7UM") = Rep TMP & "\WUM.tmp"
Return = WshShell.Run("BVPTU210.EXE", 1, TRUE)
If Return = 4 Then
Call Msg_Log (Array("1057"))
End If
If Return = 8 Then
Call Msg_Log (Array("1056"))
```

```
End If
Call Err Cod(Return, 0, "PTU210")
'OK :
Call DelFile (Rep_TMP & "\WRP.tmp")
Call DelFile (Rep_TMP & "\WPU.tmp")
Call Msg_Log (Array("1022" , "PTU220"))
'------------------------------------
WshEnv("PAC7AE") = Rep_SKEL & "\AE"
WshEnv("PACGGN") = Rep_ABASE & "\AN"
WshEnv("PACGGR") = Rep_ABASE & "\AR"
WshEnv("PACGGU") = Rep-ABASE & "GU"WshEnv("PAC7BM") = Rep TMP & "\WBM.tmp"
WshEnv("PACZAN") = RepTMP & "\WAN.tmp"
WshEnv("PAC7MR") = Rep_TMP & "\WMR.tmp"
WshEnv("PAC7NX") = Rep_TMP & "\WNX.tmp"
WshEnv("PAC7PA") = Rep_TMP & "\WPA.tmp"
WshEnv("PAC7PB") = Rep_TMP & "\WPB.tmp"
WshEnv("PAC7PC") = Rep_TMP & "\WPC.tmp"
WshEnv("PAC7UM") = Rep_TMP & "\WUM.tmp"
WshEnv("PAC7UR") = Rep_TMP & "\WQS.tmp"
WshEnv("PAC7EE") = Rep<sup>-</sup>USR & "REOREE220.txt"Return = WshShell.Run("BVPTU220.EXE" , 1, TRUE)
Call Err Cod(Return, 0, "PTU220")
Call Msg_Log (Array("1024"))
'------------------------------------
Call DelFile (Rep TMP & "\WUM.tmp")
Call DelFile (Rep_TMP & "\WQS.tmp")
Call Msg_Log (Array("1022" , "PTU225"))
'-------<del>----------------------------</del>--
WshEnv("PAC7AN") = Rep_TMP & "\WAN.tmp"
WshEnv("PAC7NA") = Rep TMP & "\WNA.tmp"
Return = WshShell.Run("BVPTU225.EXE" , 1, TRUE)
Call Err Cod(Return, 0, "PTU225")
Call Msg_Log (Array("1024"))
'------------------------------------
Call DelFile (Rep TMP & "\WAN.tmp")
Call Msg_Log (Array("1022" , "PTU226"))
'------------------------------------
WshEnv("PAC7PA") = Rep_TMP & "\WPA.tmp"
WshEnv("PAC7PB") = Rep_TMP & "\WPB.tmp"
WshEnv("PAC7PC") = Rep_TMP & "\WPC.tmp"
WshEnv("PAC7QA") = Rep_TMP & "\WQA.tmp"
WshEnv("PAC7QB") = Rep ThP & WQB.tmp"WshEnv("PAC7QC") = Rep TMP & "\WQC.tmp"
WshEnv("PAC7QY") = Rep_TMP & "\WQY.tmp"
WshEnv("PAC7NY") = Rep TMP & "\WNY.tmp"
Return = WshShell.Run("BVPTU226.EXE", 1, TRUE)
Call Err_Cod(Return,0, "PTU226")
Call Msg_Log (Array("1024"))
'------------------------------------
Call DelFile (Rep TMP & "\WPA.tmp")
Call DelFile (Rep_TMP & "\WPB.tmp")
Call DelFile (Rep_TMP & "\WPC.tmp")
Call Msg_Log (Array("1022" , "PTU240"))
'------------------------------------
WshEnv("PAC7AE") = Rep_SKEL & "\AE"
WshEnv("PAC7AN") = Rep_TMP & "\WNA.tmp"
WshEnv("PAC7AU") = Rep_TMP & "\WAU.tmp"
WshEnv("PAC7BM") = Rep_TMP & "\WBM.tmp"
WshEnv("PAC7PA") = Rep_TMP & "\WQA.tmp"
```

```
WshEnv("PAC7PB") = Rep_TMP & "\WQB.tmp"
WshEnv("PAC7PC") = Rep_TMP & "\WQC.tmp"
WshEnv("PAC7QY") = Rep TMP & "\WQY.tmp"
WshEnv("PAC7CP") = Rep_SAVE & "\PC.new"
WshEnv("PAC7PD") = Rep_SAVE & "\PCI.new"
WshEnv("PAC7PY") = Rep-SAVE & "PCY.new"WshEnv("PAC7IE") = Rep_USR & "\REORIE240.txt"
Return = WshShell.Run("BVPTU240.EXE" , 1, TRUE)
Call Err_Cod(Return,0, "PTU240")
Call Msg_Log (Array("1024"))
 '------------------------------------
Call DeleteFldr (Rep TMP)
If Return = 0 then
Call Msg Log (Array("1022", "BACKUP"))
'------------------------------------
Call Turnover(Rep SAVE & "\PC")
Call Turnover(Rep_SAVE & "\PCI")
Call Turnover(Rep_SAVE & "\PCY")
End if
Call Msg_Log (Array("1023"))
'------------------------------------
Wscript.Quit (Return)
</script>
\langlejob>
```
### **REST: Restoration for Asministration**

#### **REST: Introduction**

The purpose of this procedure is to rebuild the administration Database with the use of the sequential image resulting from the execution of the backup procedure (PACS SAVE option).

It is also used to retrieve archived transactions via the resulting sequential image and to modify the number of 'gaps' of the Database.

Execution conditions

The administration Database should be closed in the on-line environment.

As the procedure rebuilds the Database, it may be interesting first to change the size of the Database files in expectation of an increase.

These changes must be done in the system paramaters library.

The procedure re-initializes the transactions Journal physically and logically. It is therefore required to execute first the ARCH procedure to backup the Journal.

Abend

Refer to sub-chapter 'Abnormal endings' in Chapter 'Overview'.

Whatever the reason of the abnormal ending, the procedure can be restarted once the problem solved.

### <span id="page-30-0"></span>**REST: Inputs - Processes - Results**

A '\*' line with user code and password.

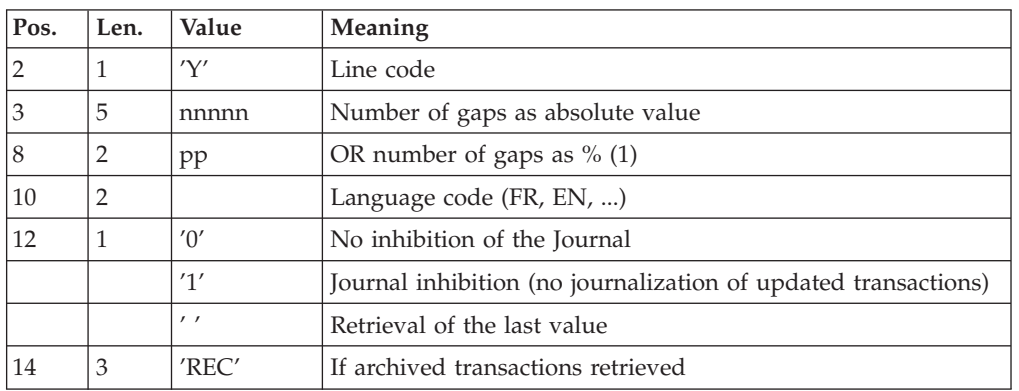

The structure of the specific input is described in the chart below:

#### Notes

Where there is no input, the Database characteristics remain unchanged.

Any field left blank will be filled in with the current options.

If the Journal is inhibited ( parameter set to '1'), update transactions are not backed-up in the Journal file. In this case, it is impossible to restore the Database using the recovery of archived transactions ('REC' parameter on user input). It is therefore highly recommended to set this parameterto '0' (which is the default value) so as to avoid restoration problems.

In case of error, invalid parameters are ignored, and the system ensures restoration using the parameter values stored in the sequential image of the Database.

#### Report results

This procedure prints a report listing the requested options, associated errors, the number of records restored in the Database for each file, the number of gaps, and the options stored in the new Database.

#### Results

Once the procedure has been executed, the Database is ready to be used in batch or on-line mode.

#### Notes:

Once this procedure is executed, the current session number is that of the sequential image, or of the most recent transaction if the retrieval of archived transactions has been run.

### **REST: Description of Steps**

Validation of Journal contents: PTU380

This step is executed if the Journal file exists.

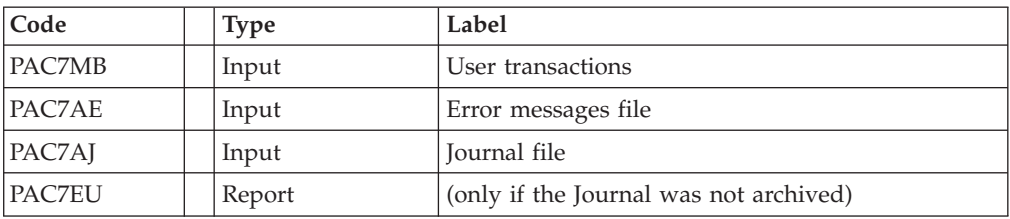

Return code:

v 0: The journal file has been archived

Restoration of the Database: PTU400

This step is executed only if the Journal file has been archived.

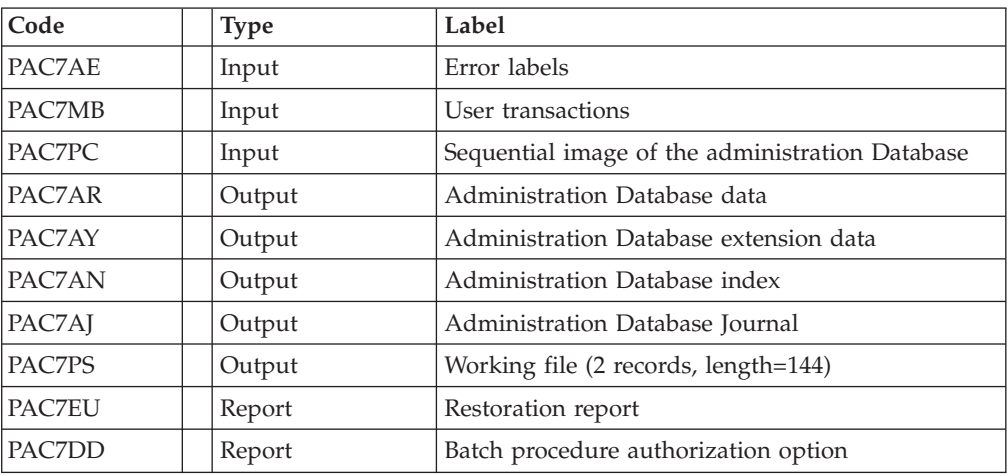

#### Database availability - transactions retrieval: PTU420

This step is executed if the Journal file has been archived. It updates the first record of the Data file.

Caution: This step is REQUIRED to obtain a consistent database.

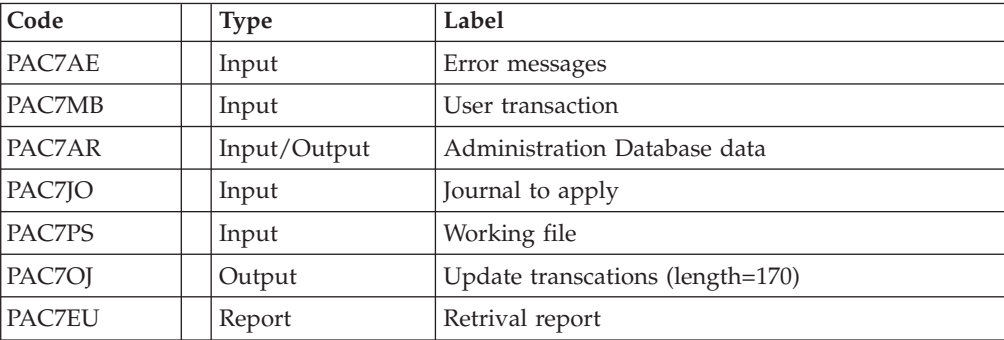

Return codes:

- 0: Transactions to retrieve
- 4: No transactions to retrieve

**In:** case of abnormal ending, the database cannot be updated.

| Code          | <b>Type</b> | Label                                    |
|---------------|-------------|------------------------------------------|
| PAC7AR        | Output      | Administration Database data             |
| PAC7AN        | Output      | Administration Database index            |
| PAC7AY        | Output      | Administration Database extension        |
| PAC7AJ        | Output      | Administration Database Journal          |
| PAC7AE        | Input       | Error messages                           |
| <b>PACGGN</b> | Input       | Administration Database index            |
| PACGGR        | Input       | Administration Database data             |
| PACGGY        | Input       | Administration Database Extension        |
| PACGGU        | Input       | Administration Database users            |
| PAC7DC        | Input       | DSMS file of the development Database    |
| PAC7ME        | Input       | Working file                             |
| PAC7MV        | Input       | Update transactions                      |
| PAC7RB        | Output      | UPDT erroneous transactions (length=80)  |
| PAC7RY        | Output      | UPDP erroneous transactions (length=310) |
| PAC7IE        | Report      | Update report (length=132)               |
| PAC7IF        | Report      | Erroneous transactions list (length=132) |

<span id="page-32-0"></span>Administration Database update: PACA15

The list of transactions proper to a user is preceded by a banner specifying the user code.

### **REST: Execution Script**

```
REM * ------------------------------------------------------
REM * VISUALAGE PACBASE
REM *
REM * ------------------------------------------------------
REM * - RELOADING RESTORATION OF THE DATABASE -
REM *
REM * ------------------------------------------------------
REM *
REM * INPUT
REM * COL 2 : 'Y'REM * COL 3-7 : NUMBER OF GAPS IN ABSOLUTE VALUE
REM * COL 8-9 : NUMBER OF GAPS IN PERCENTAGE ( / BASE )
REM * COL 10-11 : INITIAL LANGUAGE CODE (FR, EN, ..)
REM * COL 12 : '1' INHIBITION OF TRANSACTION LOG
REM * COL 14-16 :'REC' FOR RECOVERY OF ARCHIVED TRANSACTIONS
REM * COL 17-20 : 4 CHARACTERS TO BE DISPLAYED
REM * ON ALL SCREEN OF THE PRODUCT
REM * COL 21-24 : 'NNNN' MAXIMUM NUMBER OF SEARCH ACCESSES
REM * TO THE DATABASE(LISTS)-(DEFAULT VALUE:300)
REM * COL 25 : 'U' (DEFAULT VALUE) : IMPLICIT UPDATE
REM * : 'N' EXPLICIT UPDATE
REM * COL 26-29 : CKECKPOINT FREQUENCY
REM * COL 36-47 : PF-KEYS SIGNIFICATIONS
REM * COL 79 : BACKUP FILES DISPATCH<br>REM *                 : 'N' (DEFAULT VALUE) :
REM * : 'N' (DEFAULT VALUE) : NO DISPATCH (1 FILE)<br>REM * : 'D' : DISPATCH (3 FILES)
                : 'D' : DISPATCH (3 FILES)
REM *
REM * IN THE ABSENCE OF INPUT, THE RELOAD DOES NOT MODIFY THE
```

```
REM * NUMBER OF EXISTING GAPS, AND OTHER DATA IS UNCHANGED.
REM *
REM * IF THE JOURNAL FILE OF TRANSACTIONS ON DISK (AJ) IS NOT
REM * REINITIALIZED, THE RESTORE CHAIN IS NOT EXECUTED.
REM * IT IS THEREFORE NECESSARY TO EXECUTE THE ARCH PROCEDURE
REM * FIRST.
REM * ------------------------------------------------------
<job id=REST>
<script language="VBScript">
Dim MyProc
MyProc = "REST"
</script>
<script language="VBScript" src="INIT.vbs"/>
<script language="VBScript">
If c error = 1 then
  Wscript.Quit (1)
End If
Dim Ret420
Ret420 = 0Call Msg_Log (Array("1022" , "PTU010"))
'------------------------------------
WshEnv("CARTE") = Fic_Input
WshEnv("PAC7AE") = Rep SKEL & "AE"WshEnv("PACGGN") = Rep_ABASE & "\AN"
WshEnv("PACGGR") = Rep_ABASE & "\AR"
WshEnv("PACGGU") = Rep_ABASE & "\GU"
WshEnv("PAC7DD") = Rep_USR & "\RESTDD010.txt"
WshEnv("PAC7MB") = Rep_TMP & "\WMB.tmp"
WshEnv("PAC7PC") = Rep-SAVE & "VPC"WshEnv("PAC7PD") = Rep_SAVE & "\PCI"
WshEnv("PAC7PY") = Rep_SAVE & "\PCY"
Return = WshShell.Run("BVPTU010.exe" , 1, TRUE)
WshVolEnv("RC") = Return
If Return = 8 Then
Call Msg_Log (Array("1027"))
End If
Call Err Cod(Return, 0, "PTU010")
If FSO.FileExists(Rep_JOURNAL & "\AJ") Then
Call Msg_Log (Array("1022", "PTU380"))
'------------------------------------
WshEnv("PAC7AE") = Rep_SKEL & "\AE"
WshEnv("PAC7AJ") = Rep_JOURNAL & "\AJ"
WshEnv("PAC7EU") = Rep_USR & "\RESTEU380.txt"
WshEnv("PAC7MB") = Rep TMP & "\WMB.tmp"
Return = WshShell.Run("BVPTU380.EXE" , 1, TRUE)
WshVolEnv("RC") = Return
If Return = 8 Then
Call Msg_Log (Array("1058"))
End If
Call Err Cod(Return, 0, "PTU380")
End If
Call Msg_Log (Array("1022" , "PTU400"))
'------------------------------------
WshEnv("PAC7AE") = Rep_SKEL & "\AE"
WshEnv("PAC7AJ") = Rep_JOURNAL & "\AJ"
WshEnv("PAC7AN") = Rep_BASE & "\AN"
WshEnv("PAC7AR") = Rep_BASE & "\AR"
WshEnv("PACZAY") = Rep-BASE & "\\AY"
```

```
WshEnv("PAC7DD") = Rep_USR & "\RESTDD400.txt"
WshEnv("PAC7EU") = Rep<sup>-</sup>USR & "RESTEU400.txt"WshEnv("PAC7PC") = Rep SAVE & "\PC"
WshEnv("PAC7PD") = Rep_SAVE & "\PCI"
WshEnv("PAC7PS") = Rep TMP & "\WPS.tmp"
WshEnv("PAC7PY") = Rep SAVE & "PCY"Return = WshShell.Run("BVPTU400.exe" , 1, TRUE)
WshVolEnv("RC") = Return
Call Err_Cod(Return,0, "PTU400")
If FSO.FileExists( Rep_SAVE & "\PJ" ) Then
Call Msg Log (Array("1022" , "PTU420"))'------------------------------------
WshEnv("PAC7AE") = Rep_SKEL & "\AE"
WshEnv("PAC7AR") = Rep BASE & " \AR"WshEnv("PAC7JO") = Rep_SAVE & "\PJ"
WshEnv("PAC7MB") = Rep_TMP & "\WMB.tmp"
WshEnv("PAC7OJ") = Rep_TMP & "\WOJ.tmp"
WshEnv("PAC7PS") = Rep_TMP & "\WPS.tmp"
WshEnv("PAC7EU") = Rep_USR & "\RESTEU420.txt"
Return = WshShell.Run("BVPTU420.EXE" , 1, TRUE)
Ret420 = Return
If Return = 4 Then
'No transaction to be retrieved : Normal End
'-------------------------------------------
Call Msg_Log (Array("1059"))
Call Msg_Log (Array("1024"))
Return = 0
WshVolEnv("RC") = Return
Else
WshVolEnv("RC") = Return
Call Err_Cod(Return, 0, "PTU420")
End If
If Ret420 = 0 then
'Update
Call Msg_Log (Array("1022" , "PACA15"))
'------------------------------------
WshEnv("PAC7AE") = Rep_SKEL & "\AE"
WshEnv("PAC7AJ") = Rep_JOURNAL & "\AJ"
WshEnv("PAC7AN") = Rep_BASE & "\AN"
WshEnv("PAC7AR") = Rep_BASE & "\AR"
WshEnv("PAC7AY") = Rep_BASE & "\AY"
WshEnv("PACGGN") = Rep_ABASE & "\AN"
WshEnv("PACGGR") = Rep_ABASE & "\AR"
WshEnv("PACGGU") = Rep_ABASE & "\GU"
WshEnv("PACGGY") = Rep_ABASE & "\AY"
WshEnv("PAC7DC") = Rep_BASE & "\DC"
WshEnv("PAC7IE") = Rep_USR & "\RESTIEA15.txt"
WshEnv("PAC7IF") = Rep_USR & "\RESTIFA15.txt"
WshEnv("SEMLOCK") = Rep_BASE & "\LO"
WshEnv("SEMADMIN") = Rep_ABASE & "\LO"
WshEnv("PAC7ME") = "NUL"
WshEnv("PAC7MV") = Rep_TMP & "\WOJ.tmp"
WshEnv("PAC7RB") = "NUL"
WshEnv("PAC7RY") = "NUL"
Return = WshShell.Run("BVPACA15.exe" , 1, TRUE)
WshVolEnv("RC") = Return
If Return = 2 Then
Call Msg_Log (Array("1061"))
End If
If Return = 4 Then
Call Msg_Log (Array("1060"))
End If
Call Err Cod(Return, 4, "PACA15")
```

```
End If
End If 'If Rep_SAVE & "\PJ"
Call Msg_Log (Array("1024"))
'------------------------------------
Call DeleteFldr (Rep_TMP)
Call Msg_Log (Array("1023"))
'------------------------------------
WshVolEnv("RC") = Return
Wscript.Quit (Return)
</script>
</job>
```
# **Chapter 3. Development Databases Management**

## **Backup Procedures**

### **Introduction**

This procedure is used to perform different types of operations on the development Database data according to the input code entered on the '\*' line.

## **PACS: User Inputs Common to Managers**

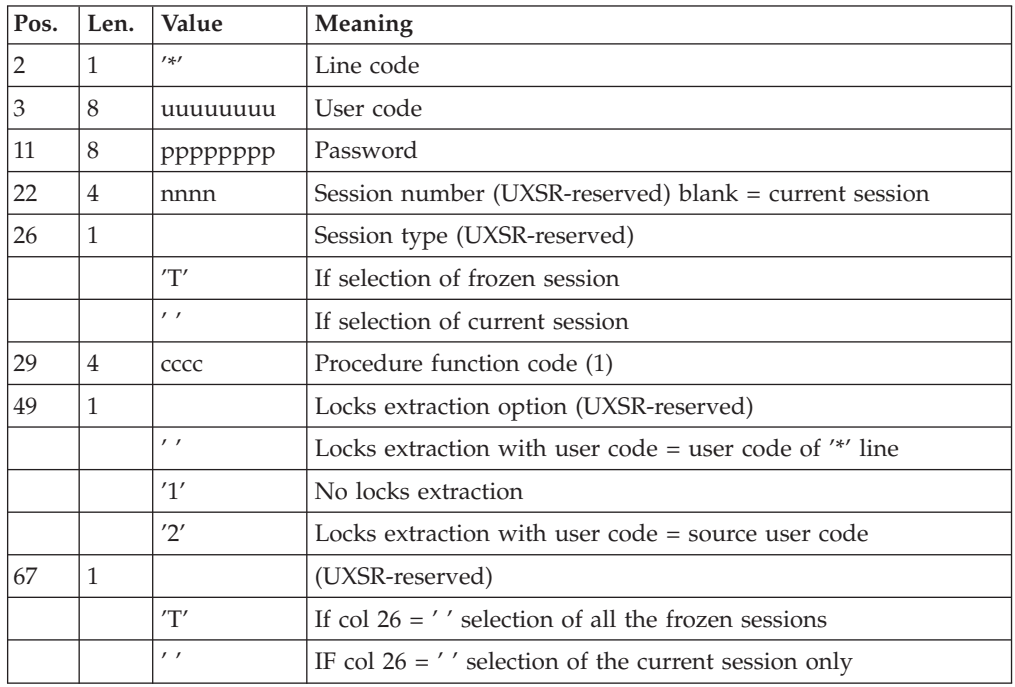

- (1) The different values of function codes are:
- MLIB: library management
- SAVE: development Database backup
- SASN: sub-networks backup
- UXSR: sub-networks extraction

### **Database Management**

**MLIB: Introduction:** The Database Management procedure has a two-fold purpose:

- v Initialize the database in the form of a sequential file (or 2 files if the Dispatch option is used), called 'PC', which is then used as input to the Restoration (REST) procedure.
- Create or delete libraries in an existing database.

### Execution conditions

The database must be closed to on-line access and use, unless the current execution is a simulation. The procedure must be followed by the REST procedure so that the new library structure is taken into account.

### Abnormal executions

Once the problem has been solved, the procedure can be restarted as it is.

### **MLIB: Inputs - Processing - Results:**

USER INPUT LINES There are two types of user input lines:

- Heading line (required) before all other input lines used to specify that a new VisualAge Pacbase Database is to be initialized or that an existing Database is to be modified.
- As many lines (optional) as there are Libraries to create, modify ou delete.

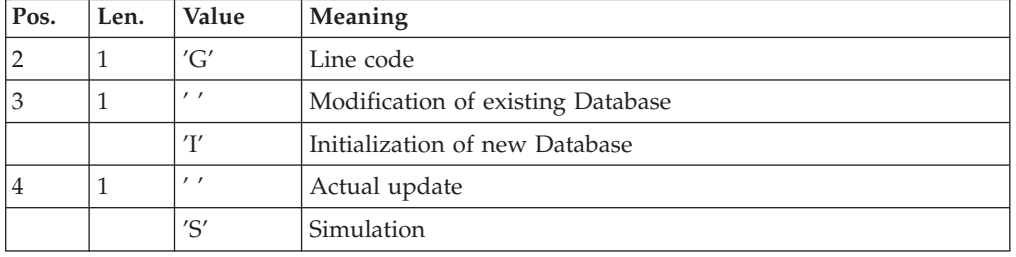

Update simulation is used to obtain the state of the Database as it would appear if the requested modifications had actually been implemented.

It allows you to judge the impact of a change in the structure of the Database before actual execution. For large Databases, actual execution may use a lot of machine time.

The structure of the 'Library' lines is as follows:

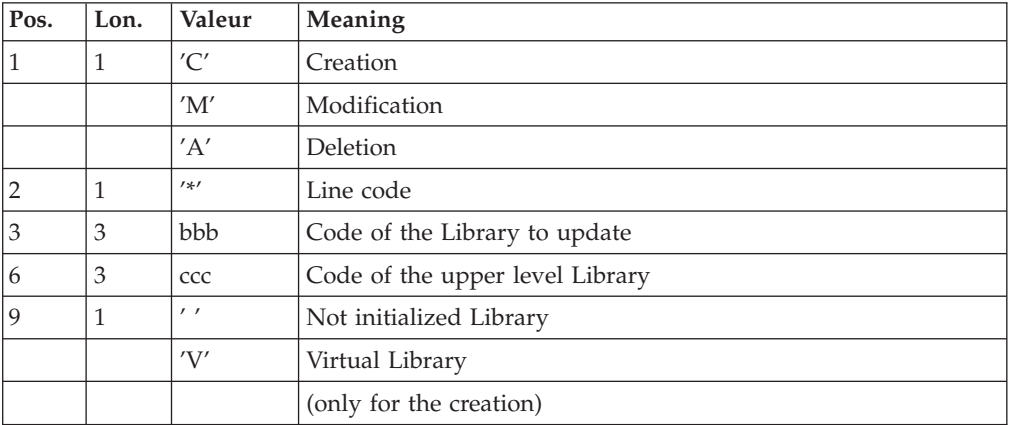

### NOTE :

Asterisks (″\*″) are not authorized in Library codes.

Update rules

Updates are executed line by line. No previous transaction sort is executed. The resulting Database must remain consistent during the update.

### Deletion transactions:

A Library with dependent Libraries cannot be deleted. To delete an entire sub-network, begin by deleting the Libraries at the lowest hierarchical level and work upward to the highest level.

The upper Library code must not be entered on Library deletion lines. Only the code of the Library to be deleted may be specified.

The deletion of a Library causes this Library's entire contents to be deleted. Its contents are replaced by empty records, or 'gaps' (see the REST restoration procedure).

#### Creation transactions:

When a Library is created, it can only be linked to an already existing Library or to a Library that was previously created in the update job stream.

Therefore, always create the 'parent' Library before its 'child' Libraries. Both can be created by the same run of the procedure.

Once created, a Library has either a 'virtual' or 'not initialized' status.

- v Virtual Libraries are created for future development projects. They are visible to the Administrator only. They cannot receive development specifications. You change their status to Not initialized in the Administrator workbench.
- Not initialized Libraries are visible to all users, but are not ready to receive development specifications. You change their status to Initialized in the Administrator workbench.

### NOTE :

A VisualAge Pacbase Database cannot contain more than 300 Libraries.

#### Modification transactions

Generally, transactions modify links during the same run of the procedure.

When an error is detected on a line, a message is generated, and the update is interrupted because the resulting Database would otherwise be inconsistent. The line containing the error must be corrected and the job restarted, as the initial Database will not have been modified.

#### PRINTED REPORTS

In all cases, a report on the initial state of the Database and an update report are printed.

If no errors have been detected, a report on the Database is printed after the update.

#### RESULTS

If no errors are detected and if the update is 'real' (not simulated), the result is a sequential image of the updated Database (PC), which serves as input for Database reloading.

The execution report of a Database initialization does not include the Database name since it is later assigned via user input for the Restoration procedure.

### WARNING

This procedure does not allow for the recovery of disk space when Libraries are deleted. Records are physically present in the Database as 'gaps'. It is the Reorganization (REOR) procedure that deletes these gaps so that disk space can be recovered.

### NOTE :

This procedure increments the session number.

### **Database Backup**

**SAVE: Introduction:** The Database Backup procedure (SAVE) performs a backup of the main files that make up the database. It produces sequential files with 'PC', 'PD' and 'PY' formats.

The backup is performed on the following files:

- Data file  $(AR)$ ,
- Index file (AN),
- The extension data file (AY).

An option allows for a database backup in two sequential files: one for the data ('AR' saved in 'PC' and 'AN' saved in 'PD'). Otherwise, the data and index files are saved in the 'PC' file only.

This option (Dispatch or No dispatch) is implemented in the database restoration procedure. For further details, see the REST procedure user input description.

### Execution conditions

On-line access must be closed.

### Abnormal executions

Refer to Chapter 'Overview', Subchapter 'Abnormal executions'.

The main cause of an abend is that the database remained open to on-line use while the procedure was being executed.

The procedure can be restarted as it is once the problem has been solved.

### Archival and backup linking

If the backup procedure is preceded by a Journal archival (ARCH procedure), its execution may be conditioned by the return code of the PTU320 ARCH step:

- 0: No error detected
- 8: Invalid database

### Simplified backup

Files may also be backed up via standard system utilities. In this case, run the SASY procedure to check the consistency of data and indexes (see Subchapter 'System Backup Complement').

### Printed reports

The procedure prints:

- v a report containing the number of records saved in each file and the session number),
- optional reports:
	- A statitical report with the number of records per library and per line type,
	- A report listings the database limits reached.

**SAVE: Inputs - Processing - Results:** The user may cancel the formatting and the output of statistical reports on the database, in order to speed up the execution of the backup procedure.

If a cancellation request is not made, all reports will be printed.

The structure of the line is as follows:

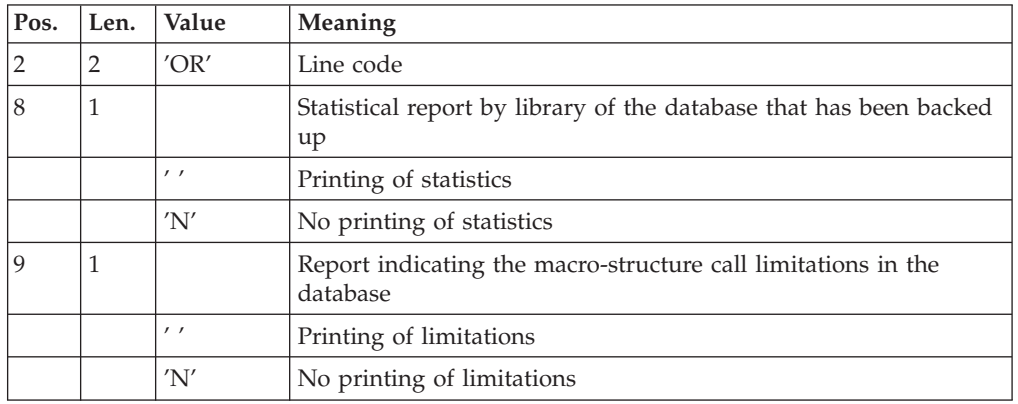

### Output

The output of the backup procedure is the following:

- Either a single sequential file (PC), of variable length, containing the mirror of the two saved files,
- v Or two sequential files, one of variable length containing the mirror of the data (PC), the other of fixed length containing the mirror of indices (its name depends on the platform).

If the database is no longer consistent after an abend during the last update, the backup procedure will not be executed.

If the database is inconsistent, the procedure sends back a return code.

### Note:

This procedure increments the current session number.

### **Sub-Network Backup**

**SASN: Introduction:** The Sub-Network Backup procedure (SASN) extracts one or several sub-networks from a database. The result is a consistent set of libraries which will make up a new database (formatted as a backup file to be used as input to the Restoration procedure).

Each extracted sub-network is identified by its lowest-level library; the utility automatically extracts all higher-level libraries pertaining to the sub-network.

#### Execution condition

The database must be closed to on-line use.

### Abnormal executions

If an abend occurs, the procedure can be restarted as it is once the problem has been solved.

**SASN: User Inputs:** Batch procedure access authorization option: One '\*' line with user code and password.

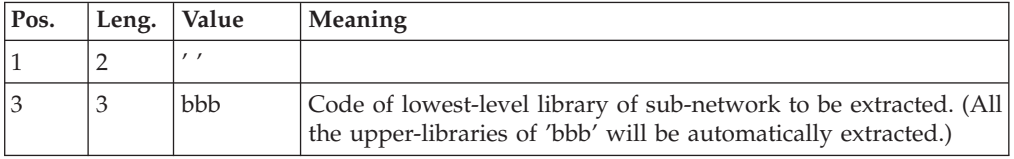

### **Partial Sub-Network Extraction**

**UXSR: Introduction:** The Partial Sub-Network Extraction procedure (UXSR) creates a VisualAge Pacbase sub-network from an existing database, by:

- Creating Libraries (MLIB equivalent)
- Merging Libraries
- Renaming Libraries

It is also possible to select:

• A frozen session (nT):

This frozen session will become the current session in the new Database.

No other frozen session will be selected.

The image of this Database will be identical to the view which existed in the nT frozen session, but this time it will be in n+1 current session.

v The current session or all sessions (current included):

Via an option, you can select all the sessions ('T' in position 67 of the \* line), or only the current session (' ' in position 67 of the \* line).

### Examples:

• Creation of Libraries:

 $C^*CEN$ <sub>\_\_\_</sub>AAA (1)

C\*APPCENBBB (2)

(1) Creation of the CEN Library. AAA must not exist in the source Database.

(2) Creation of the APP Library in the CEN Library. BBB must not exist in the source Database.

• Merging of Libraries in the same Library:

 $C^*CEN$   $CRN$   $(1)$ 

C\*APPCENAPP (2)

C\*APPCENBQQ (2)

(1) Creation of the CEN Library with the contents of CEN.

(2) Creation of the APP Library under the CEN Library with the contents of APP and BQQ.

The definition of the APP Library in the new Database will be identical to that of APP in the source Database since APP comes first, before BQQ.

• Renaming of Library:

 $C^*CEN$   $AAA (1)$ 

(1) Creation of the CEN Library with the contents of APP.

### Warning

No consistency checks are carried out; make sure you have entered valid user input lines.

It is not possible to copy an existing Library network and create new Libraries whose contents are identical to that of Libraries in the source network.

### Execution conditions

On-line access must be closed.

This procedure processes data only. It must therefore be followed by the REOR, then REST procedures, in order for the new Database to be taken into account.

### **UXSR: User Inputs:**

Batch procedure authorization access option: One '\*' line with user code and password. There are two types of specific user input:

- v Heading line (required) at the top of the input file that specifies a simulation or no of the database.
- As many lines (optional) as there are libraries to be created, modified or canceled.

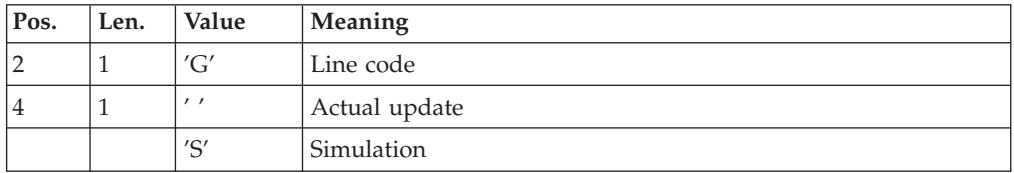

You must enter as many lines (optional) as Libraries to be extracted for update.

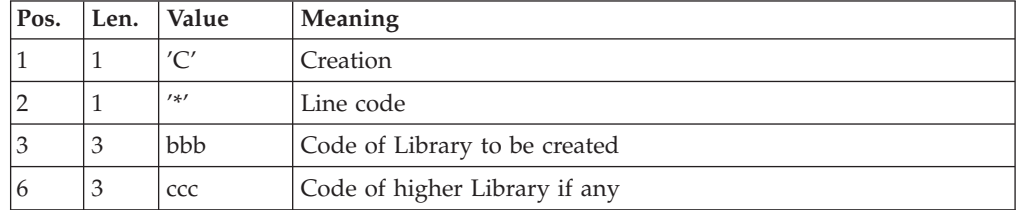

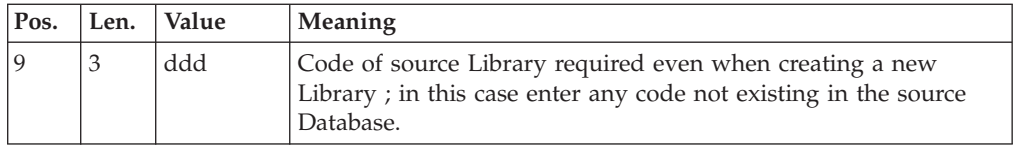

Note: Do not use the character '\*' in Library codes (incompatibility with the WorkStation).

## **PACS: Description of Steps**

Formatting sequential images: PTU520

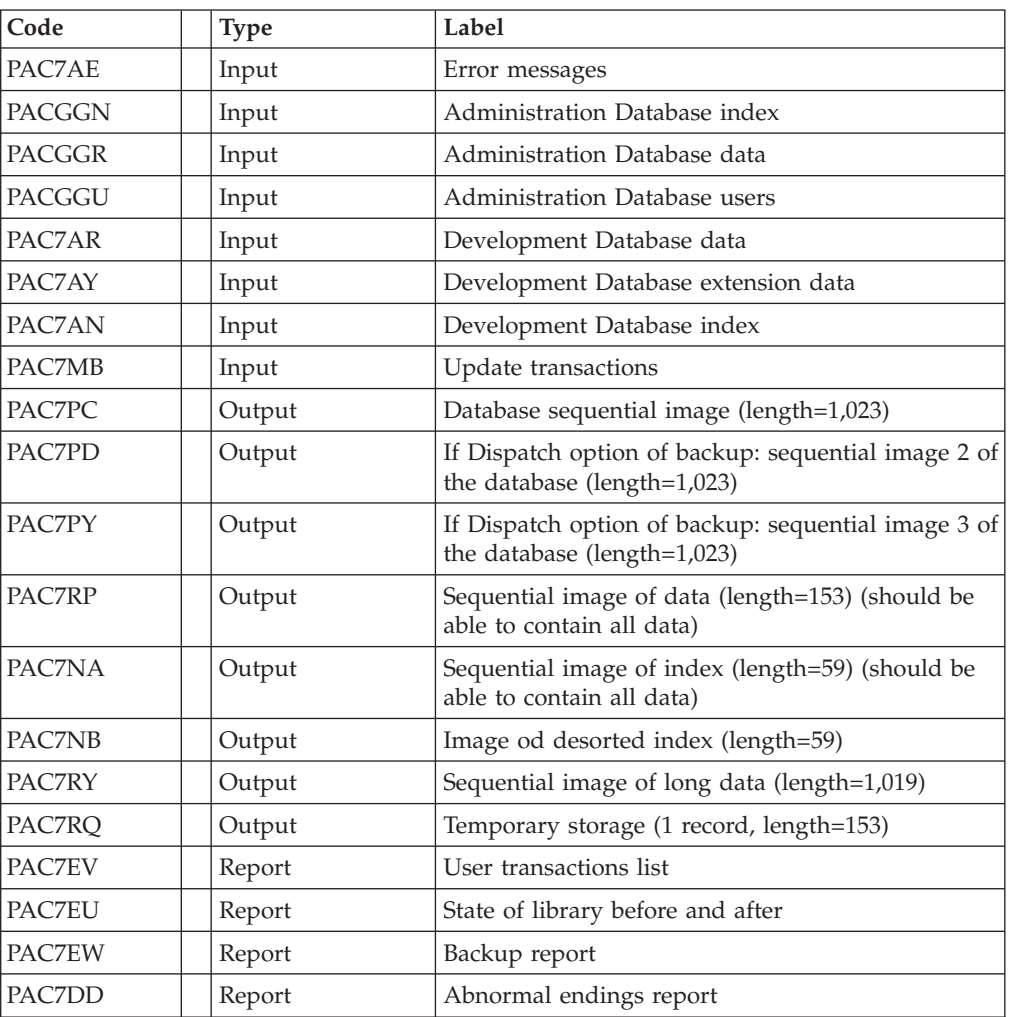

Return codes:

- v 2: MLIB or SASN and no PTU530 execution error
- v 4: MLIB and database simulation
- v 8: Inconsistency of the database or no authorization for batch procedure

### Formatting the sequential image: PTU530

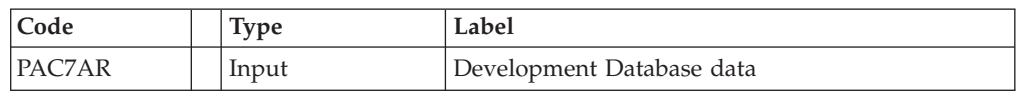

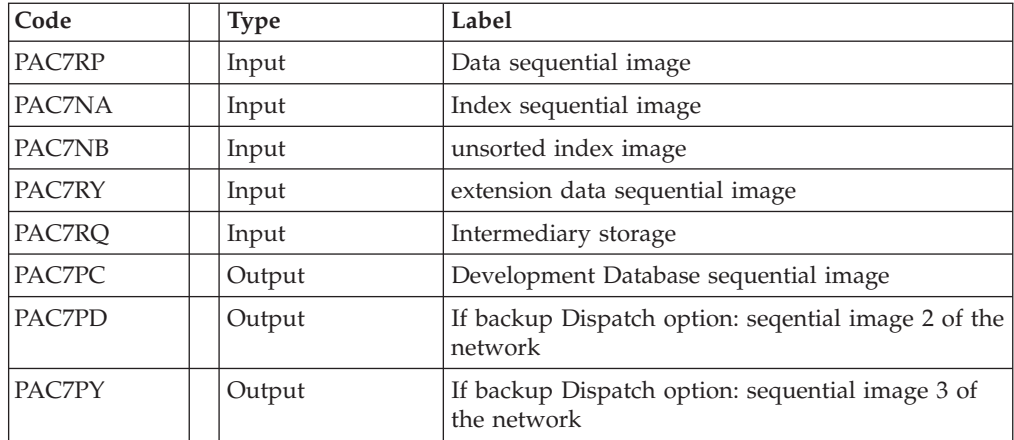

# **PACS: Execution Script**

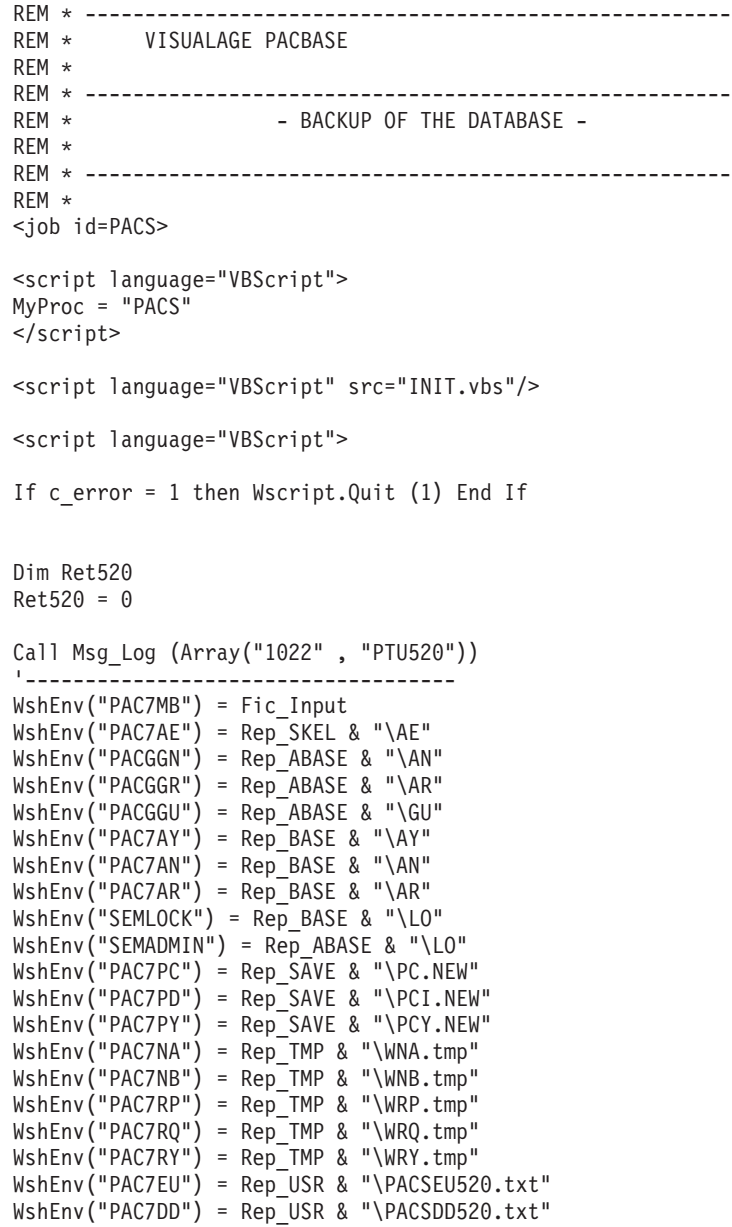

```
WshEnv("PAC7EW") = Rep USR & "\PACSEW520.txt"
WshEnv("PAC7EV") = Rep_USR & "\PACSEV520.txt"
Return = WshShell.Run("BVPTU520.exe" , 1, TRUE)
Ret520= Return
If Return = 4 then Return = 0 end if
If Ret520 = 2 then
Call Msg_Log (Array("1022" , "PTU530"))
 '------------------------------------
WshEnv("PAC7AR") = Rep_BASE & "\AR"
WshEnv("PAC7PC") = Rep_SAVE & "\PC.NEW"
WshEnv("PAC7PD") = Rep_SAVE & "\PCI.NEW"
WshEnv("PAC7PY") = Rep_SAVE & "\PCY.NEW"
WshEnv("PAC7NA") = Rep_TMP & "\WNA.tmp"
WshEnv("PAC7NB") = Rep_TMP & "\WNB.tmp"
WshEnv("PAC7RP") = Rep_TMP & "\WRP.tmp"
WshEnv("PAC7RQ") = Rep_TMP & "\WRQ.tmp"
WshEnv("PAC7RY") = Rep_TMP & "\WRY.tmp"
Return = WshShell.Run("BVPTU530.exe" , 1, TRUE)
Call Err_Cod(Return, 0, "PTU530")
Else
If Return = 8 Then
Call Msg_Log (Array("1051"))
End If
Call Err Cod(Return, 4, "PTU520")
End If
If Ret520 \leq 4 then
Call Msg Log (Array("1022", "BACKUP"))
'------------------------------------
Call Turnover(Rep_SAVE & "\PC")
Call Turnover(Rep_SAVE & "\PCI")
Call Turnover(Rep_SAVE & "\PCY")
End If
Call Msg_Log (Array("1024"))
 '------------------------------------
Call DeleteFldr (Rep TMP)
Call Msg_Log (Array("1023"))
 '----------------------------
Wscript.Quit (Return)
</script>
</job>
```
## **UPDT: Freeze**

### **UPDT: Introduction**

The Database Update procedure (UPDT) is used to freeze the database and executes also a Batch update of the database.

The principle of sessions makes it possible to manage various versions of the same application. The administrator then freezes the Database, creating a snapshot of the current session.

The procedure allows access to all libraries which make up the database, according to the different user authorizations.

The update can be executed in on-line mode.

For further information about UPDT, refer to the 'Developer's Guide'.

# **UPDT: Inputs**

USER INPUT

A '\*' line for user identification contains the user code, password and the corresponding library conversion.

The \*-type line may contain conversion options: 'N' entered in column 67 inhibites any lowercase/uppercase conversion.

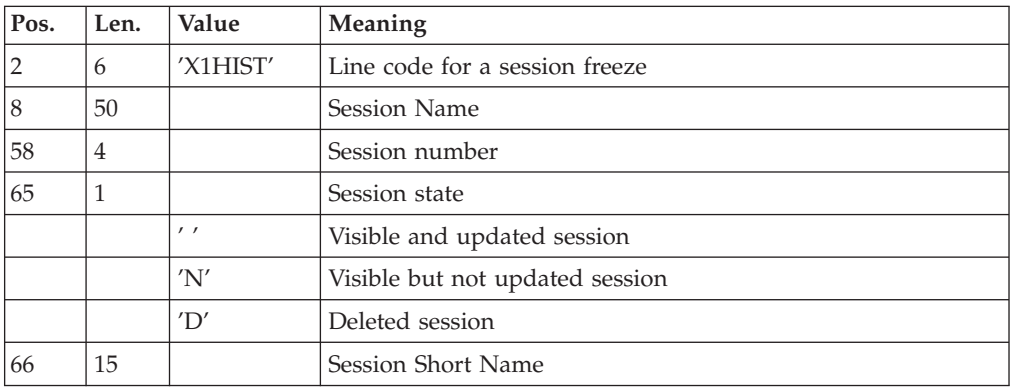

No other update should precede the 'X1HIST' line.

## **UPDT: Description of Steps**

Formatting transactions: PACA05

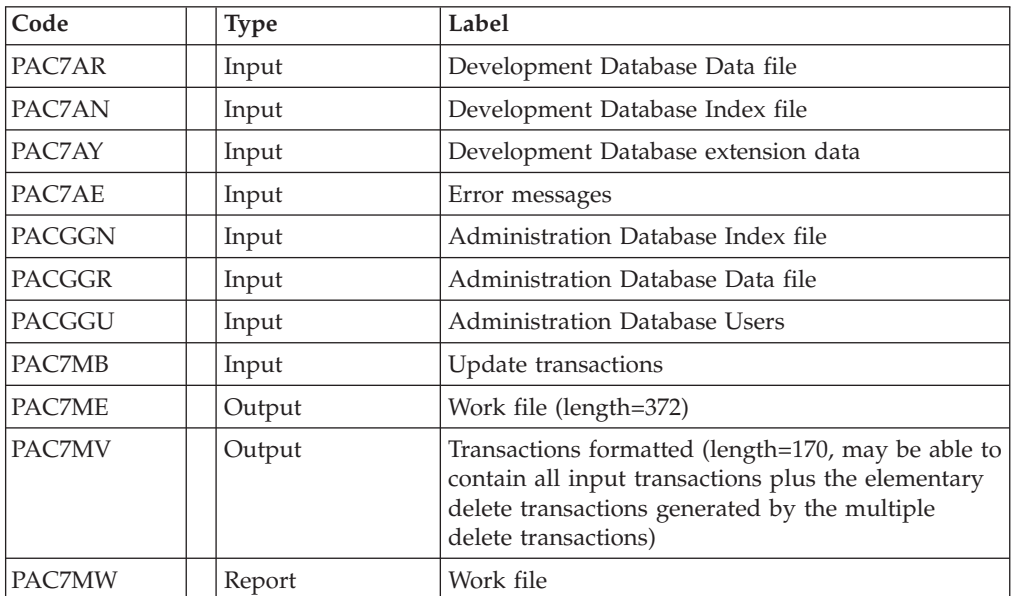

Update of the development Database: PACA15

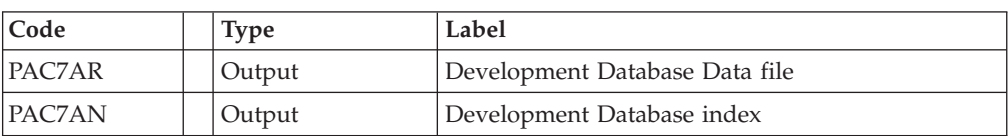

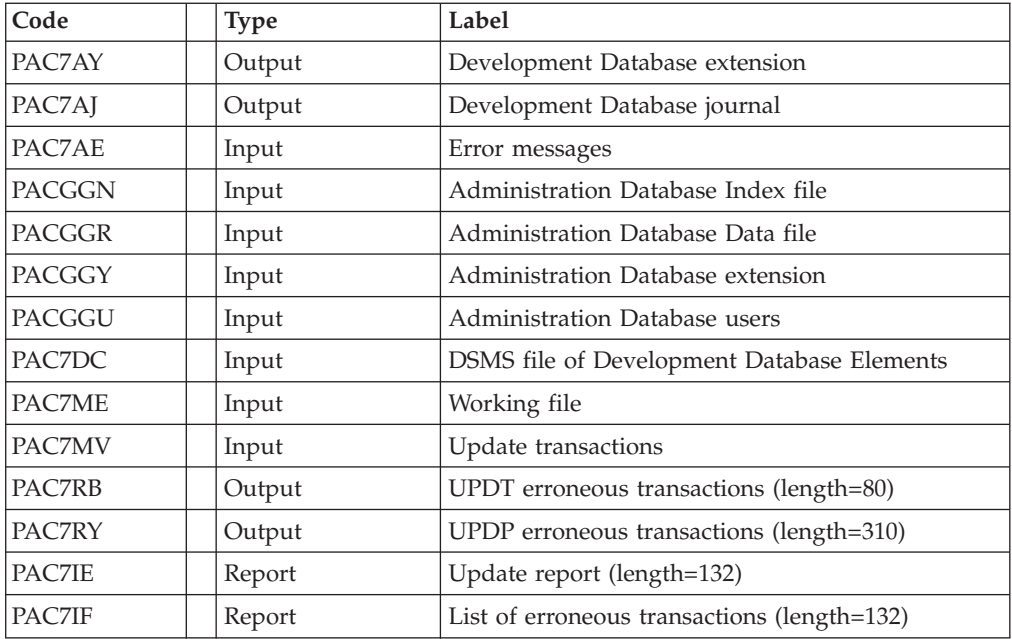

The list of user transactions is preceded by a banner with the user code.

- . Return codes:
- 0 : OK without error
- $\cdot$  2 : warning
- $\cdot$  4 : fatal error

## **UPDT: Execution Script**

REM \* ------------------------------------------------------ REM \* VISUALAGE PACBASE REM \* REM \* ------------------------------------------------------ REM \* - BATCH UPDATE -REM \* REM \* ------------------------------------------------------ REM \* REM \* REFER TO THE BATCH FORMS AND TO THE DESCRIPTION OF THE REM \* INPUT CORRESPONDING TO EACH ENTITY. REM \* REM \* INPUT : REM  $*$  - USER IDENTIFICATION LINE (REQUIRED)<br>REM  $*$  COL 2 : ' $*$ '  $COL 2 : '*)$ REM \* COL 3 : USERIDXX<br>REM \* COL 11 : PASSWORD COL 11 : PASSWORD REM \* COL 28 : LANGUAGE CODE, USEFUL WHEN TRANSACTION ARE REM \* NOT IN THE SAME LANGUAGE AS THE DATABASE.<br>REM \* COL 67 : 'N' NOT 'UPPERCASE/LOWERCASE CONVERSION' COL 67 : 'N' NOT 'UPPERCASE/LOWERCASE CONVERSION' REM \* - COMMAND LINE REM \* THE LIST OF ALL AVAILABLE VALUES FOR THE ENTITY REM \* TO BE UPDATED IS FOUND IN REFERENCE MANUAL. REM \* REM \* ------------------------------------------------------ REM \* <job id=UPDT> <script language="VBScript"> Dim MyProc MyProc = "UPDT"

```
</script>
<script language="VBScript" src="INIT.vbs"/>
<script language="VBScript">
If c error = 1 then Wscript.Quit (1) End If
Call Msg_Log (Array("1022", "PACA05"))
'------------------------------------
WshEnv("PAC7MB") = Fic_Input
WshEnv(TAC7AE") = RepSKEL & "AE"WshEnv("PACZAN") = Rep-BASE & "\\AN"WshEnv("PAC7AR") = Rep-BASE & " \AR"WshEnv("PAC7AY") = Rep_BASE & "\AY"
WshEnv("PACGGN") = Rep_ABASE & "\AN"
WshEnv("PACGGR") = Rep_ABASE & "\AR"
WshEnv("PACGGU") = Rep_ABASE & "\GU"
WshEnv("PAC7ME") = Rep_TMP & "\WME.tmp"
WshEnv("PAC7MV") = Rep_TMP & "\WMV.tmp"
WshEnv("PAC7MW") = Rep TMP & "\WMW.tmp"
Return = WshShell.Run("BVPACA05.EXE", 1, TRUE)
Call Err Cod(Return, 0, "PACA05")
Call Msg_Log (Array("1022" , "PACA15"))
'------------------------------------
WshEnv("PAC7AE") = Rep_SKEL & "\AE"
WshEnv("PAC7AJ") = Rep_JOURNAL & "\AJ"
WshEnv("PAC7AR") = Rep_BASE & "\AR"
WshEnv("PAC7AN") = Rep_BASE & "\AN"
WshEnv("PACZAY") = Rep-BASE & "YAY"WshEnv("PACGGN") = Rep_ABASE & "\AN"
WshEnv("PACGGR") = Rep_ABASE & "\AR"
WshEnv("PACGGU") = Rep_ABASE & "\GU"
WshEnv("PAC7DC") = Rep-BASE & "DCC"WshEnv("SEMLOCK") = Rep_BASE & "\LO"
WshEnv("SEMADMIN") = Rep_ABASE & "\LO"
WshEnv("PAC7IE") = Rep_USR & "\UPDTIEA15.txt"
WshEnv("PAC7IF") = Rep_USR & "\UPDTIFA15.txt"
WshEnv("PAC7ME") = RepTMP & "\WME.tmp"
WshEnv("PAC7MV") = Rep TMP & "\WMV.tmp"
WshEnv("PAC7RB") = Rep_USR & "\UPDTRBA15.txt"
WshEnv("PAC7RY") = Rep USR & "\UPDTRYA15.txt"
Return = WshShell.Run("BVPACA15.exe" , 1, TRUE)
If Return = 2 Then
Call Msg_Log (Array("1061"))
End If
If Return = 4 Then
Call Msg_Log (Array("1060"))
End If
Call Err Cod(Return, 4, "PACA15")
Call Msg_Log (Array("1024"))
'------------------------------------
Call DeleteFldr (Rep_TMP)
Call Msg_Log (Array("1023"))
              '------------------------------------
Wscript.Quit (Return)
```
</script> </job>

## **SASY: Database System Backup Complement**

### **SASY: Introduction**

This Database Backup procedure, called System, is used to save the Database using any utility of the Operating System, while at the same time creating a checkpoint, through the incrementation of the session number.

The following files are to be backed up:

- Data file  $(AR)$ ,
- Index file (AN).

### Execution conditions

The Data (AR) and Index (AN) files must have been backed up.

The transaction Journal file (AJ) must have been archived via the ARCH procedure.

The database must be closed to on-line use in order to maintain its consistency during the backup.

### Abnormal endings

The main cause of an abend is that the database remained open to on-line use while the procedure was being executed.

The procedure can be restarted as it is once the problem has been solved.

User input

No user input is necessary when requesting the execution of the SASY procedure.

Result

This procedure increments the current session number.

If the database is in an inconsistent state due to an abend in the last update, the SASY procedure is not executed and the backup executed by the on-site Operating System utility is not valid.

## **SASY: Description of Steps**

Session number icrementation: PTU502

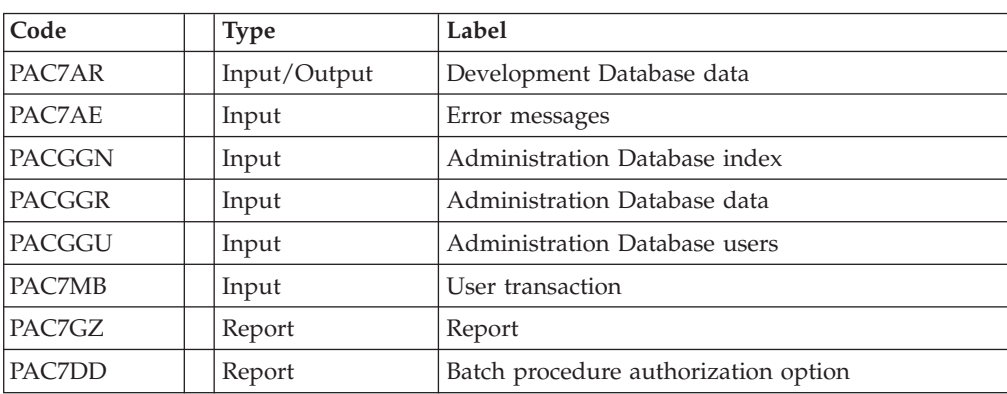

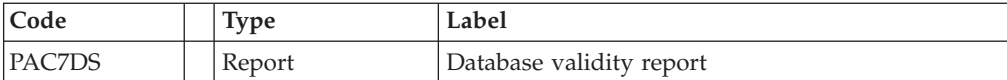

## **SASY: Execution Script**

REM \* ------------------------------------------------------ VISUALAGE PACBASE REM \* RFM \* -----------------------------REM \* - COMPLEMENT OF 'SYSTEM' BACKUP OF THE DATABASE-REM \* REM \* ------------------------------------------------------ REM \* REM \* THE DATABASE SYSTEM BACKUP COMPLEMENT PROCEDURE REM \* (SASY) ALLOWS YOU TO SAVE THE DATABASE USING ANY REM \* UTILITY OF THE OPERATING SYSTEM, WHILE AT THE REM \* SAME TIME CREATING A CHECKPOINT, THROUGH THE REM \* INCREMENTATION OF THE SESSION NUMBER. REM \* THE FOLLOWING FILES ARE TO BE BACKED UP: REM \* . DATA FILE (AR),<br>REM \* . INDEX FILE (AN) . INDEX FILE (AN). REM \* REM \* ------------------------------------------------------ REM \* <job id=SASY> <script language="VBScript"> Dim MyProc MyProc = "SASY" </script> <script language="VBScript" src="INIT.vbs"/> <script language="VBScript"> If c error = 1 then Wscript.Quit (1) End If Call Msg\_Log (Array("1022", "PTU502")) '------------------------------------ WshEnv("PAC7MB") = Fic\_Input WshEnv("PAC7AE") = Rep\_SKEL & "\AE"  $WshEnv("PAC7AR") = Rep-BASE & " \AR"$  $WshEnv(TPACGGN") = RepABASE & "\\AN"$ WshEnv("PACGGR") = Rep\_ABASE & "\AR" WshEnv("PACGGU") = Rep\_ABASE & "\GU" WshEnv("PAC7DD") = Rep\_USR & "\SASYDD502.txt" WshEnv("PAC7DS") = Rep\_USR & "\SASYDS502.txt" WshEnv("PAC7GZ") = Rep\_USR & "\SASYGZ502.txt" Return = WshShell.Run("BVPTU502.EXE" , 1, TRUE) Call Err Cod(Return, 0, "PTU502") Call Msg\_Log (Array("1023")) '------------------------------------ Call DeleteFldr (Rep\_TMP) Wscript.Quit (Return) </script>

### **REST: Database Restoration**

### **REST: Introduction**

The Database Restoration procedure (REST) re-creates a database that can be manipulated on-line, using the sequential image produced by the Backup, the Database Management (PACS), the Reorganization (REOR) and Storage Optimization of Multi-volume Data (STOP) procedures.

It also allows the retrieval of archived transactions after this sequential image has been produced.

Execution conditions

The database must be closed to on-line processing.

recommended

The REST procedure physically and logically reinitializes the Journal file, which must have been saved previously by the ARCH procedure.

#### Abnormal executions

Refer to chapter 'Overview', subchapter 'Abnormal Executions'.

If an abend occurs, the procedure can be restarted as it is once the problem has been solved.

### **REST: Inputs - Processes - Results**

Batch procedure access authorization: one '\*' line with user code and password.

The structure of the specific input is described in the chart below.

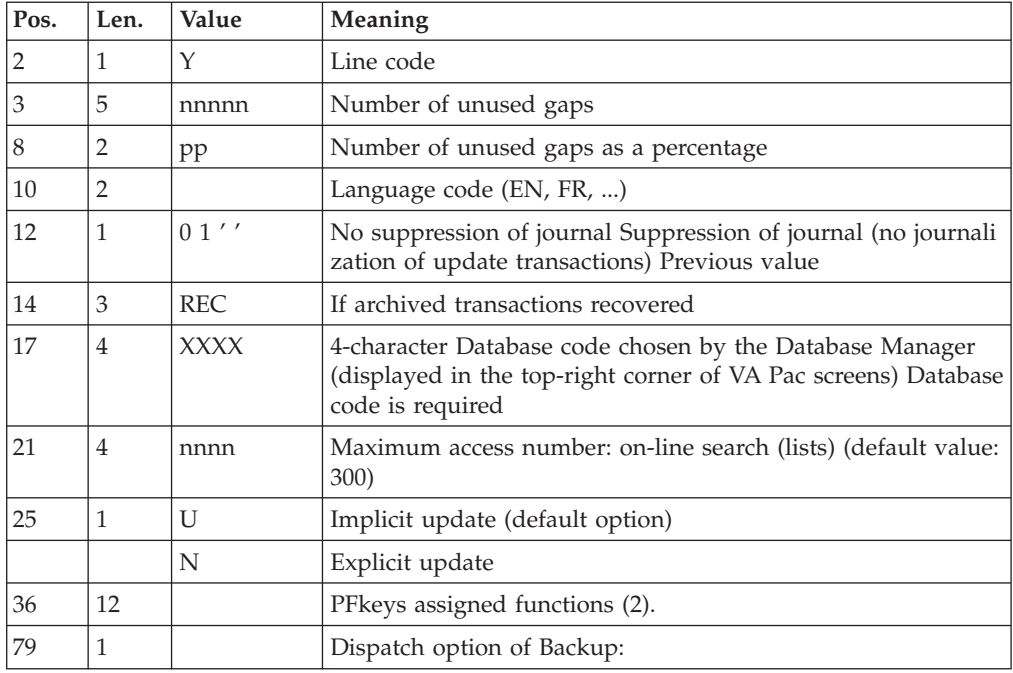

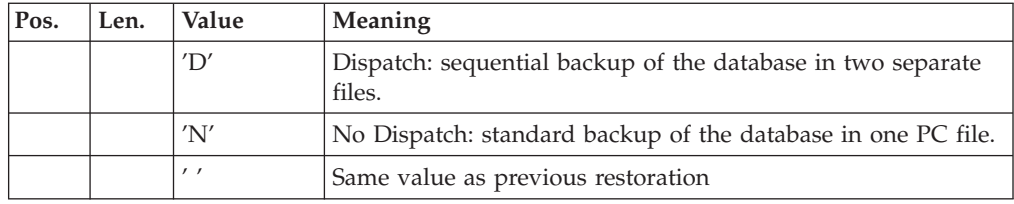

(2): PFKeys assignment:

12-position table, with each position referring to a standard function.

To modify the PFkey assigned to a function, the value of the new PFkey coded in base 36 is entered in the corresponding position in the table.

For example, to assign function 1 to PFKey 17, enter code 'H' in position 1 of the table.

No validation procedure is executed by the system. The PFkey assignment may be viewed on the corresponding sub-menu.

Notes:

Where there is no input, the Database characteristics remain unchanged.

Any field left blank will retrieve the current options.

v The limit of on-line accesses to the Journal depends on the number specified as input of the restoration procedure.

If you do not want the update transactions of the database to be saved in the Journal file, you can turn the 'journalization' off by setting this parameter to '1'. In this case, it is not possible to restore the database using the recovery of archived transactions ('REC' entered on the input parameter card). It is therefore highly recommended to set this parameter to 0 (which is the default option), in order to avoid restoration problems.

In case of error, invalid parameters are ignored, and the system ensures restoration using the parameter values stored in the sequential image of the database.

### Simplified restoration

If the backup was performed via a system utility followed by the SASY procedure, restoration via a utility must be followed by the RESY procedure, which ensures the consistency between files.

#### Output reports

This procedure prints a report listing the requested options, associated errors, the number of records restored in the database for each file and the options stored in the new database.

#### General results

Once the procedure has been executed, the database is ready to be used in batch or on-line mode.

### Note:

Once this procedure is executed, the current session number is the same as the session number of the sequential image, or of the most recent transaction, if you've requested archived transaction retrieval.

### **REST: Description of Steps**

User input recognition: PTU010

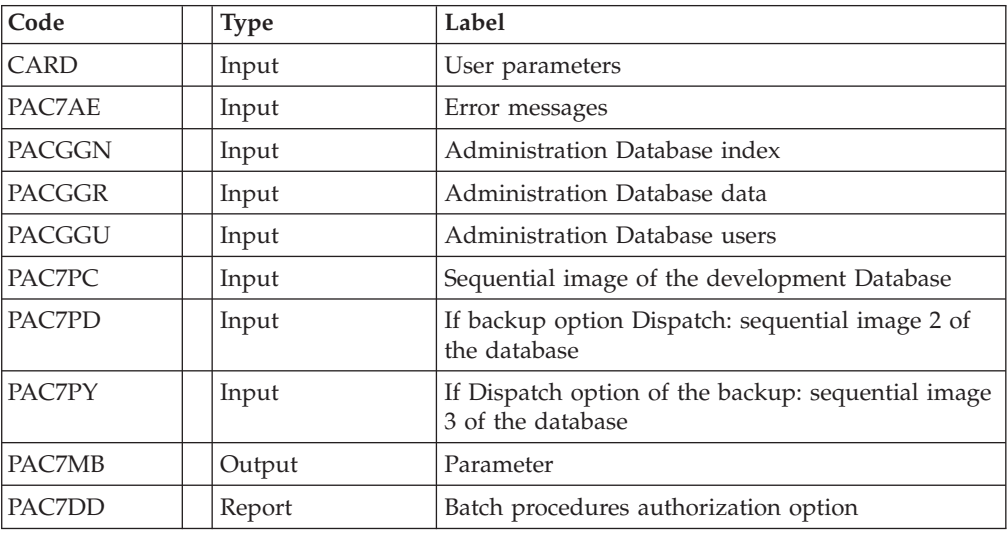

Return code:

• 8: No batch procedure authorization

Validation of journal contents: PTU380

This step is executed only if the Journal file exists.

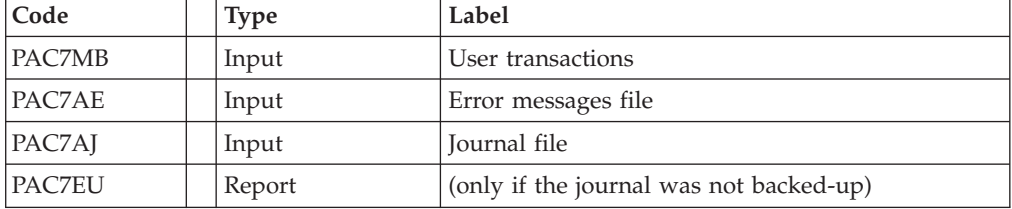

. Return code:

- 0: The journal file was archived
- v 8: The journal file was not archived (no REST step is executed)

### Restoration of the database: PTU400

This step is executed only if the Journal file has been archived.

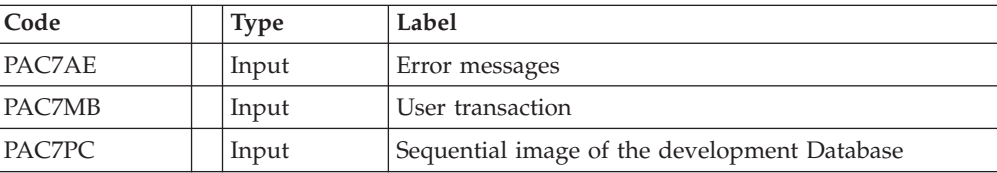

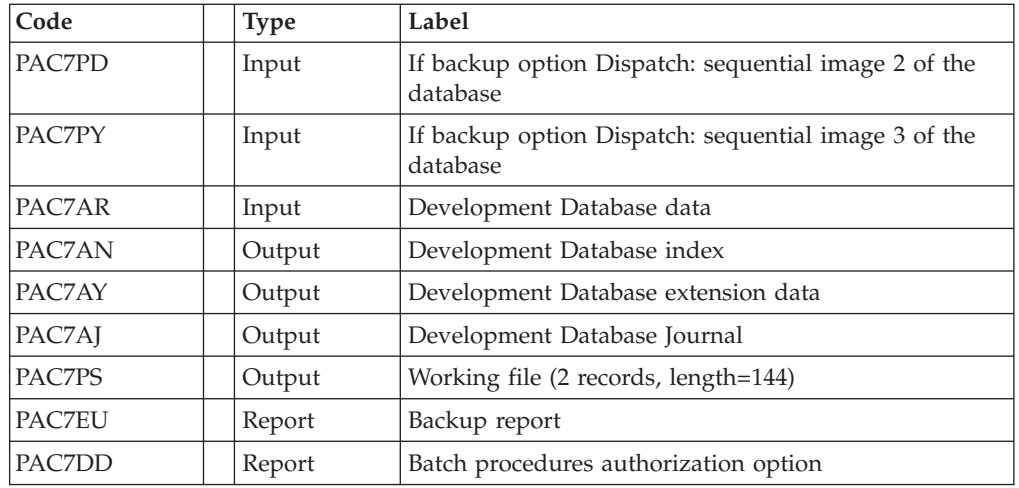

Database availability - transaction retrieval: PTU420

This step is executed if the Journal file has been archived. It updates the first record of the Data file.

This step is REQUIRED to obtain a consistent database.

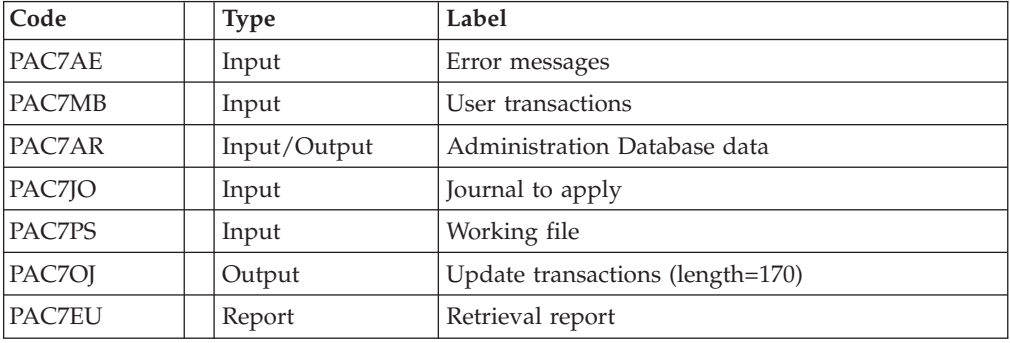

Return codes:

- v 0: There are transactions to retrieve.
- v 4: No transactions to retrieve OR erroneous user input.

In case of abend, the update cannot be performed.

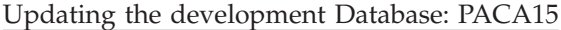

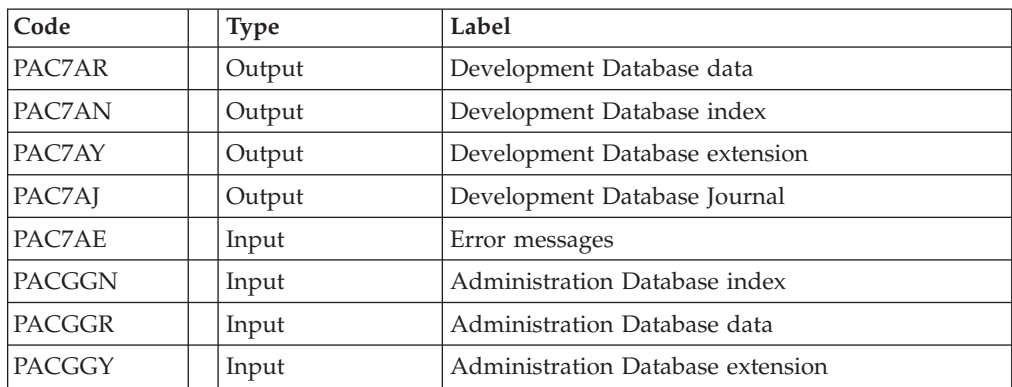

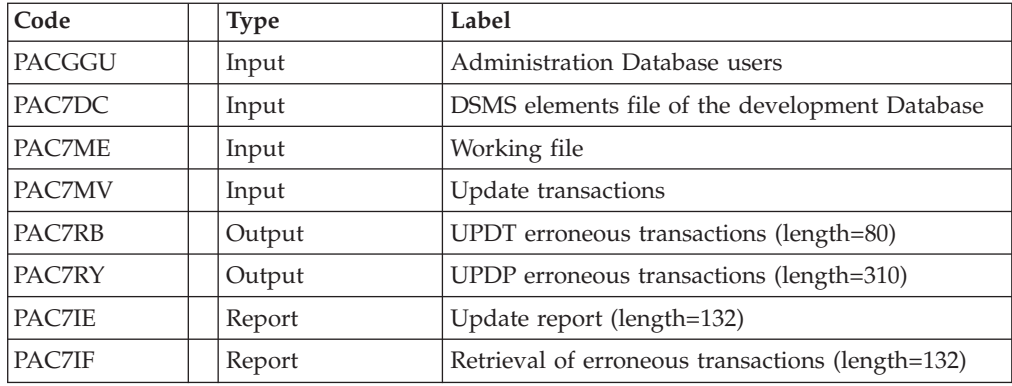

The list of transactions belonging to a user is preceded by a banner specifying the user code.

### **REST: Execution Script**

REM \* ------------------------------------------------------ VISUALAGE PACBASE REM \* REM \* ------------------------------------------------------ REM \* - RELOADING RESTORATION OF THE DATABASE -REM \* REM \* ------------------------------------------------------ REM \* REM \* INPUT  $REM * COL 2 : 'Y'$ REM \* COL 3-7 : NUMBER OF GAPS IN ABSOLUTE VALUE REM \* COL 8-9 : NUMBER OF GAPS IN PERCENTAGE ( / BASE ) REM \* COL 10-11 : INITIAL LANGUAGE CODE (FR, EN, ..) REM \* COL 12 : '1' INHIBITION OF TRANSACTION LOG REM \* COL 14-16 :'REC' FOR RECOVERY OF ARCHIVED TRANSACTIONS REM \* COL 17-20 : 4 CHARACTERS TO BE DISPLAYED REM \* ON ALL SCREEN OF THE PRODUCT REM \* COL 21-24 : 'NNNN' MAXIMUM NUMBER OF SEARCH ACCESSES REM \* TO THE DATABASE(LISTS)-(DEFAULT VALUE:300) REM \* COL 25 : 'U' (DEFAULT VALUE) : IMPLICIT UPDATE REM \* : 'N' EXPLICIT UPDATE REM \* COL 26-29 : CKECKPOINT FREQUENCY REM \* COL 36-47 : PF-KEYS SIGNIFICATIONS REM \* COL 79 : BACKUP FILES DISPATCH<br>REM \* : 'N' (DEFAULT VALUE) : REM \* : 'N' (DEFAULT VALUE) : NO DISPATCH (1 FILE)<br>REM \* : 'D' : DISPATCH (3 FILES) : 'D' : DISPATCH (3 FILES) REM \* REM \* IN THE ABSENCE OF INPUT, THE RELOAD DOES NOT MODIFY THE REM \* NUMBER OF EXISTING GAPS, AND OTHER DATA IS UNCHANGED. REM \* REM \* IF THE JOURNAL FILE OF TRANSACTIONS ON DISK (AJ) IS NOT REM \* REINITIALIZED, THE RESTORE CHAIN IS NOT EXECUTED. REM \* IT IS THEREFORE NECESSARY TO EXECUTE THE ARCH PROCEDURE REM \* FIRST.<br>REM \* --------REM \* ------------------------------------------------------ <job id=REST> <script language="VBScript"> Dim MyProc MyProc = "REST" </script> <script language="VBScript" src="INIT.vbs"/> <script language="VBScript">

```
If c error = 1 then
  Wscript.Quit (1)
End If
Dim Ret420
Ret420 = 0Call Msg_Log (Array("1022" , "PTU010"))
'------------------------------------
WshEnv("CARTE") = Fic_Input
WshEnv("PAC7AE") = Rep_SKEL & "\AE"
WshEnv("PACGGN") = Rep_ABASE & "\AN"
WshEnv("PACGGR") = Rep_ABASE & "\AR"
WshEnv("PACGGU") = Rep_ABASE & "\GU"
WshEnv("PAC7DD") = Rep_USR & "\RESTDD010.txt"
WshEnv("PAC7MB") = Rep_TMP & "\WMB.tmp"
WshEnv("PAC7PC") = Rep_SAVE & "\PC"
WshEnv("PAC7PD") = Rep_SAVE & "\PCI"
WshEnv("PAC7PY") = Rep_SAVE & "\PCY"
Return = WshShell.Run("BVPTU010.exe" , 1, TRUE)
WshVolEnv("RC") = Return
If Return = 8 Then
Call Msg_Log (Array("1027"))
End If
Call Err_Cod(Return, 0, "PTU010")
If FSO.FileExists(Rep_JOURNAL & "\AJ") Then
Call Msg_Log (Array("1022", "PTU380"))
'------------------------------------
WshEnv("PAC7AE") = Rep_SKEL & "\AE"
WshEnv("PAC7AJ") = Rep_JOURNAL & "\AJ"
WshEnv("PAC7EU") = Rep_USR & "\RESTEU380.txt"
WshEnv("PAC7MB") = Rep_TMP & "\WMB.tmp"
Return = WshShell.Run("BVPTU380.EXE" , 1, TRUE)
WshVolEnv("RC") = Return
If Return = 8 Then
Call Msg_Log (Array("1058"))
End If
Call Err Cod(Return, 0, "PTU380")
End If
Call Msg_Log (Array("1022" , "PTU400"))
                '------------------------------------
WshEnv("PAC7AE") = Rep_SKEL & "\AE"
WshEnv("PAC7AJ") = Rep_JOURNAL & "\AJ"
WshEnv("PAC7AN") = Rep-BASE & NAN"WshEnv("PAC7AR") = Rep_BASE & "\AR"
WshEnv("PAC7AY") = Rep_BASE & "\AY"
WshEnv("PAC7DD") = Rep_USR & "\RESTDD400.txt"
WshEnv("PAC7EU") = Rep<sup>-</sup>USR & "RESTEU400.txt"WshEnv("PAC7PC") = Rep_SAVE & "\PC"
WshEnv("PAC7PD") = Rep_SAVE & "\PCI"
WshEnv("PAC7PS") = Rep_TMP & "\WPS.tmp"
WshEnv("PAC7PY") = Rep \overline{S}AVE & "PCY"Return = WshShell.Run("BVPTU400.exe" , 1, TRUE)
WshVolEnv("RC") = Return
Call Err_Cod(Return, 0, "PTU400")
If FSO.FileExists( Rep_SAVE & "\PJ" ) Then
Call Msg_Log (Array("1022", "PTU420"))
'------------------------------------
WshEnv("PAC7AE") = Rep_SKEL & "\AE"
WshEnv("PAC7AR") = Rep_BASE & "\AR"
WshEnv("PAC7JO") = Rep_SAVE & "\PJ"
WshEnv("PAC7MB") = RepTMP & "\WMB.tmp"
```

```
WshEnv("PAC7OJ") = Rep_TMP & "\WOJ.tmp"
WshEnv("PAC7PS") = Rep_TMP & "\WPS.tmp"
WshEnv("PAC7EU") = Rep_USR & "\RESTEU420.txt"
Return = WshShell.Run("BVPTU420.EXE" , 1, TRUE)
Ret420 = Return
If Return = 4 Then
'No transaction to be retrieved : Normal End
'-------------------------------------------
Call Msg_Log (Array("1059"))
Call Msg_Log (Array("1024"))
Return = 0
WshVolEnv("RC") = Return
Else
WshVolEnv("RC") = Return
Call Err_Cod(Return,0, "PTU420")
End If
If Ret420 = 0 then
'Update
Call Msg_Log (Array("1022" , "PACA15"))
'------------------------------------
WshEnv("PAC7AE") = Rep_SKEL & "\AE"
WshEnv("PAC7AJ") = Rep_JOURNAL & "\AJ"
WshEnv("PAC7AN") = Rep_BASE & "\AN"
WshEnv("PAC7AR") = Rep_BASE & "\AR"
WshEnv("PAC7AY") = Rep_BASE & "\AY"
WshEnv("PACGGN") = Rep_ABASE & "\AN"
WshEnv("PACGGR") = Rep-ABASE & " \AR"WshEnv("PACGGU") = Rep_ABASE & "\GU"
WshEnv("PACGGY") = Rep_ABASE & "\AY"
WshEnv("PAC7DC") = Rep_BASE & "\DC"
WshEnv("PAC7IE") = Rep_USR & "\RESTIEA15.txt"
WshEnv("PAC7IF") = Rep_USR & "\RESTIFA15.txt"
WshEnv("SEMLOCK") = Rep_BASE & "\LO"
WshEnv("SEMADMIN") = Rep_ABASE & "\LO"
WshEnv("PAC7ME") = "NUL"
WshEnv("PAC7MV") = Rep TMP & "WOJ.tmp"WshEnv("PAC7RB") = "NU"WshEnv("PAC7RY") = "NUL"
Return = WshShell.Run("BVPACA15.exe" , 1, TRUE)
WshVolEnv("RC") = Return
If Return = 2 Then
Call Msg_Log (Array("1061"))
End If
If Return = 4 Then
Call Msg_Log (Array("1060"))
End If
Call Err_Cod(Return, 4, "PACA15")
End If
End If 'If Rep_SAVE & "\PJ"
Call Msg_Log (Array("1024"))
'------------------------------------
Call DeleteFldr (Rep TMP)
Call Msg_Log (Array("1023"))
'------------------------------------
WshVolEnv("RC") = Return
Wscript.Quit (Return)
</script>
</job>
```
## **RESY: Database System Restoration Complement**

### **RESY: Introduction**

This procedure restores a Database that can be handled in on-line mode, from a System backup obtained through a utility followed by the SASY procedure.

It is executed after a System restoration utility to complete the restoration of the Data (AR) and Index (AN) files, and reinitializes the Journal (AJ) file.

Through the RESY procedure, the archived transactions can be recovered if 'REC' is entered on the input parameter line.

If the Journal file is not reinitialized, it must be archived prior to the System utility restoration and RESY procedures.

### Execution conditions

This procedure can be executed only after restoration of the AN and AR files by the on-site system utility.

On-line access must be closed.

#### Abnormal executions

If an abend occurs, the procedure can be restarted as it is once the problem has been solved.

### Printed results

The RESY procedure prints a report listing the requested options and related errors, the number of records reloaded in the database per file and the options memorized in the new database.

#### General results

Once the RESY procedure has been executed, the database can be used in both batch or on-line modes.

Note: After the procedure execution, the current session number is the session number of the restored image, or of the most recent transaction if the retrieval of archived transactions has been requested.

### **RESY: Inputs - Processing- Results**

A line '\*' with user code and password.

The input has the following structure:

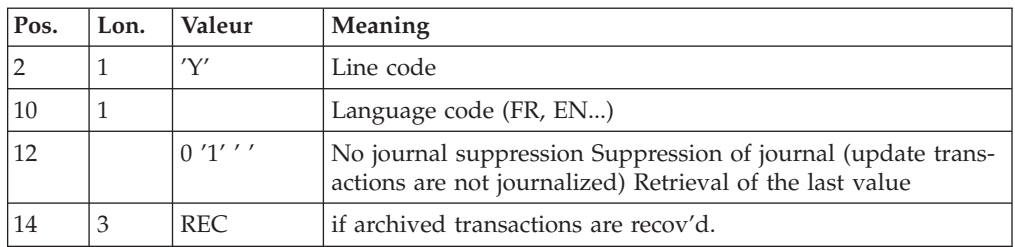

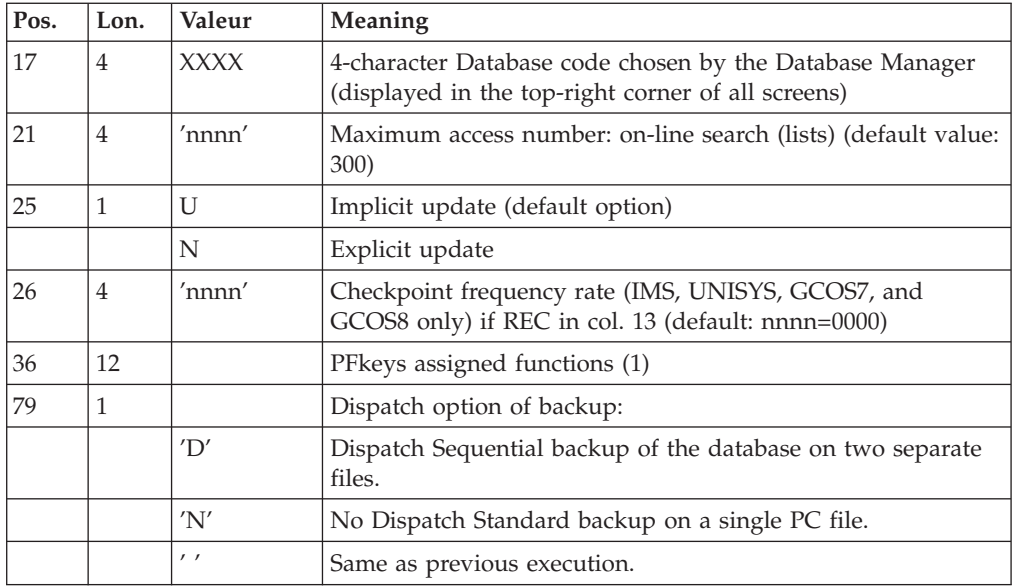

PFKeys assignment:

12-position table: each position corresponds to a standard function. To modify the PFkey assigned to a function, the value of the new PFkey coded in base 36 is entered in the corresponding position in the table.

For example, to assign function 1 to PFkey 17, code 'H' in position 1 of the table.

No validation procedure is executed by the system. The PFkey assignment may be viewed on the corresponding sub-menu.

Note:

Any field left blank defaults to the current option selection.

If you do not want the update transactions of the database to be saved on the Journal file, you can turn ″journalization″ off by setting this parameter to '1'. In this case, it is not possible to restore the database using the recovery of the archived transactions (REC parameter in the user input).

It is thus highly recommended that you set this parameter to '0' or leave it blank (default option), in order to avoid restoration problems.

In case of error, invalid parameters are ignored, and the system ensures restoration using the parameter values stored in the sequential image of the database.

## **RESY: Description of Steps**

User input recognition: PTU004

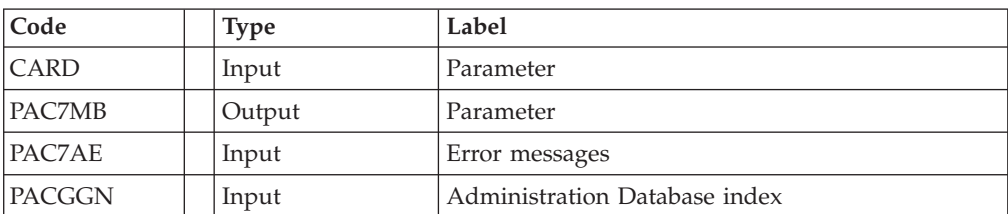

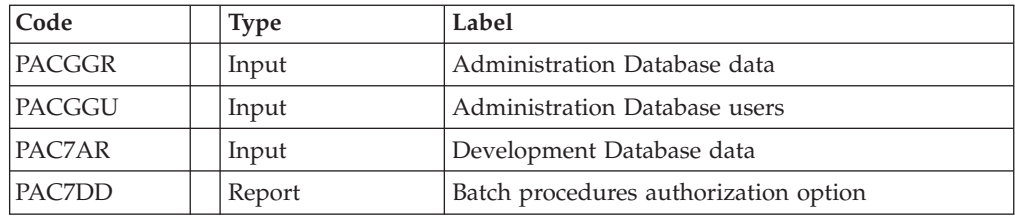

Return code:

• 8: No authorization for batch procedure

Validation of journal contents: PTU380

This step is executed only if the Journal file exists.

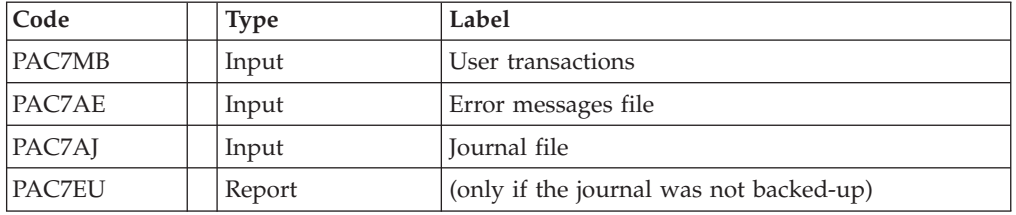

. Return code:

- 0: The journal file was archived
- v 8: The journal file was not archived (no REST step is executed)

### Database positioning: PTU402

This step is executed only if the Journal file has been archived.

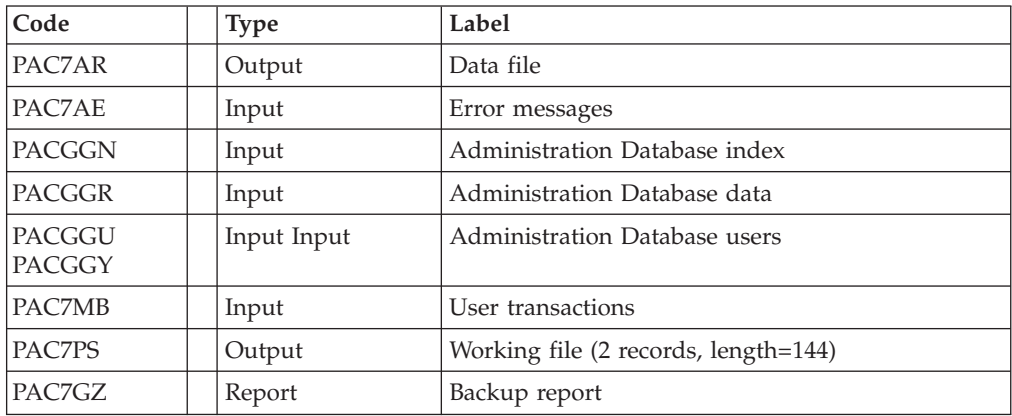

### Database availability - transaction retrieval: PTU420

This step is executed if the Journal file has been archived. It updates the first record of the Data file.

This step is REQUIRED to obtain a consistent database.

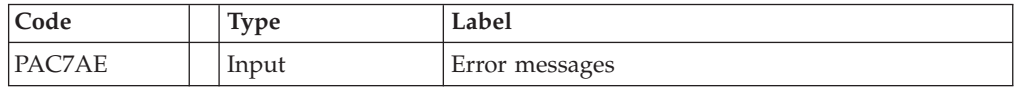

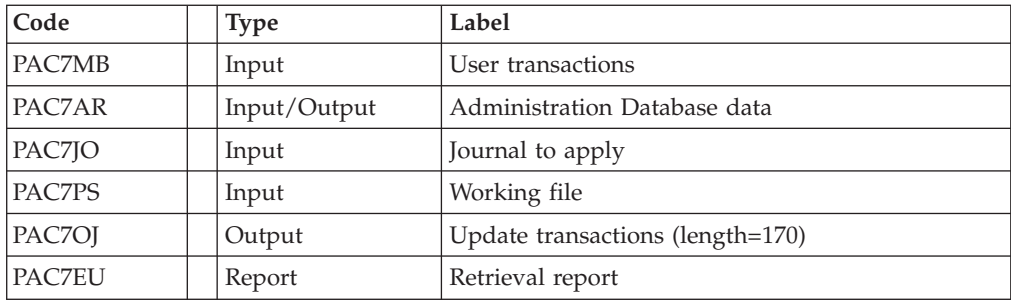

Return codes:

- v 0: There are transactions to retrieve.
- v 4: No transactions to retrieve OR erroneous user input.

In case of abend, the update cannot be performed.

Updating the development Database: PACA15

| Code          | <b>Type</b> | Label                                            |
|---------------|-------------|--------------------------------------------------|
| PAC7AR        | Output      | Development Database data                        |
| PAC7AN        | Output      | Development Database index                       |
| PAC7AY        | Output      | Development Database extension                   |
| PAC7AJ        | Output      | Development Database Journal                     |
| PAC7AE        | Input       | Error messages                                   |
| PACGGN        | Input       | Administration Database index                    |
| PACGGR        | Input       | Administration Database data                     |
| PACGGY        | Input       | Administration Database extension                |
| <b>PACGGU</b> | Input       | Administration Database users                    |
| PAC7DC        | Input       | DSMS elements file of the development Database   |
| PAC7ME        | Input       | Working file                                     |
| PAC7MV        | Input       | Update transactions                              |
| PAC7RB        | Output      | UPDT erroneous transactions (length=80)          |
| PAC7RY        | Output      | UPDP erroneous transactions (length=310)         |
| PAC7IE        | Report      | Update report (length=132)                       |
| PAC7IF        | Report      | Retrieval of erroneous transactions (length=132) |

The list of transactions belonging to a user is preceded by a banner specifying the user code.

# **RESY: Execution Script**

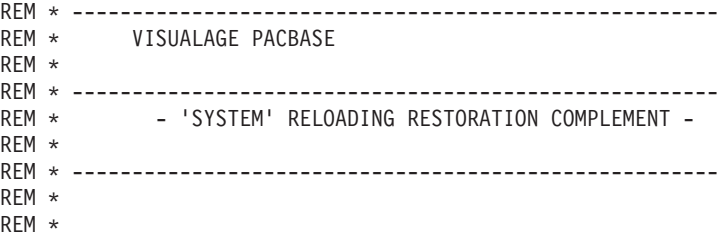

```
REM * INPUT
REM * COL 2 : 'Y'
REM * COL 10-11 : INITIAL LANGUAGE CODE (FR, EN, ..)
REM * COL 12 : '1' INHIBITION OF TRANSACTION LOG
REM * COL 14-16 :'REC' FOR RECOVERY OF ARCHIVED TRANSACTIONS
REM * COL 17-20 : 4 CHARACTERS TO BE DISPLAYED ON ALL
REM * SCREEN OF THE PRODUCT
REM * COL 21-24 : 'NNNN' MAXIMUM NUMBER OF SEARCH ACCESSES<br>REM * TO THE DATABASE(LISTS)-(DEFAULT VALUE:30
                 TO THE DATABASE(LISTS)-(DEFAULT VALUE:300)
REM * COL 25 : 'U' (DEFAULT VALUE) : IMPLICIT UPDATE
REM * : 'N' EXPLICIT UPDATE
REM * COL 26-29 : CKECKPOINT FREQUENCY
REM * COL 36-47 : PF-KEYS SIGNIFICATIONS
REM * COL 79 : BACKUP FILES DISPATCH
REM * : 'N' (DEFAULT VALUE) : NO DISPATCH (1 FILE)
REM * : 'D' : DISPATCH (2 FILES)
REM *
REM * IF THE JOURNAL FILE OF TRANSACTIONS ON DISK (AJ) IS NOT
REM * REINITIALIZED, THE RESTORE CHAIN IS NOT EXECUTED.
REM * IT IS THEREFORE NECESSARY TO EXECUTE THE ARCH
REM * PROCEDURE FIRST.
REM *
REM * ------------------------------------------------------
REM *
<job id=RESY>
<script language="VBScript">
Dim MyProc
MyProc = "RESY"
</script>
<script language="VBScript" src="INIT.vbs"/>
<script language="VBScript">
If c error = 1 then
  W\sin VolEnv("RC") = 1
  Wscript.Quit (1)
End If
Call Msg_Log (Array("1022" , "PTU004"))
                      '------------------------------------
WshEnv("CARTE") = Fic_Input
WshEnv("PAC7AE") = Rep_SKEL & "\AE"
WshEnv("PAC7AR") = Rep-BASE & " \AR"WshEnv("PACGGN") = Rep_ABASE & "\AN"
WshEnv("PACGGR") = Rep_ABASE & "\AR"
WshEnv("PACGGU") = Rep_ABASE & "\GU"
WshEnv("PAC7DD") = Rep_USR & "\RESYDD004.txt"
WshEnv("PAC7MB") = Rep_TMP & "\WMB.tmp"
Return = WshShell.Run("BVPTU004.exe" , 1, TRUE)
WshVolEnv("RC") = Return
If Return = 8 Then
Call Msg_Log (Array("1027"))
End If
Call Err_Cod(Return,0, "PTU004")
If FSO.FileExists(Rep_JOURNAL & "\AJ") Then
Call Msg_Log (Array("1022", "PTU380"))
'------------------------------------
WshEnv("PAC7AE") = Rep_SKEL & "\AE"
WshEnv("PAC7AJ") = Rep_JOURNAL & "\AJ"
WshEnv("PAC7EU") = Rep_USR & "\RESYEU380.txt"
WshEnv("PAC7MB") = Rep_TMP & "\WMB.tmp"
Return = WshShell.Run("BVPTU380.EXE" , 1, TRUE)
WshVolEnv("RC") = Return
```

```
If Return = 8 Then
Call Msg_Log (Array("1058"))
End If
Call Err_Cod(Return, 0, "PTU380")
Call Msg_Log (Array("1022" , "PTU402"))
'------------------------------------
WshEnv("PAC7AE") = Rep_SKEL & "\AE"
WshEnv("PAC7AR") = Rep_BASE & "\AR"
WshEnv("PACGGN") = Rep_ABASE & "\AN"
WshEnv("PACGGR") = Rep_ABASE & "\AR"
WshEnv("PACGGU") = Rep-ABASE & " \GU"WshEnv("PACGGY") = RepABASE & "\\AY"WshEnv("PAC7GZ") = Rep_USR & "\RESYGZ402.txt"
WshEnv("PAC7MB") = Rep_TMP & "\WMB.tmp"
WshEnv("PAC7PS") = Rep_TMP & "\WPS.tmp"
Return = WshShell.Run("BVPTU402.exe" , 1, TRUE)
WshVolEnv("RC") = Return
Call Err Cod(Return, 0, "PTU402")
If FSO.FileExists( Rep_SAVE & "\PJ" ) Then
Call Msg Log (Array("1022" , "PTU420"))'------------------------------------
WshEnv("PAC7AE") = Rep_SKEL & "\AE"
WshEnv("PAC7AR") = Rep BASE & " \AR"WshEnv("PAC7JO") = Rep_SAVE & "\PJ"
WshEnv("PAC7MB") = Rep_TMP & "\WMB.tmp"
WshEnv("PAC7OJ") = Rep_TMP & "\WOJ.tmp"
WshEnv("PAC7PS") = Rep_TMP & "\WPS.tmp"
WshEnv("PAC7EU") = Rep_USR & "\RESTEU420.txt"
Return = WshShell.Run("BVPTU420.EXE" , 1, TRUE)
Ret420 = Return
If Return = 4 Then
'No transaction to be retrieved : Normal End
'-------------------------------------------
Call Msg_Log (Array("1059"))
Call Msg_Log (Array("1024"))
Return = 0WshVolEnv("RC") = Return
Else
WshVolEnv("RC") = Return
Call Err_Cod(Return, 0, "PTU420")
End If
If Ret420 = 0 then
'Update
Call Msg_Log (Array("1022" , "PACA15"))
'------------------------------------
WshEnv("PAC7AE") = Rep_SKEL & "\AE"
WshEnv("PAC7AJ") = Rep_JOURNAL & "\AJ"
WshEnv("PAC7AN") = Rep_BASE & "\AN"
WshEnv("PAC7AR") = Rep_BASE & "\AR"
WshEnv("PAC7AY") = Rep_BASE & "\AY"
WshEnv("PACGGN") = Rep_ABASE & "\AN"
WshEnv("PACGGR") = Rep_ABASE & "\AR"
WshEnv("PACGGU") = Rep_ABASE & "\GU"
WshEnv("PACGGY") = Rep_ABASE & "\AY"
WshEnv("PAC7DC") = Rep BASE & WDC"WshEnv("PAC7IE") = Rep_USR & "\RESTIEA15.txt"
WshEnv("PAC7IF") = Rep_USR & "\RESTIFA15.txt"
WshEnv("SEMLOCK") = Rep_BASE & "\LO"
WshEnv("SEMADMIN") = Rep_ABASE & "\LO"
WshEnv("PAC7ME") = "NULL"WshEnv("PAC7MV") = Rep_TMP & "\WOJ.tmp"
WshEnv("PAC7RB") = "NUL"
```

```
WshEnv("PAC7RY") = "NUL"
Return = WshShell.Run("BVPACA15.exe" , 1, TRUE)
WshVolEnv("RC") = Return
If Return = 2 Then
Call Msg_Log (Array("1061"))
End If
If Return = 4 Then
Call Msg_Log (Array("1060"))
End If
Call Err_Cod(Return, 4, "PACA15")
End If
End If 'If Rep_SAVE & "\PJ"
End If
'/ ? existing AJ
Call Msg_Log (Array("1024"))
                               '------------------------------------
Call DeleteFldr ( Rep_TMP)
Call Msg_Log (Array("1023"))
                       '------------------------------------
WshVolEnv("RC") = Return
Wscript.Quit (Return)
</script>
\langlejob>
```
## **ARCH: Journal Archival**

### **ARCH: Introduction**

This procedure backs up the Journal file as a sequential file, and re-initializes it both logically and physically.

Archived transactions do not override those transactions that were previously archived, but rather are added to them.

The archived-transaction file may be purged. Purged transactions may then be saved in another file (PQ).

Previously archived transactions can be purged, if requested. (However, non-archived journal transactions cannot be purged.)

### EXECUTION CONDITIONS

On-line access must be closed.

#### ABNORMAL EXECUTIONS

If an abend occurs before the step that creates the Journal file, the procedure can be restarted as it is once the problem has been solved.

Otherwise, the procedure must be restarted after a modification of the user input in order to specify a re-initialization request without a backup of the Journal file, since it has already been backed up.

## **ARCH: Inputs - Processing- Results**

Batch procedure access authorization option: one '\*' line with user code and password.

This procedure includes specific optional input for:

- Purging previously archived transactions that are considered obsolete.
- v Signalling the absence of previously archived transactions during input.
- Signalling the unavailability of the Data file (AR) during input.
- Requesting the re-initialization of the transaction file only.

The structure of this input is as follows:

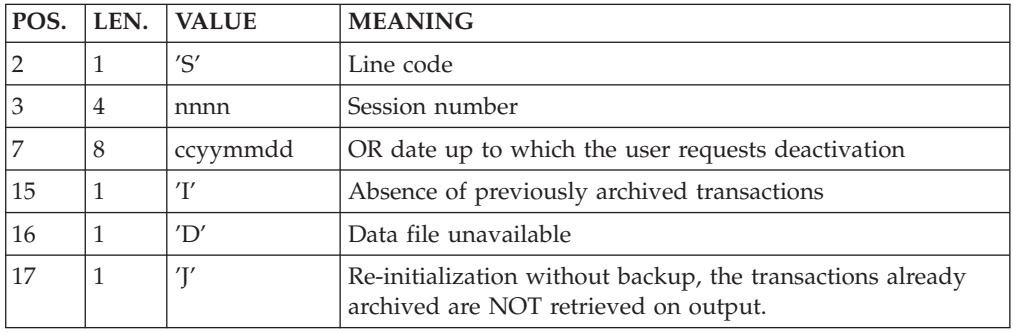

The session number and the date are independent of each other. They are ignored if it is indicated that there are no input transactions (refer to Section Recommendations).

The unavailability of the Data file is to be indicated only when this file has been physically deleted. (See Section Recommendations below.)

A request to re-initialize without archiving is necessary when the Journal file is physically deleted.

#### Note:

In this case, the transactions which were already archived are not copied on to the transaction output file. (If this input file is automatically catalogued by the operating system, the transactions already archived may be lost unless the file is uncatalogued).

In an error occurs on one of the options, a message is printed and the archive is generated using the default options.

### Recommentations

If there is no user input, this procedure can only be executed if the Database is in a consistent state, and if the archived transaction file is correctly formatted.

When the Database needs to be restored after an abend or a system failure, some information in the Specifications Dictionary is sometimes lost, thus preventing the execution of the backup and restauration procedures.

In this case, AND IN THIS CASE ONLY, columns 15 to 17 of the user input are to be used as follows:

- If the Data file (AR) is lost or has been flagged as 'inconsistent', a 'D' in column 16 means that the backup procedure will not take the Data file (AR) into account. However, the restoration procedure must be executed afterward, since under these conditions, the backup procedure leaves the database in an inconsistent state.
- v If the Journal file (AJ) is lost or destroyed, a 'J' must be entered in column 17. As a result, the backup procedure formats an empty Journal file. The restoration procedure may then be executed (not compulsory). In this case, the content of the journal file (AJ) is lost.
- v If the transactions Back-up file is lost or destroyed, an 'I' must be entered in column 15. As a result, the ARCH procedure reformats a new sequential backup file of (archived) transactions.

If one of these columns is accidentally set, and if the ARCH procedure is executed while the Database is in a consistent state, the consequences are:

- v 'I' in col. 15: Previously archived transactions are lost. All transactions can be recovered by concatenating  $(-1)$  and  $(0)$  to obtain  $(+1)$ .
- v 'D' in col. 16: The ARCH procedure must be re-executed BEFORE any update. If an update is subsequently performed, the Database will be lost, and will have to be restored completely.
- v 'J' in col. 17: The contents of the Journal file are definitely lost. The output Journal file, (+1 version in the case of generation data files), is created empty.

### Printed output

This procedure prints a report stating the number of archived transactions and, if applicable, the number of records that have been 'purged'.

### Results

Once this procedure is executed, a sequential file containing all archived transactions is obtained.

The Journal file which displays transactions on-line is re-initialized.

It is also possible to store on another file all transactions that have been purged.

Note:

This procedure does not increment the session number.

### **ARCH: Description of Steps**

### PARTICULAR CASE OF THE FIRST DATABASE ARCHIVING

In order for the first database archival to run correctly, the PJ file, containing archived transactions used as input of the procedure, is created as an empty file, and stored in the ÈSAVE directory during installation.

#### ARCHIVED-TRANSACTION PURGE

When a purge of archives is requested in the transactions files, two situations are possible:

1. The user does not wish to keep the purged archives in the PJ file: the file with PAC7PQ as internal name must be assigned to 'NUL'.

This is done as a default in the procedure command file.

2. The user wishes to keep purged archives in the PJ file: the file with PAC7PQ as internal name must be assigned.

For instance:

WshEnv(″PAC7PQ) = Rep\_SAVE & ″\PQ″

Archival of journal file: PTU300

This step:

- vites obsolete transactions to be purged on to a special file, if the purge is requested in user input.
- positions a flag in the Data file indicating the journal archive.
- updates the file of archived transactions.

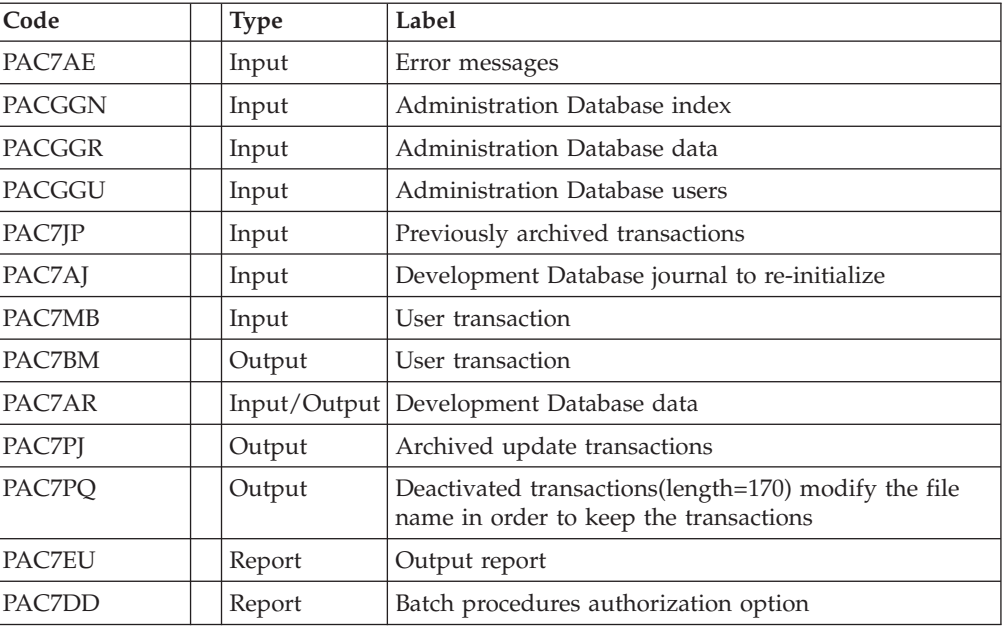

. Return codes:

- 0: No error detected on the files
- v 4: Erroneous record of the journal file
- v 8: No batch procedure access authorization OR invalid Database; restart the procedure with 'D' in column 16 of the user input (MBARCH.bvp).
- 12: Input-output error on a file
- Re-initialization of the journal file: PTU320

This step executes the following:

- v Creates the first record in the Journal file,
- Re-initializes the Data file flag with the Journal file's address.

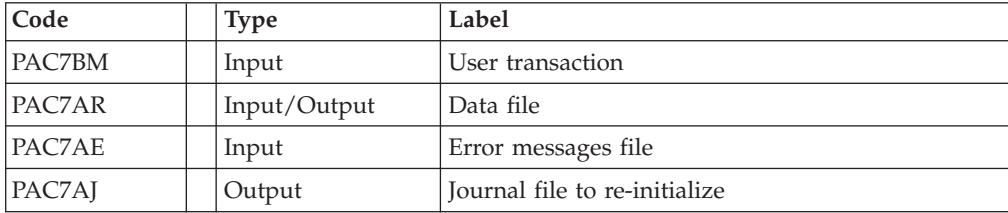

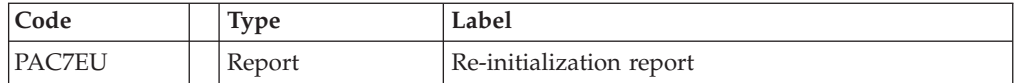

.Return codes: 0: No error detected, 8: The database is not available.

If the ARCH and PACS SAVE option procedures are grouped into one job, this return code can be tested in order to condition the execution of the SAVE procedure.

### **ARCH: Execution Script**

```
REM * ------------------------------------------------------
REM * VISUALAGE PACBASE
REM *
REM * ------------------------------------------------------
REM * - ARCHIVAL OF THE JOURNAL -
REM *
REM * ------------------------------------------------------
REM *
REM * INPUT : COMMAND FOR DEACTIVATION OF ARCHIVED
REM * TRANSACTION
REM * COL 2 : 'S'REM * COL 3 TO 6 : SESSION NUMBER
REM * COL 7 TO 14 : DATE (CCYYMMDD)
REM * COL 15 : '' PRESENCE OF ARCHIVED TRANSACTION FILE
REM * : 'I' ABSENCE OF ARCHIVED TRANSACTION FILE
REM * COL 16 : ' ' PRESENCE OF DATA FILE (AR)
REM * : 'D' ABSENCE OF DATA FILE (AR)
REM * COL 17 : '' ARCHIVAL AND REINITIALIZATION
REM * : 'J' REINITIALIZATION WITHOUT ARCHIVAL
REM *
REM * IN THE ABSENCE OF INPUT (OR ERROR ON A COMMAND PARAM.)
REM * NO DEACTIVATION WILL TAKE PLACE, HOWEVER ARCHIVAL AND
REM * REINITIALIZATION WILL BE EXECUTED NORMALLY.
REM *
REM * TRANSACTIONS WHOSE SESSION (DATE) IS PRIOR OR EQUAL TO
REM * THE SESSION (DATE) INDICATED ARE NOT KEPT. THEY ARE
REM * RECOVERED IN THE FILE OF DEACTIVATED TRANSACTION.
REM *
REM * ------------------------------------------------------
<job id=ARCH>
<script language="VBScript">
MyProc = "ARCH"
</script>
<script language="VBScript" src="INIT.vbs"/>
<script language="VBScript">
If c error = 1 then Wscript.Quit (1) End If
Call Msg_Log (Array("1022" , "PTU300"))
'------------------------------------
WshEnv("PAC7MB") = Fic_Input
WshEnv("PAC7AR") = Rep_BASE & "\AR"
WshEnv("PAC7AJ") = Rep_JOURNAL & "\AJ"
WshEnv("PAC7AE") = Rep_SKEL & "\AE"
WshEnv("PACGGN") = Rep_ABASE & "\AN"
WshEnv("PACGGR") = Rep_ABASE & "\AR"
WshEnv("PACGGU") = Rep_ABASE & "\GU"
WshEnv("PAC7JP") = Rep_SAVE & "\PJ"
WshEnv("PAC7PJ") = Rep_SAVE & "\PJ.new"
WshEnv("PAC7PQ") = "NUU"
```

```
WshEnv("PAC7BM") = Rep_TMP & "\WBM.tmp"
WshEnv("PAC7EU") = Rep<sup>-</sup>USR & "ARCHEU300.txt"WshEnv("PAC7DD") = Rep <sup>-</sup>USR & " \ARCHDD300.txt"Return = WshShell.Run("BVPTU300.exe" , 1, TRUE)
If Return = 8 Then
Call Msg_Log (Array("1032"))
End If
If Return = 12 Then
Call Msg_Log (Array("1026"))
End If
Call Err Cod(Return, 0, "PTU300")
Call Msg_Log (Array("1022" , "PTU320"))
'------------------------------------
WshEnv("PAC7EU") = Rep USR & "\ARCHEU320.txt"
Return = WshShell.Run("BVPTU320.EXE" , 1, TRUE)
Call Err Cod(Return, 0, "PTU320")
Call Msg Log (Array("1022", "BACKUP"))
'------------------------------------
Call Turnover(Rep SAVE & "\PJ")
Call Msg_Log (Array("1024"))
 '------------------------------------
Call DeleteFldr (Rep TMP)
Call Msg_Log (Array("1023"))
'------------------------------------
Wscript.Quit (Return)
</script>
\langlejob>
```
### **REOR: Reorganization**

### **REOR: Introduction**

The Database Reorganization procedure optimizes Database accesses by accounting for each deletion, and sorting the data again according to the most frequent access order.

It uses one or two backup files of the development Database (if the Dispatch option is used), to rebuild one (or 2) sequential image(s). This resulting image file must then be restored via the REST procedure described above.

The operating principle of this procedure is to rebuild the different indexes associated with all data using the 'image' of each Data Element. It makes the best of the system performance features since it separates historical (frozen) sessions from the current session and sorts the data in the order of the most frequent access. This makes it possible to achieve a significant reduction of the number of indexes and data items.

The REOR procedure may be used in two cases:

- When part of the data was deleted because of a malfunction or system failure, and no other procedure can be used (in particular, deletion of the AN Index file),
- When the database is to be purged of the following:
	- Obsolete libraries and/or sessions;
	- Entities not used in the database;

When a library is deleted, this procedure produces the same results as the Database Management (MLIB) procedure, except that it additionally deletes 'gaps'.

This procedure should be executed only on an exceptional basis, because of the special conditions concerning its use and its lengthy execution time.

Deletions taken into account by the reorganization may have been made logically by the Database update, or generated by one or several utilities. For example:

- v Deletion of unused Production sessions (PEI Function)
- v Deletion of entities not associated to a specific use, determined by the unused-entity extraction utility, EXPU (see the PACX procedure in the Manual 'Batch Procedures : User's Guide').

### Execution conditions

If the database is available, it may remain open during reorganization since the procedure operates on sequential images of the database.

Updates executed after the back-up file used for reorganization has been built will be retrievable while the reorganized database is being restored.

Batch procedure access authorization option: Global authorization level 4 is required.

#### Abnormal executions

Refer to Chapter 'Overview', Subchapter 'Abnormal executions'

As specified in paragraph Important recommendations below, the Reorganization procedure can be very long. It is therefore advisable to keep all temporary files after each step.

If one of the steps abends, the procedure can be restarted at the step level, but not at the procedure level.

### **REOR: Inputs - Processing- Results**

A '\*' line with user code and password.

Specific user input for the procedure (optional), specifying

- libraries to be purged,
- v sessions to be purged or to be kept,
- users to be purged.
- entities to be purged.

a printed copy of the list of index of the REOR procedure.

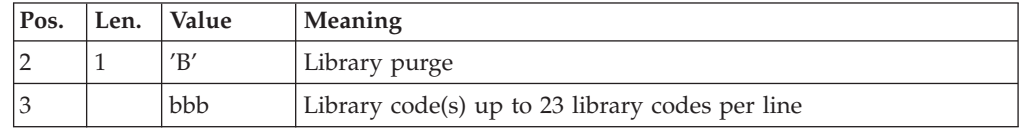

Maximum number of libraries to be purged: 300.

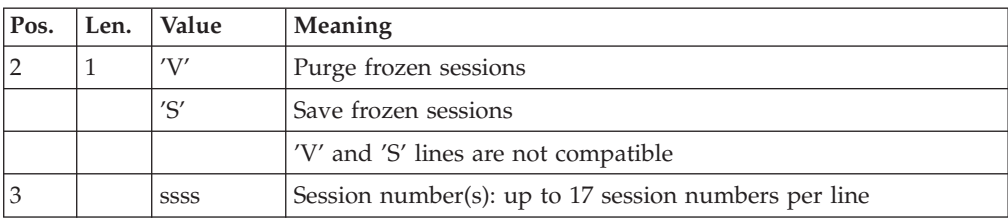

Maximum number of sessions indicated on the request: 999.

Maximum number of frozen sessions in a database: 7,500.

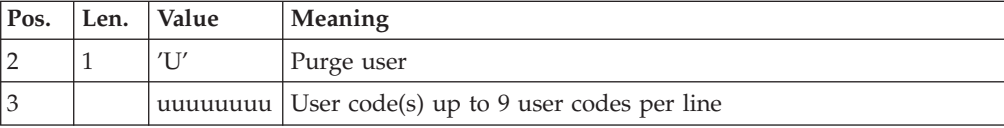

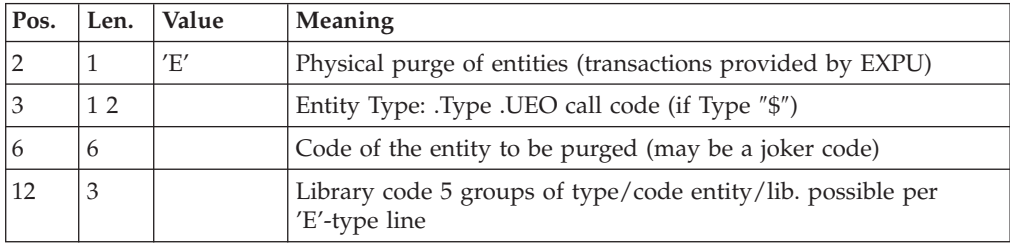

A Maximum number of 2,500 occurrences of an entity type is processed by the execution of the REOR procedure. The 'List of 'purged' entities' signals when this limit is reached. In case of a generic request, the entity code must be completed with \*'s to make up for six characters. If the code contains six '\*', all of the entity's occurences will be deleted.

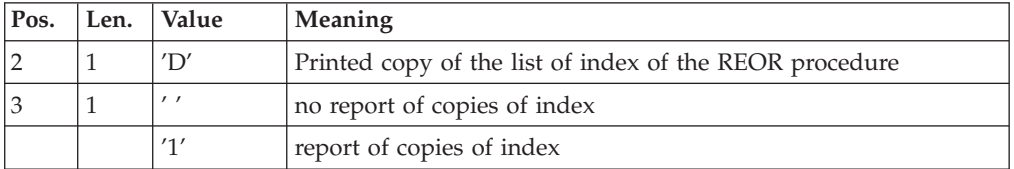

When the system finds an input error, it generates an error message and the procedure is not executed.

#### Estimating file size

The maximum sizes used during this procedure are based on the sizes of the files in the database before reorganization. The report printed by the preceding SAVE procedure provides all the relevant data:

- NI = number of index file records,
- ND = number of data file records MINUS number of gaps,
- NC = number of primary records on the data file,
- NH = number of 'frozen' (historical account) records from the data file (NH = ND - NC)
These symbols are also detailed in the presentation of each of the files for this procedure.

#### Printed output

This procedure prints a report listing errors found during reorganization, and statistics on the contents of the database.

#### Results

The output of this procedure is a reorganized sequential image of the database (where purges may have been performed). It does not contain gaps. Gaps can be added by the REST procedure.

#### Note:

This procedure does not increment the current session number of the database.

#### Important recommendations

The Reorganization procedure presents a number of characteristics which the user should be aware of:

- The step that rebuilds the Index file uses a large amount of CPU time.
- v If the database contains a large amount of data, it is recommended to catalog the temporary files, or to use tape files to obtain the checkpoints in case of an abend in one of the steps.
- v If files are transferred onto tape it is preferable to check on the initial blocking factors.
- The space allocated to the sortworks should also be calculated with care.

# **REOR: Description of Steps**

Validation of user input: PTU2CL

This step validates user input and sets a return code when an error is detected.

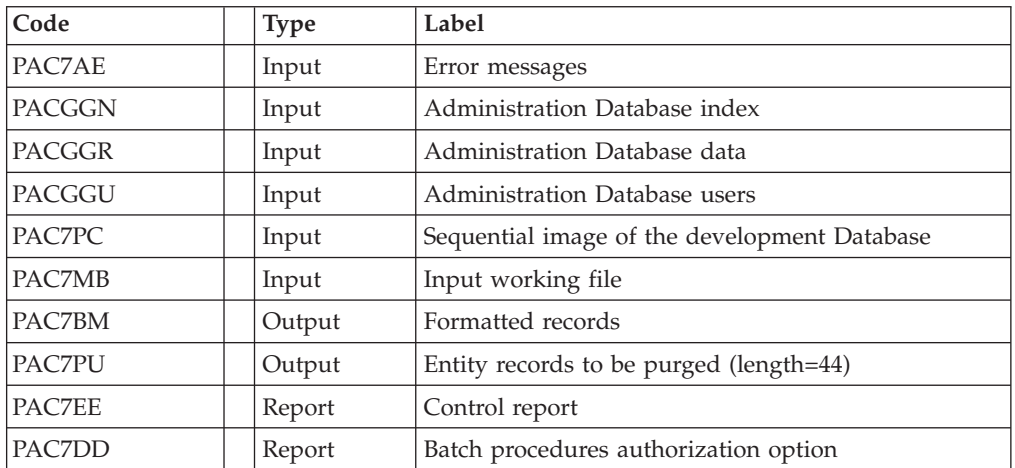

- . Return codes:
- $\bullet$  0: OK
- 4: Error on user input

• 8: No batch procedure authorization

### Retrieval of data: PTU200

This step selects 'data' type information in the initial sequential file of the database (in case the Dispatch option is used, it leads to the recognition of one file, that which contains the data, i.e. PC(0)). It then formats the key of each record selected for the subsequent sort.

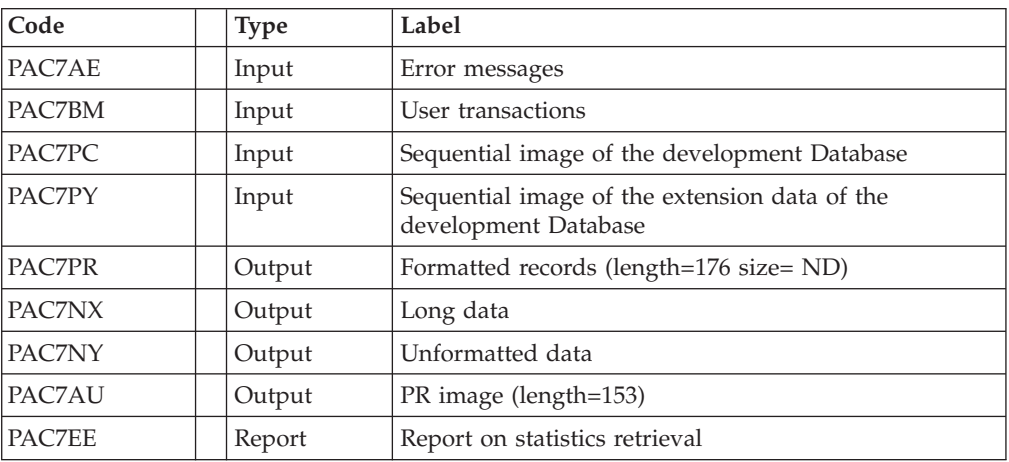

### Tri ASCII : PTU205

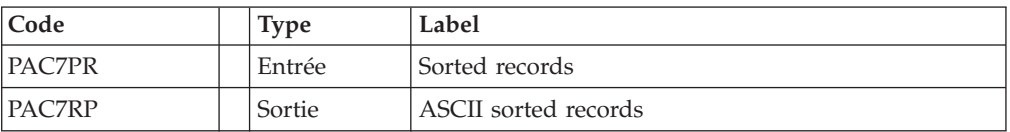

The SORT programs requires disk space equivalent to twice the size of the file to be sorted.

## Purge: PTU210

This step purges all libraries and sessions entered in the user input. When there is no input, it formats the records.

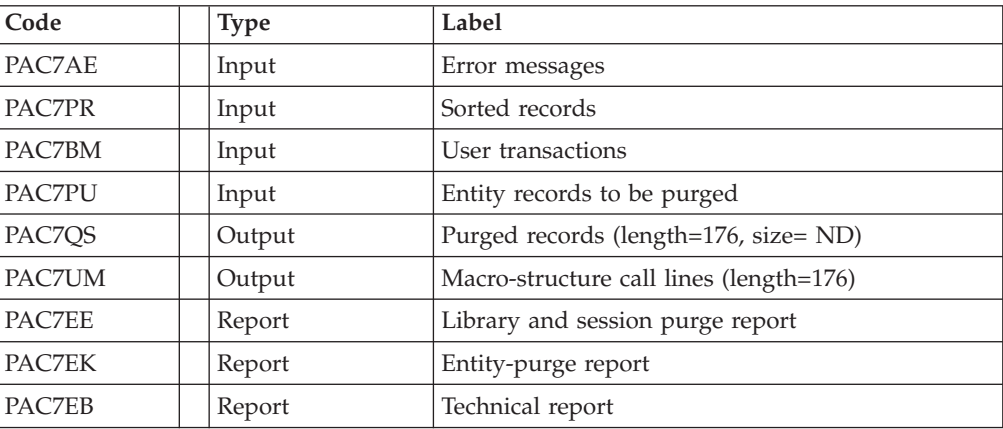

Return codes: 0: OK 8: Overload of capacity

The following steps are executed only if the return code is 0.

## Index rebuilding: PTU220

This step executes two types of procedures:

• Reconstruction of the indexes using the data

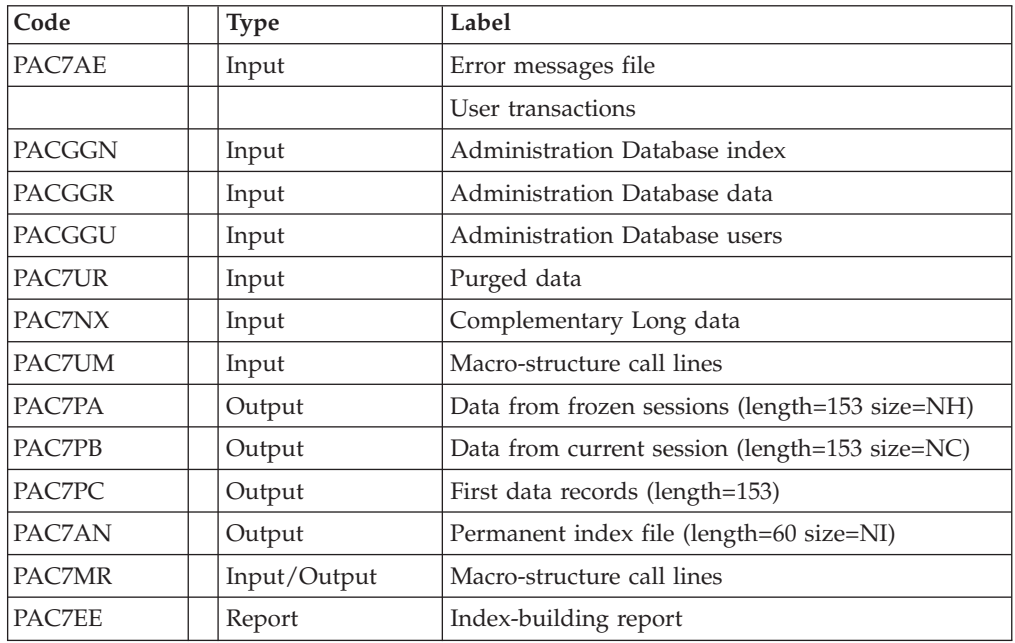

## Tri ASCII : PTU205

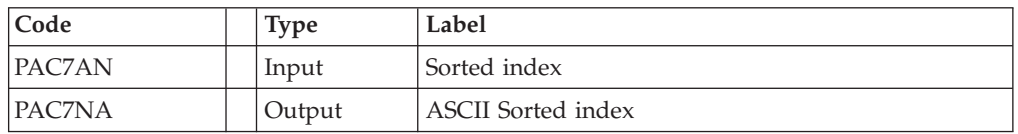

The SORT programs requires disk space equivalent to twice the size of the file to be sorted.

## Extension data processing: PTU226

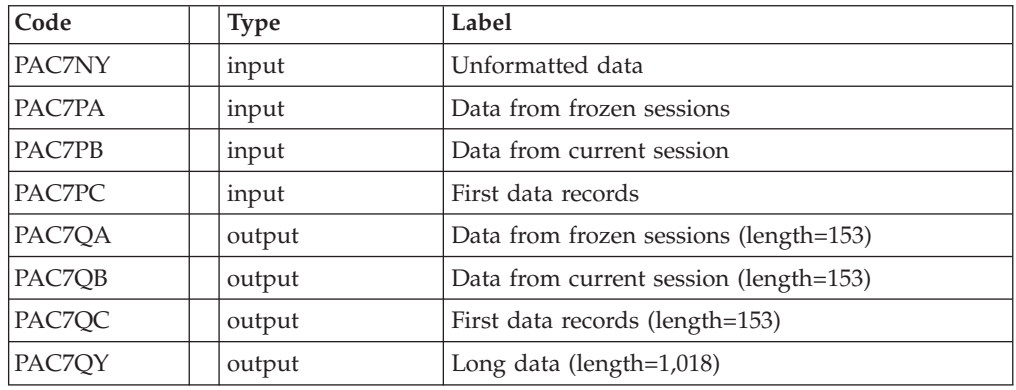

Merge: PTU240

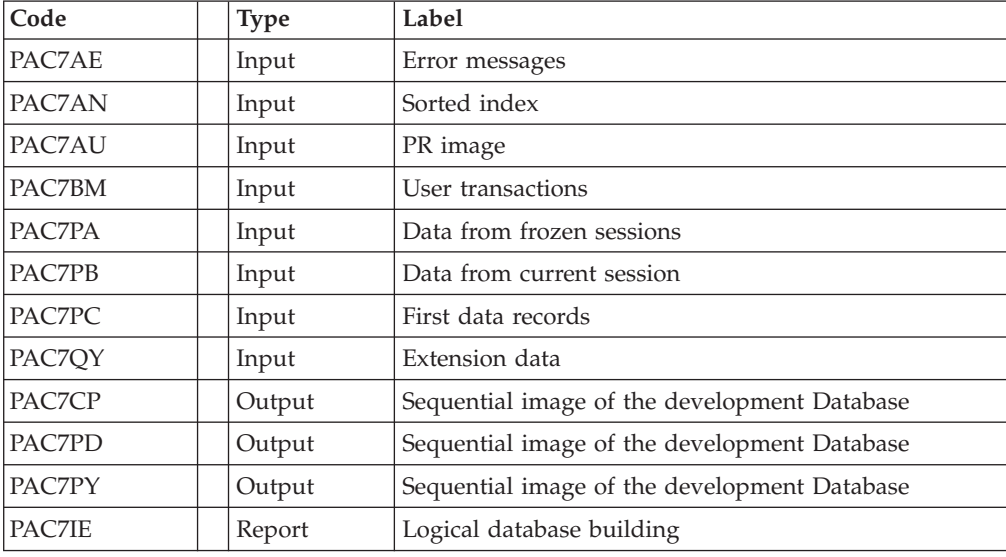

This step reconstructs the final sequential image using the temporary files produced by the previous step.

# **REOR: Execution Script**

```
REM * ------------------------------------------------------
         VISUALAGE PACBASE
REM *
REM * ------------------------------------------------------
REM * - REORGANIZATION OF THE DATABASE -
REM *
REM * ------------------------------------------------------
REM *
REM * THE REOR PROCEDURE MAY BE USED IN TWO CASES:
REM * . WHEN PART OF THE DATA WAS DELETED BECAUSE OF A MAL-
REM * FUNCTION OR SYSTEM FAILURE, AND NO OTHER PROCEDURE CAN
REM * BE USED (IN PARTICULAR, DELETION OF THE AN INDEX FILE)
REM * . WHEN THE DATABASE IS TO BE PURGED OF THE FOLLOWING:
REM * - OBSOLETE LIBRARIES AND/OR SESSIONS;
REM * - ENTITIES NOT USED IN THE DATABASE;
REM *
REM * ------------------------------------------------------
REM *
<job id=REOR>
<script language="VBScript">
MyProc = "REOR"
</script>
<script language="VBScript" src="INIT.vbs"/>
<script language="VBScript">
If c error = 1 then Wscript.Quit (1) End If
Call Msg_Log (Array("1022" , "PTU2CL"))
'------------------------------------
WshEnv("PAC7AE") = Rep_SKEL & "\AE"
WshEnv("PACGGN") = Rep_ABASE & "\AN"
WshEnv("PACGGR") = Rep_ABASE & "\AR"
WshEnv("PACGGU") = Rep_ABASE & "\GU"
WshEnv("PAC7BM") = Rep TMP & "\WBM.tmp"
WshEnv("PAC7PU") = Rep ThP & WVPU.time"WshEnv("PAC7DD") = Rep_USR & "\REORDD2CL.txt"
```

```
WshEnv("PAC7EE") = Rep USR & "\REOREE2CL.txt"
WshEnv("PAC7MB") = Fic_Input
WshEnv("PAC7PC") = Rep-SAVE & " \PC"Return = WshShell.Run("BVPTU2CL.exe" , 1, TRUE)
Call Err Cod(Return, 0, "PTU2CL")
Call Msg_Log (Array("1022" , "PTU200"))
 '------------------------------------
WshEnv("PAC7AE") = Rep_SKEL & "\AE"
WshEnv("PAC7PC") = Rep_SAVE & "\PC"
WshEnv("PAC7PY") = "NUL"
' WshEnv("PAC7PY") = Rep_SAVE & "\PCY"
WshEnv("PAC7BM") = Rep TMP & "WBM.tmp"WshEnv("PAC7PR") = RepTMP & "\WPR.tmp"
WshEnv("PAC7NX") = Rep_TMP & "\WNX.tmp"
WshEnv("PAC7NY") = Rep_TMP & "\WNY.tmp"
WshEnv("PAC7AU") = Rep_TMP & "\WAU.tmp"
WshEnv("PAC7EE") = Rep_USR & "\REOREE200.txt"
Return = WshShell.Run("BVPTU200.EXE" , 1, TRUE)
If Return = 8 Then
Call Msg_Log (Array("1027"))
End If
Call Err Cod(Return, 0, "PTU200")
Call Msg_Log (Array("1022" , "PTU205"))
'------------------------------------
WshEnv("PAC7PR") = Rep_TMP & "\WPR.tmp"
WshEnv("PAC7RP") = Rep_TMP & "\WRP.tmp"
Return = WshShell.Run("BVPTU205.EXE" , 1, TRUE)
Call Err_Cod(Return,0, "PTU205")
'OK :
Call DelFile (Rep TMP & "\WPR.tmp")
Call Msg_Log (Array("1022" , "PTU210"))
'------------------------------------
WshEnv("PAC7AE") = Rep_SKEL & "\AE"
WshEnv("PAC7EB") = Rep_USR & "\REOREB210.txt"
WshEnv("PAC7EE") = Rep_USR & "\REOREE210.txt"
WshEnv("PAC7EK") = Rep_USR & "\REOREK210.txt"
WshEnv("PAC7BM") = Rep TMP & "\WBM.tmp"
WshEnv("PAC7PR") = Rep TMP & "\WRP.tmp"
WshEnv("PAC7PU") = Rep_TMP & "\WPU.tmp"
WshEnv("PAC7QS") = Rep_TMP & "\WQS.tmp"
WshEnv("PAC7UM") = Rep_TMP & "\WUM.tmp"
Return = WshShell.Run("BVPTU210.EXE" , 1, TRUE)
If Return = 4 Then
Call Msg_Log (Array("1057"))
End If
If Return = 8 Then
Call Msg_Log (Array("1056"))
End If
Call Err_Cod(Return, 0, "PTU210")
'OK :
Call DelFile (Rep TMP & "\WRP.tmp")
Call DelFile (Rep TMP & "\WPU.tmp")
Call Msg_Log (Array("1022" , "PTU220"))
'------------------------------------
WshEnv("PAC7AE") = Rep_SKEL & "\AE"
WshEnv("PACGGN") = Rep_ABASE & "\AN"
WshEnv("PACGGR") = Rep_ABASE & "\AR"
WshEnv("PACGGU") = Rep_ABASE & "\GU"
WshEnv("PAC7BM") = Rep_TMP & "\WBM.tmp"
WshEnv("PAC7AN") = Rep_TMP & "\WAN.tmp"
WshEnv("PAC7MR") = Rep_TMP & "\WMR.tmp"
WshEnv("PAC7NX") = Rep_TMP & "\WNX.tmp"
WshEnv("PAC7PA") = Rep_TMP & "\WPA.tmp"
```

```
WshEnv("PAC7PB") = Rep_TMP & "\WPB.tmp"
WshEnv("PAC7PC") = Rep_TMP & "\WPC.tmp"
WshEnv("PAC7UM") = Rep TMP & "\WUM.tmp"
WshEnv("PAC7UR") = Rep TMP & "\WQS.tmp"
WshEnv("PAC7EE") = Rep_USR & "\REOREE220.txt"
Return = WshShell.Run("BVPTU220.EXE" , 1, TRUE)
Call Err Cod(Return, 0, "PTU220")
Call Msg_Log (Array("1024"))
'------------------------------------
Call DelFile (Rep TMP & "\WUM.tmp")
Call DelFile (Rep_TMP & "\WQS.tmp")
Call Msg_Log (Array("1022" , "PTU225"))
'------------------------------------
WshEnv("PAC7AN") = Rep_TMP & "\WAN.tmp"
WshEnv("PAC7NA") = Rep_TMP & "\WNA.tmp"
Return = WshShell.Run("BVPTU225.EXE" , 1, TRUE)
Call Err Cod(Return, 0, "PTU225")
Call Msg_Log (Array("1024"))
'------------------------------------
Call DelFile (Rep TMP & "\WAN.tmp")
Call Msg_Log (Array("1022" , "PTU226"))
'------------------------------------
WshEnv("PAC7PA") = Rep_TMP & "\WPA.tmp"
WshEnv("PAC7PB") = Rep_TMP & "\WPB.tmp"
WshEnv("PAC7PC") = Rep_TMP & "\WPC.tmp"
WshEnv("PAC7QA") = Rep TMP & "\WQA.tmp"
WshEnv("PAC7QB") = Rep TMP & "\WQB.tmp"
WshEnv("PAC7QC") = Rep_TMP & "\WQC.tmp"
WshEnv("PAC7QY") = Rep_TMP & "\WQY.tmp"
WshEnv("PAC7NY") = Rep TMP & "\WNY.tmp"
Return = WshShell.Run("BVPTU226.EXE" , 1, TRUE)
Call Err Cod(Return, 0, "PTU226")
Call Msg_Log (Array("1024"))
'------------------------------------
Call DelFile (Rep TMP & "\WPA.tmp")
Call DelFile (Rep_TMP & "\WPB.tmp")
Call DelFile (Rep_TMP & "\WPC.tmp")
Call Msg_Log (Array("1022" , "PTU240"))
 '------------------------------------
WshEnv("PAC7AE") = Rep_SKEL & "\AE"
WshEnv("PAC7AN") = Rep_TMP & "\WNA.tmp"
WshEnv("PAC7AU") = Rep ThP & WAU.time"WshEnv("PAC7BM") = Rep TMP & "\WBM.tmp"
WshEnv("PAC7PA") = Rep_TMP & "\WQA.tmp"
WshEnv("PAC7PB") = Rep_TMP & "\WQB.tmp"
WshEnv("PAC7PC") = Rep TMP & "\WQC.tmp"
WshEnv("PAC7QY") = Rep_TMP & "\WQY.tmp"
WshEnv("PAC7CP") = Rep_SAVE & "\PC.new"
WshEnv("PAC7PD") = Rep_SAVE & "\PCI.new"
WshEnv("PAC7PY") = Rep_SAVE & "\PCY.new"
WshEnv("PAC7IE") = Rep<sup>-</sup>USR & " \REORIE240.txt"Return = WshShell.Run("BVPTU240.EXE" , 1, TRUE)
Call Err Cod(Return, 0, "PTU240")
Call Msg_Log (Array("1024"))
'------------------------------------
Call DeleteFldr (Rep_TMP)
If Return = 0 then
Call Msg_Log (Array("1022" , "BACKUP"))
'------------------------------------
```
Call Turnover(Rep\_SAVE & "\PC") Call Turnover(Rep\_SAVE & "\PCI") Call Turnover(Rep\_SAVE & "\PCY") End if Call Msg\_Log (Array("1023")) '------------------------------------ Wscript.Quit (Return)

</script> </job>

# **Chapter 4. Manager's Utilities**

## **PACX: Extractions**

# **PACX: Introduction**

The extraction procedure allows to perform various types of data extractions from the VA Pac Database via a PAF extractor (selection criteria).

See Chapter UPDP: Update from PAF extractions. This data is extracted in the form of transactions that can be used in input of the following procedures:

- UPDT
- $\cdot$  UPDP
- CPSN (If the optional LCU Partitioned Database Manager utility is available.)

### EXECUTION CONDITIONS

None, since the Database is not directly updated by this procedure.

# **PACX: Inputs Common to Extractors**

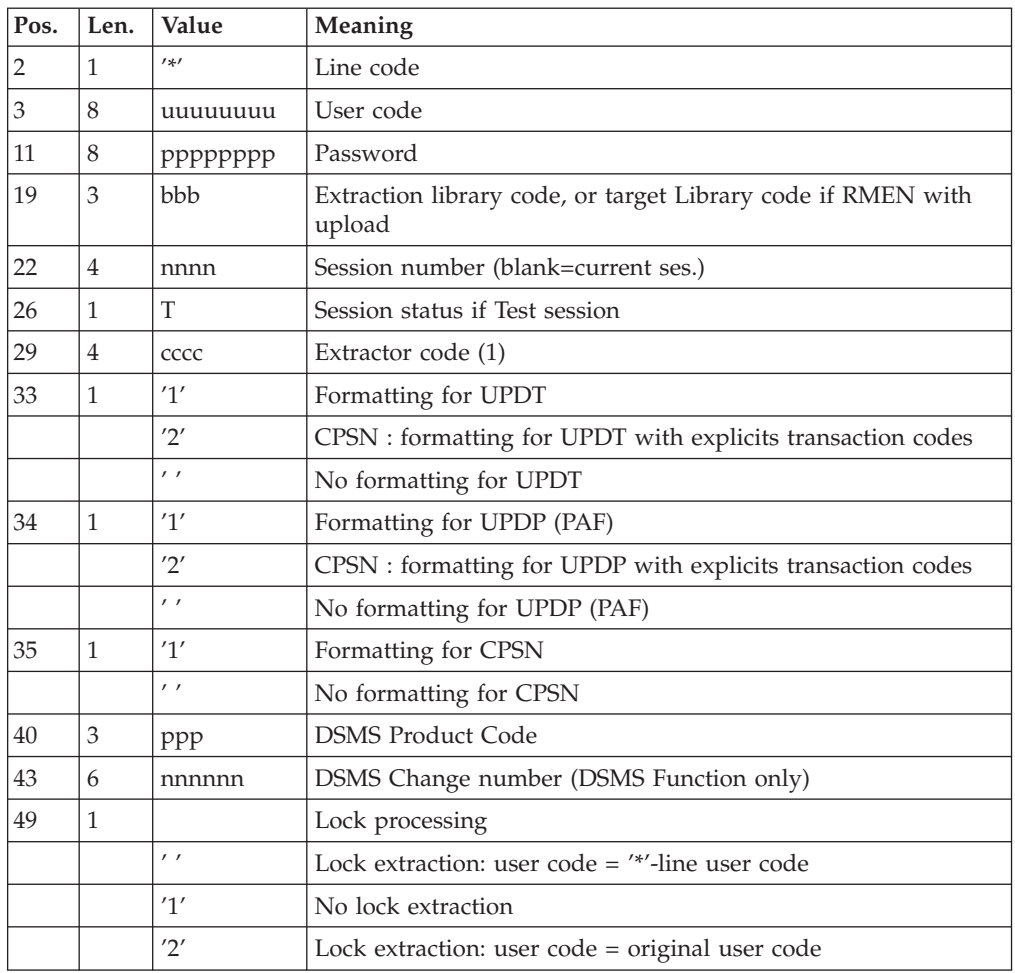

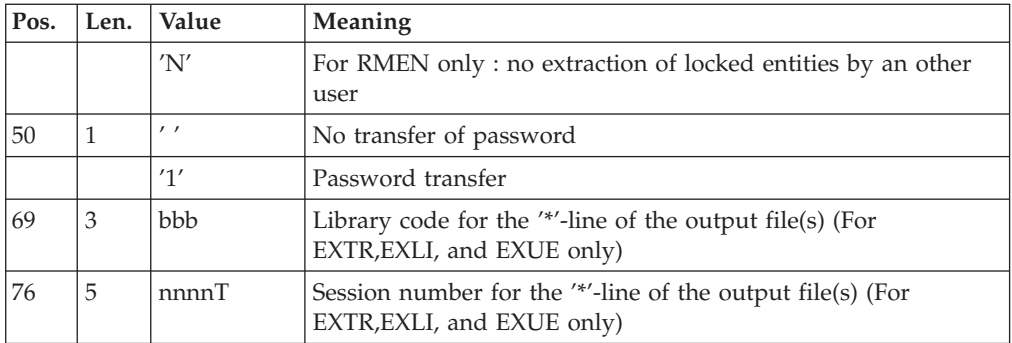

(1) Possible values for the extractor code include:

- EXTR: Extraction of entities
- v EXTA: Extraction of entities (extracted transactions are sorted, according to the input identification lines order. So if each request is preceded by a '\*' line, extracted transactions will be sorted in the order of the requests). The formatting is forced to UPDT.
- EXUE: Extraction of user entities

The following values are reserved for the Administrator:

- v EXLI: Extraction of libraries or library sub-networks
- v EXPJ: Extraction of Journal (formatting for CPSN is not possible)
- EXPU: Extraction for purge (formatting for CPSN is not possible)
- RMEN: Extraction of entitites for upload/replacement/ recoding (formatting for CPSN is not possible). RMEN is subject to a separate purchase agreement.
- CPSN: comparison of sub-networks.

### Important:

- One extractor type only for each run: If the procedure detects more than one type of extractors, it will take only the first one into account.
- Formatting for CPSN: This procedure is part of the 'LCU Partitioned Database Manager' optional utility. Its use is therefore subject to a separate purchase agreement.
- Maximum number of input '\*' cards : 1 for RMEN and EXPJ, 400 for EXSN, 1000 for EXTR, EXTA, EXUE et EXPU.

## Printed result:

The PACX procedure produces:

- A report containing the list of executed programs and the number of generated transactions.
- A list of requests with possible associated errors.
- One or several execution reports depending on the type of extractor.

## **Extraction of Archived Transactions**

**EXPJ: Introduction:** The EXPJ procedure has a two-fold action:

- v It converts the Journal file into update transactions with possible selection from a range of dates, sessions, libraries, etc.
- It prints out a listing of the contents of the archived Journal file, using the same criteria.

Its main purpose is to retrieve transactions associated with one database in order to update another database.

It is executed on the archived Journal file (PJ).

Execution conditions

none.

**EXPJ: User Inputs:** User entry specific to this procedure and specifying the extraction characteristics.

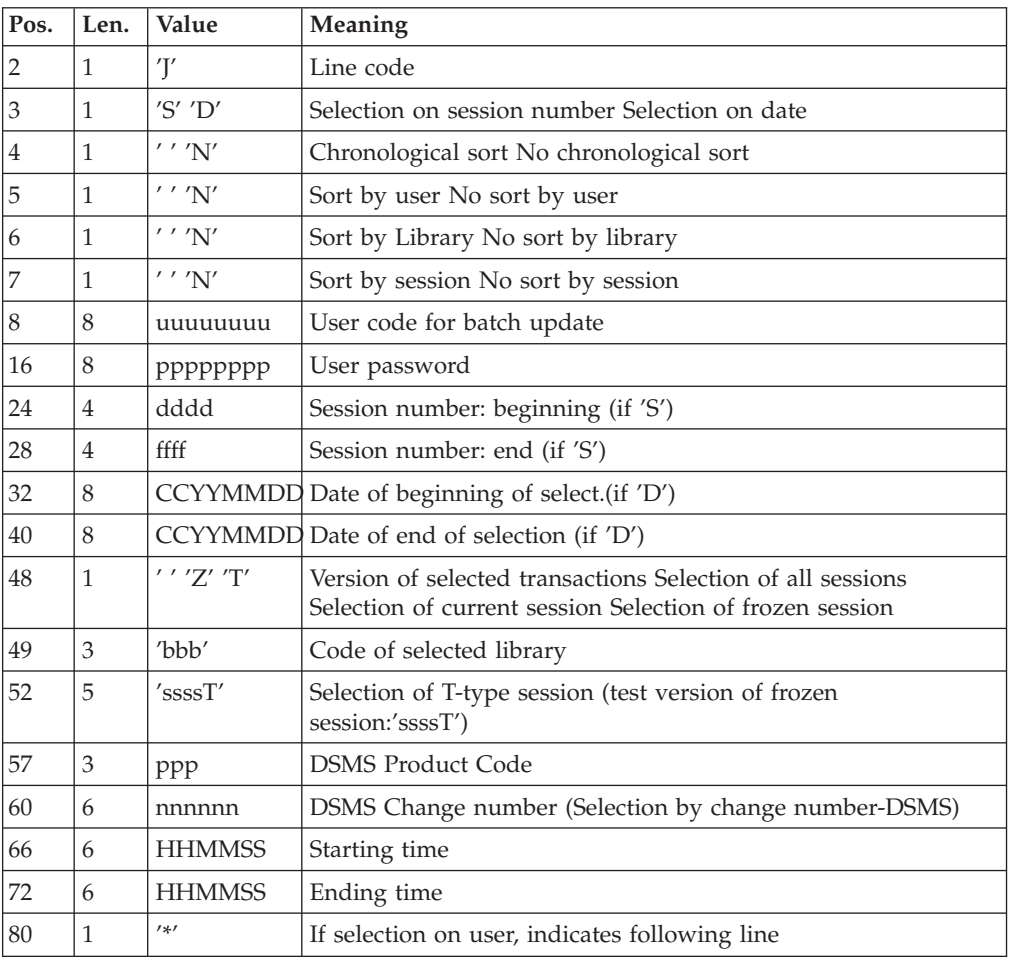

Second user entry if selection on user code :

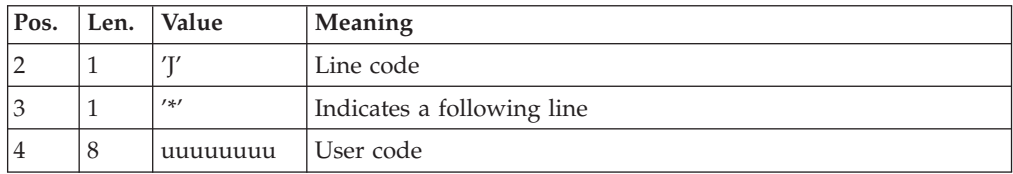

Reports

- The list of selection options used,
- The list of selected transactions, if requested.

#### Result

In the case of a request for conversion of the Journal entries into transactions, the result of the EXPJ procedure is a sequential file containing all selected transactions.

## **Extraction of Libraries**

**EXLI: Introduction:** The EXLI procedure extracts a complete library from the database and transforms it in transactions which are used in the update or comparison procedures.

The file obtained, according to its formatting, can be used as input to the UPDT, UPDP or CPSN procedures.

#### Execution conditions

If DESIGN entities have been downloaded and have then been locked, they must be uploaded before the extraction to ensure data consistency.

**EXLI: Inputs:** No specific line, but as many '\*'-lines as there are libraries to be extracted in the sub-network.

#### Printed output

The extractor prints:

- A list of extracted libraries with the number of records for each library,
- The details of records extracted for each library.

### **Extraction for Purge**

**EXPU: Introduction:** The EXPU utility purges: unused entities from a database, frozen sessions which have been logically cancelled, cancelled libraries, GP lines belonging to the users who no longer exist.

Several types of purges are possible:

- 'Logical' purge of entities which have become obsolete;
- *'Logical'* purge of unsued entities in a particular context;
- v 'Physical' purge of entities which have never been used.

#### Terminology

#### Final entities:

These entities, which are not used by other entities.

#### Free-type cross-reference:

Reference whose existence does not prevent deletion of the Definition screen of the Entity on which it is dependent.

#### Principles

Logical purge: the EXPU procedure shows the list of entities which have not been used since an indicated frozen session and in a given context.

For these entities, the procedure generates logical deletion transactions of definition and description lines. These transactions can be used as input to the UPDT procedure.

For free-type entities, no deletion transaction is generated: only a message is printed in the report.

v Physical purge: the EXPU procedure gives the list of entities which have never been cross-referenced since they have been created in a given context. For these entities, physical purge transactions are generated. They can be used as input to the REOR procedure.

Limits of physical purge: if a data structure has already been purged, there is no physical purge possible for its segments.

Purge of frozen sessions: The extraction for purge procedure indicates to the user the sessions which have been logically cancelled.

For these sessions, physical-purge transactions are generated. They can be used as input to the reorganization procedure.

v Purge of libraries: The extraction for purge procedure indicates to the user the libraries which have been cancelled.

For these libraries, physical-purge transactions are generated. They can be used as input to the reorganization procedure.

Purge of GP lines: The extraction for purge procedure specifies to the user, the users who no longer exist in the administration database, despite the GP lines which still exist in the database.

For these users, physical-purge transactions are generated. They can be used as input to the reorganization procedure.

### Execution conditions

None.

# **EXPU: Inputs:** One line with the extraction characteristics:

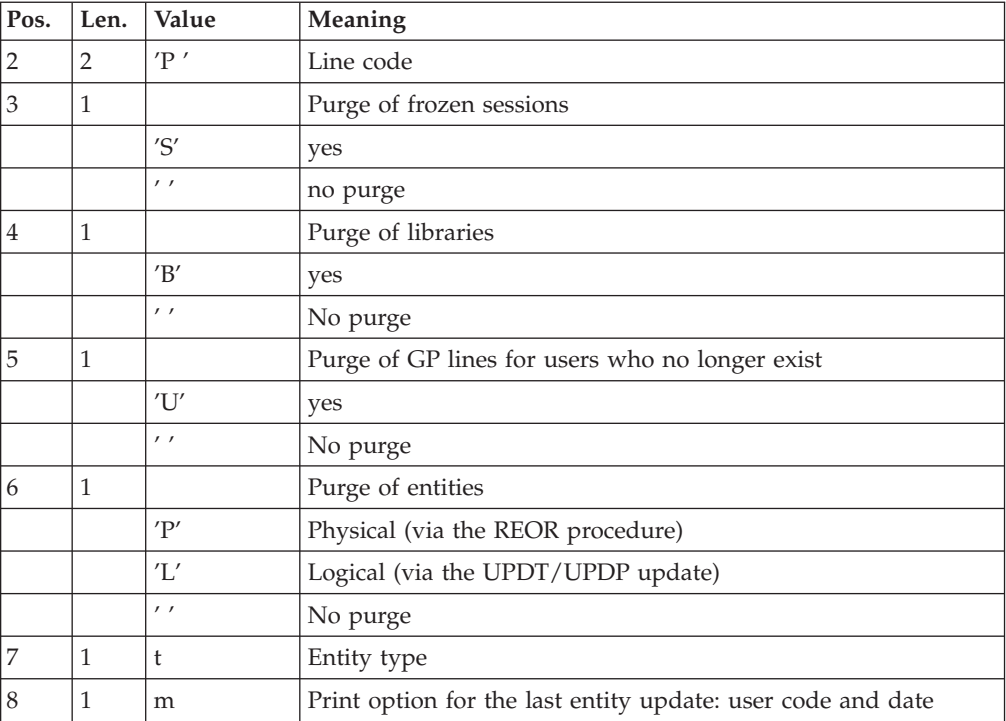

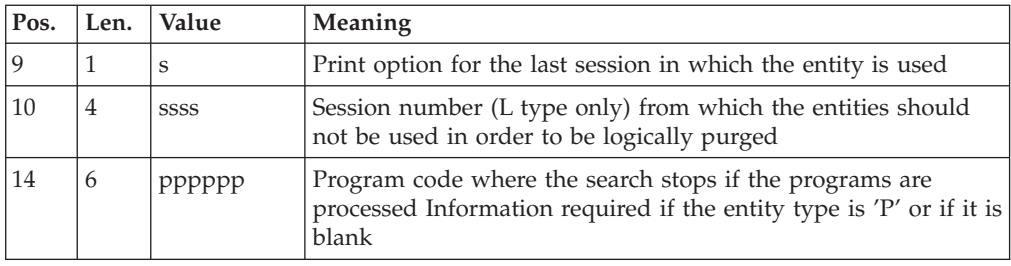

#### Comments

Each entity type may be processed separately. If there is no entity type entered, all the entities are processed except the final entities.

#### Command examples:

\*user\_\_\_\_passwordLIB

P PE1

Command for physical purge transactions for the data elements in the BIB library sub-network and printing of the last update (user and date).

\*user\_\_\_\_passwordLIB

#### P\_\_\_LP112222PROGR

Command for logical deletion transactions for the programs in the BIB library sub-network whose codes are less than or equal to PROGR, and no longer used since the 2222 session with the printing of the last update (user and date) and the last session of use.

\*user\_\_\_\_passwordLIB

PSBUP<sub>PROGR</sub>

Command for the physical purge transactions for all entities in the BIB library sub-network (except the final entities), for logically cancelled frozen sessions, for deleted libraries and GP lines of users who no longer exist.

#### Printed output

This procedure prints out:

- The list of entities to be purged logically,
- The list of entities to be purged physically,
- The list of entities copied in the sub-network,
- The list of frozen sessions to be purged physically.
- The list of libraries to be purged physically.
- The list of users whom GP lines are to be purged physically.

#### Result

The result of this procedure is:

- In the case of a logical purge, a sequential file containing entity deletion transactions to be used as input in the batch updating UPDT or UPDP procedures. These transactions are sorted as follows:
	- By decreasing hierarchical library level.
	- By library.
	- By record type: descriptions, definition screens.
- v In the case of a physical purge, purge of frozen sessions, purge of libraries or GP lines, a sequential file of purge transactions to be used as input in the REOR procedure.

Each transaction contains an entity to be purged: For each entity, the following information is included:

- The type of entity.
- The entity code.
- The library code (see section ″Inputs-recommandations″ in sub-chapter ″Database reorganization″).

## **Standardization Utility**

**RMEN: Introduction:** RMEN: ENTITY RENAMING / MOVING - INTRODUCTION

The RMEN procedure is an optional utility. It is subject to a separate purchase agreement.

Through this procedure you can:

- Rename an entity
- Replace an entity with another
- Move an entity to a higher-level library
- v Rename and move up an entity simultaneously.

This procedure may be applied to Dictionary and entities.

Its output is a file containing update transactions, which will be used as input to the batch update procedure (UPDT or UPDP).

### Execution conditions

None, since the Database is not directly updated.

**RMEN: Inputs:** Several command lines per entity to be processed:

First line - concerned entity :

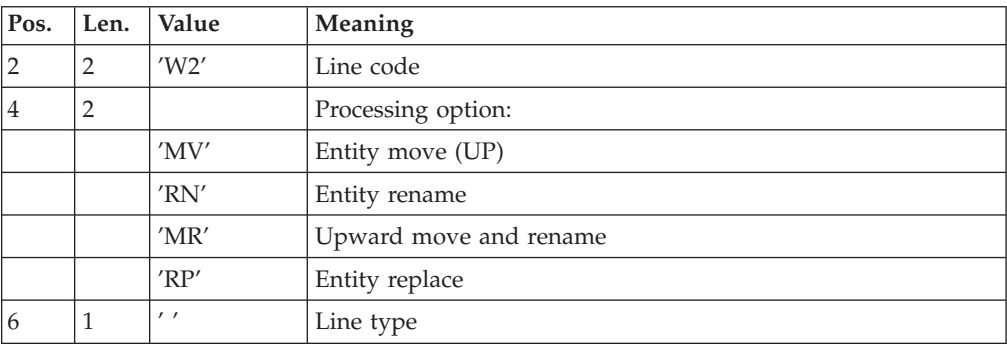

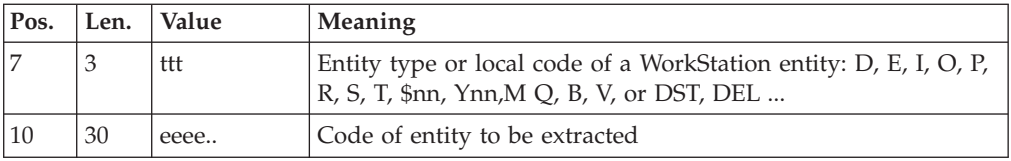

Second line - environment :

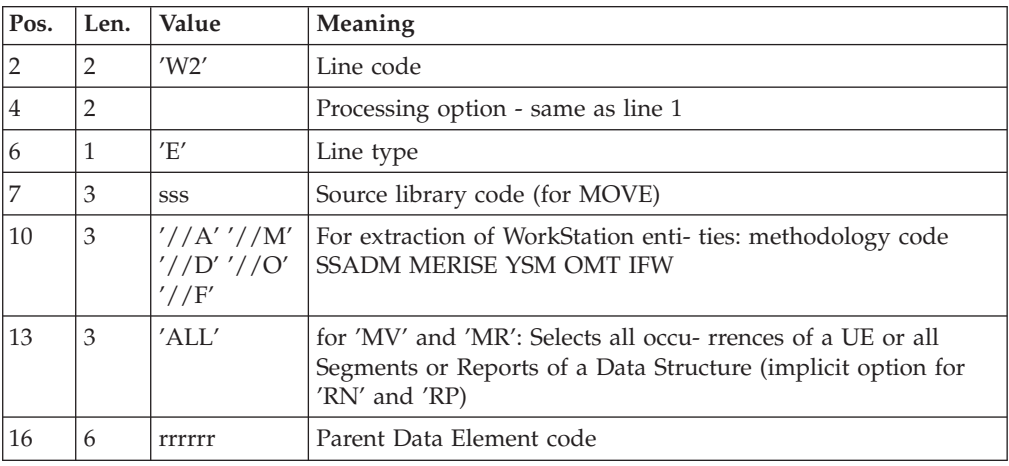

Third line - new codes:

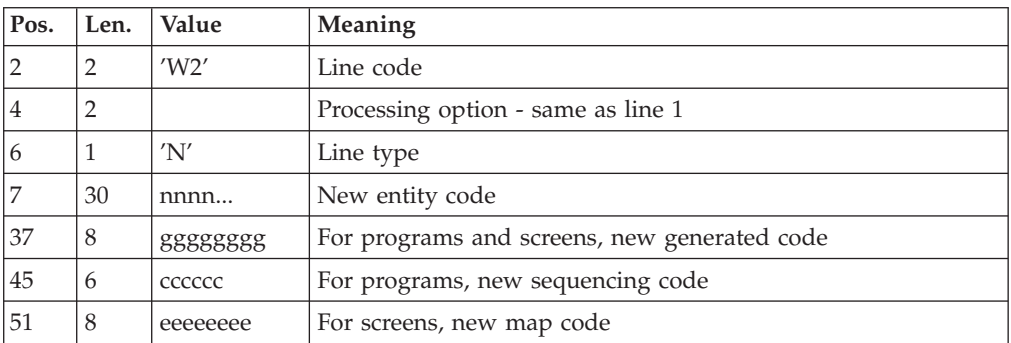

Fourth line - selection for REPLACE:

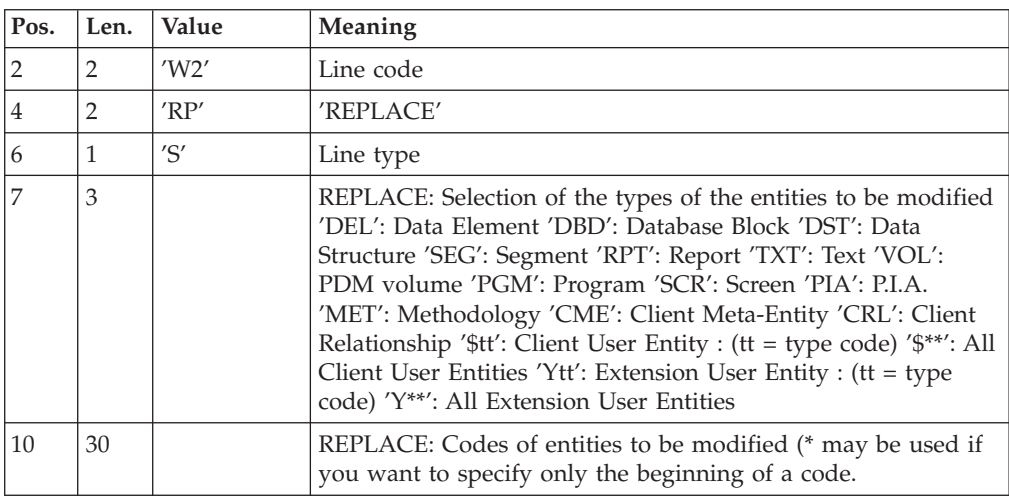

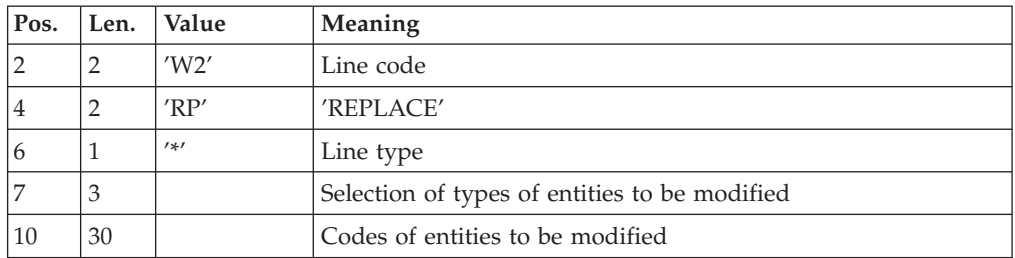

Lines for REPLACE (continuation lines for selection):

#### Last line (required):

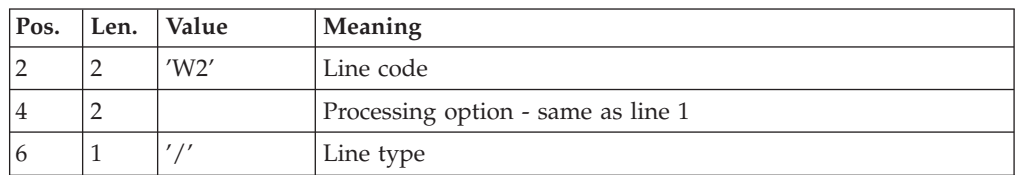

### Request-sequencing requirements

The sequencing of RMEN requests should follow a logical order.

#### Examples:

- A parent Data Element must be moved to the higher-level library before its child Data Element(s).
- When a Segment is called by another Segment, the called Segment must be moved to the higher-level library before the Segment that is calling it.
- When a macro-structure is called by a batch Program or on-line Screen, it must be moved into the higher-level library before this Program or Screen.

#### Request-input requirements

All input is required except:

- The source library code in case of entity renaming  $(RN)$  or replacing  $(RP)$ ,
- The new entity code in case of upward move (MV),
- v The code of the parent data element (except when a child data element is to be associated with it).

The 'RP' processing type is incompatible with the other processing types.

#### Execution rules

The source library must belong to the sub-network of the target library.

When an upward move is requested for an entity which already exists in the target library, a warning message appears in the report, but the transaction is still generated.

#### Printed output

This procedure prints out the following:

- The list of entities processed by RMEN.
	- The number of lines extracted for each request.

### Result

The output is a sequential file which contains update transactions:

- Creation or modification transactions sorted by:
	- Ascending library hierarchical level,
	- Library,
- Record type (uses, definition, or description).
	- Deletion transactions sorted by:
	- Descending library hierarchical level,
	- Library,
	- Record type (uses, description, definition).

#### Notes:

The replacement of entities (RP) does not ensure data consistency.

Example: if you replace a Data Element with another one in a Segment, RMEN does not modify the program lines where this Data Element is used by this Segment, except if you have requested the replacement in programs.

New occurrence codes longer than the initial ones may sometimes cause update transactions to be truncated. However, they will still belong to the flow of update transactions, but will also appear in the validation report with a warning message.

If not correctly managed, the RMEN procedure may have undesired effects on the Database. Caution is highly recommended when requesting its execution.

**RMEN: Recommendations and Restrictions:** Processing in a frozen session is possible. The number of the session is indicated on the '\*' line.

When an error is detected on the '\*' line, the request flow is not processed.

Only one '\*' line is authorized.

#### All entity types

The MOVE+RENAME (MR) command first moves and then renames. The consequence is that all the entities bearing the same code within the sub-network of libraries equal to or lower than the target library are renamed by the RMEN procedure.

If this result is not satisfactory, it is advised to first run a RMEN/RENAME followed by a UPDT, then a RMEN/MOVE followed by another UPDT execution.

- If the entity uses other entities, these entities used must exist in a library whose level is greater or equal to that of the target library.
- When an occurrence is renamed, if it is called on Assigned Text (-AT) lines,
	- it is changed on I-type lines,
	- it is not changed on J-type lines.

#### Data structures

Renaming a Data Structure causes the renaming of all its Segments and Reports.

### Caution :

An upward move of a Data Structure involves the upward move of all of its Segments and Reports contained in the source library in cases where the 'global upward move' field contains 'ALL'. If this field is blank, the Segments and Reports remain in the source library.

The existence of the Data Structure in an upper-level library is checked.

#### Segments

These entities can only be moved upward. Their Data Structure must exist in a library whose level is higher than or equal to that of the target library.

The existence of a Segment in a library whose level is higher than or equal to that of the target library is checked, as is that of called Segments, Data Elements, and MERISE Objects and Relationships.

#### Reports

It is not possible to change a single report code or to replace a singlr report. It is however possible to perform an upward move of a single report.

However, you can rename, move upward or replace all the reports with the same prefixes (two first characters), you just need to enter '\*' in the third character place: W2RN R xx<sup>\*</sup> or W2MV R xx<sup>\*</sup> or W2MR R xx<sup>\*</sup> or W2RP R xx<sup>\*</sup>

An existence validation is performed in a library upper or equal to the target library for the called data elements only.

#### Data elements

The indication of a parent Data Element code affects only the Data Element Definition in the source library. By default, a child Data Element remains attached to its parent. However, it is possible to suppress this link by entering the code '&&&&&&' in the parent Da Element field.

A child Data Element can be turned into a parent Data Element or may be assigned another parent by specifying a parent Data Element code. This parent Data Element must be defined in a library upper or equal to the target library.

A parent Data Element contained in a request must not have been previously processed as a source Element.

The format of the Data Element being moved remains the same, whatever the modification in relation to a parent Data Element.

If the target Data Element is used as an undefined Data Element, the format of its uses (on Segment or Report '-CE' screens) must correspond to the format specified in the Definition.

The renaming of a key Data Element of a Data Structure (indicated as an argument on the Call of Data Structures '-CD' screen) is not allowed.

#### Programs

Their processing goes through a check on libraries whose level is higher than or equal to that of the target library of :

- Macro-Structures,
- Data Structures,
- Segments or Data Elements (called in WORKING-STORAGE).

#### Screens

Screens are processed individually. RMEN does not process the whole Dialogue. The Dialogue must therefore exist in a library whose level is higher than or equal to that of the target library.

#### Meta-entities

A Meta-entity can be processed only if there is no other meta-entity bearing the same call code in the sub-network of the target library.

#### Caution:

When the global upward move field contains 'ALL', an upward move of a User Entity involves the upward move of all of its occurrences contained in the source library. If this field is blank, the occurrences remain in the source library.

The existence of all Data Elements and User Relations called in the Definition lines is checked in a library higher or equal to the target library.

#### User entity

The existence of the Meta-entity in a library higher or equal to that of the target library is checked, as is that of occurrences linked to the UEO or details lines.

#### MERISE entities

For MERISE Objects and Elements/Properties called in description screens, an existence check is performed in the library whose level is higher than or equal to that of the target library.

#### Database blocks

The existence of MERISE objects or called segments is checked.

#### Volumes

The existence of Reports called in the Volume Definition screen is checked.

#### The WorkStation entities

Calls of the  $\frac{\gamma}{M'}$ ,  $\frac{\gamma}{Y'}$  and  $\frac{\gamma}{D'}$  type are used to extract all the WorkStation entities. The local entity type must be entered (in the entity type field) as well as the code of entity before processing, the library code and the code of the entity after processing. The WorkStation methodology (MERISE, IFW, OMT, YSM...) is entered in a special field at position 10 in the command line corresponding to the environment (line type : 'E').

Caution: One procedure execution can process occurrences related to only one Methodology.

## **Sub-Network Comparison**

**CPSN: Introduction:** The Sub-Network Comparison procedure (CPSN) compares the images of two sub-networks extracted by the PACX procedure (EXLI extractor, formatting for CPSN), which may or may not belong to the same network, or the images of entities extracted by the PACX procedure (EXTR or EXUE extractor, formatting for CPSN), in order to obtain the batch update transactions which will align the 'slaves' sub-network or entities with the 'masters' sub-network or entities.

- 'Master' sub-network = reference sub-network,
- v 'Slave' sub-network = sub-network to align with the Master entity.
- 'Master' entity = reference entity,
- 'Slave' entity = entity to align with the

#### Execution condition

None.

#### Abnormal executions

If an abend occurs, the procedure can be restarted as it is once the problem has been solved.

**CPSN: Inputs:** No spécific line.

Notes

The sub-networks or entities to be compared must have been extracted via the PACX procedure (EXLI, EXTR or EXUE extractor; formatting for CPSN).

They must contain the same number of libraries (checked by the system) and have the same structure.

## **PACX: Description of Steps**

EXTRACTION: PACX

This step extracts transactions according to user input.

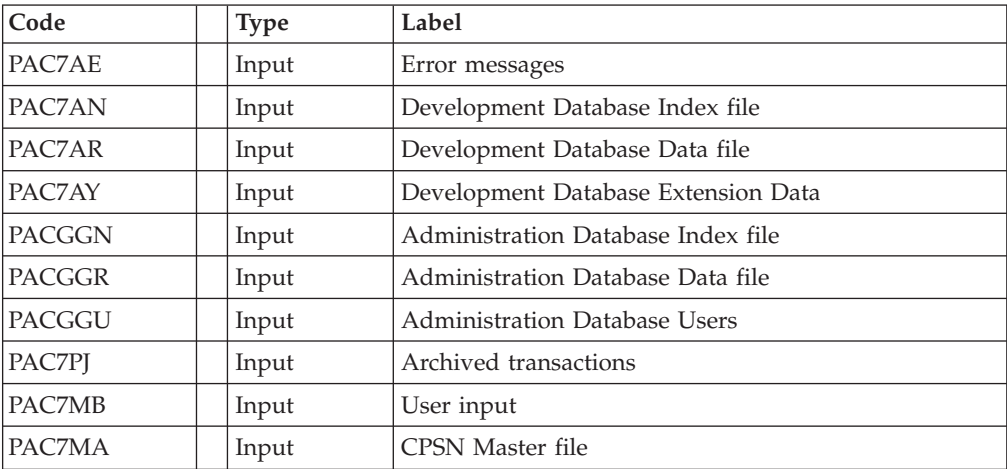

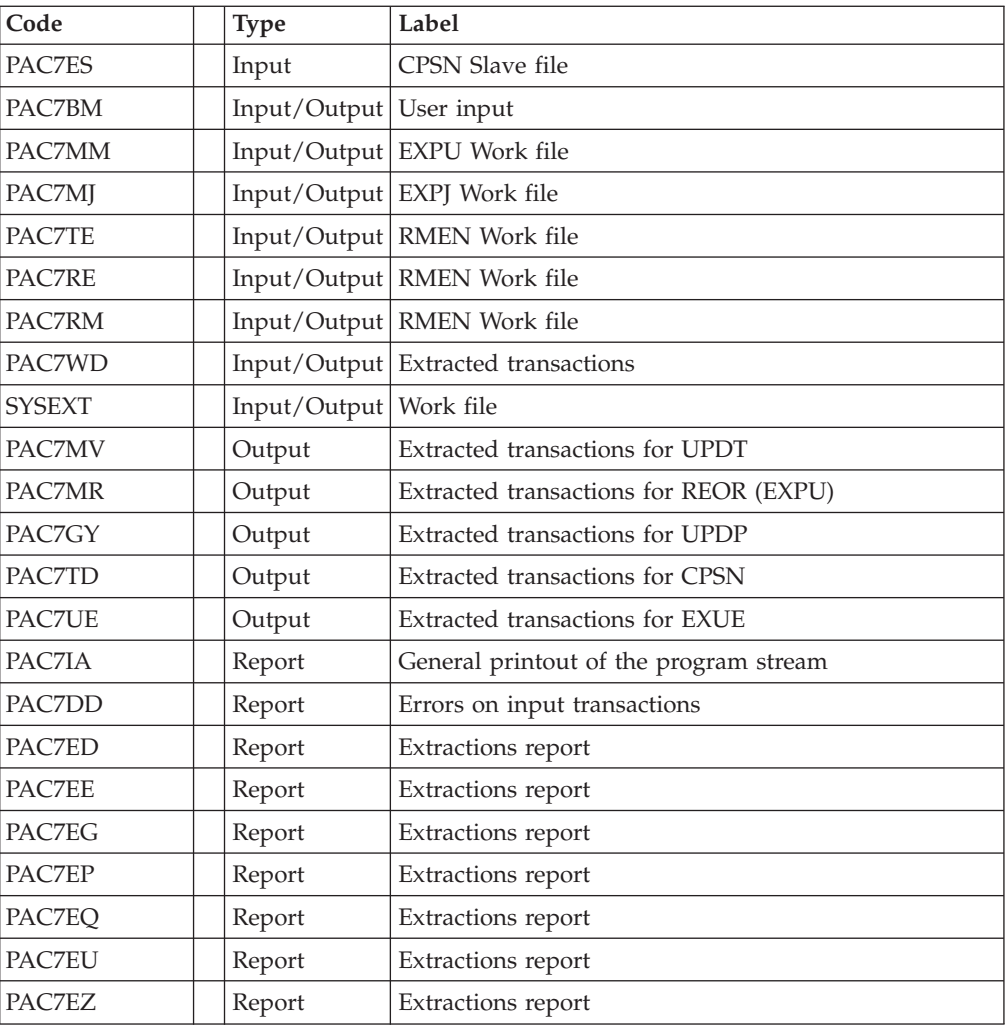

Return codes :

- $\bullet$  0 : No error
- v 4 : Error on user input (detailed in PAC7EE) or EXTR/EXUE problem during the extraction (detailed in PAC7EZ)
- v 8 : Error on '\*' line (detailed in PAC7DD) or EXLI Database not available.

# **PACX: Execution Script**

REM \* ------------------------------------------------------ VISUALAGE PACBASE REM \* REM \* ------------------------------------------------------ REM \* - EXTRACTIONS FROM DATABASE - - EXTRACTIONS COMPARATOR -REM \* ------------------------------------------------------ REM \* REM \* THE PACX PROCEDURE ALLOWS TO PERFORM VARIOUS TYPES REM \* OF DATA EXTRACTIONS FROM THE DEVELOPMENT DATABASE REM \* VIA PAF EXTRACTOR. REM \* REM \* POSSIBLE VALUES FOR THE EXTRACTOR CODE INCLUDE: REM \* - EXTR: EXTRACTION OF ENTITIES REM \* - EXTA: EXTRACTION OF ENTITIES (EXTRACTED TRANSACTIONS REM \* ARE SORTED, ACCORDING TO THE INPUT REM \* IDENTIFICATION LINES ORDER.

```
REM * EACH REQUEST IS THUS PRECEDED BY A '*' LINE.
REM * EXTRACTED TRANSACTIONS WILL BE SORTED IN THE REM * REQUEST ORDER).
               REQUEST ORDER).
REM * - EXUE: EXTRACTION OF USER ENTITIES
REM * FOLLOWING VALUES ARE RESERVED FOR THE ADMINISTRATOR:
REM * - EXLI:EXTRACTION OF LIBRARIES OR LIBRARY SUB-NETWORKS
REM * - EXPJ:EXTRACTION OF JOURNAL (FORMATTING FOR CPSN IS
REM * NOT POSSIBLE)
REM * - EXPU:EXTRACTION OF ENTITIES TO BE PURGED
REM * (FORMATTING FOR CPSN IS NOT POSSIBLE)
REM * - RMEN:EXTRACTION OF ENTITIES FOR UPLOAD/REPLACEMENT/
REM * RECODING (FORMATTING FOR CPSN IS NOT POSSIBLE).
REM * RMEN IS SUBJECT TO A SEPARATE PURCHASE AGREEMENT
REM * - CPSN:COMPARISON OF SUB-NETWORKS.
REM *
REM * ------------------------------------------------------
REM *
<job id=PACX>
<script language="VBScript">
MyProc = "PACX"
</script>
<script language="VBScript" src="INIT.vbs"/>
<script language="VBScript">
If c error = 1 then Wscript.Quit (1) End If
Call Msg_Log (Array("1022" , "PACX"))
'------------------------------------
WshEnv("PAC7AE") = Rep_SKEL & "\AE"
WshEnv("PAC7AN") = Rep_BASE & "\AN"
WshEnv("PAC7AR") = Rep_BASE & "\AR"
WshEnv("PAC7AY") = Rep_BASE & "\AY"
WshEnv("PACGGN") = Rep_ABASE & "\AN"
WshEnv("PACGGR") = Rep_ABASE & "\AR"
WshEnv("PACGGU") = Rep_ABASE & "\GU"
WshEnv("PAC7PJ") = Rep-SAVE & "YJ"WshEnv("PAC7MB") = FicInput
WshEnv("PAC7BM") = Rep_TMP & "\WBM.tmp"
WshEnv("PAC7WD") = Rep_TMP & "\WWD.tmp"
WshEnv("PAC7MM") = Rep_TMP & "\WMM.tmp"
WshEnv("PAC7MJ") = Rep_TMP & "\WMJ.tmp"
WshEnv("PAC7TE") = Rep_TMP & "\WTE.tmp"
WshEnv("PAC7RE") = Rep_TMP & "\WRE.tmp"
WshEnv("PAC7RM") = Rep_TMP & "\WRM.tmp"
WshEnv(TPAC7MA") = "NUE"WshEnv("PAC7ES") = "NUL"
WshEnv("PAC7UE") = Rep_USR & "\PACXUE.txt"
WshEnv("PAC7GY") = Rep_USR & "\PACXGY.txt"
WshEnv("PACTID") = Rep<sup>-</sup>USR & "PACKTD.txt"WshEnv("PAC7IA") = Rep_USR & "\PACXIA.txt"
WshEnv("PAC7DD") = Rep_USR & "\PACXDD.txt"
WshEnv("PAC7ED") = Rep_USR & "\PACXED.txt"
WshEnv("PAC7EE") = Rep_USR & "\PACXEE.txt"
WshEnv("PAC7EG") = Rep<sup>-</sup>USR & "PACXEG.txt"W\shEnv("PAC7EP") = Rep_USR & "\PACXEP.txt"
WshEnv("PAC7EQ") = Rep_USR & "\PACXEQ.txt"
WshEnv("PAC7EU") = Rep_USR & "\PACXEU.txt"
WshEnv("PAC7EZ") = Rep_USR & "\PACXEZ.txt"
WshEnv("PAC7MV") = Rep_USR & "\PACXMV.txt"
WshEnv("PAC7MR") = Rep_USR & "\PACXMR.txt"
WshEnv("SYSEXT") = Rep_TMP & "\WSY.tmp"
Return = WshShell.Run("BVPACX.exe" , 1, TRUE)
Call Err Cod(Return, 4, "PACX")
```

```
Call Msg_Log (Array("1024"))
'------------------------------------
Call DeleteFldr (Rep_TMP)
Call Msg_Log (Array("1023"))
'------------------------------------
Wscript.Quit (Return)
</script>
</job>
```
# **Session Management**

## **Introduction**

The VA Pac session number cannot be greater than 9999. When the session number is close to 9999, the utility program re-assigns all the session numbers by incrementing the numbers of frozen sessions by 1 (starting from session 0001 or from a session chosen by the Administrator).

The utility consists in two procedures: the ESES preparation procedure and CSES compression procedure.

Note: The session freeze is performed by the UPDT procedure. It increments the current session number.

This reassignment is carried out on sequential images of the files that include the session number, i.e. the backup files of the Database (PC), of the Journal (PJ), of the DSMS Journal (BJ), of the DSMS Database (BB), and of the Pactables Database (TC).

This utility includes two procedures: ESES and CSES.

# **ESES: Session Numbers Extraction**

## **ESES: Introduction**

The Extraction of Session Numbers procedure (ESES) creates a correspondence-table file linking older frozen sessions and new frozen sessions.

Preliminary operations

Backup of the VA Pac files:

- Archival of the Journal (ARCH)
- Backup of the VA Pac Database (PACS SAVE option)

### If Pactables is installed:

Table backup (SVTA)

If DSMS is installed, perform a backup of the DSMS environment, by:

- Archiving the DSMS Journal (DARC)
- Backing up the DSMS Database (DSAV)

### EXECUTION CONDITIONS

None.

## **ESES: Inputs**

A '\*' line with User code and Password is required.

One line per session number to force :

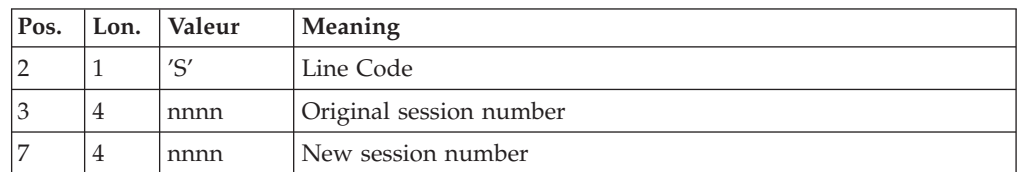

## **ESES: Description of Steps**

Input recognition: PTU001

Creation of the session-number correspondence file: PTUESS

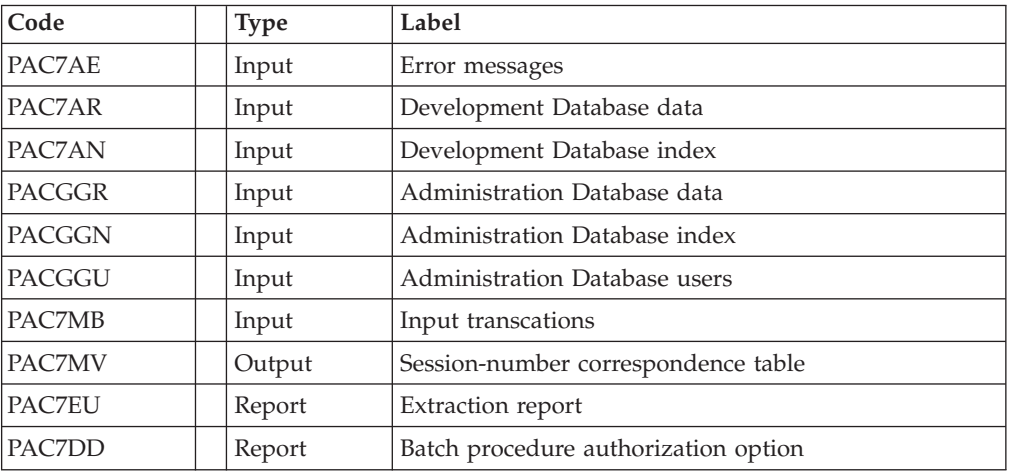

Return code: 8: Unauthorized user.

## **ESES: Execution Script**

</script>

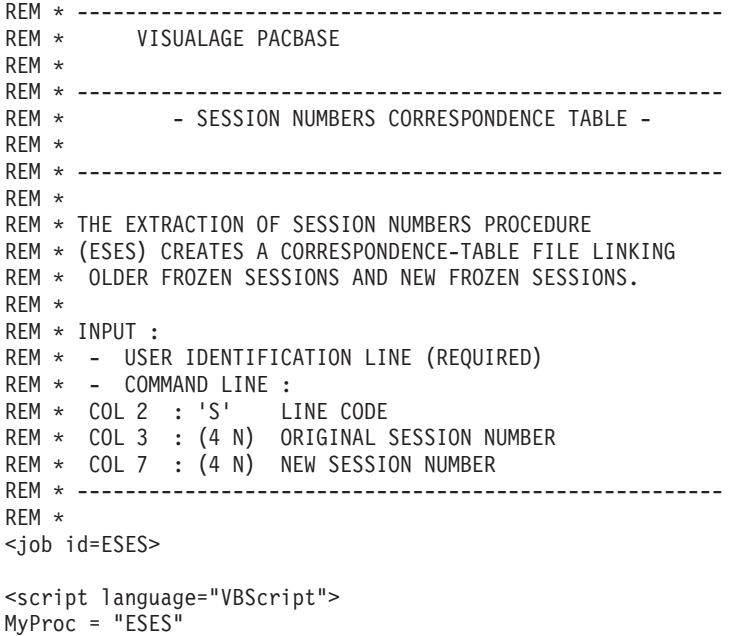

```
<script language="VBScript" src="INIT.vbs"/>
<script language="VBScript">
If c error = 1 then Wscript.Quit (1) End If
If MyUser = "" then
Rep_RI = Rep1_USR
Else
Rep RI = Rep1 USR & "\" & MyUser
End If
Call Msg_Log (Array("1022" , "PTUESS"))
WshEnv("PAC7AE") = Rep_SKEL & "\AE"
WshEnv("PACGGN") = Rep_ABASE & "\AN"
WshEnv("PACGGR") = Rep_ABASE & "\AR"
WshEnv("PACGGU") = Rep_ABASE & "\GU"
WshEnv("PAC7MB") = Fic_Input
WshEnv("PAC7MV") = Rep_RI & "\Mveses.tmp"
WshEnv("PAC7DD") = Rep_USR & "\ESESDDESS.txt"
WshEnv("PAC7EU") = Rep_USR & "\ESESEUESS.txt"
Return = WshShell.Run("BVPTUESS.exe" , 1, TRUE)
Call Err Cod(Return, 0, "PTUESS")
Call Msg_Log (Array("1023"))
'--------------------------------
Call DeleteFldr (Rep TMP)
Wscript.Quit (Return)
</script>
\langlejob>
```
## **CSES: Compression of Session Numbers**

#### **CSES: Introduction**

The Compression of Session Numbers procedure (CSES) compresses the session numbers of the development Database logical backups, the Pactables Database if this module is installed on the site, and the DSMS Database if this module is installed on the site. It uses the correspondence table created by the ESES procedure.

The resulting files must be restored.

Execution conditions

None.

Yet, all the backups to be processed must be valid.

#### **CSES: Inputs**

A \* line with User Code and Password.

The user input is used to indicate the list of files to be retrieved (PC, PJ, BB, BJ, and TC), in order to execute the retrieval after one or several runs.

The line is built as follows:

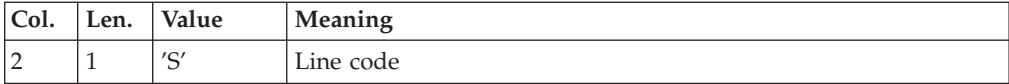

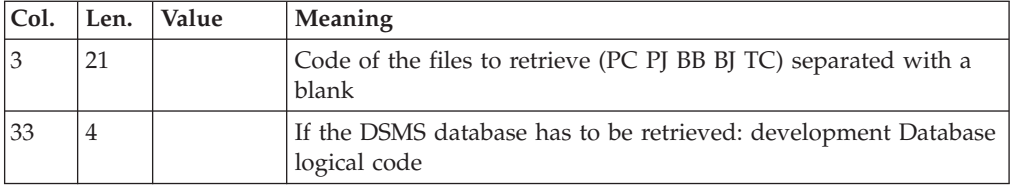

## **CSES: Description of Steps**

Input recognition: PTU001

Compression of session numbers: PTUCSS

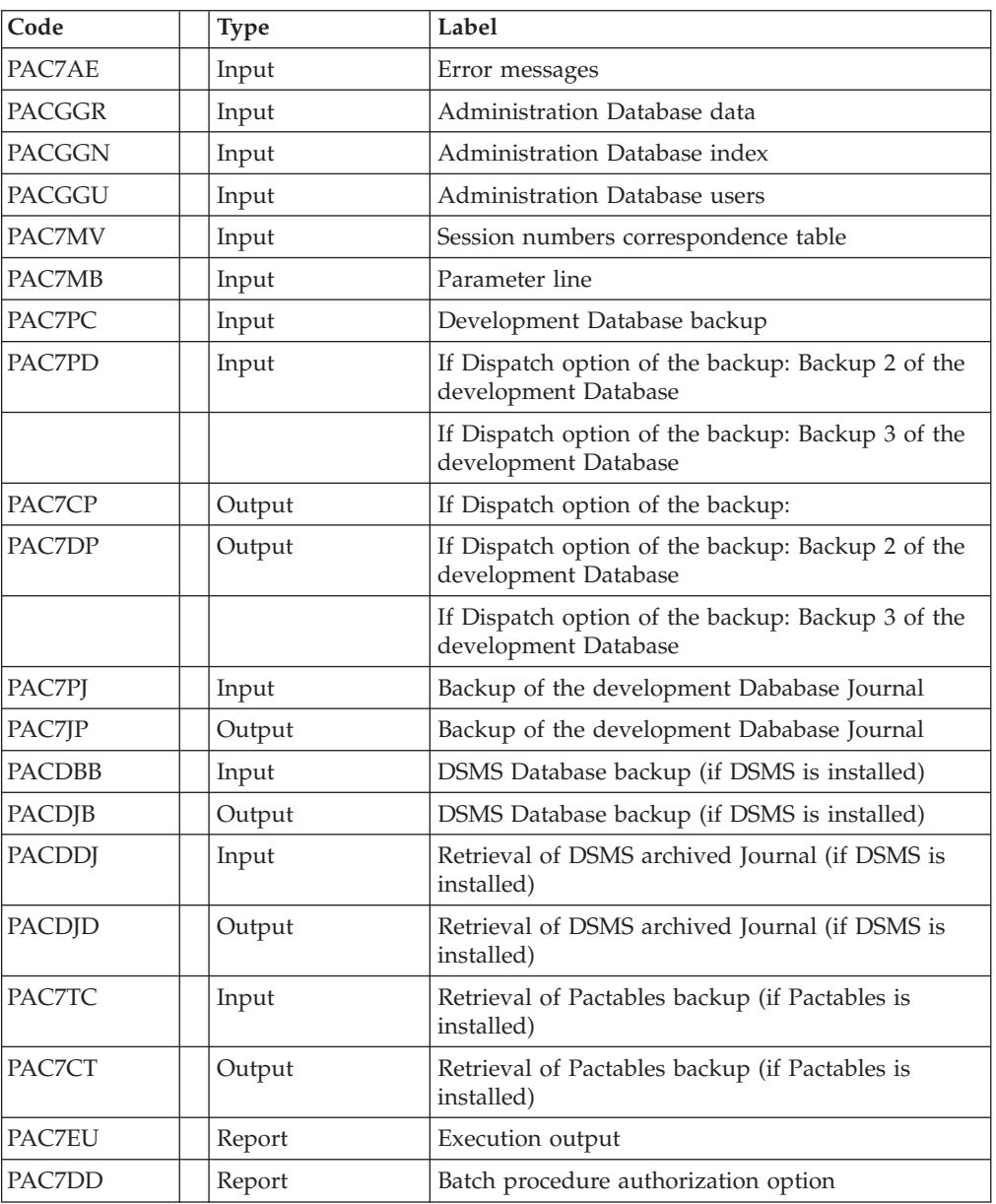

# **CSES: Execution Script**

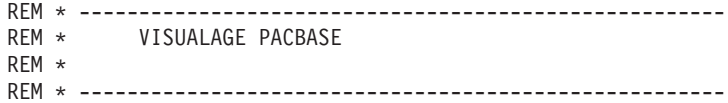

```
REM * - COMPRESSION OF SESSION NUMBERS -
REM *
REM * ------------------------------------------------------
REM *
REM * THE COMPRESSION OF SESSION NUMBERS PROCEDURE (CSES)
REM * COMPRESSES THE SESSION NUMBERS OF THE DEVELOPMENT
REM * DATABASE LOGICAL BACKUPS, THE PACTABLES DATABASE IF
REM * THIS MODULE IS INSTALLED ON THE SITE, AND THE DSMS DATA
REM * BASE IF THIS MODULE IS INSTALLED ON THE SITE. IT USES
REM * THE CORRESPONDENCE TABLE CREATED BY THE ESES PROCEDURE.
REM * THE RESULTING FILES MUST BE RESTORED.
REM *
REM * INPUT :
REM * - USER IDENTIFICATION LINE (REQUIRED)
REM * - COMMAND LINE :
REM * COL 2 : 'S' LINE CODE
REM * COL 3 : (21 CAR.) CODE OF THE FILES TO RETRIEVE (PC
REM * PJ PG PP BB BJ TC) SEPARATED WITH A BLANK
REM * COL 33 : (4 CAR.) IF THE DSMS DATABASE HAS TO BE
REM * RETRIEVED : DEVELOPMENT DATABASE LOGICAL CODE
REM * ------------------------------------------------------
REM *
<job id=CSES>
<script language="VBScript">
MyProc = "CSES"
</script>
<script language="VBScript" src="INIT.vbs"/>
<script language="VBScript">
If c error = 1 then Wscript.Quit (1) End If
If MyUser = "" then
Rep_RI = Rep1_USR
Else
Rep RI = Rep1 USR & "\" & MyUser
End If
Call Msg_Log (Array("1022" , "PTUCSS"))
'------------------------------------
WshEnv("PAC7AE") = Rep_SKEL & "\AE"
WshEnv("PAC7MB") = Fic_Input
If FSO.FileExists(Rep_RI & "\Mveses.tmp") Then
WshEnv("PAC7MV") = Rep_RI & "\Mveses.tmp"
Else
Call Msg Log (Array("1001", "Rep RI & "\Mveses.tmp"))
c_error = 1WshVolEnv("RC") = 32
WshEnv("PAC7MV") = "NUL"
End If
WshEnv("PACGGN") = Rep_ABASE & "\AN"
WshEnv("PACGGR") = Rep_ABASE & "\AR"
WshEnv("PACGGU") = Rep_ABASE & "\GU"
WshEnv("PAC7PC") = Rep SAVE & "PCC"WshEnv("PAC7CP") = Rep-SAVE & "PCC.NEW"WshEnv("PAC7PD") = Rep_SAVE & "\PCI"
WshEnv("PAC7DP") = Rep_SAVE & "\PCI.NEW"
WshEnv("PAC7PJ") = Rep-SAVE & "\\PJ"WshEnv("PAC7JP") = Rep_SAVE & "\PJ.NEW"
WshEnv("PACDBB") = Rep_SAVE & "\BB"
WshEnv("PACDJB") = Rep_SAVE & "\BB.NEW"
WshEnv("PACDDJ") = Rep_SAVE & "\BJ"
WshEnv("PACDJD") = Rep_SAVE & "\BJ.NEW"
WshEnv("PAC7TC") = Rep_SAVE & "\TC"
```

```
WshEnv("PAC7CT") = Rep_SAVE & "\TC.NEW"
WshEnv("PAC7DD") = Rep_USR & "\CSESDDCSS.txt"
WshEnv("PAC7EU") = Rep_USR & "\CSESEUCSS.txt"
Return = WshShell.Run("BVPTUCSS.exe", 1, TRUE)
If Return = 8 Then
Call Msg_Log (Array("1027"))
End If
Call Err Cod(Return, 0, "PTUCSS")
If Return = 0 and c_error = 0 then
Call Msg_Log (Array("1022" , "BACKUP"))
'------------------------------------
Call Turnover(Rep_SAVE & "\PC")
Call Turnover(Rep_SAVE & "\PJ")
Call Turnover(Rep_SAVE & "\BB")
Call Turnover(Rep_SAVE & "\BJ")
Call Turnover(Rep_SAVE & "\TC")
End If
Call Msg_Log (Array("1023"))
'--------------------------------
Call DeleteFldr (Rep_TMP)
Wscript.Quit (Return)
</script>
</job>
```
# **Chapter 5. Analisis of Activity and Quality Control**

# **Analisis of Activity**

# **ACTI: Introduction**

The ACTI procedure is an optional utility, and its use depends on the corresponding purchase agreement.

The Specifications Dictionary manages all the data related to the various applications being developed or maintained at the site.

The Journal file contains all the database update transactions. As such, it reflects user activity.

With the Journal Statistics Utility (ACTI), this activity can be monitored and presented in the form of charts.

The Journal Statistics Utility allows the Database Manager to query the Journal backup file based on various parameters:

- library code,
- user code,
- entity type,
- entity code,
- line code,
- transaction type,
- date of update,
- time of update,
- session number of update,
- transaction code,
- change number.

These criteria are used to specify the REQUEST AREA.

Results are obtained in the form of three types of charts, i.e., statistical reports, curve-type graphs, or lists of transactions.

This output will be printed according to the selected PAGE LAYOUT. Statistics and graphs are sorted and calculated according to the user request.

- Output Report Type,
- page layout criteria,
- Request Area,
- Data sequencing mode,
- Activity calculation mode.

### Execution conditions

None.

# **ACTI: Query Language**

REQUEST CODING

A Journal Statistics Request consists of five different types of lines, identified by the following KEYWORDS:

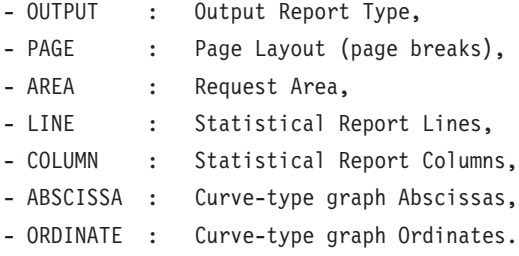

The meaning of the keywords, the parameters which define them, as well as their compatibility are explained in paragraph 'KEYWORDS DEFINITION AND VALUES'.

The OUTPUT line is required; the PAGE and AREA lines are op- tional. The LINE, COLUMN, ABSCISSA, and ORDINATE lines are either required or prohibited, depending on the requested output report type.

Only the first three characters of a keyword are used to identify a line type.

On the printed report, each request line is explicitly stated on the first page and an explicit error message is generated in case of a rejected line.

Request lines must be entered in the following order:

OUTPUT PAGE AREA LINE COLUMN ABSCISSA ORDINATE

Any error in this sequence will be considered as the beginning of another request.

The user may enter up to 10 requests at the same time.

The purpose of the ':' character is to mark the end of the keyword.

The rest of the line contains the parameters of each characteristic.

#### Parameters

Parameters are used to define page layouts, lines and abscissas. These are called 'Presentation Criteria'.

Parameters followed by '=' and a value are called 'Selection Criteria'.

Parameters which define calculations are called 'Calculations'.

The coding, meaning and compatibility of the parameters are described in paragraph 'Parameters: definition and comments'.

#### SEPARATORS

The data entered on request lines are separated and grouped together using the following characters:

- $\cdot$  ':' = end of keyword,
- $\cdot$  '=' = link between a parameter and its value,
- $'( )' = set of parameters for calculations,$
- $'$  ',' = parameter or calculation separator,
- $\prime$  /' = calculation combination,
- $$
- v 'Blank' = end of line (subsequent data is entered for documentary purposes).

#### Keywords : Meanind and filling modes

OUT(put) : Output report type

This type of line is required at the beginning of each request.

The parameters used to define the output report type are:

- STA for statistics
- GRA for graph
- LIS for list

PAG(es) : Page layout

This type of line is used to indicate at which level a page skip is to be inserted.

The Page layout line is optional.

Headings are printed for each level, as well as totals for the statistical reports.

The page layout is defined by a series of parameters (three maximum separated by the ',' character) identifying data from the Journal, and called 'presentation criteria'.

Example: A page skip may be requested for each user and for each library.

ARE(a) : Request area

This type of line is used to define the transactions to be taken into account.

The REQUEST AREA line is optional.

The Request Area is defined by parameters (separated by the ',' character) followed by the '=' character and the selected value.

Example: The request applies to only some users and for a given period of time.

LIN(es) : Data sorting mode

or

ABS(cissa)

This type of line is used to define either the lines of a statistical report or the X-axis of a curve-type graph.

It is required for both statistical reports and curve-type graphs. However, it is not permitted for transaction lists.

There may be several lines of this type for statistical report.

The Data Sorting Mode may be defined by Presentation Criteria, as well as Selection Criteria. Parameters and values are separated by the ',' character.

Example: Data is sorted by entity type for a statistical report, or by week for for a curve-type graph.

COL(umns) : Activity calculation mode

or

ORD(inate)

This type of line defines the columns of a statistical report or the ordinates of a curve-type graph (maximum of seven columnsor curves).

It is required for both statistical reports and curve-type graphs. However, it is not permitted for transaction lists.

Each column or curve is determined by a calculation, followed by bracketed Selection Criteria. Columns or curves, parameters and values, are all separated by the ',' character.

A printing character (&Cn\*dofHAR='X') must be specified for each curve.

A statistical report column may be defined by the relationship between two calculations; these calculations are separated by the '/' character.

Example: A first column or a first curve may be a calculation of the transactions entered on-line, while a second one may show the ratio between the input transactions and the real transactions.

Parameters: definition and comments

&LIB : Library code

This parameter is used as a Selection Criterion to define the Page Layout, the Request Area, the Data Sorting Mode, and the Activity Calculation Mode.

A generic selection may be requested by simply replacing every appropriate character by the '\*' character.

&USER : User code

This parameter is used as a Presentation and Selection Criterion to define the Page Layout, the Request Area, the Data Sorting Mode, and the Activity Calculation Mode.

A generic selection may be requested by simply replacing every appropriate character by the '\*' character.

&ENTG : Entity type

This parameter is used as a Presentation and Selection Criterion to define the Page Layout, the Request Area, the Data Sorting Mode, and the Activity Calculation Mode.

&ENTD : Line code / Entuty type

This parameter is used as a Presentation and Selection Criterion to define the Data Sorting Mode.

Values are selected according to the entity type entered in the preceding parameter.

#### &LICO : Line code

This parameter is used as a Presentation and Selection Criterion to define the Page Layout, the Request Area, the Data Sorting Mode, and Activity Calculation Mode.

Values are selected according to the batch line codes.

&ENT : Entity code

This parameter is used as a Presentation and Selection Criterion to define the Page Layout, the Request Area, the Data Sorting Mode, and the Activity Calculation Mode.

A generic selection may be requested by simply replacing every appropriate character by the '\*' character.

Values are selected according to the entity type and code.

&INPT : Input type

This parameter is used as a Presentation and Selection Criterion to define the Page Layout, the Request Area, the Data Sorting Mode, and the Activity Calculation Mode.

The value 'B' corresponds to batch input mode; any other value corresponds to on-line input mode.

&D1 : Starting date

This parameter is used as a Selection Criterion to define the Request Area, the Data Sorting Mode, and the Activity Calculation Mode.

This parameter has to be followed by a date (MMDDCCYY). If this parameter is missing, the starting date coincides with the beginning of the Journal.

&D2 : Ende date

This parameter is used as a Selection Criterion to define the Request Area, the Data Sorting Mode, and the Activity Calculation Mode.

This parameter has to be followed by a MMDDCCYY date format.

If this parameter is missing, the end date coincides with the end of the Journal.

&S1 : Starting session

This parameter is used as a Selection Criterion to define the Request Area, the Data Sorting Mode, and the Activity Calculation Mode.

This parameter has to be followed by a four-character session number. If this parameter is missing, the starting session coincides with the beginning of the Journal.

&S2 : Final session

This parameter is used as a Selection Criterion to define the Request Area, the Data Sorting Mode, and the Activity Calculation mode.

This parameter has to be followed by a four-character session number. If this parameter is missing, the final session coincides with the end of the Journal.

&DAY : Day-by-day presentation

Used as a Presentation Criterion to define the page layout and the data sorting mode.

To define an X-axis, this parameter must be followed by the '=' character and the number of characters corresponding to the curve step (its default value is one character).

&WEEK : Week-by-week presentation

Used as a presentation criterion to define the page layout and the data sorting mode.

To define an X-axis, this parameter must be followed by the '=' character and the number of characters corresponding to the curve step (its default value is one character).

&MON : Month-by-month presentation

Used as a presentation criterion to define the page layout and the data sorting mode.

To define an X-axis, this parameter must be followed by the  $\leq$  character and the number of characters corresponding to the curve step (its default value is one character).

&YEAR : Year-by-year presentation

Used as a presentation criterion to define the page layout and the data sorting mode.

To define an X-axis, this parameter must be followed by the '=' character and the number of characters corresponding to the curve step (its default value is one character).

&SESS : Presentation by session

Used as a presentation criterion to define the page layout and the data sorting mode.
The user cannot use it to select sessions (the '=' character is therefore unnecessary).

&CHAR : Printing curve character

May only be used to define the activity calculation mode relative to the curve-type graphs.

It must follow (within parentheses) the calculation defining a curve.

&INTR : Number of input transactions

May only be used to define the activity calculation mode. Each Journal transaction is an input transaction.

&RETR : Number of real transactions

May only be used to define the activity calculation mode.

A Journal transaction is effective, provided it is not modified by another transaction and it is not itself a deletion transaction. This concept is linked to the presentation criteria, i.e. a transaction which is modified once a day is effective every day with a day-by-day presentation; it is effective only once with another presentation.

&H1 : Starting hour

This parameter is used as a Selection Criterion to define the Request Area, the Data Sorting Mode, and the Activity Calculation Mode.

This parameter has to be followed by a HHMMSS hour format.

If this parameter is missing, the starting hour coincides with the beginning of the Journal.

&H2 : End hour

This parameter is used as a Selection Criterion to define the Request Area, the Data Sorting Mode, and the Activity Calculation Mode.

This parameter has to be followed by a HHMMSS hour format.

If this parameter is missing, the end hour coincides with the beginning of the Journal.

&MIN : Minute-by-minutes presentation

Used as a presentation criterion to define the page layout and the data sorting mode.

To define an X-axis, this parameter must be followed by a  $'=$  character and the number of characters corresponding to the curve step (its default value is one character)

&HOUR : HOUR-BY-HOURS PRESENTATION

Used as a presentation criterion to define the page layout and the data sorting mode.

To define an X-axis, this parameter must be followed by a  $\prime = \prime$  character and the number of characters corresponding to the curve step (its default value is one character)

#### &MCOD TRANSACTION CODE

This parameter is used as a Presentation and Selection Criterion to define the Page Layout, the Request Area, the Data Sorting Mode, and the Activity Calculation Mode.

#### &DSMS NUMERO D'AMELIORATION

This parameter is used as a Presentation and Selection Criterion to define the Page Layout, the Request Area, the Data Sorting Mode, and the Activity Calculation Mode.

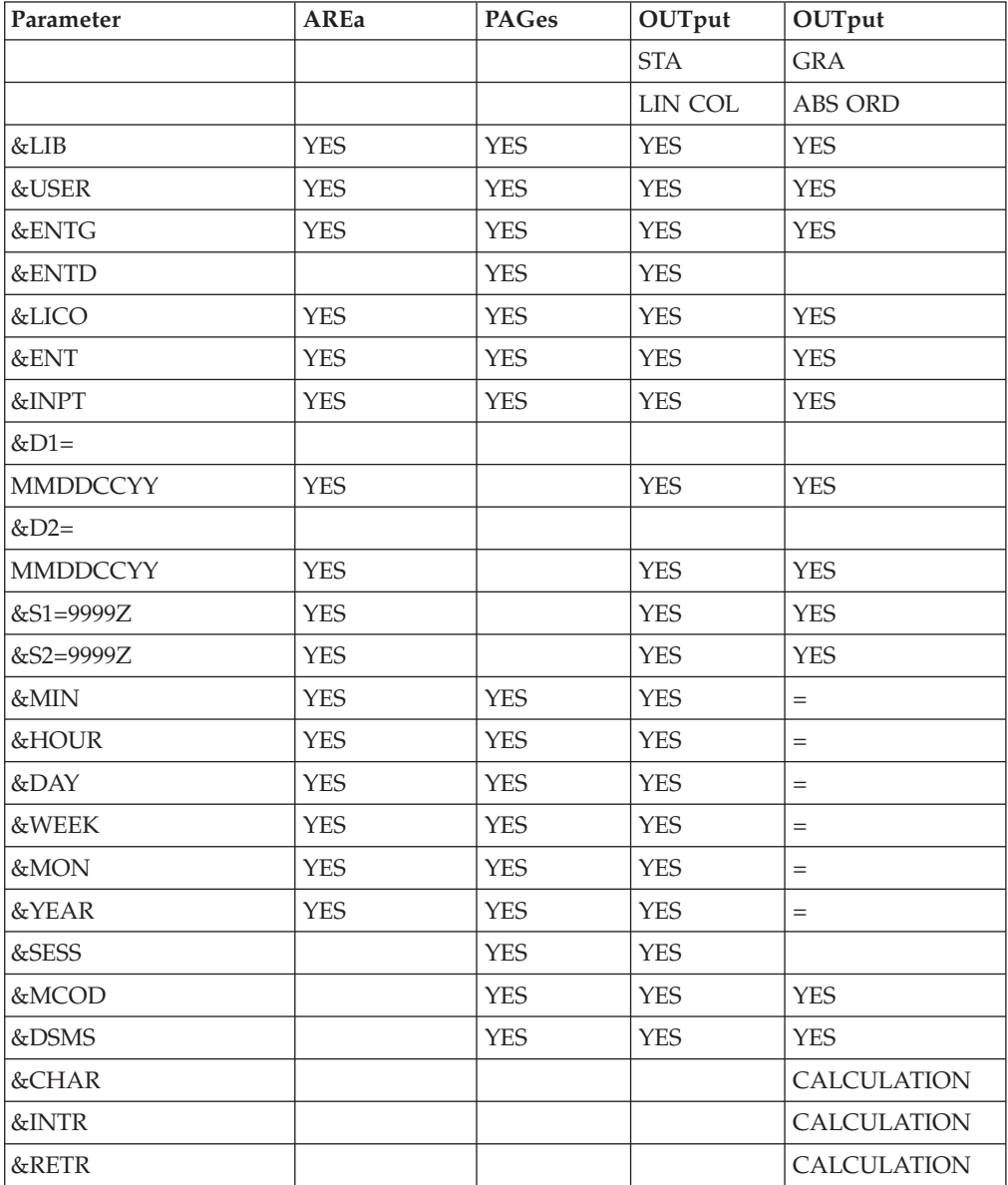

= : the parameter must be followed by the separator character '=' and the curve step;

CALCULATION : only used in the Activity Calculation Mode.

# **ACTI: INPUTS**

A '\*' line with user code and password.

Specific input needed for this procedure is described in the optional utilities Reference Manual, in the chapter dedicated to this procedure.

# **ACTI: Description of Steps**

Extraction: PTU630

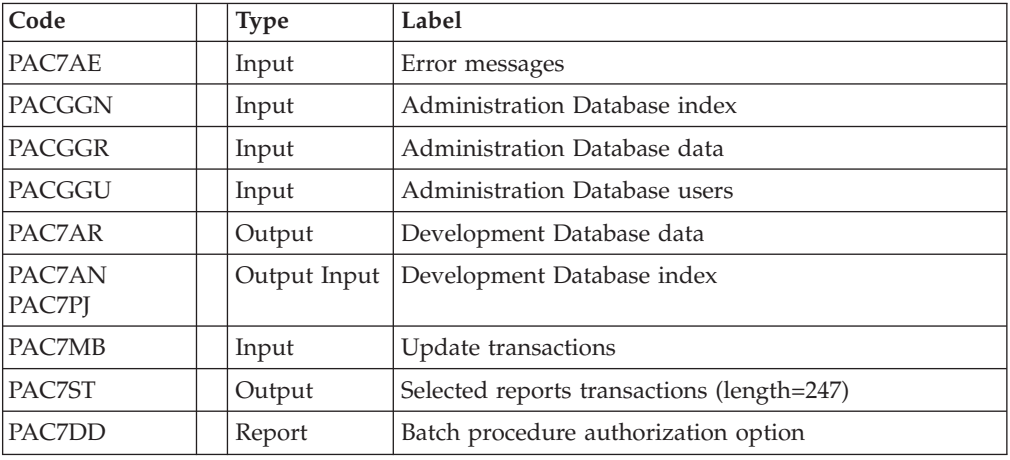

Return codes:

- $\cdot$  0: OK
- 8: Unauthorized user
- 12: System error

Printing of results: PTU640

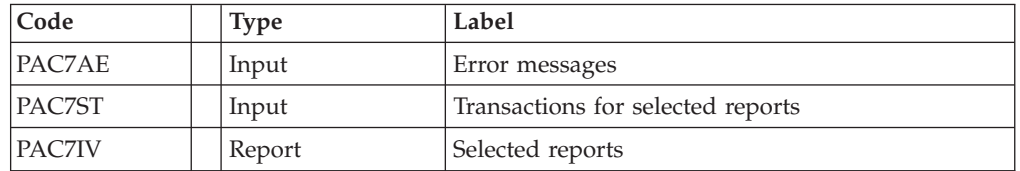

# **ACTI: Execution Script**

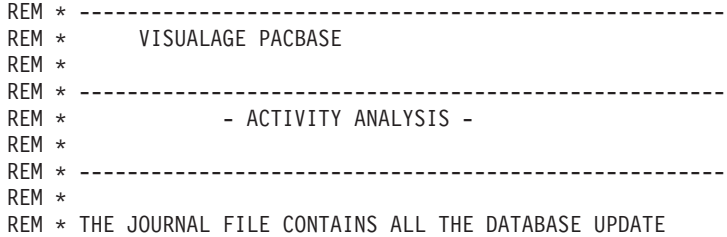

```
REM * TRANSACTIONS. AS SUCH, IT REFLECTS USER ACTIVITY.WITH
REM * THE JOURNAL STATISTICS UTILITY (ACTI), THIS ACTIVITY
REM * CAN BE MONITORED AND PRESENTED IN THE FORM OF CHARTS.
REM * THE JOURNAL STATISTICS UTILITY ALLOWS THE DATABASE
REM * MANAGER TO QUERY THE JOURNAL BACKUP FILE BASED ON
REM * VARIOUS PARAMETERS:
REM * - LIBRARY CODE<br>REM * - USER CODE
REM * - USER CODE<br>REM * - ENTITY TY
REM * - ENTITY TYPE<br>REM * - ENTITY CODE
        - ENTITY CODE
REM * - LINE CODE<br>REM * - TRANSACTI
        - TRANSACTION TYPE (C,M,D)
REM * - DATE OF UPDATE
REM * - SESSION NUMBER OF UPDATE
REM * ------------------------------------------------------
REM *
<job id=ACTI>
<script language="VBScript">
MyProc = "ACTI"
</script>
<script language="VBScript" src="INIT.vbs"/>
<script language="VBScript">
If c_error = 1 then Wscript.Quit (1) End If
Call Msg_Log (Array("1022" , "PTU630"))
'---------------------------------------
WshEnv("PAC7MB") = Fic_Input
WshEnv("PAC7AN") = Rep_BASE & "\AN"
WshEnv("PAC7AR") = Rep_BASE & "\AR"
WshEnv("PACGGN") = Rep_ABASE & "\AN"
WshEnv("PACGGR") = Rep_ABASE & "\AR"
WshEnv("PACGGU") = Rep_ABASE & "\GU"
WshEnv("PAC7AE") = Rep_SKEL & "\AE"
WshEnv("PAC7PJ") = Rep_SAVE & "\PJ"
WshEnv("PAC7ST") = Rep TMP & "\WST.tmp"
WshEnv("PAC7DD") = Rep<sup>-</sup>USR & "ACTIDD630.txt"Return = WshShell.Run("BVPTU630.exe" , 1, TRUE)
If Return = 8 Then
Call Msg_Log (Array("1027"))
End If
If Return = 12 Then
Call Msg_Log (Array("1026"))
End If
Call Err Cod(Return, 0, "PTU630")
Call Msg_Log (Array("1022" , "PTU640"))
'--------------------------------------
WshEnv("PAC7AE") = Rep_SKEL & "\AE"
WshEnv("PAC7ST") = Rep_TMP & "\WST.tmp"
WshEnv("PAC7IV") = Rep_USR & "\ACTIIV640.txt"
Return = WshShell.Run("BVPTU640.exe" , 1, TRUE)
Call Err Cod(Return, 0, "PTU640")
Call Msg_Log (Array("1024"))
'----------------------------
Call DeleteFldr (Rep_TMP)
Call Msg_Log (Array("1023"))
'----------------------------
Wscript.Quit (Return)
</script>
\langlejob>
```
# **Pacbench Quality Control**

# **Introduction**

The Pacbench Quality Control (PQC) facility is optional, and its use depends on the corresponding purchase agreement.

The Pacbench Quality Control facility is divided into two components:

- The Analysis component, to evaluate the quality of applications in use. This is based either on standard rules or on rules customized by the user.
- The Quality rule extraction component, customized by the user.

Two purchase options are therefore available:

- A basic option providing standard rules for quality control;
- A quality rule CUSTOMIZATION option.

The components supplied on the installation tape are:

- For both purchase options:
	- A Batch Quality Analysis procedure (PQCA);
	- A set of 'compiled' standard quality rules, in the form of a sequential file (see the Environment & Installation manual).
- For the CUSTOMIZATION option:
	- A batch procedure for the extraction and 'compilation' of the customized rules (PQCE);
	- A data element dictionary and the user entity needed for the customization of the rules, in the form of Batch transactions that the user enters in his/her own dictionary via a Batch update (UPDT). (See the Environment & Installation manual.)

# **Analisis**

## **PQCA: Introduction**

The PQCA procedure carries out an analysis of the quality of the applications, according to either standard rules or user-defined rules.

### Characteristics

The procedure invokes a unique program (BVPACQ), which is used as a base for links to the various programs used by the procedure.

All the programs called during the procedure are therefore considered to be sub-programs of PACQ, with which they communicate via a Communication Area and special return codes.

It is functionally identical to the GPRT procedure.

The procedure is split up into 'sub-chains', identified by a 1-position code:

- D for Dictionary
- E for Dialogue Screens (OSD)
- v G PACBENCH/CS Screens (OSC)
- P for Batch Language Programs (BSD)

After two general programs (BVPACA10 and BVPACA20), common to all the chains, have been executed, the sub-chains are activated, according to the generation-print requests, in the following order:

- **Screens**
- Programs
- Dictionary

Each sub-chain performs an extraction (followed by a printing for GCP or GCO commands).

Once these sub-chains have been activated for the extraction of the entities to be analyzed, the PTUQ20 program performs the analysis according to the rules that it has been assigned and to the analysis parameters.

Results are printed by the BVPTUQ24, PBVTUQ25 and BVPTUQ30 programs.

The processing of the generated flow in the case of generation requests is identical to that of the GPRT procedure.

Execution conditions

None. The files can remain available for on-line use.

#### **PQCA: Inputs**

See the PQC Reference Manual.

### **PQCA: Description of Steps**

Quality analysis: PACQ

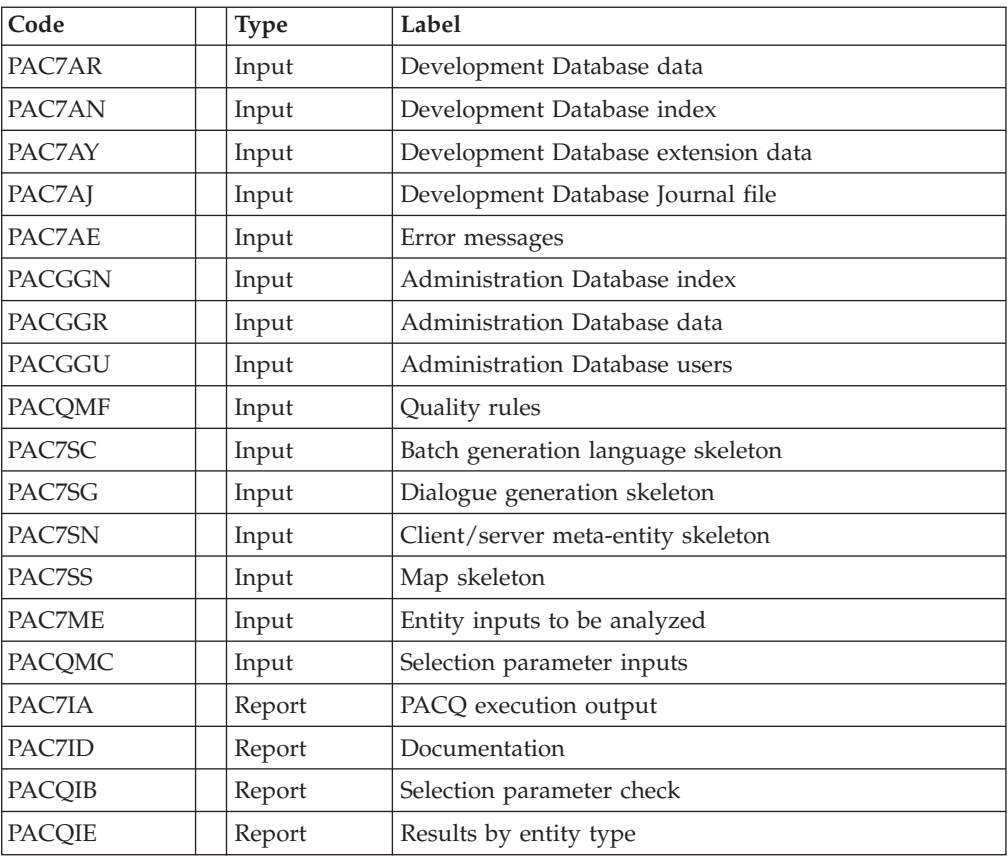

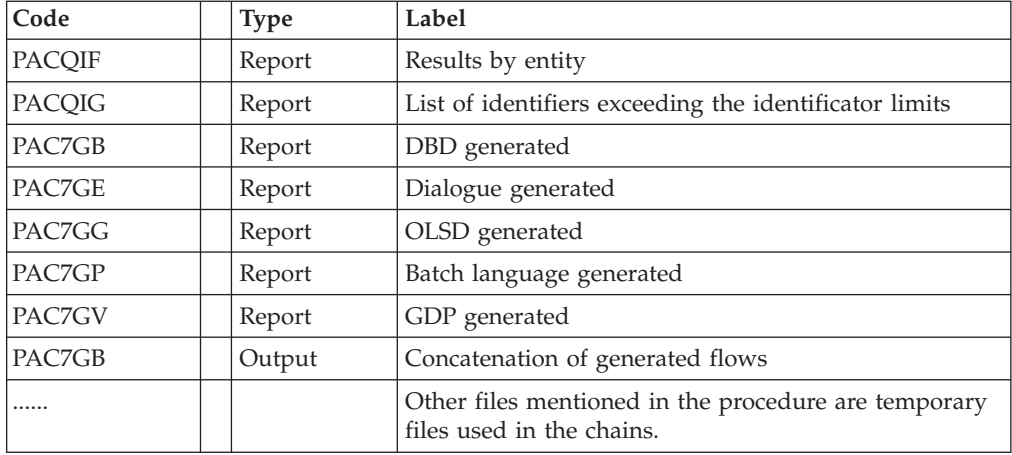

# **PQCA: Execution Script**

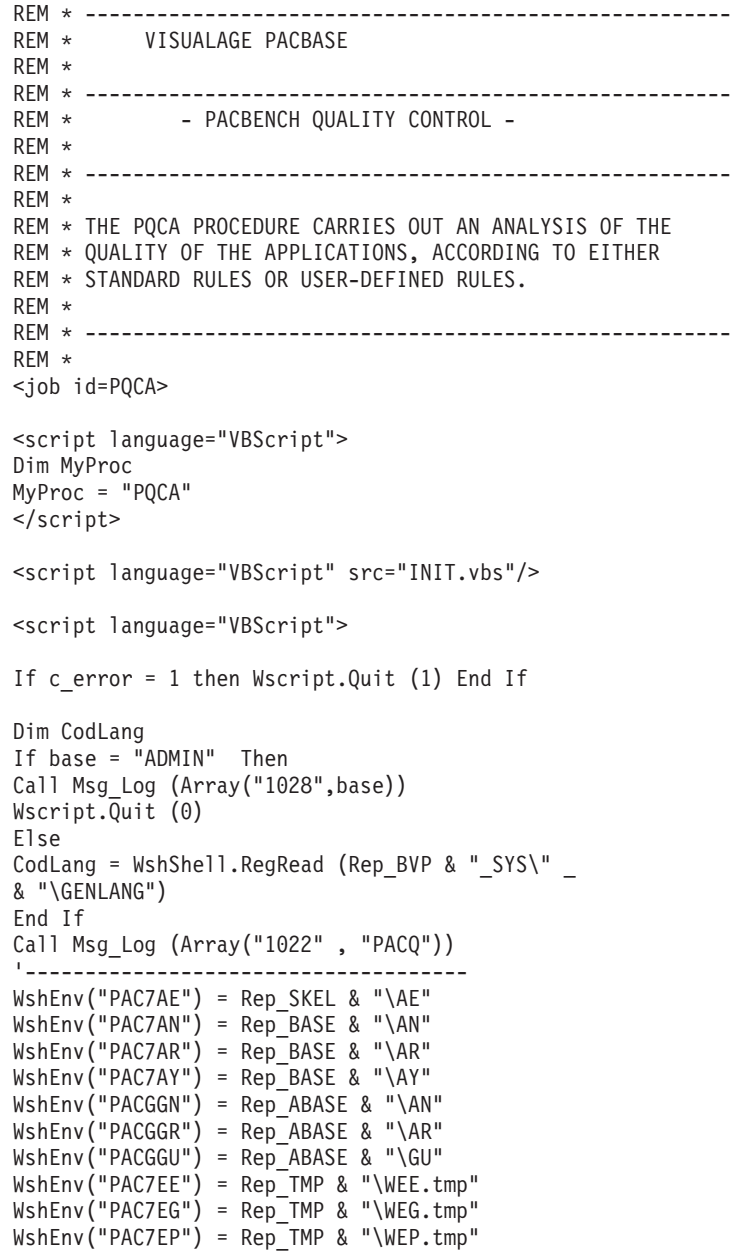

```
WshEnv("PAC7EV") = Rep_TMP & "\WEV.tmp"
WshEnv("PAC7GB") = Rep_USR & "\PQCAGB.txt"
WshEnv("PAC7GE") = Rep_USR & "\PQCAGE.txt"
```
# **Extarction of Quality Rules**

## **PQCE: Introduction**

The PQCE procedure performs the extraction of quality rules created by the user in his/her database via the user entity supplied with the Customization option of the Pacbench Quality Control Facility.

It extracts the user entity occurrences that make up the customized quality rule dictionary, checks the information, and builds a file with the 'compiled' quality rules required by the Analysis of application quality (PQCA).

For further details, see the Pacbench Quality Control Reference Manual.

Execution conditions

None. The files can remain available for on-line use.

### **PQCE: Inputs - Processes - Results**

The user input of the PQCE procedure is similar to that of the EXUE extractor (PACX procedure).

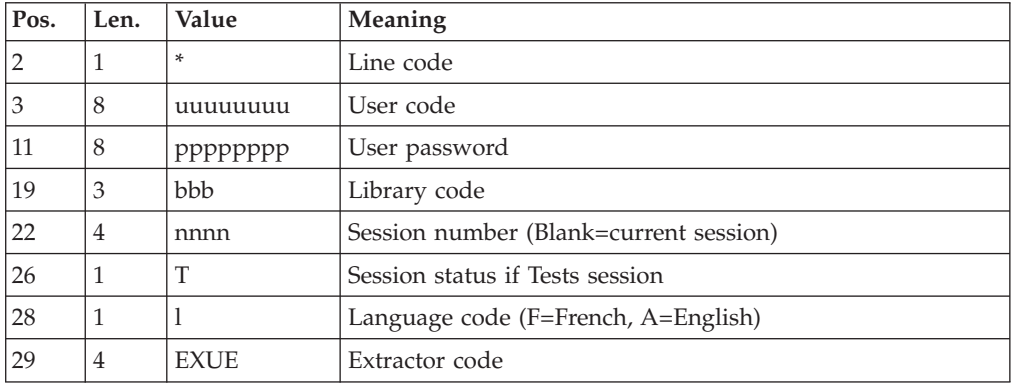

One '\*' line per library to be consulted for extraction:

For further details, see Chapter 'PACX: Extractions' in this manual.

One command line:

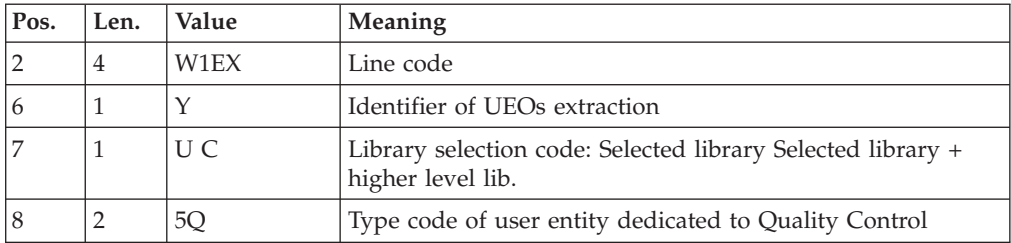

Result

The output of the PQCE procedure is a file containing the 'compiled' customized quality rules, which can be processed by the PQCA procedure.

### PRINTED OUTPUT

This procedure prints:

- An occurrence-extraction report.
- v A check report on the validity and usage of quality indicators.
- Descriptive reports on quality rules:
	- List of quality factors and criteria,
	- Description of each quality indicator,
	- Quality Control Dictionary.

### **PQCE: Description of Steps** EXTRACTION: PACX

This step extracts transactions according to user input.

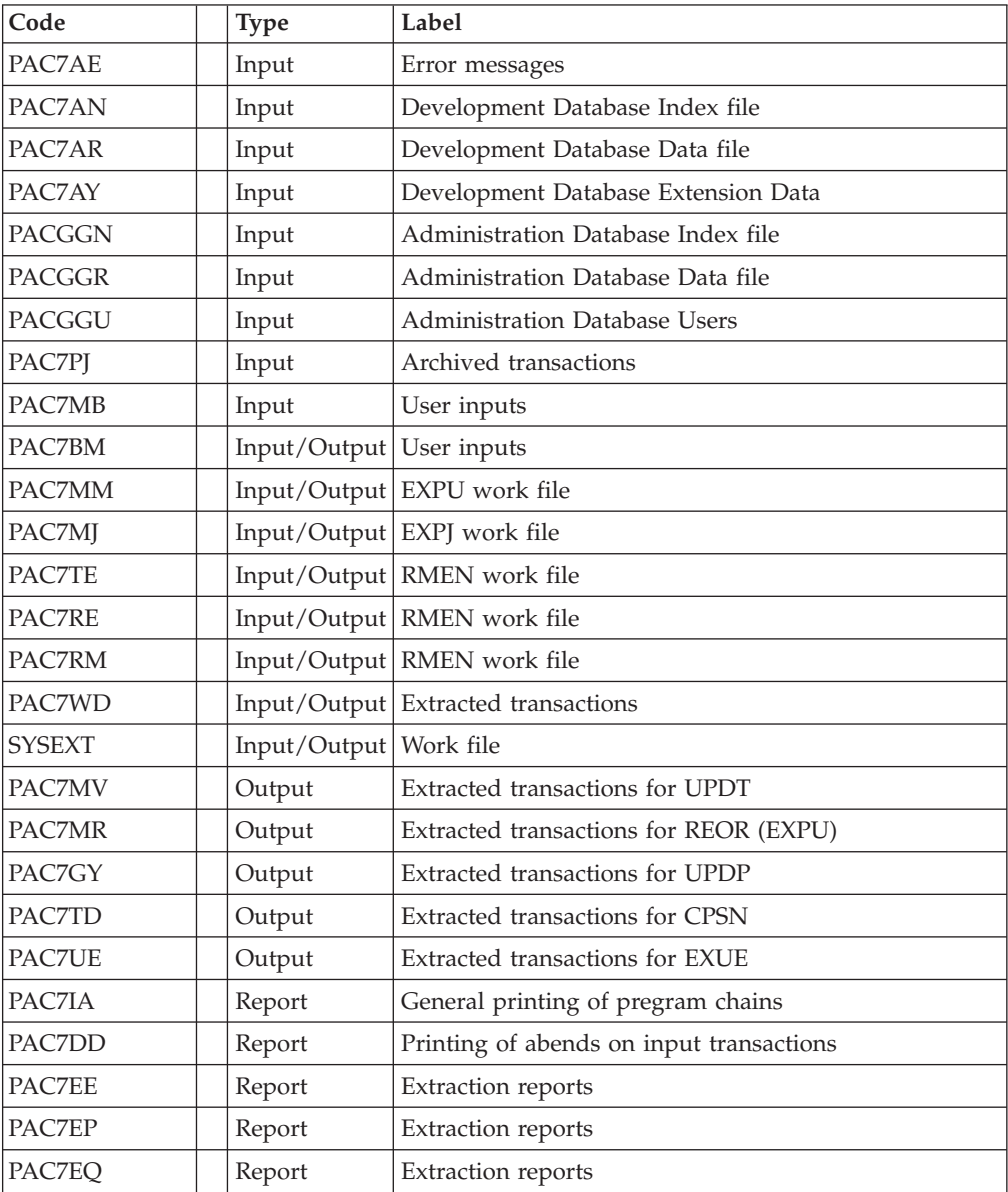

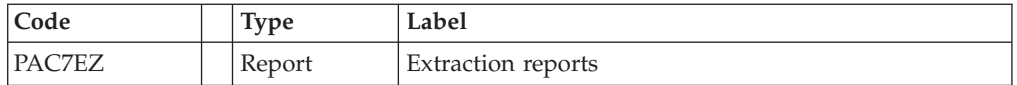

# Compilation of quality rules: PTUQ10

This step creates the customized quality rule file that will be used by the PQCA analysis procedure.

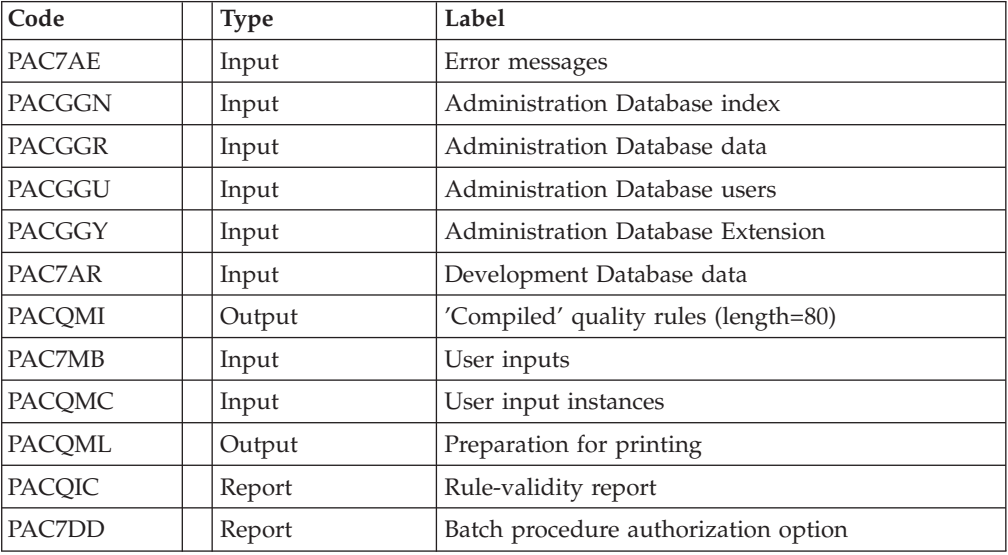

### Printing of quality rules: PTUQ15

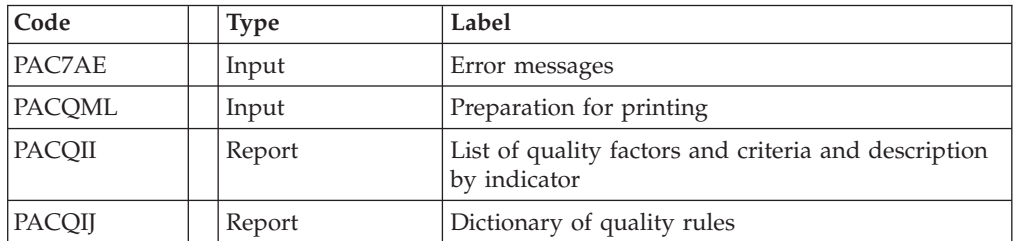

# **PQCE: Execution Script**

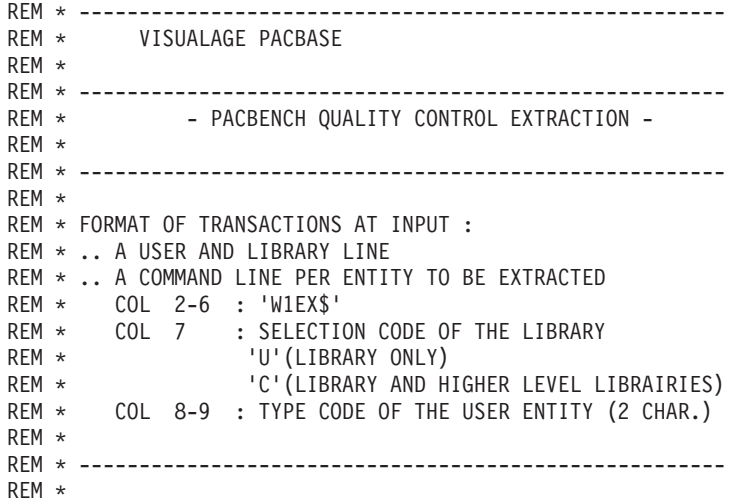

```
<job id=PQCE>
<script language="VBScript">
Dim MyProc
MyProc = "PQCE"
</script>
<script language="VBScript" src="INIT.vbs"/>
<script language="VBScript">
If c error = 1 then Wscript.Quit (1) End If
Call Msg_Log (Array("1022" , "PACX"))
'-------------------------------------
WshEnv("PAC7AE") = Rep_SKEL & "\AE"
WshEnv("PAC7AN") = Rep_BASE & "\AN"
WshEnv("PAC7AR") = Rep_BASE & "\AR"
WshEnv("PAC7AY") = Rep BASE & "\\AY"WshEnv("PACGGN") = Rep_ABASE & "\AN"
WshEnv("PACGGR") = RepABASE & " \AR"WshEnv("PACGGU") = RepABASE & "GU"WshEnv("PAC7BM") = Rep_TMP & "\WBM"
WshEnv("PAC7DD") = Rep_USR & "\PQCEDD.tmp"
WshEnv("PAC7EE") = Rep<sup>-</sup>USR & "PQCEEE.tmp"WshEnv("PAC7EZ") = Rep_USR & "\PQCEEZ.tmp"
WshEnv("PAC7EP") = Rep_USR & "\PQCEEP.tmp"
WshEnv("PAC7EQ") = Rep_USR & "\PQCEEQ.tmp"
WshEnv("PAC7GY") = "NUL"
WshEnv("PAC7IA") = Rep_TMP & "\PQCE.IA"
WshEnv("PAC7MB") = FicInput
WshEnv("PAC7MJ") = "NUL"WshEnv("PAC7MM") = Rep_TMP & "\WMM.tmp"
WshEnv("PAC7MR") = "NUL"
WshEnv("PAC7MV") = "NUL"
WshEnv("PAC7PJ") = "NUL"
WshEnv("PAC7RE") = "NUL"
WshEnv("PAC7RM") = "NUL"
WshEnv("SYSEXT") = Rep USR & "\PQCESYS"
WshEnv("PAC7TD") = "NUL"
WshEnv("PAC7TE") = "NUL"
WshEnv("PAC7UE") = Rep_TMP & "\WUE.tmp"
WshEnv("PAC7WD") = Rep_TMP & "\WWD.tmp"
Return = WshShell.Run("BVPACX.exe" , 1, TRUE)
Call Err Cod(Return, 0, "PACX")
Call Msg_Log (Array("1022" , "PTUQ10"))
'-------------------------------------
WshEnv("PAC7AE") = Rep_SKEL & "\AE"
WshEnv("PAC7AR") = Rep_BASE & "\AR"
WshEnv("PACGGN") = Rep_ABASE & "\AN"
WshEnv("PACGGR") = Rep_ABASE & "\AR"
WshEnv("PACGGY") = Rep_ABASE & "\AY"
WshEnv("PACGGU") = Rep_ABASE & "\GU"
WshEnv("PAC7DD") = Rep_USR & "\PQCEDDQ10.txt"
WshEnv("PACQIC") = Rep_USR & "\PQCEICQ10.txt"
WshEnv("PACQMI") = Rep_INPUT & "MBRUL.PQC"
WshEnv("PACQMC") = RepTMP & "\WUE.tmp"
WshEnv("PACQML") = Rep_TMP & "\WML.tmp"
Return = WshShell.Run("BVPTUQ10.exe" , 1, TRUE)
Call Err Cod(Return, 0, "PTUQ10")
Call Msg_Log (Array("1022" , "PTUQ15"))
 '-------------------------------------
WshEnv("PAC7AE") = Rep_SKEL & "\AE"
WshEnv("PACQII") = Rep_USR & "\PQCEIIQ15.txt"
WshEnv("PAC7IJ") = Rep<sup>-</sup>USR & "PQCEIJQ15.txt"
```

```
WshEnv("PACQML") = Rep_TMP & "\ML"
Return = WshShell.Run("BVPTUQ15.exe" , 1, TRUE)
Call Err_Cod(Return, 0, "PTUQ15")
Call Msg_Log (Array("1024"))
'------------------------------------
Call DeleteFldr (Rep_TMP)
Call Msg_Log (Array("1023"))
'------------------------------------
Wscript.Quit (Return)
```
</script> </job>

# **Chapter 6. Versioning Facilities**

# **Standard Bridge (PCM)**

# **Introduction**

The STANDARD BRIDGE is an optional module and its use depends upon the corresponding purchase agreement. The purpose of the module is twofold:

### 1. Production turnover management:

This function is used to:

- Manage the generation environments, by specifying the 'production environments' which are used to manage the database freeze.
- Follow-up of entities generated from a database and managed on-site environment.
- v Give the users information ralated to these entities such as their library code, the session number of the last generation, and of the last database freeze.
- Automatically freeze the database when generating into a production environment.
- v To provide project follow-p to development teams in relation to generated entities.

2. Recognition of a configuration management utility

With the use of two complementary procedures, the module enable to ensure consistency between the production turnover information which are stored in the development Database, and the programs generated by a configuration management utility. But the user need to ship a file that is to be extracted from the product so as to compare it with another file extracted from the development Database.

# **Database Automatic Freeze**

### **HIPM: Introduction**

The purpose of the HIPM procedure is to generate transactions related to production turnover of entities and if necessary, the transactions related to the freeze of the development Database.

Execution condition

None

Abnormal endings

The procedure can be restarted once the problem has been solved.

### **HIPM: Inputs - Processes - Results**

A '\*' line with user code and password.

User input specific to the optional procedure which is used for database freeze request.

The structure of the line is as follows:

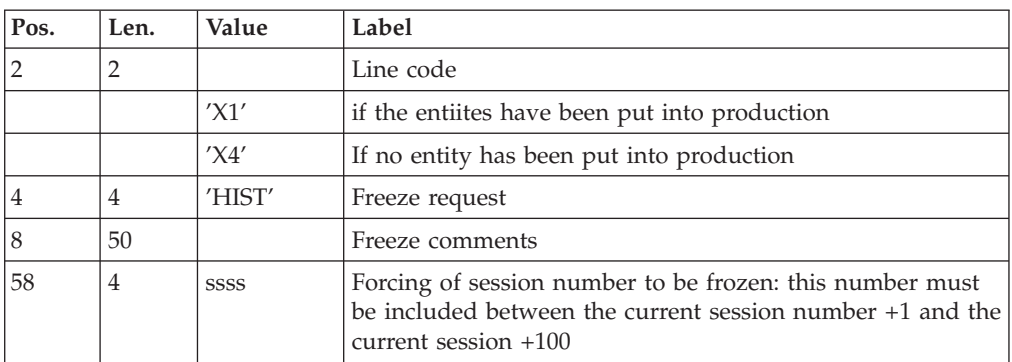

If this line is not entered, it is automatically generated when entities are put into production.

This line may be entered in order to:

- v Give a specific freeze comment,
- Force the session number to be frozen.

#### Printed reports

This procedure prints:

- a report,
- a list of the entities used in production, and if the database has been frozen.

#### Results

The result of the procedure execution is a sequential file containing the production environment transactions and the optional freeze transactions.

This file must be put in input of the UPDP procedure in order to update the development Database.

### **HIPM: Description of Steps**

Generation of production turnover transactions: PCM300

This step is used to explore the development database and generate production turnover and database freeze transactions.

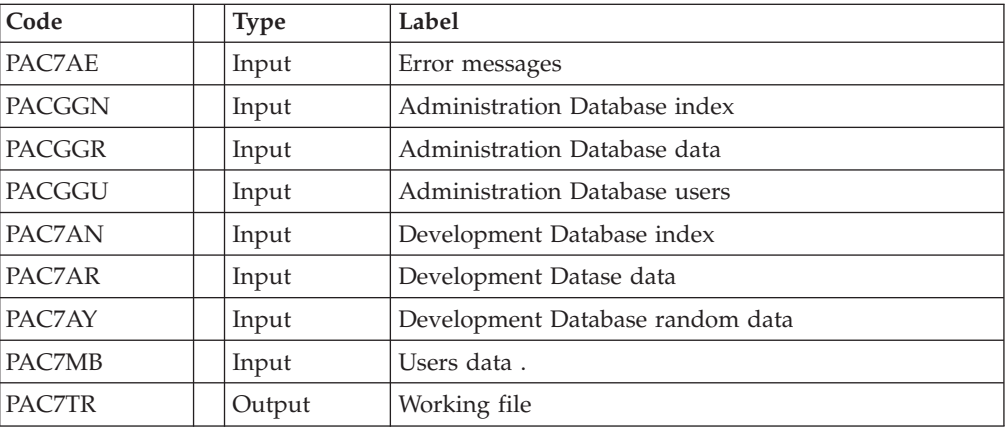

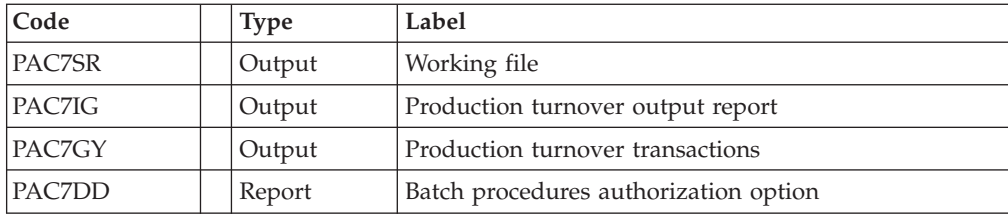

# **HIPM: Execution Script**

```
REM * ------------------------------------------------------
REM * VISUALAGE PACBASE
REM *
REM * ------------------------------------------------------
REM * AUTOMATIC SESSION FREEZE
REM * ------------------------------------------------------
REM *
REM * INPUT : USER IDENTIFICATION<br>RFM * COL 2 '*'
REM * COL 2REM * COL 3 : USER CODE
REM * COL 11 : PASSWORD
REM * ------------------------------------------------------
<job id=HIPM>
<script language="VBScript">
Dim MyProc
MyProc = "HIPM"
</script>
<script language="VBScript" src="INIT.vbs"/>
<script language="VBScript">
If c error = 1 then Wscript.Quit (1) End If
Call Msg_Log (Array("1022" , "PCM300"))
'-------------------------------------
WshEnv("PAC7AE") = Rep_SKEL & "\AE"
WshEnv("PAC7AN") = Rep_BASE & "\AN"
WshEnv("PAC7AY") = Rep_BASE & "\AY"
WshEnv("PAC7AR") = Rep_BASE & "\AR"
WshEnv("PACGGN") = Rep_ABASE & "\AN"
WshEnv("PACGGR") = Rep_ABASE & "\AR"
WshEnv("PACGGU") = RepABASE & "VGU"WshEnv("PAC7GY") = Rep_JOURNAL & "\MY"
WshEnv("PAC7DD") = Rep<sup>-</sup>USR & "HIPMDD300.txt"WshEnv("PACZIG") = Rep<sup>-</sup>USR & "HIPMIG300.txt"WshEnv("PAC7MB") = Fic Input
WshEnv("PAC7TR") = Rep_TMP & "\WTR.tmp"
WshEnv("PAC7SR") = Rep_TMP & "\WSR.tmp"
Return = WshShell.Run("BVPCM300.exe" , 1, TRUE)
Call Err Cod(Return, 0, "PCM300")
Call Msg_Log (Array("1022" , "PCM039"))
'-------------------------------------
WshEnv("PAC7WY") = Rep JOURNAL & W'WY"WshEnv("PAC7MY") = Rep_JOURNAL & "\MY"
Return = WshShell.Run("BVPCM039.exe" , 1, TRUE)
Call Err_Cod(Return, 0, "PCM039")
Call Msg_Log (Array("1024"))
'------------------------------------
Call DeleteFldr (Rep TMP)
```

```
Call Msg_Log (Array("1023"))
'------------------------------------
Wscript.Quit (Return)
```
</script>  $\langle$ job>

# **Generation Simulation**

### **SIPM: Introduction**

The SIPM procedure is used to simulate the production turnover of entities which is usually performed by GPRT.

There are two possibilities:

• Production turnover of entities:

The information related to the entities and the environment are entered by the user.

• Transfer from one environment to another one:

The information related to the entity are provided by the source environment.

Execution condition

None.

SIPM exeution conditions are the same as GPRT's.

### Abnormal execution

Whatever the reason for an abnormal ending, the procedure can be restarted as it is, once the problem has been solved.

### **SIPM: Inputs - Processes - Results**

A '\*' line with user code and pasword including information related to the procedure

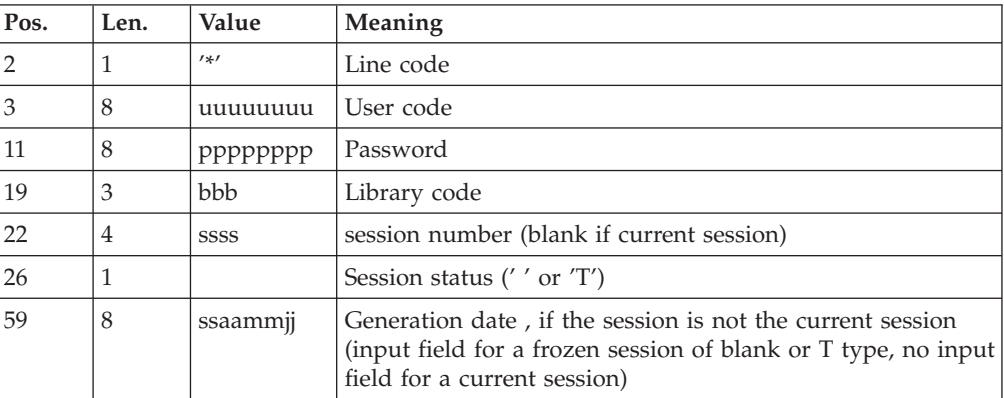

An environment identification line 'EG' (required):

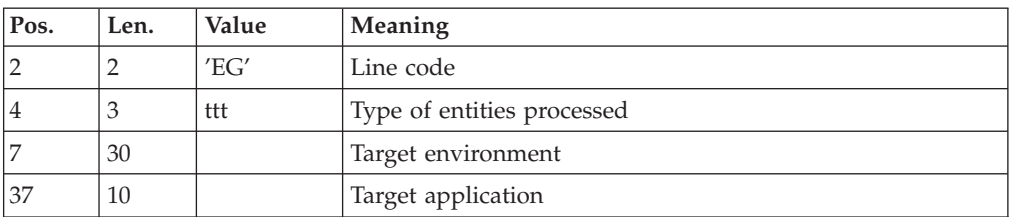

Source environment line 'ES'(if transfer):

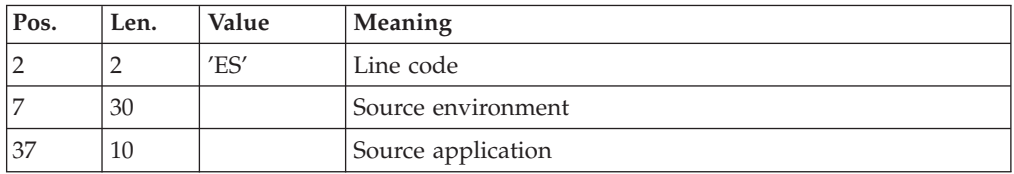

Entity identification line'EU' for each entity generation to simulate

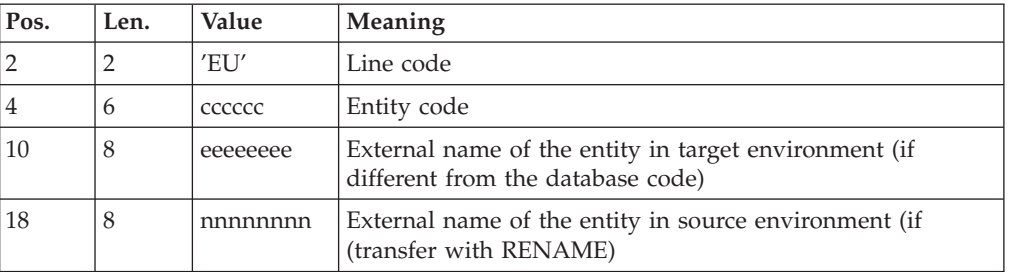

#### Report output

This procedure prints a report

Results

Once the procedure has been executed, a sequential file is produced. This file contains the production turnover transactions.

It must be used as input to the UPDP procedure in order to update the development Database.

### **SIPM: Description of Steps**

Work file initialization : PCMINI

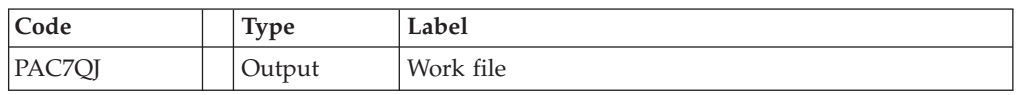

Generation of simulation transactions: PCM320

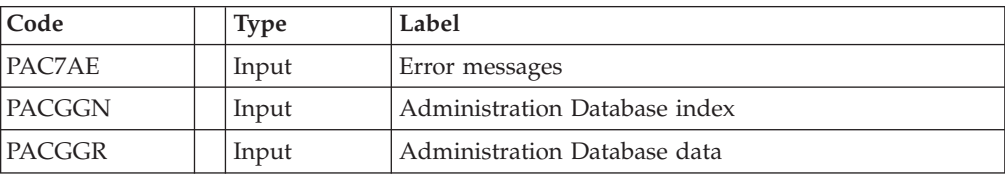

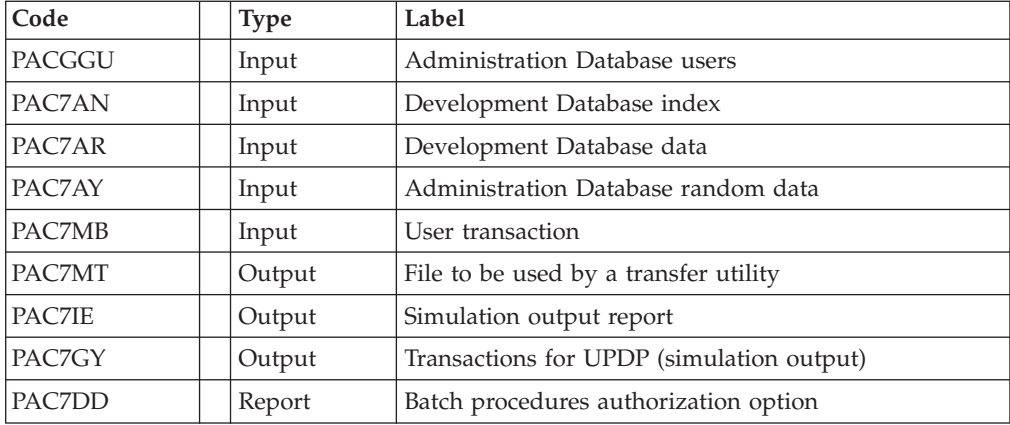

### **SIPM: Execution Script**

```
REM * ------------------------------------------------------
REM * VISUALAGE PACBASE
REM *
REM * ------------------------------------------------------
REM * SIMULATION
REM * ------------------------------------------------------
REM *
REM * INPUT : USER IDENTIFICATION
REM * COL 2 '*'
REM * COL 3 : USER CODE
REM * COL 11 : PASSWORD
REM * COL 19 : LIBRARY
REM * COL 22 : SESSION
REM * COL 25 : SESSION STATE
REM * ------------------------------------------------------
<job id=SIPM>
<script language="VBScript">
Dim MyProc
MyProc = "SIPM"
</script>
<script language="VBScript" src="INIT.vbs"/>
<script language="VBScript">
If c error = 1 then Wscript.Quit (1) End If
Call Msg_Log (Array("1022" , "PCM320"))
'-------------------------------------
WshEnv("PAC7AE") = Rep_SKEL & "\AE"
WshEnv("PACZAN") = Rep-BASE & "\\AN"WshEnv("PAC7AR") = Rep_BASE & "\AR"
WshEnv("PAC7AY") = Rep_BASE & "\AY"
WshEnv("PACGGN") = Rep_ABASE & "\AN"
WshEnv("PACGGR") = RepABASE & " \AR"WshEnv("PACGGU") = Rep_ABASE & "\GU"
WshEnv("PAC7GY") = Rep_JOURNAL & "\WY"
WshEnv("PAC7DD") = Rep USR & "\SIPMDD320.txt"
WshEnv("PAC7IE") = Rep_USR & "\SIPMIE320.txt"
WshEnv("PAC7MB") = Fic'InputWshEnv("PAC7MT") = Rep_TMP & "\WMT.tmp"
Return = WshShell.Run("BVPCM320.exe" , 1, TRUE)
Call Err Cod(Return, 0, "PCM320")
Call Msg_Log (Array("1022" , "PCM039"))
'-------------------------------------
```

```
WshEnv("PAC7WY") = Rep_JOURNAL & "\WY"
WshEnv("PAC7MY") = Rep_JOURNAL & "\MY"
Return = WshShell.Run("BVPCM039.exe" , 1, TRUE)
Call Err_Cod(Return, 0, "PCM039")
Call Msg_Log (Array("1024"))
'------------------------------------
Call DeleteFldr (Rep TMP)
Call Msg_Log (Array("1023"))
'------------------------------------
Wscript.Quit (Return)
</script>
</job>
```
# **Extraction of the Development Database Data**

### **EXPM: Introduction**

The EXPM procedure is used to extract from the development Database, the entities whose generation status is to be compared to the configuration management utility. The file extracted will be compared to the file extracted from the utility. The extraction will be limited to sessions, databases, environments and applications.

Execution condition

None.

Abnormal executions

The procedure can be restarted as it is once the problem has been solved.

### **EXPM: Inputs - Processes - Results**

A '\*' line with user code and password.

One or more 'S' line(s) to select the environments /application

The line is structure is as follows:

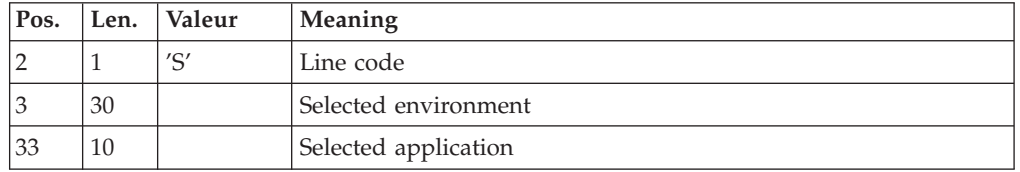

#### Report outputs

This procedure prints a report.

#### Results

Once the procedure has been executed, a sequential file extracted from the development Database is produced, it must be used as input to the CPPM procedure.

### **EXPM: Description of Steps**

Extraction of the development Database: PCM200

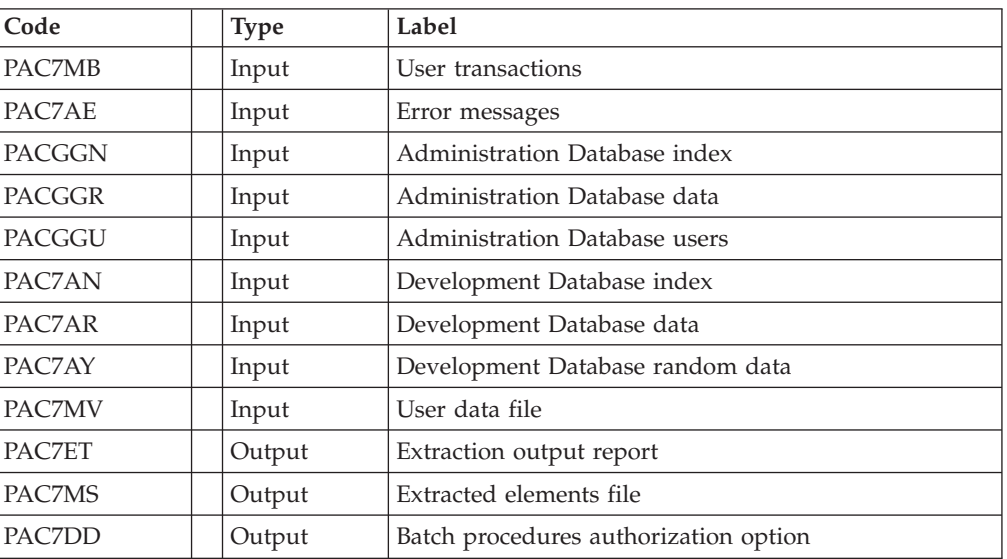

This step explores the development Database and extracts the elements in accordance with the extraction request.

### Deletion of twofold extracted elements: PCM202

This step is used to suppress the elements that would be assigned by error to several extracted applications.

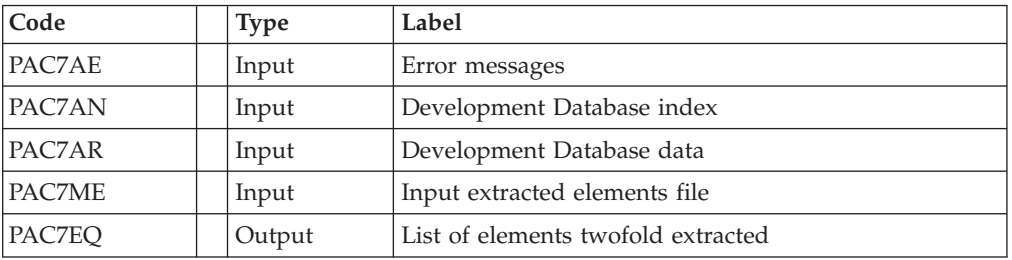

Extracted elements sorting file: PCM205

This step is used to sort the extracted elements file in accordance with the criteria required to compare it with the file providing from the configuration management utility

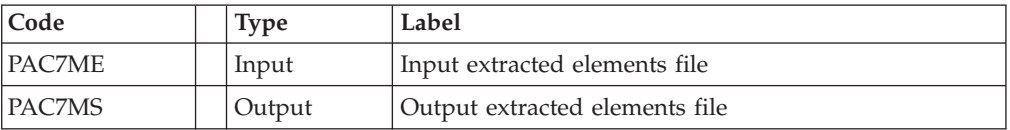

## **EXPM: Execution Script**

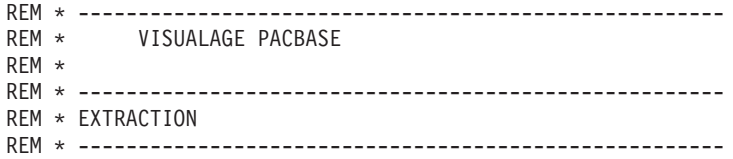

```
REM *
REM * INPUT : USER IDENTIFICATION
REM * COL 2 : '*'REM * COL 3 : USER CODE
REM * COL 11 : PASSWORD
REM * COL 19 : LIBRARY
REM * COL 22 : SESSION
REM * COL 26 : SESSION STATE
REM * ------------------------------------------------------
<job id=EXPM>
<script language="VBScript">
Dim MyProc
MyProc = "EXPM"
</script>
<script language="VBScript" src="INIT.vbs"/>
<script language="VBScript">
If c error = 1 then Wscript.Quit (1) End If
Call Msg_Log (Array("1022" , "PCM200"))
'-------------------------------------
WshEnv("PAC7AE") = Rep_SKEL & "\AE"
WshEnv("PAC7AN") = Rep_BASE & "\AN"
WshEnv("PAC7AR") = Rep BASE & " \AR"WshEnv("PAC7AY") = Rep_BASE & "\AY"
WshEnv("PACGGN") = Rep_ABASE & "\AN"
WshEnv("PACGGR") = Rep_ABASE & "\AR"
WshEnv("PACGGU") = Rep_ABASE & "\GU"
WshEnv("PAC7DD") = Rep USR & "\EXPMDD300.txt"
WshEnv("PAC7ET") = Rep_USR & "\EXPMET300.txt"
WshEnv("PAC7MB") = Fic_Input
WshEnv("PAC7MV") = RepTMP & "\WMV.tmp"
WshEnv("PAC7MS") = Rep_USR & "\EXPMMS.txt"
Return = WshShell.Run("BVPCM200.exe" , 1, TRUE)
Call Err_Cod(Return, 0, "PCM200")
Call Msg_Log (Array("1022" , "PCM202"))
'-------------------------------------
WshEnv("PAC7AE") = Rep_SKEL & "\AE"
WshEnv("PAC7AN") = Rep_BASE & "\AN"
WshEnv("PAC7AR") = Rep_BASE & "\AR"
WshEnv("PAC7ME") = Rep_TMP & "\WMS.tmp"
WshEnv("PAC7EQ") = Rep_USR & "\EXPMEQ300.txt"
Return = WshShell.Run("BVPCM202.exe" , 1, TRUE)
Call Err Cod(Return, 0, "PCM202")
Call Msg_Log (Array("1022" , "PCM205"))
'-------------------------------------
WshEnv("PAC7MS") = Rep_USR & "\WMS.txt"
WshEnv("PAC7ME") = Rep_TMP & "\WMS2.tmp"
Return = WshShell.Run("BVPCM205.exe" , 1, TRUE)
Call Err_Cod(Return,0, "PCM205")
Call Msg_Log (Array("1022" , "PCM039"))
'-------------------------------------
WshEnv("PAC7WY") = Rep_JOURNAL & "\WY"
WshEnv("PAC7MY") = Rep_JOURNAL & "\MY"
Return = WshShell.Run("BVPCM039.exe" , 1, TRUE)
Call Err_Cod(Return,0, "PCM039")
```
Call Msg\_Log (Array("1024"))

```
'------------------------------------
Call DeleteFldr (Rep_TMP)
Call Msg_Log (Array("1023"))
                                   '------------------------------------
Wscript.Quit (Return)
</script>
\langlejob>
```
# **Comparison with Extracted Files**

### **CPPM: Introduction**

The CPPM procedure is used to compare a file extracted from the development Database via the EXPM procedure, with a similar file extracted by the user from the configuration management utility.

The purpose is to generate a transactions file to update the development Database via the UPDP procedure.

The transactions are due to set the development Database to the level of the configuration management utility, in relation to the production entities.

#### Execution conditions

The EXPM procedure must be executed at first so as to obtain a file extracted from the development Database.

Moreover, a file extracted from the configuration management utility must have been defined, with the same status as the file's extracted from the development Database

#### Abnormal execution

Whatever the reason for an abnormal ending, the procedure can be restarted as it is, once the problem has been solved.

### **CPPM: Inputs - Processes - Results**

A '\*' line with user code and password.

#### Report outputs

This procedure prints:

- A report,
- A list of entities which will be modified in the development Database after executing the UPDP procedure.

#### Results

Once the procedure executed, a sequential file is produced. It contains the development Database update transactions to be used as input to the UPDP procedure.

### **CPPM: User File**

To be able to compare the development Database with the Configuration management utility used on-site, it is necessary to create a file including the data extracted from the utility so as to compare them with the file extracted from the development Database via the EXPM procedure.

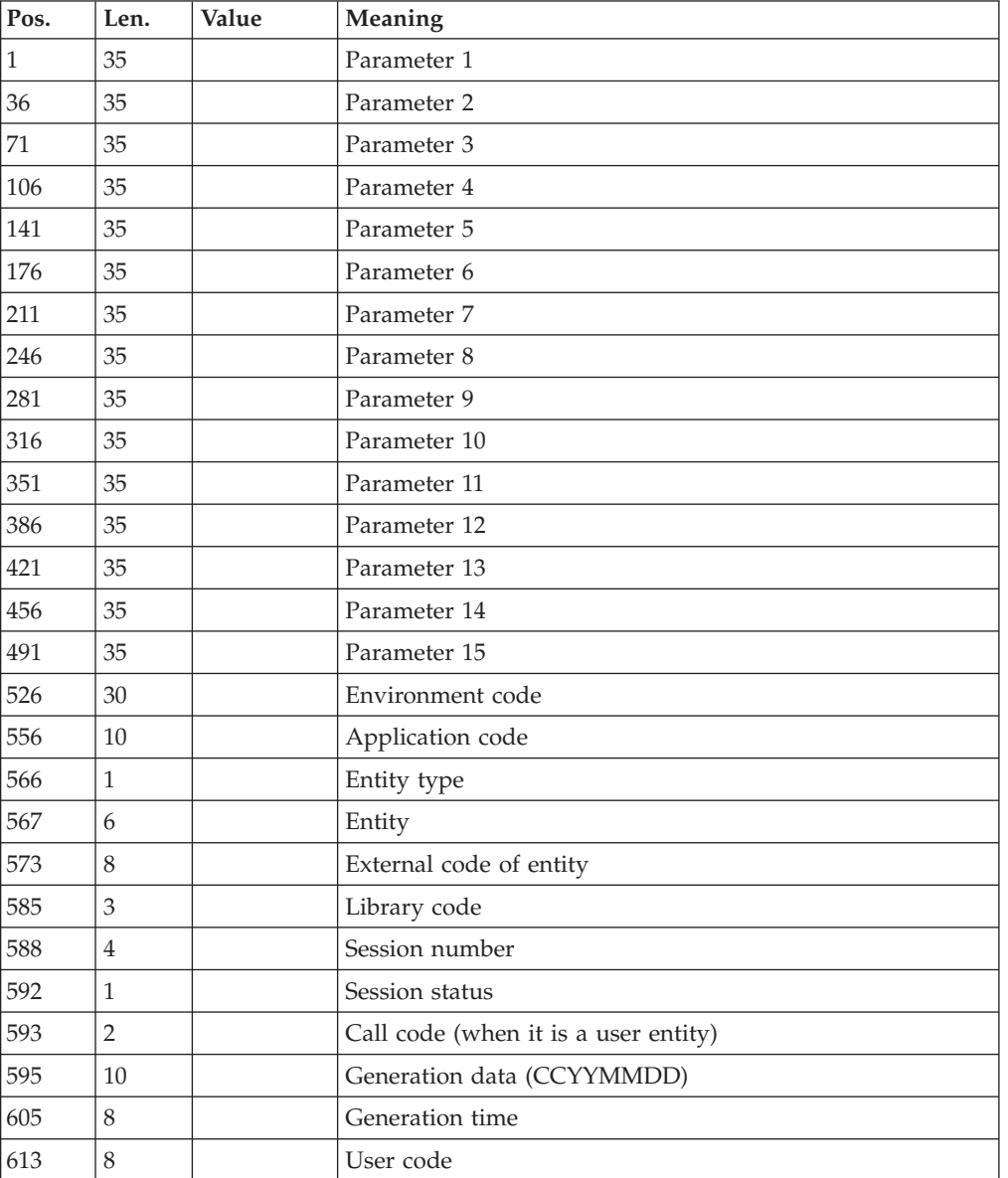

The length of the file should be 900 with the following structure:

The 'parameter 1' up to 'parameter 15' information, corresponds to the parameters defined in the environment screen. The sorting order is taken into account.

The 'Entity type ' and the next information corresponds to the values defined in the program generated with the name Cobol CONTANTES-PACBASE or PACBASE-CONSTANTS

### **CPPM: Description of Steps**

Work file initialization : PCMINI

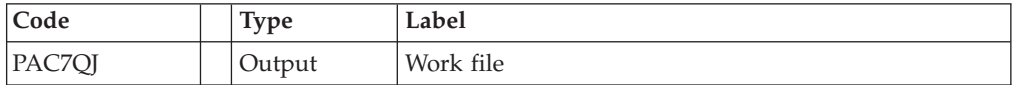

### Comparison processing: PCM210

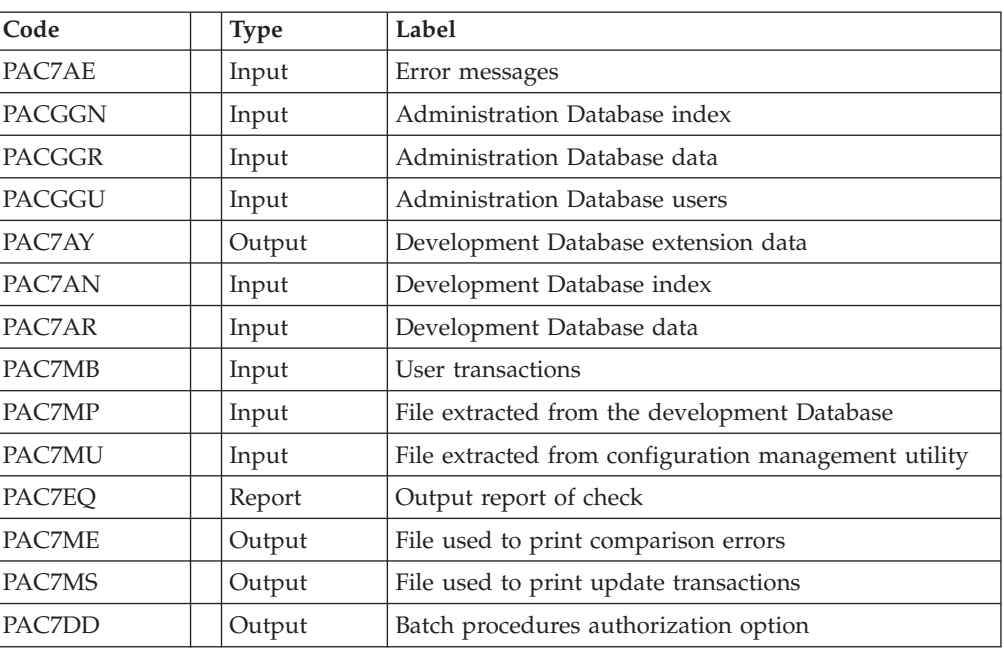

# Print of update transactions: PCM220

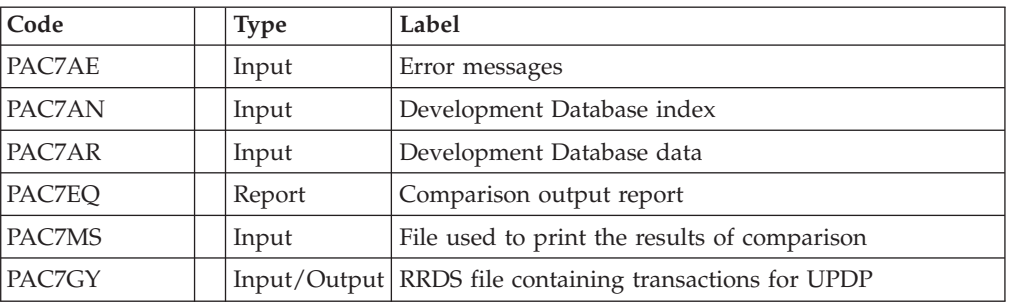

# **CPPM: Execution Script**

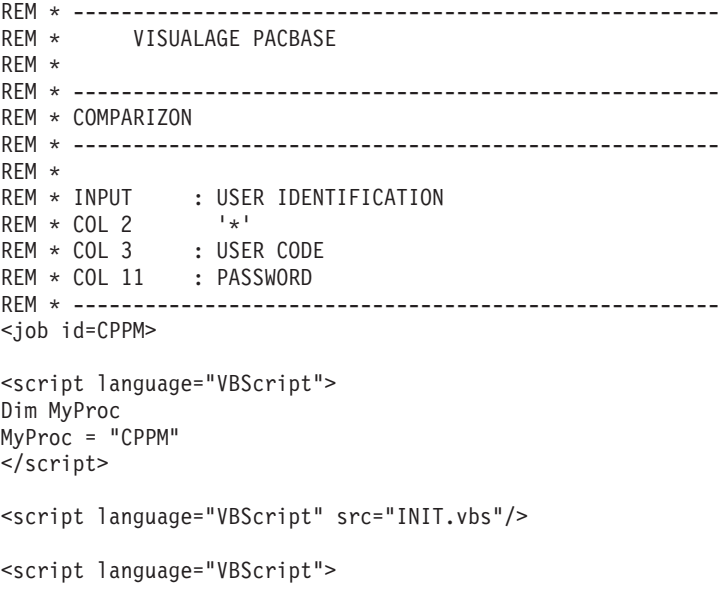

```
If c error = 1 then Wscript.Quit (1) End If
Call Msg_Log (Array("1022" , "PCM210"))
'-------------------------------------
WshEnv("PAC7AE") = Rep_SKEL & "\AE"
WshEnv("PACZAN") = Rep<sup>-</sup>BASE & "\\AN"WshEnv("PAC7AR") = Rep_BASE & "\AR"
WshEnv("PAC7AY") = Rep_BASE & "\AY"
WshEnv("PACGGN") = Rep_ABASE & "\AN"
WshEnv("PACGGR") = Rep_ABASE & "\AR"
WshEnv("PACGGU") = Rep_ABASE & "\GU"
WshEnv("PAC7DD") = Rep_USR & "\CPPMDD210.txt"
WshEnv("PACZEQ") = Rep<sup>-</sup>USR & "CPPMEQT210.txt"WshEnv("PAC7MB") = Fic_Input
WshEnv("PAC7MP") = Rep_USR & "\EXPMMS.txt"
WshEnv("PAC7MS") = Rep_TMP & "\WMS.tmp"
WshEnv("PAC7MU") = Rep_TMP & "\WMU.tmp"
WshEnv("PAC7ME") = Rep_TMP & "\WME.tmp"
Return = WshShell.Run("BVPCM210.exe" , 1, TRUE)
Call Err_Cod(Return, 0, "PCM210")
Call Msg_Log (Array("1022" , "PCM220"))
'-------------------------------------
WshEnv("PAC7AE") = Rep_SKEL & "\AE"
WshEnv("PAC7AN") = Rep_BASE & "\AN"
WshEnv("PAC7AR") = Rep BASE & " \AR"WshEnv("PAC7GY") = Rep_JOURNAL & "\WY"
WshEnv("PAC7MS") = Rep_TMP & "\WMS2.tmp"
WshEnv("PAC7EQ") = Rep_USR & "\CPPMEQ220.txt"
Return = WshShell.Run("BVPCM220.exe" , 1, TRUE)
Call Err Cod(Return, 0, "PCM220")
Call Msg_Log (Array("1024"))
'------------------------------------
Call DeleteFldr (Rep TMP)
Call Msg_Log (Array("1023"))
'------------------------------------
Wscript.Quit (Return)
</script>
</job>
```
# **Integrity Control of Events/Elements**

## **CHPM: Introduction**

The CHPM procedure is used to check the consistency of the whole environments and elements in the VA pac Database. The procedure produces a report printout for erroneous events and elements. The purpose of this check is to highlight the inconsistencies in the development Database at a certain point.

Execution condition

None.

### Abnormal execution

The procedure can be restarted as it is, once the problem has been solved.

### **CHPM: Inputs - Processes - Results**

Batch procedures access authorization option: A '\*' line with user code and password.

#### Report output

This procedure prints a report listing the consistency errors detected in the development Database, and related to the environments and elements.

#### **CHPM: Description of Steps**

Environments/elements consistency check: PCM400

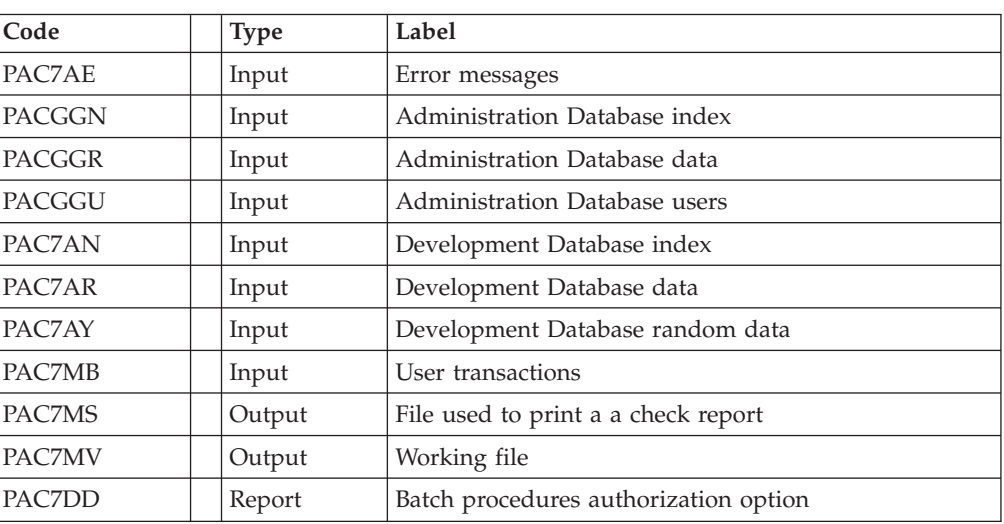

### Consistency check report printout: PCM410

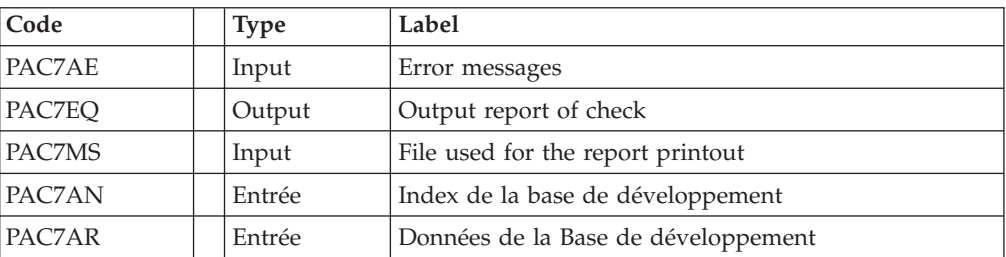

### **CHPM: Execution Script**

REM \* ------------------------------------------------------ REM \* VISUALAGE PACBASE REM \* REM \* ------------------------------------------------------ REM \* VALIDATION OF THE DEVELOPMENT DATABASE REM \* ------------------------------------------------------ REM \* REM \* INPUT : USER IDENTIFICATION  $REM * COL 2$  '\*' REM \* COL 3 : USER CODE REM \* COL 11 : PASSWORD REM \* ------------------------------------------------------ <job id=CHPM> <script language="VBScript"> Dim MyProc MyProc = "CHPM"

```
</script>
<script language="VBScript" src="INIT.vbs"/>
<script language="VBScript">
If c error = 1 then Wscript.Quit (1) End If
Call Msg_Log (Array("1022" , "PCM400"))
'-------------------------------------
WshEnv("PAC7AE") = Rep_SKEL & "\AE"
WshEnv("PACZAN") = Rep-BASE & "\\AN"WshEnv("PAC7AR") = Rep_BASE & "\AR"
WshEnv("PAC7AY") = Rep-BASE & "\\AY"WshEnv("PACGGN") = Rep_ABASE & "\AN"
WshEnv("PACGGR") = Rep_ABASE & "\AR"
WshEnv("PACGGU") = Rep_ABASE & "\GU"
WshEnv("PAC7DD") = Rep_USR & "\CHPMDD400.txt"
WshEnv("PAC7MB") = Fic_Input
WshEnv("PAC7MV") = Rep_TMP & "\WMV.tmp"
WshEnv("PAC7MS") = Rep ThP & WMS.tmp"Return = WshShell.Run("BVPCM400.exe", 1, TRUE)
Call Err Cod(Return, 0, "PCM400")
Call Msg_Log (Array("1022" , "PCM410"))
'-------------------------------------
WshEnv("PAC7AE") = Rep_SKEL & "\AE"
WshEnv("PAC7MS") = Rep_TMP & "\WMS.tmp"
WshEnv("PACZEO") = Rep<sup>-</sup>USR & "CHPMEQ410.txt"Return = WshShell.Run("BVPCM410.exe" , 1, TRUE)
Call Err Cod(Return, 0, "PCM410")
Call Msg_Log (Array("1024"))
                            '------------------------------------
Call DeleteFldr (Rep TMP)
Call Msg_Log (Array("1023"))
'------------------------------------
Wscript.Quit (Return)
</script>
```

```
</job>
```
# **Pac/Transfer**

# **Introduction**

The purpose of the Pac/Transfer facility is to provide an easy versioning of the developments made in a VisualAge Pacbase Database; it automates transfers of update transactions between two sessions or more.

Pac/Transfer scans the VA Pac archived Journal file and read a dedicated Parameter file.

One or more source environments are defined in this parameter file. Each can correspond with one or more target environments.

Pac/Transfer selects, from the archived Journal file, transactions that match the criteria defined via these parameters.

Pac/transfer then generates update transactions for the target environment(s) defined in the parameter file.

These transactions are used by the VA Pac batch update procedure (UPDT). If the VA Pac Database is under DSMS control, such updates are automatically included in this control.

#### Functionalities

Pac/Transfer is used to transfer updates made in a source session to one or several target sessions.

Once a development is completed in a test session, it is possible to transfer this session's contents onto another validation-dedicated session, and, if necessary, onto another session dedicated to production-turnover.

In the transfer file, the selected transactions from the source session are duplicated as many times as there are target sessions.

There are no constraints regarding the chronological order of sessions. It is possible to transfer the transactions entered in a given source session into a later target session (target-session number greater than that of the source session), just as it is possible to transfer it onto a previous target session (target-session number smaller than that of the source session).

The parameters transfer are stored in the administration Databse, for the whole development Databases managed by the administrator, the list of these databases is defined in the administration Database.

Thus, the développement Database notion is now important to parameterize Pac/Transfer.

You need to have defined a logical database code for each development Database.

The logical database code used is the one entered when you restore the development database with the REST procedure execution.

In batch Pac/Transfer processing procedures, it is not necessary to indicate the logical code of the development Database. The code indicated in the data file of the database processed will be systematically taken into account. This code will be used as a link between the development database and the transfer sets stored in the administration Database throughout the processing.

## **Processes Chronology**

1. UPDATING THE TRANSFER PARAMETERS (TRUP)

Process to be executed if there are new Transaction Sets to be defined, or if parameters of existing Sets are to be modified.

2. Compressing the archived journal

Optional process (depending on the site).

3. creating the transfer file

4. preparing the DSMS environment

Process to be executed only if the Database is under DSMS control.

5. generating the transfer transactions

6. updating the development Database

7. reinitializing the DSMS environment

Process to be executed only if the Database is under DSMS control.

# **TRUP: Update of Transfer Parameters**

### **TRUP: Introduction**

PacTransfer processing is based on user-defined parameters stored in the UV parameters file. These parameters monitor all Pactransfer procedures.

These parameters must be created -- via a TRUP execution -- prior to any PacTransfer operation. Any change to one of these parameters must be followed by a new TRUP execution.

Several sets of transfer parameters, called Transaction Sets, may be defined. The parameter file can therefore store several Transaction Sets.

By defining several Transaction Sets, you obtain flexible transfer operations, fully adaptable to your own requirements.

Transfer parameters -- described below -- define one Transaction Set. It is not possible to set parameters common to all Sets.

#### Transfer parameters

• Transfer set header line:

It is required at the beginning of the transactions relating to transfer set. It identifies the transfer set to which the parameters entered on the continuation lines are related.

• Session number:

It is required to specify one source session and at least one target session.

If you specify several target sessions, transactions entered in the source session will be transferred to each specified target session.

- **NOTE:** For each transfer request line, you must specify an order number so as to ensure the adequate chronology of transfers. This is particularly important when several source sessions have the same target session.
- Library:

By default, ALL Libraries in the VisualAge Pacbase Database are taken into account for the requested source session, and the transfer target are the same Libraries.

You may restrict the scope of a transfer by selecting one particular source Library, which then becomes the default target Library. This means that you have the wider option of selecting one or more target Libraries.

**NOTE:** If the source Library is to be part of the selected target Libraries, specify its code explicitely.

If you specify several target Libraries, transactions relating to the selected source Library will be transferred to each of the target Libraries.

Example: When a transfer is defined from one source session to TWO target sessions, and from one source Library to THREE target Libraries, the volume of transferred transactions will be SIX times larger than the volume of selected transactions.

User:

As a default, transactions entered by ANY Database user are transferred under a unique user code.

You may restrict the scope of the transfer by selecting one particular source user-code, which will be considered as the default target user-code. You may therefore also select a target user-code different from the selected source user-code.

DSMS Change number:

This type of selection refers to VisualAge Pacbase Databases under DSMS control only.

By default, transactions associated to ANY Change are transferred under the same Change number.

You may restrict the scope of the transfer by selecting one particular source Change-number, which will be considered as the default target Change-number. You may also select a target Change-number different from the source Change-number.

It is also possible to transfer all transactions under a single target user-code.

**NOTE:** This option overrides any target user selection such as described in Paragraph 1.3.

#### EXECUTION CONDITIONS

None.

Printed report

Printout of the parameter-file contents.

#### **TRUP: Inputs**

User identification line (required)

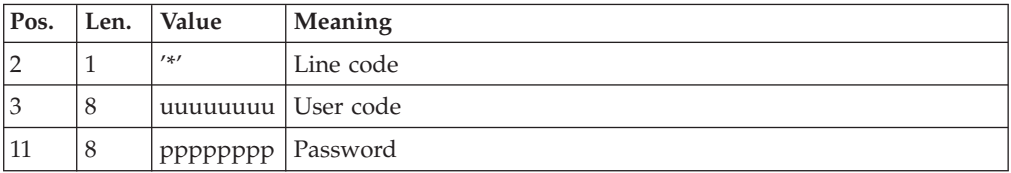

Transfer set header line (required)

This line must precede the update transactions of a transfer set. It identifies the transfer set to which the following transactions are related.

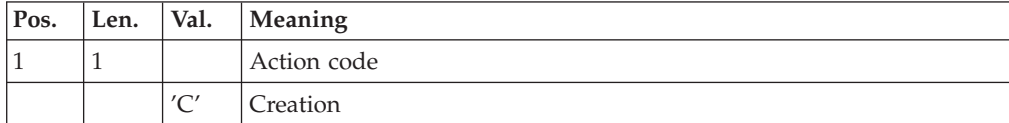

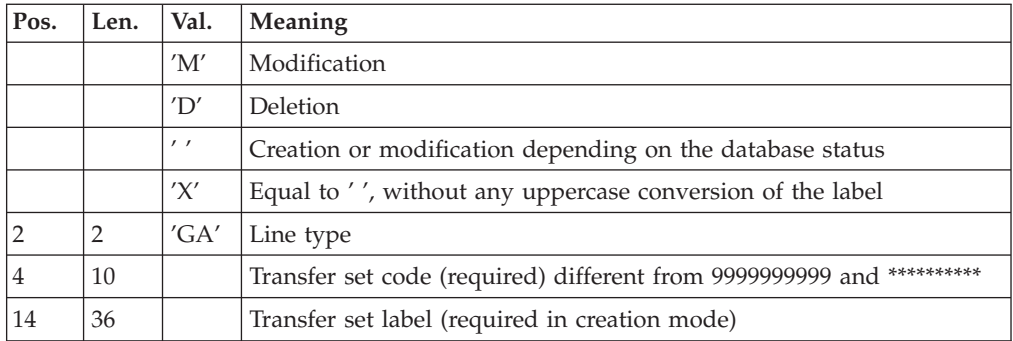

Session selection line

Within a Transaction Set, there must be at least one selection line of this type.

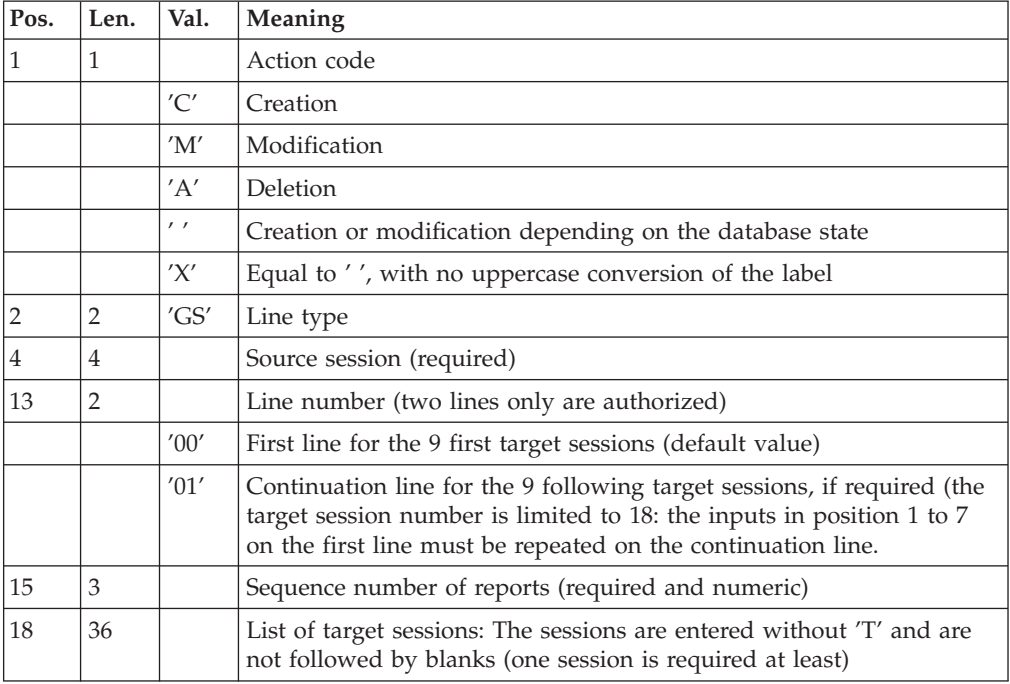

### Selection line of Libraries

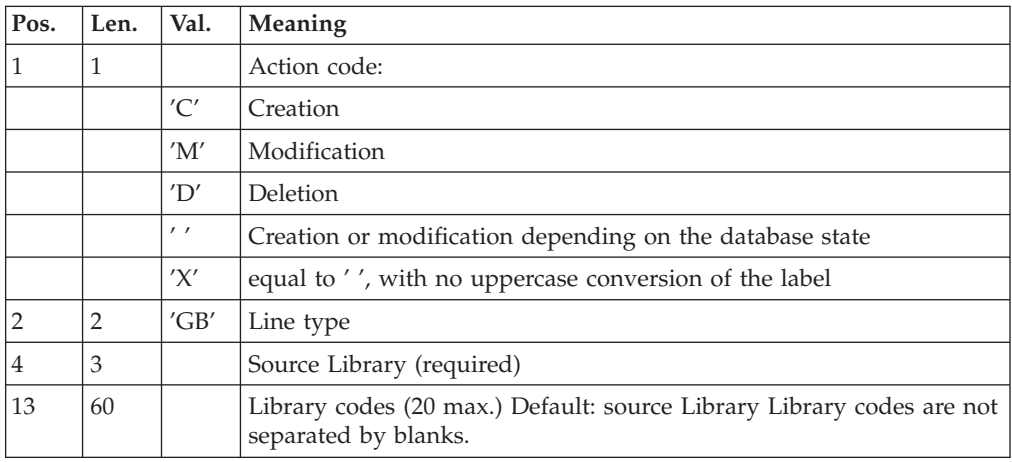

Selection line of user codes

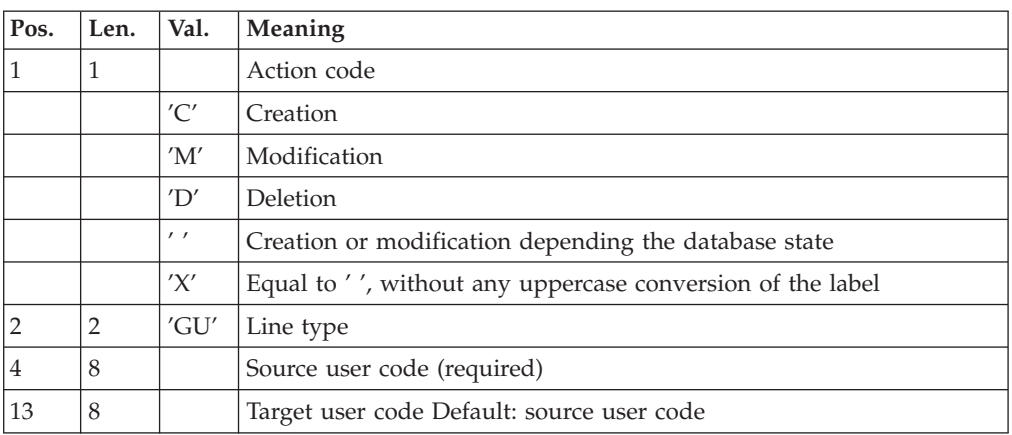

Selection line of DSMS changes

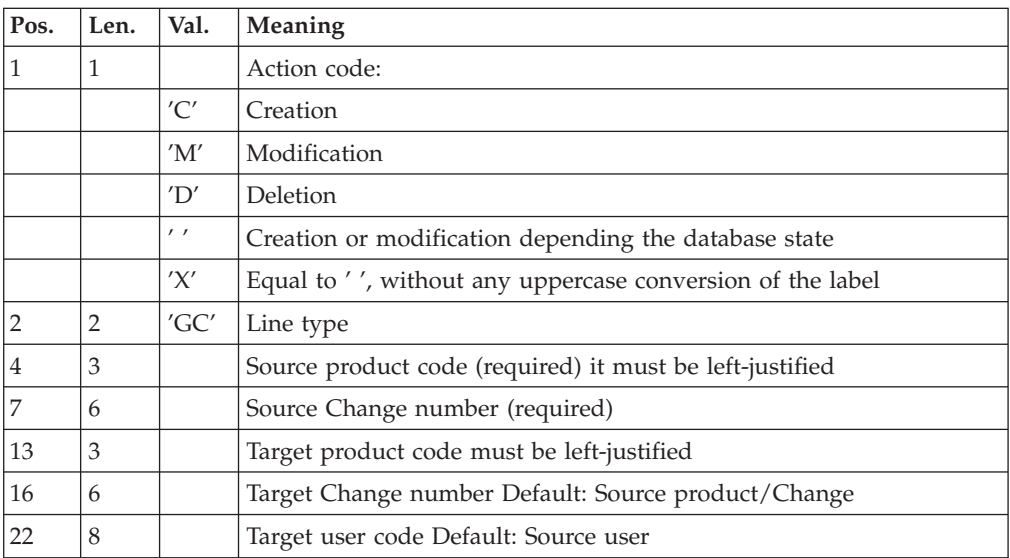

Request line for multiple deletions

Multiple deletions may be requested at many levels:

- at the level of each type of selection
- for a given Transaction Set,
- at the level of the whole Set.

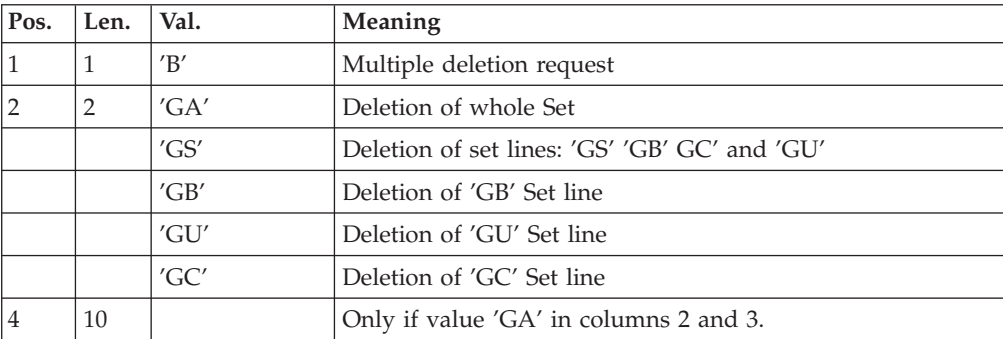

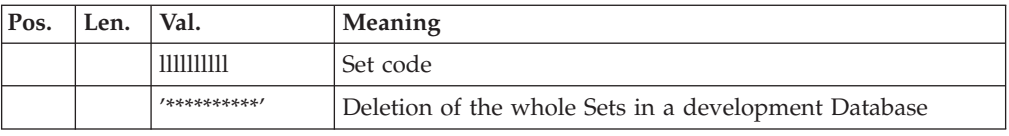

# **TRUP: Description of Steps**

Update of the administration Database: BVPTUG20

This step updates the administration Database in order to store selection parameters.

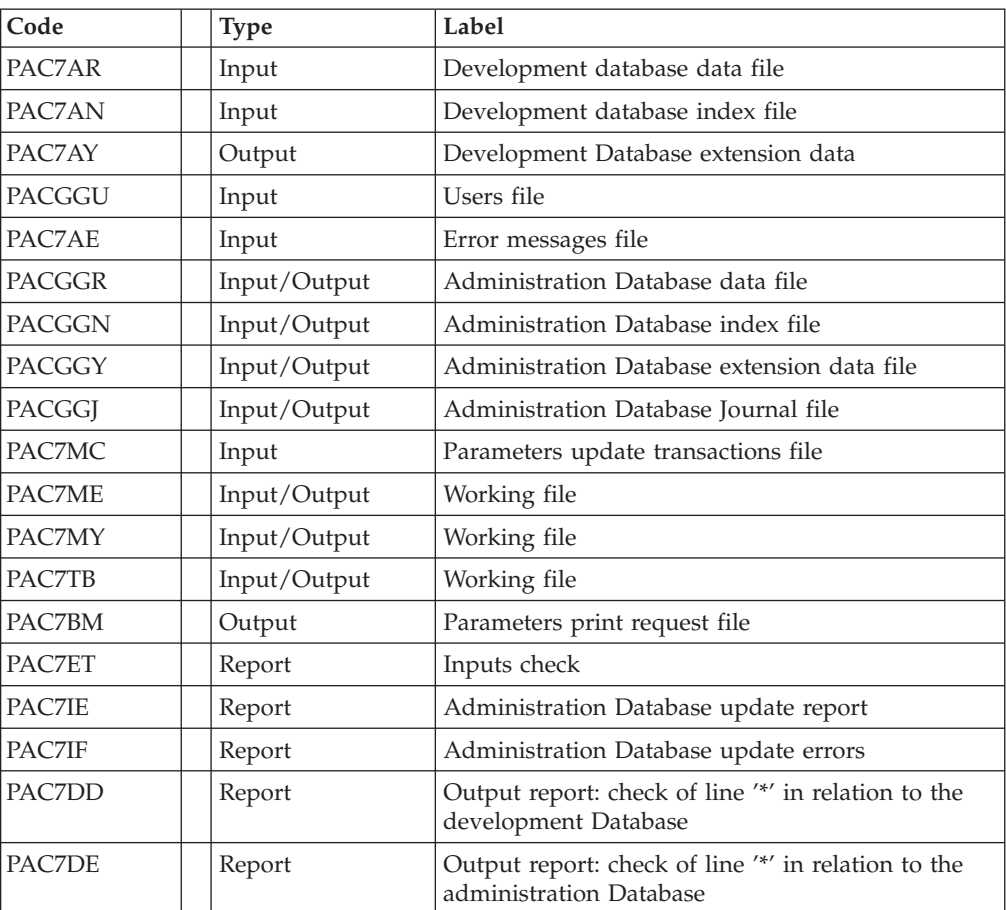

### Extraction of the administration Database: BVPTUG30

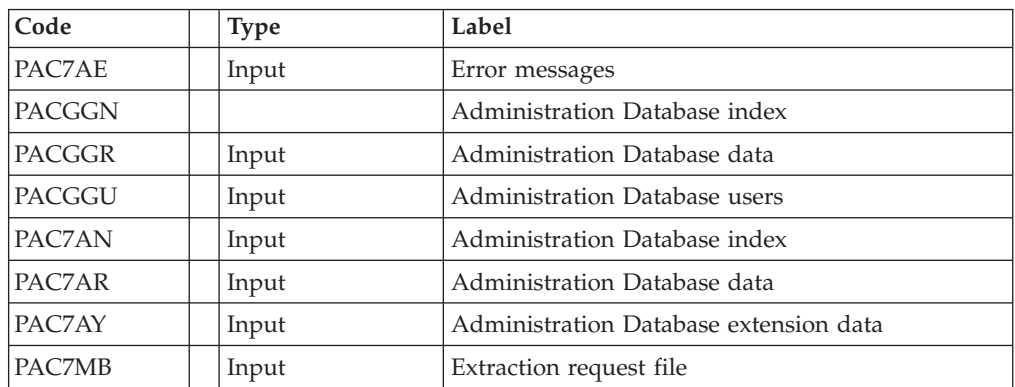

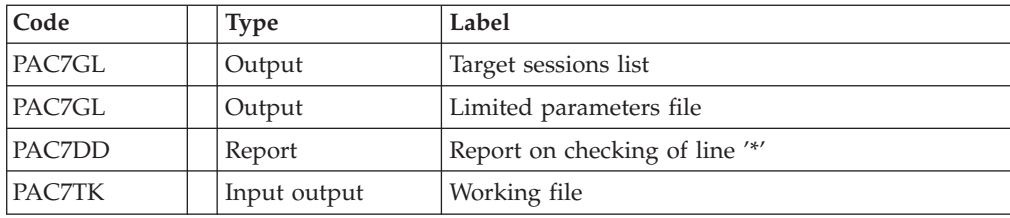

### Printing of selection parameters: BVPTUG31

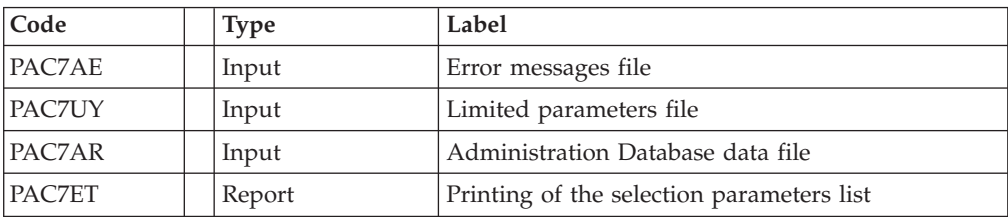

### Printing of the target sessions file: BVPTUG32

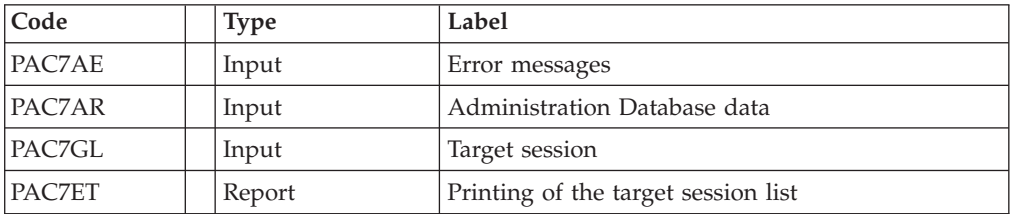

# **TRUP: Execution Script**

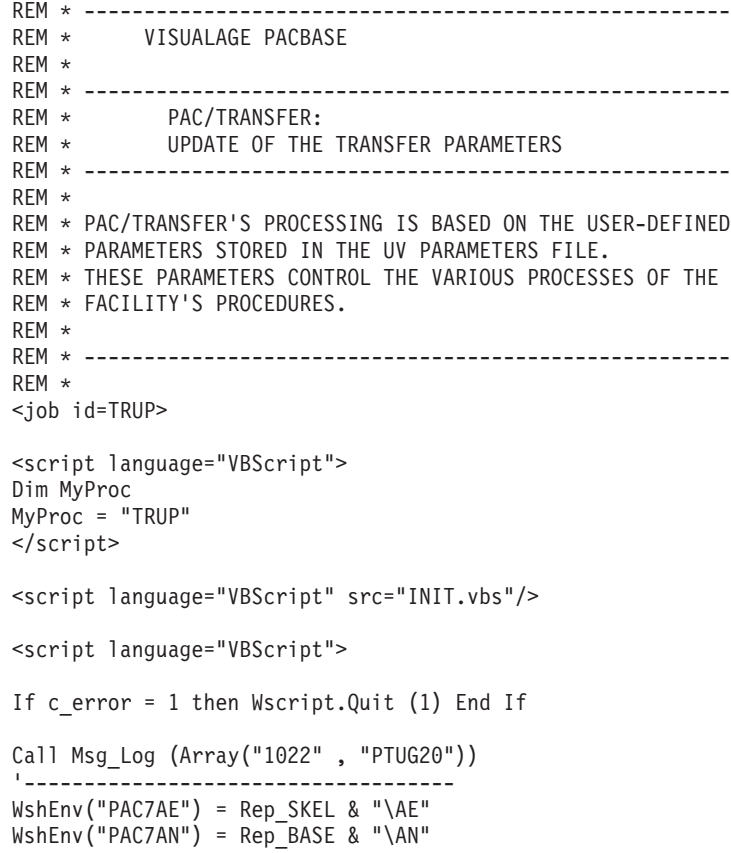

```
WshEnv("PAC7AR") = Rep_BASE & "\AR"
WshEnv("PAC7AY") = "NUL"
WshEnv("PACGGN") = Rep ABASE & "\\AN"WshEnv("PACGGR") = Rep_ABASE & "\AR"
WshEnv("PACGGJ") = Rep_ABASE & "\GJ"
WshEnv("PACGGU") = Rep_ABASE & "\GU"
WshEnv("PAC7BM") = Rep TMP & WMB.tmp"WshEnv("PAC7DD") = Rep_USR & "\TRUPDDG20.txt"
WshEnv("PAC7DE") = Rep_USR & "\TRUPDEG20.txt"
WshEnv("PAC7ET") = Rep_USR & "\TRUPETG20.txt"
WshEnv("PAC7IE") = Rep_USR & "\TRUPIEG20.txt"
WshEnv("PAC7IF") = Rep<sup>-</sup>USR & "TRUPIFG20.txt"WshEnv("PAC7MC") = FicInput
WshEnv("PAC7ME") = RepTMP & "\WME.tmp"
WshEnv("PAC7MY") = Rep_TMP & "\WMY"
WshEnv("PAC7TB") = Rep_TMP & "\WTB.tmp"
Return = WshShell.Run("BVPTUG20.exe" , 1, TRUE)
Call Err Cod(Return, 0, "PTUG20")
Call Msg_Log (Array("1022", "PTUG30"))
'------------------------------------
WshEnv("PAC7AE") = Rep_SKEL & "\AE"
WshEnv("PAC7AN") = Rep_ABASE & "\AN"
WshEnv("PAC7AR") = Rep_ABASE & "\AR"
WshEnv("PAC7AY") = "NUL"
WshEnv("PACGGN") = Rep_ABASE & "\AN"
WshEnv("PACGGR") = Rep_ABASE & "\AR"
WshEnv("PACGGU") = Rep_ABASE & "\GU"
WshEnv("PAC7DD") = Rep_USR & "\TRUPDDG30.txt"
WshEnv("PAC7GL") = Rep_TMP & "\WGL.tmp"
WshEnv("PAC7MB") = Rep_TMP & "\WMB.tmp"
WshEnv("PAC7TK") = Rep_TMP & "\WTK.tmp"
WshEnv("PAC7UY") = Rep_SAVE & "\UY"
Return = WshShell.Run("BVPTUG30.EXE" , 1, TRUE)
Call Err_Cod(Return, 0, "PTUG30")
Call Msg_Log (Array("1022" , "PTUG31"))
'------------------------------------
WshEnv("PAC7AE") = Rep_SKEL & "\AE"
WshEnv("PAC7AR") = Rep_ABASE & "\AR"
WshEnv("PAC7UY") = Rep_SAVE & "\UY"
WshEnv("PAC7ET") = Rep USR & "\TRUPETG31.txt"
Return = WshShell.Run("BVPTUG31.exe" , 1, TRUE)
Call Err Cod(Return, 0, "PTUG31")
Call Msg_Log (Array("1022" , "PTUG32"))
'------------------------------------
WshEnv("PAC7AE") = Rep_SKEL & "\AE"
WshEnv("PAC7AR") = Rep_ABASE & "\AR"
WshEnv("PAC7GL") = Rep_TMP & "\WGL.tmp"
WshEnv("PAC7ET") = Rep_USR & "\TRUPETG32.txt"
Return = WshShell.Run("BVPTUG32.EXE" , 1, TRUE)
Call Err Cod(Return, 0, "PTUG32")
Call Msg_Log (Array("1024"))
'------------------------------------
Call DeleteFldr (Rep TMP)
Call Msg_Log (Array("1023"))
'------------------------------------
Wscript.Quit (Return)
```
</script>  $\langle$ job>

# **Print of Transfer Parameters**

### **TRED: Introduction**

This procedure is used to print the whole transfer parameters, per development Database and transfer set.

It is possible to print the whole parameters, or to print only one development Database.

### **TRED: Inputs**

User identification line on (required).

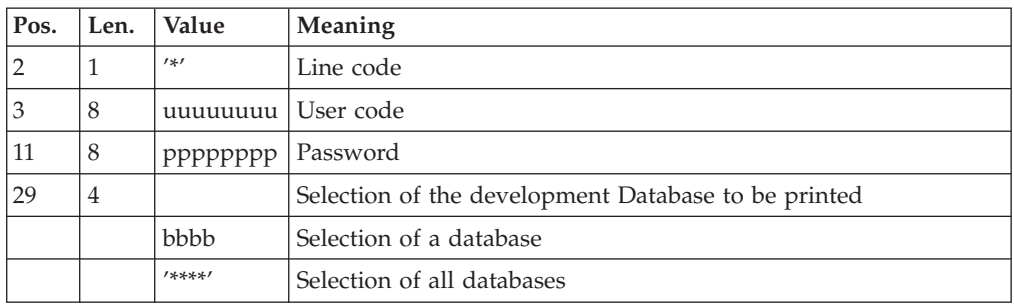

### **TRED: Description of Steps**

Checking of the process request: BVPTUG28

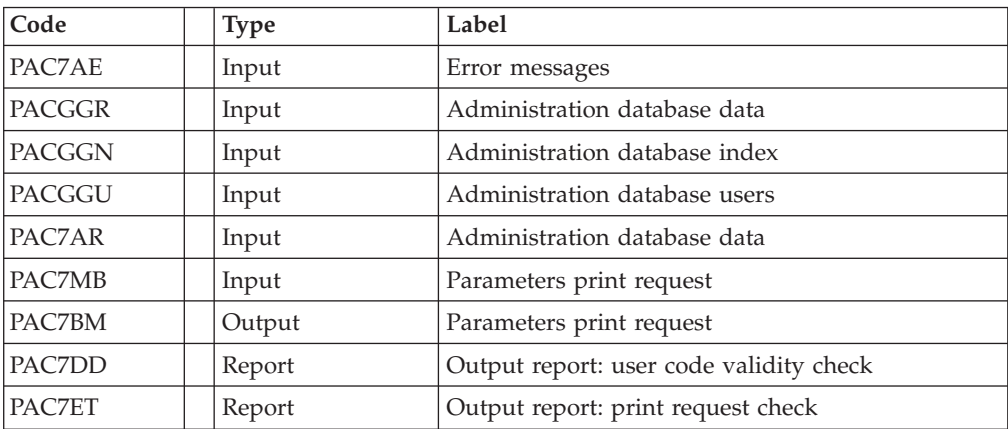

#### Extraction of the administration Database: BVPTUG30

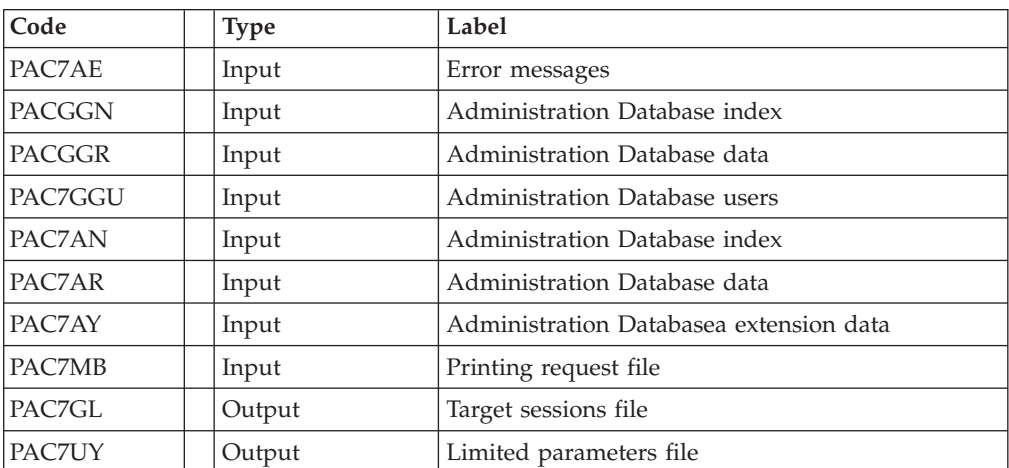
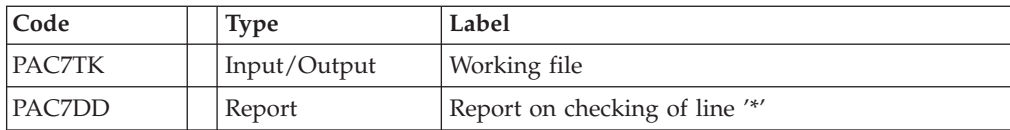

## Printing of selection parameters: BVPTUG31

| Code          | Type   | Label                        |
|---------------|--------|------------------------------|
| <b>PAC7AE</b> | Input  | Error messages               |
| <b>PAC7UY</b> | Input  | Limites parameters           |
| PAC7AR        | Input  | Administration Database data |
| <b>PAC7ET</b> | Report | List of selection parameters |

Printing of target sessions list: BVPTUG32

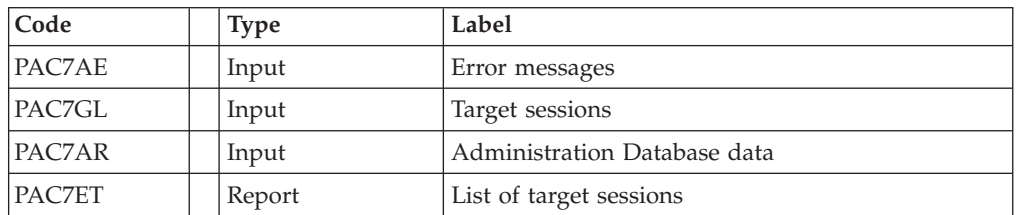

# **TRED: Execution Script**

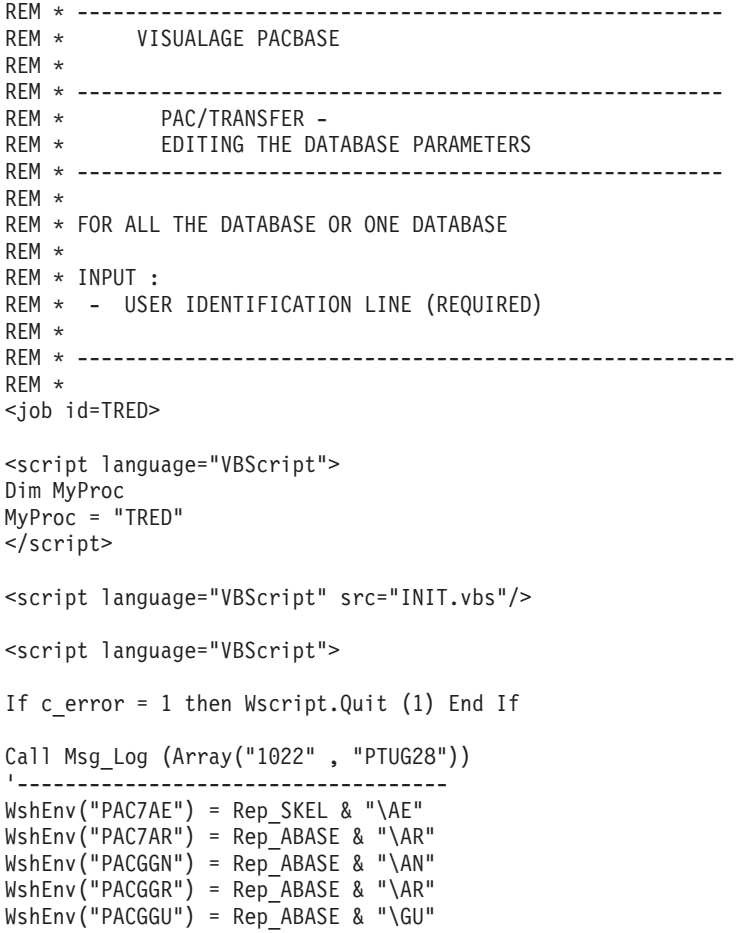

```
WshEnv("PAC7BM") = Rep_TMP & "\WMB.tmp"
WshEnv("PAC7DD") = Rep<sup>-</sup>USR & "TREDDDG28.txt"WshEnv("PACZET") = Rep<sup>-</sup>USR & "TREDETG28.txt"WshEnv("PAC7MB") = Fic Input
Return = WshShell.Run("BVPTUG28.exe" , 1, TRUE)
Call Err Cod(Return, 0, "PTUG28")
Call Msg_Log (Array("1022", "PTUG30"))
 '------------------------------------
WshEnv("PAC7AE") = Rep_SKEL & "\AE"
WshEnv("PAC7AN") = Rep_ABASE & "\AN"
WshEnv("PACZAR") = Rep-ABASE & " \AR"WshEnv(TAAY") = "NUL"WshEnv("PACGGN") = Rep_ABASE & "\AN"
WshEnv("PACGGR") = Rep_ABASE & "\AR"
WshEnv("PACGGU") = Rep_ABASE & "\GU"
WshEnv("PAC7DD") = Rep_USR & "\TREDDDG30.txt"
WshEnv("PAC7GL") = Rep_TMP & "\WGL.tmp"
WshEnv("PAC7MB") = Rep_TMP & "\WMB.tmp"
WshEnv("PAC7TK") = Rep_TMP & "\WTK.tmp"
WshEnv("PAC7UY") = Rep-SAVE & "\\UY"Return = WshShell.Run("BVPTUG30.EXE" , 1, TRUE)
Call Err Cod(Return, 0, "PTUG30")
Call Msg_Log (Array("1022" , "PTUG31"))
'------------------------------------
WshEnv("PAC7AE") = Rep_SKEL & "\AE"
WshEnv("PAC7AR") = Rep_ABASE & "\AR"
WshEnv("PAC7UY") = Rep_SAVE & "\UY"
WshEnv("PAC7ET") = Rep_USR & "\TREDETG31.txt"
Return = WshShell.Run("BVPTUG31.exe" , 1, TRUE)
Call Err Cod(Return, 0, "PTUG31")
Call Msg_Log (Array("1022" , "PTUG32"))
 '------------------------------------
WshEnv("PAC7AE") = Rep_SKEL & "\AE"
WshEnv("PAC7AR") = Rep_ABASE & "\AR"
WshEnv("PAC7GL") = RepTMP & "\WGL.tmp"
WshEnv("PACZET") = Rep<sup>-</sup>USR & "TREDETG32.txt"Return = WshShell.Run("BVPTUG32.EXE" , 1, TRUE)
Call Err Cod(Return, 0, "PTUG32")
Call Msg_Log (Array("1024"))
                            '------------------------------------
Call DeleteFldr (Rep TMP)
Call Msg_Log (Array("1023"))
'------------------------------------
Wscript.Quit (Return)
</script>
```
 $\langle$ job $\rangle$ 

## **TRJC: Compression of Archived Journal**

#### **TRJC: INTRODUCTION**

From the VisualAge Pacbase archived Journal, the TRJC procedure produces a compressed Journal containing only useful transactions, by eliminating the intermediary transactions which are known to be useless for the transfer.

User input may include an interval of dates and/or session numbers in order to limit transfer processing to the archived Journal's transactions belonging to that interval only.

If there is no optional user input, the compression is carried out on the complete archived Journal.

You also have the possibility to erase user codes and/or Change numbers from the archived Journal. As a result, a higher rate of compression is obtained.

In this case, transfer criteria based on user codes and Changes can no longer be used.

Journal compressing is not required; it depends on the site's requirements (Journal volume, frequency of transfer operations, etc).

#### Execution conditions

None.

Result

A smaller archived Journal including 'useful' transactions only.

#### Output report

Statistical data on the TRJC execution.

### **TRJC: Inputs**

User identification line (required)

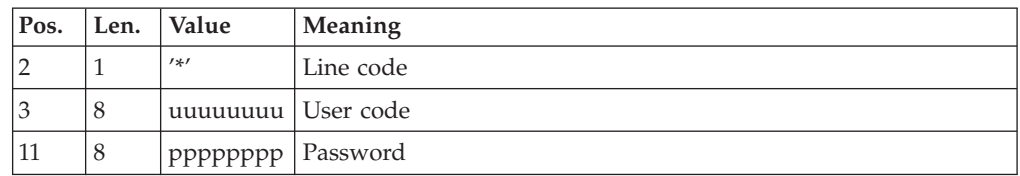

Options

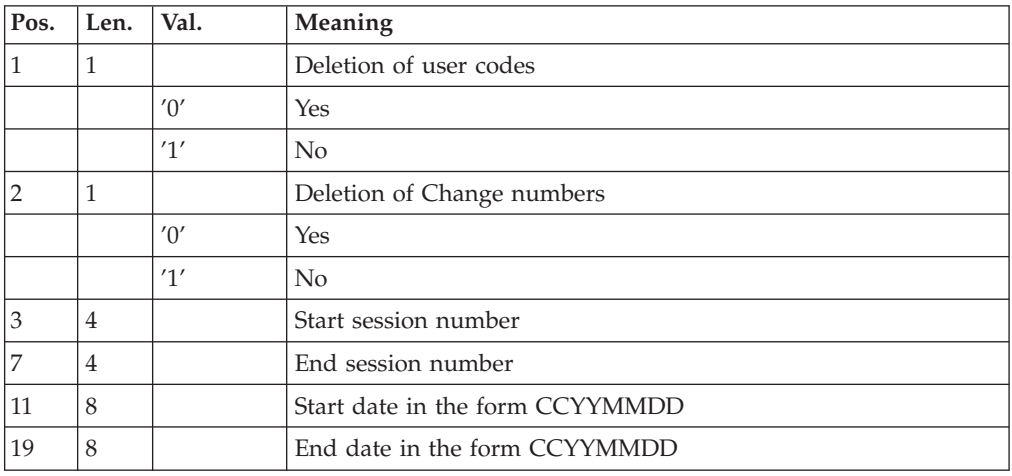

## **TRJC: Description of Steps**

Compression (first stage): PTUG05

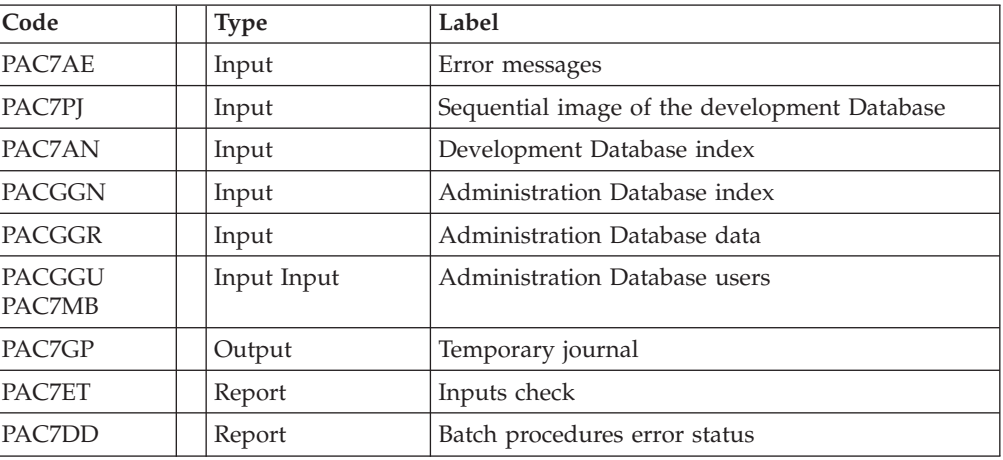

### Compression (second phase): PTUG06

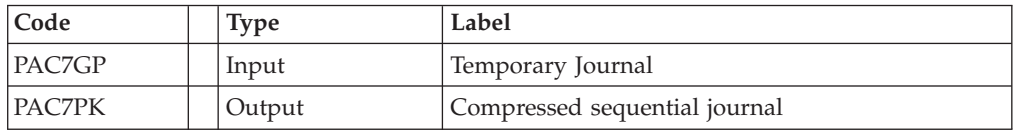

Classification of deletions/creations: PTUG07

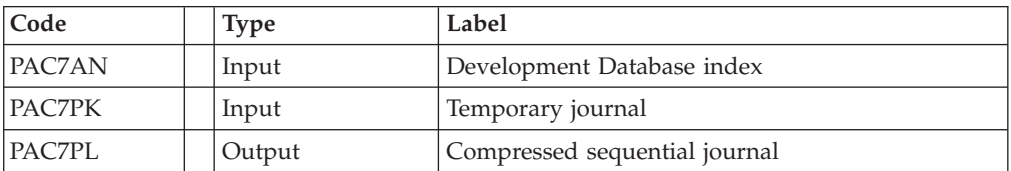

# **TRJC: Execution Script**

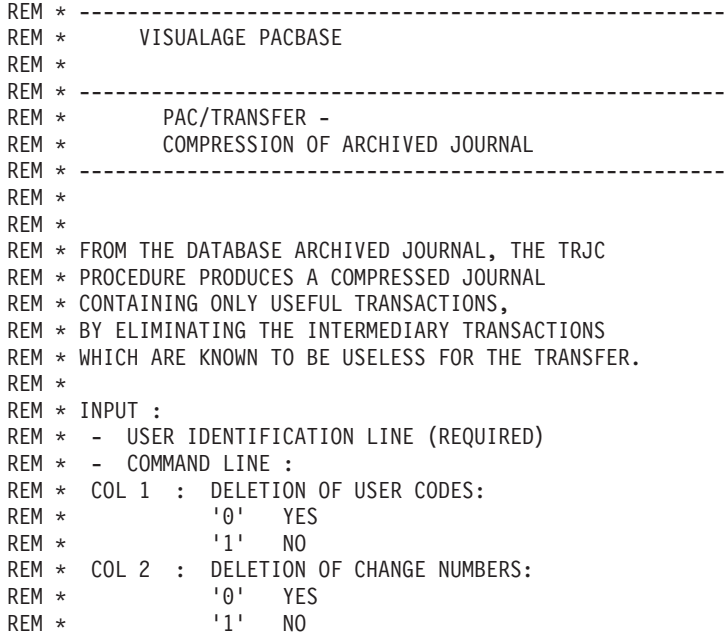

```
REM * COL 3 : (4 CAR.) START SESSION NUMBER
REM * COL 7 : (4 CAR.) END SESSION NUMBER
REM *
REM * COL 11 : (8 CAR.) START DATE IN THE FORM CCYYMMDD
REM * COL 19 : (8 CAR.) END DATE IN THE FORM CCYYMMDD
REM * ------------------------------------------------------
REM *
<job id=TRJC>
<script language="VBScript">
Dim MyProc
MyProc = "TRJC"
</script>
<script language="VBScript" src="INIT.vbs"/>
<script language="VBScript">
'Au 06032001 en cours de revision par HN/GB
If c error = 1 then Wscript.Quit (1) End If
Call Msg_Log (Array("1022" , "PTUG05"))
'------------------------------------
WshEnv("PAC7AE") = Rep_SKEL & "\AE"
WshEnv("PAC7AN") = Rep_BASE & "\AN"
WshEnv("PACGGN") = Rep_ABASE & "\AN"
WshEnv("PACGGR") = Rep_ABASE & "\AR"
WshEnv("PACGGU") = Rep_ABASE & "\GU"
WshEnv("PAC7DD") = Rep_USR & "\TRJCDDG05.txt"
WshEnv("PAC7ET") = Rep_USR & "\TRJCETG05.txt"
WshEnv("PAC7GP") = RepTMP & "\WGP.tmp"
WshEnv("PAC7MB") = Fic_Input
WshEnv("PAC7PJ") = Rep_BASE & "\PJ"
Return = WshShell.Run("BVPTUG05.exe" , 1, TRUE)
Call Err_Cod(Return, 0, "PTUG05")
Call Msg_Log (Array("1022", "PTUG06"))
'------------------------------------
WshEnv("PAC7GP") = Rep_TMP & "\WGP.tmp"
WshEnv("PAC7PK") = Rep TMP & "\WPK.tmp"
Return = WshShell.Run("BVPTUG06.EXE" , 1, TRUE)
Call Err Cod(Return, 0, "PTUG06")
Call Msg_Log (Array("1022" , "PTUG07"))
'------------------------------------
WshEnv("PAC7AN") = Rep_BASE & "\AN"
WshEnv("PAC7PK") = Rep TMP & "\WPK.tmp"
WshEnv("PAC7PL") = Rep-SAVE & " \JT"Return = WshShell.Run("BVPTUG07.exe" , 1, TRUE)
Call Err Cod(Return, 0, "PTUG07")
Call Msg_Log (Array("1024"))
'------------------------------------
Call DeleteFldr (Rep_TMP)
Call Msg_Log (Array("1023"))
'------------------------------------
Wscript.Quit (Return)
```
</script> </job>

# **TRPF: Creation of the Transfer File**

### **TRPF: Introduction**

From the archived Journal --whether compressed or not, depending on the site's choice and according to the contents of the Parameter file-- the TRPF procedure produces a Transfer file, which has the following characteristics:

- The only transactions processed are those meeting the source selection parameters (sessions, Libraries, users, Changes),
- The values of the selected parameters are replaced by those of the target parameters specified in the Parameter file,
- The selected transactions of the archived journal are duplicated as many times as there are target session numbers and target Library codes.

The file may contain the transactions for one, several or all of the Sets.

#### Execution conditions

None.

Result

The TRPF procedure produces a Transfer file, which will be used by the TRRP procedure.

#### **TRPF: Inputs**

User identification line (required)

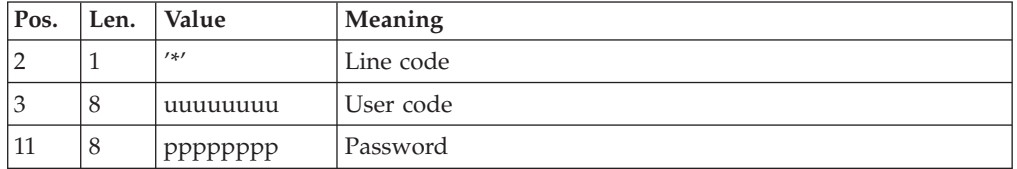

Transaction Set for processing selection line (required)

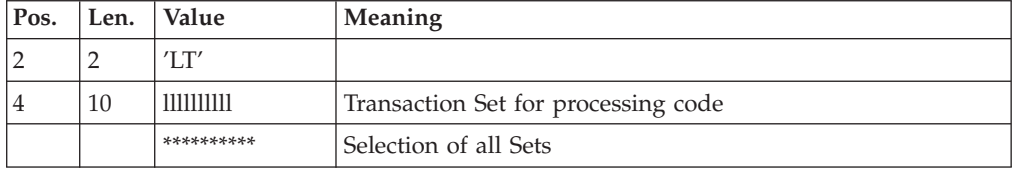

#### Note:

The selection of all Sets necessarily implies that only one LT-type line be entered (with the value \*\*\*\*\*' in Positions 4 to 13).

#### **TRPF: Description of Steps**

Processing request check: BVPTUG27

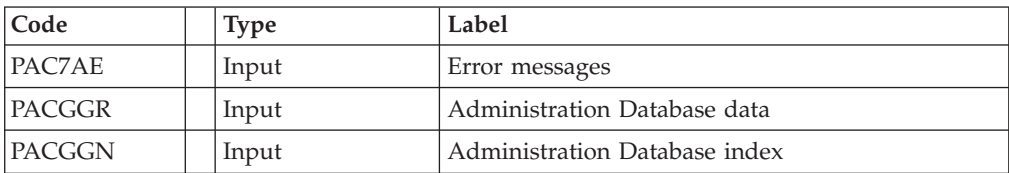

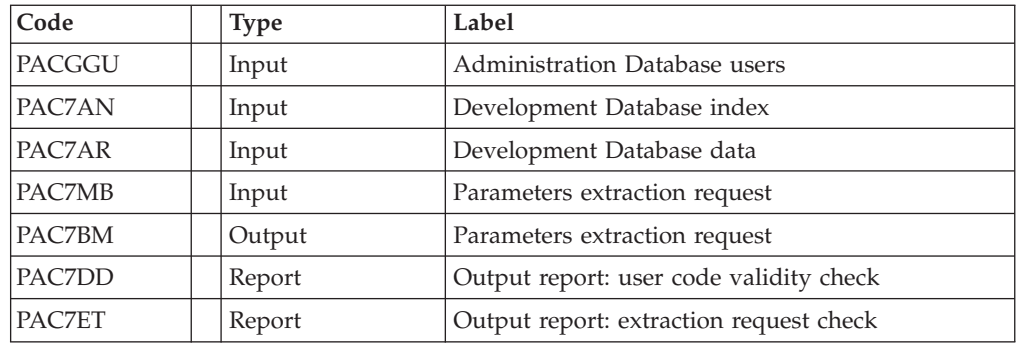

### PAC7AR

## Extraction of the administration Database: BVPTUG30

### PAC7AE

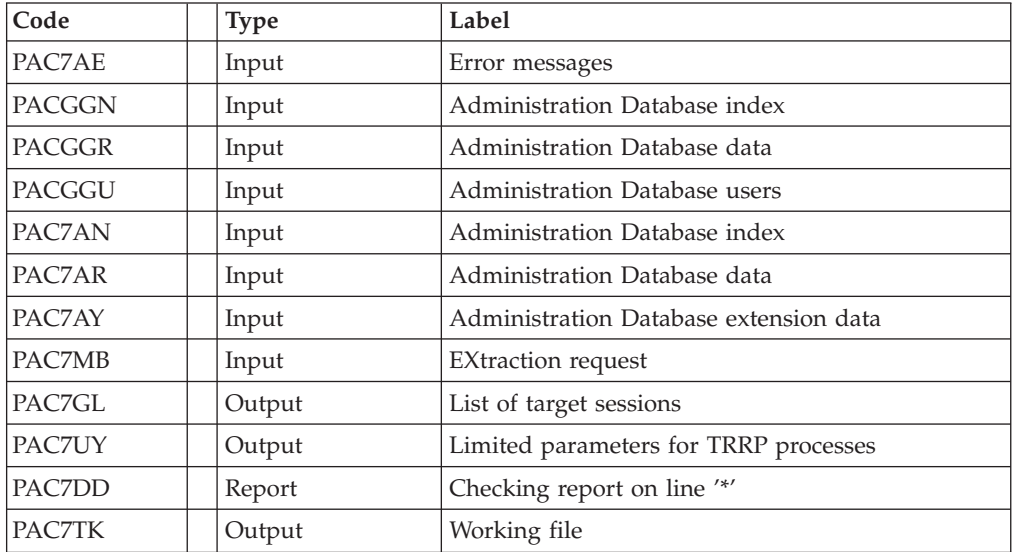

## Indexation of UY : PTUG39

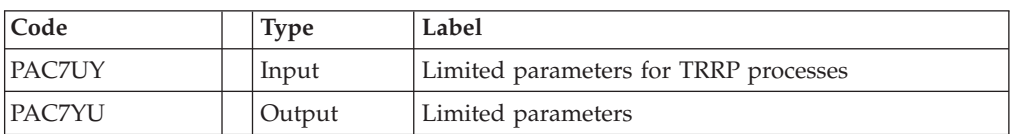

## Creation of transfers file: BVPTUG50

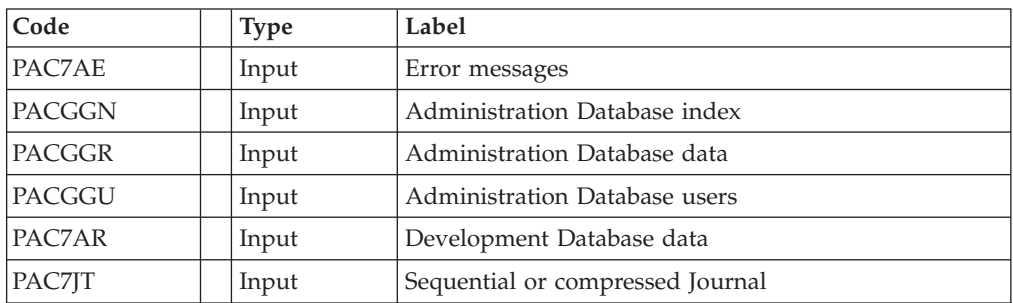

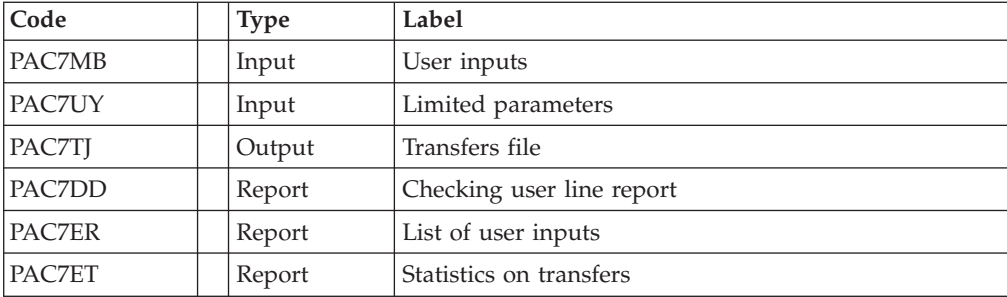

## **TRPF: Execution Script**

```
REM * ------------------------------------------------------
      VISUALAGE PACBASE
REM *
REM * ------------------------------------------------------
REM * PAC/TRANSFER -
REM * CREATING THE TRANSFER FILE
REM * ------------------------------------------------------
REM *
REM * FROM THE ARCHIVED JOURNAL THE TRPF PROCEDURE PRODUCES
REM * A TRANSFER FILE.
REM *
REM * INPUT :
REM * - USER IDENTIFICATION LINE (REQUIRED)
REM * - COMMAND LINE :
REM * COL 2 : 'LT'
REM * COL 4 : (5 CAR.) TRANSACTION SET FOR PROCESSING CODE.
REM * IF SELECTION OF ALL SETS '*****'
REM *
REM * -------------------------------------------------------
REM *
<job id=TRPF>
<script language="VBScript">
Dim MyProc
MyProc = "TRPF"
</script>
<script language="VBScript" src="INIT.vbs"/>
<script language="VBScript">
If c error = 1 then Wscript.Quit (1) End If
Call Msg_Log (Array("1022" , "PTUG27"))
'------------------------------------
WshEnv("PAC7AE") = Rep_SKEL & "\AE"
WshEnv("PAC7AN") = Rep-BASE & "\\AN"WshEnv("PAC7AR") = Rep_BASE & "\AR"
WshEnv("PACGGN") = Rep_ABASE & "\AN"
WshEnv("PACGGR") = Rep_ABASE & "\AR"
WshEnv("PACGGU") = Rep_ABASE & "\GU"
WshEnv("PAC7BM") = Rep_TMP & "\WBM.tmp"
WshEnv("PAC7DD") = Rep_USR & "\TRPFDDG27.txt"
WshEnv("PAC7ET") = Rep_USR & "\TRPFETG27.txt"
WshEnv("PAC7MB") = Fic'InputReturn = WshShell.Run("BVPTUG27.exe" , 1, TRUE)
Call Err Cod(Return, 0, "PTUG27")
Call Msg_Log (Array("1022", "PTUG30"))
'------------------------------------
WshEnv("PAC7AE") = Rep_SKEL & "\AE"
WshEnv("PAC7AN") = Rep_ABASE & "\AN"
WshEnv("PAC7AR") = Rep_ABASE & "\AR"
```

```
WshEnv("PAC7AY") = "NUL"
WshEnv("PACGGN") = Rep_ABASE & "\AN"
WshEnv("PACGGR") = RepABASE & " \AR"WshEnv("PACGGU") = Rep_ABASE & "\GU"
WshEnv("PAC7DD") = Rep_USR & "\TRPFDDG30.txt"
WshEnv("PAC7GL") = Rep_TMP & "\WGL.tmp"
WshEnv("PAC7MB") = Rep TMP & "\WBM.tmp"
WshEnv("PAC7TK") = Rep_TMP & "\WTK.tmp"
WshEnv("PAC7UY") = Rep_SAVE & "\UY"
Return = WshShell.Run("BVPTUG30.EXE" , 1, TRUE)
Call Err Cod(Return, 0, "PTUG30")
If MyUser = "" then
Rep_RI = Rep1_USR
Else
Rep RI = Rep1 USR & "\" & MyUser
End If
Call Msg_Log (Array("1022", "PTUG39"))
'------------------------------------
WshEnv("PAC7UY") = Rep SAVE & "\UY"
WshEnv("PAC7YU") = Rep_RI & "\WUY.tmp"
Return = WshShell.Run("BVPTUG39.EXE" , 1, TRUE)
Call Err Cod(Return, 0, "PTUG39")
Call Msg_Log (Array("1022" , "PTUG50"))
 '------------------------------------
WshEnv("PAC7AE") = Rep_SKEL & "\AE"
WshEnv("PAC7AR") = Rep-BASE & " \AR"WshEnv("PACGGN") = Rep-ABASE & "\\AN"WshEnv("PACGGR") = Rep_ABASE & "\AR"
WshEnv("PACGGU") = Rep_ABASE & "\GU"
WshEnv("PAC7DD") = Rep_USR & "\TRPFDDG50.txt"
WshEnv("PAC7ER") = Rep_USR & "\TRPFERG50.txt"
WshEnv("PAC7ET") = Rep_USR & "\TRPFETG50.txt"
WshEnv("PAC7GL") = Rep_TMP & "\WGL.tmp"
WshEnv("PAC7JT") = Rep_SAVE & "\PJ"
WshEnv("PAC7MB") = Rep TMP & "\WBM.tmp"
WshEnv("PAC7TJ") = Rep_BASE & "\TJ"
WshEnv("PAC7UY") = Rep_RI & "\WUY.tmp"
Return = WshShell.Run("BVPTUG50.EXE" , 1, TRUE)
Call Err Cod(Return, 0, "PTUG50")
Call Msg_Log (Array("1024"))
                            '------------------------------------
Call DeleteFldr (Rep TMP")
Call Msg_Log (Array("1023"))
'------------------------------------
Wscript.Quit (Return)
</script>
```
</job>

# **Preparing DSMS Environment**

### **TRDU: Introduction**

The DSMS-Environment Preparation procedure (TRDU) must be used when the VisualAge Pacbase Database is under DSMS control, and when source criteria include a selected Change number.

**NOTE:** TRDU can operate for either one or all of the Sets defined in the Parameters file.

The VisualAge Pacbase authorizations notified for the target Change(s) must include the authorizations of the source Change(s). Otherwise, transfers in VA Pac will be rejected.

Compliance to this requirement is ensured by the TRDU procedure which temporarily aligns the target Change(s) with the source Changes regarding their VisualAge Pacbase authorizations.

**NOTE:** When source criteria do not include a selected Change number, TRDU cannot be applied because of the bulk of Changes involved. In this case, manual checks and alignments will be necessary.

TRDU takes into account the following additional parameters:

- If the Parameters file specifies the transfer of transactions from one source Library to one or more target Libraries, the target Change must authorize the transactions of the target Library(ies).
- v If the Parameters file specifies the transfer of transactions from one source user to a target user, the target Change number must authorize the transactions under this target user code.

The TRDU procedure produces two files:

• A DSMS update-transaction file to allow target Change(s) to accept updates made on the source Change(s).

Also, all VA Pac authorizations attached to source Changes are withdrawn. This means that during the transfer operation, no update made in VA Pac in relation to those Changes will be authorized.

This update must be executed BEFORE the transfer operation.

A DSMS update transactions file to set the authorizations of the source and target Changes to their initial state.

This update must be executed AFTER the transfers are introduced in the VA Pac Database.

#### Execution conditions

None.

Result

Two DSMS batch update-transaction files, one of which should be applied before the transfers, the other after all transfers.

#### **TRDU: Inputs**

User identification line (required)

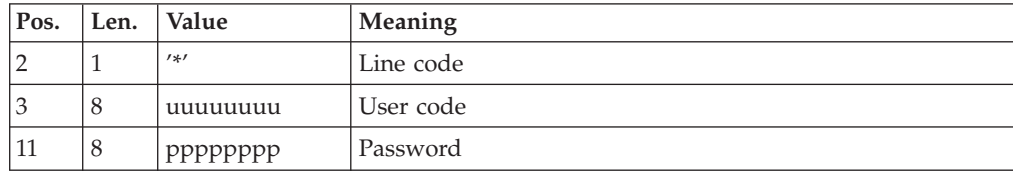

Transaction set selection line (required)

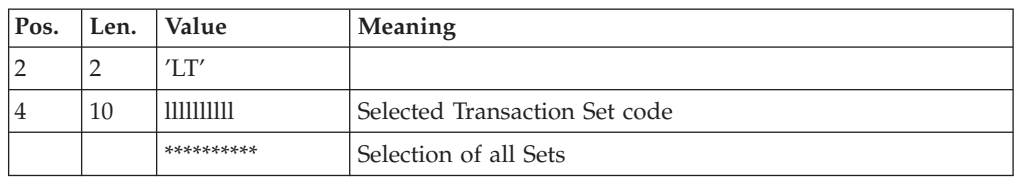

One and only one LT-type line is required.

## **TRDU: Description of Steps**

Check on processing request: BVPTUG26

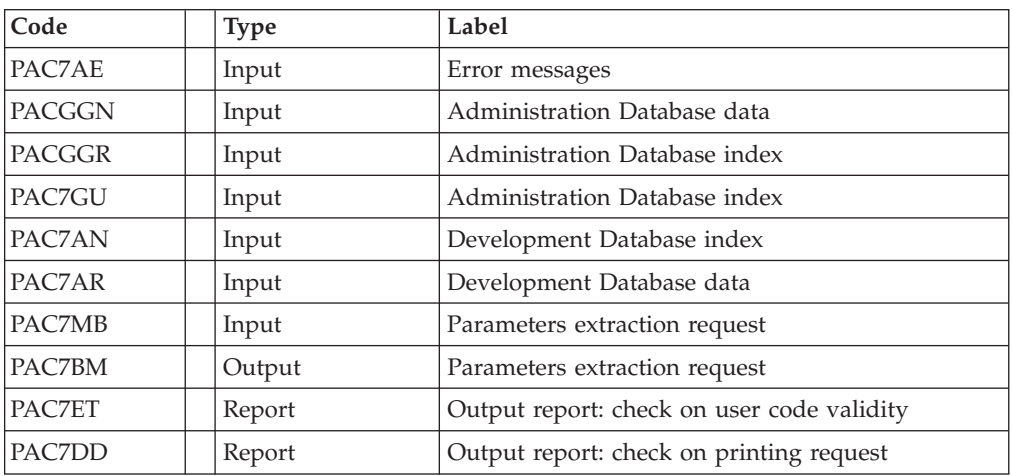

#### Extraction of the Administration Database: BVPTUG30

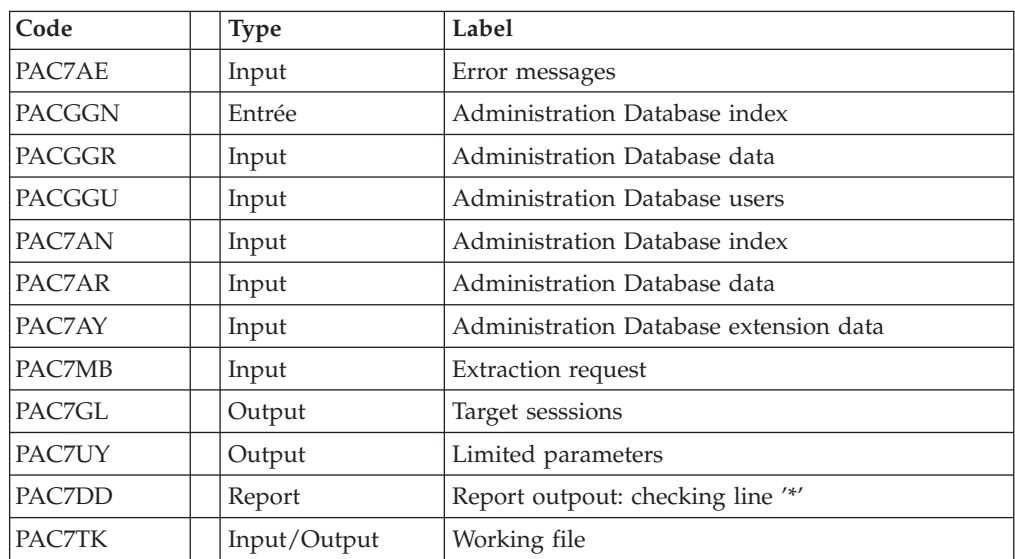

### Indexation of UY : PTUG39

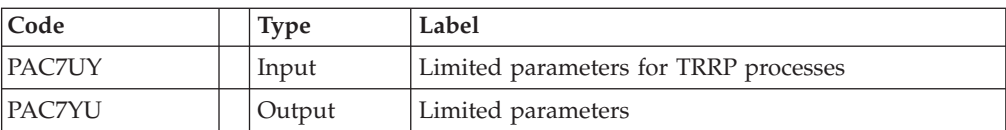

### Selection of sets: BVPTUG42

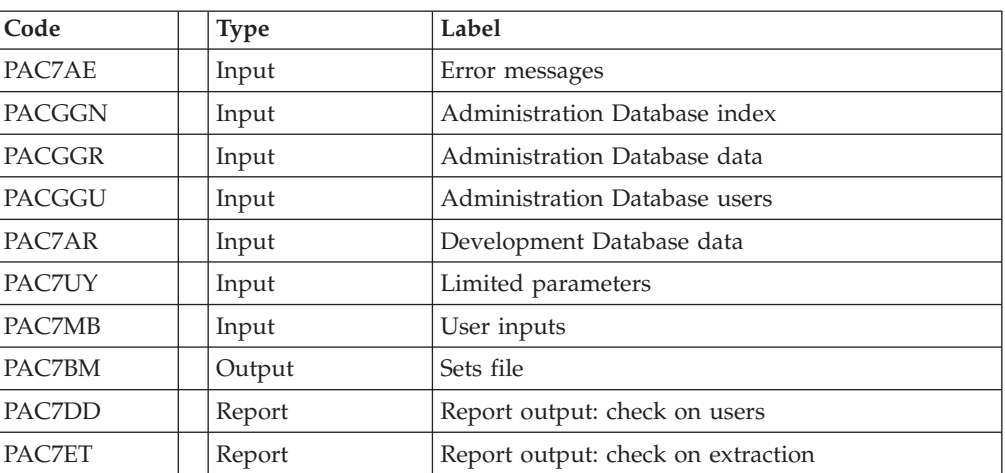

## Preparation DSMS before transfer: BVPTUG44

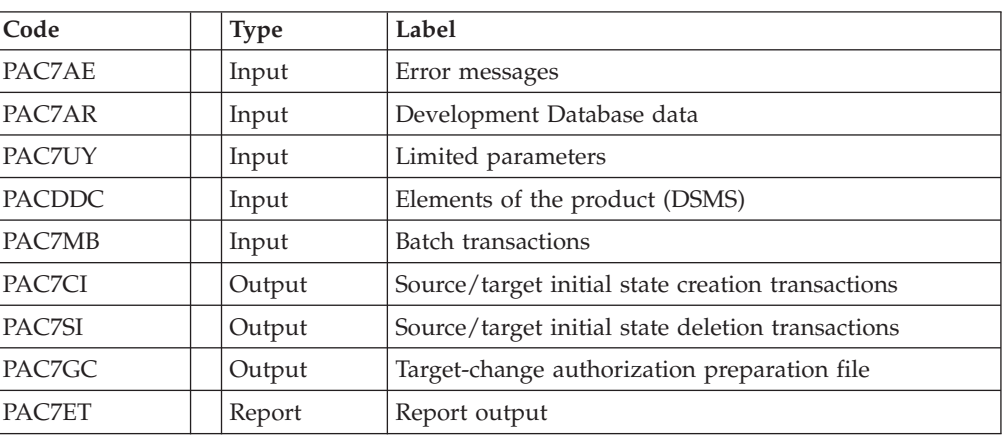

### Generation of traget change transactions: BVPTUG46

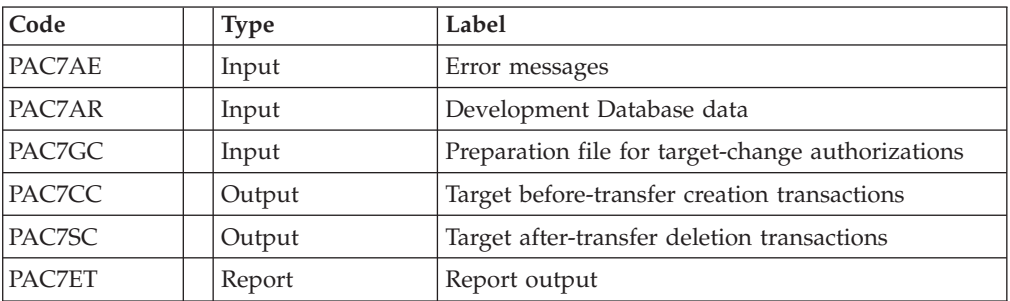

# **TRDU: Execution Script**

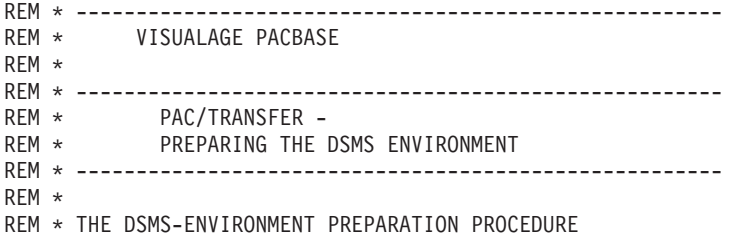

```
REM * (TRDU) MUST BE USED WHEN THE DEVELOPMENT DATABASE
REM * IS UNDER DSMS CONTROL, AND WHEN SOURCE CRITERIA INCLUDE
REM * A SELECTED CHANGE NUMBER.
REM *
REM * INPUT :
REM * - USER IDENTIFICATION LINE (REQUIRED)
REM * - COMMAND LINE :
REM * COL 2 : 'LT'
REM * COL 4 : (5 CAR.) SELECTED TRANSACTION SET CODE.
REM * IF SELECTION OF ALL SETS '*****'
REM *
REM * -------------------------------------------------------
REM *
<job id=TRDU>
<script language="VBScript">
Dim MyProc
MyProc = "TRDU"
</script>
<script language="VBScript" src="INIT.vbs"/>
<script language="VBScript">
If c error = 1 then Wscript.Quit (1) End If
Call Msg_Log (Array("1022" , "PTUG26"))
 '------------------------------------
WshEnv("PAC7AE") = Rep_SKEL & "\AE"
WshEnv("PAC7AN") = Rep_BASE & "\AN"
WshEnv("PAC7AR") = Rep BASE & " \AR"WshEnv("PACGGN") = Rep_ABASE & "\AN"
WshEnv("PACGGR") = Rep_ABASE & "\AR"
WshEnv("PACGGU") = Rep_ABASE & "\GU"
WshEnv("PAC7BM") = Rep_TMP & "\WBM.tmp"
WshEnv("PAC7DD") = Rep_USR & "\TRDUDDG26.txt"
WshEnv("PAC7ET") = Rep_USR & "\TRDUETG26.txt"
WshEnv("PAC7MB") = Fic_Input
Return = WshShell.Run("BVPTUG26.exe", 1, TRUE)
Call Err Cod(Return, 0, "PTUG26")
Call Msg_Log (Array("1022", "PTUG30"))
'------------------------------------
WshEnv("PAC7AE") = Rep_SKEL & "\AE"
WshEnv("PAC7AN") = Rep_ABASE & "\AN"
WshEnv("PAC7AR") = Rep_ABASE & "\AR"
WshEnv("PAC7AY") = "NUL"
WshEnv("PACGGN") = Rep_ABASE & "\AN"
WshEnv("PACGGR") = Rep_ABASE & "\AR"
WshEnv("PACGGU") = Rep_ABASE & "\GU"
WshEnv("PAC7DD") = Rep_USR & "\TRDUDDG30.txt"
WshEnv("PAC7GL") = RepTMP & "\WGL.tmp"
WshEnv("PAC7MB") = Rep_TMP & "\WBM.tmp"
WshEnv("PAC7TK") = Rep_TMP & "\WTK.tmp"
WshEnv("PAC7UY") = Rep SAVE & "\UY"
Return = WshShell.Run("BVPTUG30.EXE" , 1, TRUE)
Call Err Cod(Return, 0, "PTUG30")
Call Msg_Log (Array("1022", "PTUG39"))
'------------------------------------
WshEnv("PAC7UY") = Rep SAVE & "\UY"
WshEnv("PAC7YU") = Rep_TMP & "\WUY.tmp"
Return = WshShell.Run("BVPTUG39.EXE" , 1, TRUE)
Call Err_Cod(Return,0, "PTUG39")
```
Call Msg\_Log (Array("1022" , "PTUG42"))

```
WshEnv("PAC7AE") = Rep_SKEL & "\AE"
WshEnv("PAC7AR") = Rep-BASE & " \AR"WshEnv("PACGGN") = Rep_ABASE & "\AN"
WshEnv("PACGGR") = Rep_ABASE & "\AR"
WshEnv("PACGGU") = Rep_ABASE & "\GU"
WshEnv("PAC7DD") = Rep_USR & "\TRDUDDG42.txt"
WshEnv("PAC7ET") = Rep_USR & "\TRDUETG42.txt"
WshEnv("PAC7BM") = Rep_TMP & "\WBM2.tmp"
WshEnv("PAC7GL") = Rep_TMP & "\WGL.tmp"
WshEnv("PAC7MB") = Rep_TMP & "\WBM.tmp"
WshEnv("PAC7UY") = Rep_TMP & "\WUY.tmp"
Return = WshShell.Run("BVPTUG42.exe" , 1, TRUE)
Call Err_Cod(Return, 0, "PTUG42")
Call Msg_Log (Array("1022" , "PTUG44"))
 '------------------------------------
WshEnv("PAC7AE") = Rep_SKEL & "\AE"
WshEnv("PAC7AR") = Rep_BASE & "\AR"
WshEnv("PACDDC") = Rep-BASE & "DCC"WshEnv("PAC7MB") = RepTMP & "\WBM2.tmp"
WshEnv("PAC7CI") = Rep_TMP & "\WCI.tmp"
WshEnv("PAC7GC") = Rep_TMP & "\WGC.tmp"
WshEnv("PAC7SI") = Rep TMP & "\WSI.tmp"
WshEnv("PAC7UY") = Rep_TMP & "\WUY.tmp"
WshEnv("PAC7ET") = Rep_USR & "\TRDUETG44.txt"
Return = WshShell.Run("BVPTUG44.EXE" , 1, TRUE)
Call Err Cod(Return, 0, "PTUG44")
Call Msg_Log (Array("1022" , "PTUG46"))
'------------------------------------
WshEnv("PAC7AE") = Rep_SKEL & "\AE"
WshEnv("PAC7AR") = Rep_BASE & "\AR"
WshEnv("PAC7ET") = Rep_USR & "\TRDUETG46.txt"
WshEnv("PAC7CC") = Rep_TMP & "\WCC.tmp"
WshEnv("PAC7GC") = Rep_TMP & "\WGC.tmp"
WshEnv("PAC7SC") = Rep TMP & "\WSC.tmp"
Return = WshShell.Run("BVPTUG46.exe" , 1, TRUE)
Call Err Cod(Return, 0, "PTUG46")
Call Msg_Log (Array("1022" , "COPY"))
 '------------------------------------
'COPY SI + CC ==> TRDUAV
Call CopMFil (Rep_TMP & "\WCC.tmp" ,Rep_TMP & "\WSI.tmp" , Rep_USR & "\TRDUav.txt")
'COPY SC + CI ==> TRDUAP
Call CopMFil (Rep_TMP & "\WSC.tmp" ,Rep_TMP & "\WCI.tmp" , Rep_USR & "\TRDUap.txt")
Call Msg_Log (Array("1024"))
'------------------------------------
Call DeleteFldr (Rep_TMP)
Call Msg_Log (Array("1023"))
               '------------------------------------
Wscript.Quit (Return)
</script>
```

```
</job>
```
## **Update of DSMS before VA Pac Update**

'------------------------------------

This update is performed using, as input of the DUPT procedure, the first file produced by the DSMS authorization update process.

# **TRRP: Generation of Transfer Transactions**

### **TRRP: Introduction**

Once the Transfer file has been built, the TRTP procedure generates transfer transactions. These have the same format as batch update transactions applicable in VA Pac by the UPDT procedure.

The transaction generation may be performed on the whole of the Transfer file or on selected parts, based on the following criteria:

- 1. Transaction Set (required),
- 2. Target Session.

Values for both criteria are indicated on the user identification line '\*'. Sort options are also available and must be entered in a J-type line.

Each combination of criteria corresponds to a TRRP execution mode.

Standard execution mode (BY TRANSACTION SET):

- Transaction Set code different from '\*\*\*\*\*'
- Absence of target session

TRRP considers transactions that belong to the selected Transaction Set only. Since you have not selected a target session, transactions are generated for all target sessions found in the Parameters file regarding this Set.

However, you must run as many TRRP executions as there are target sessions:

A specific attribute -- SESSION PROCESSED -- is automatically positioned in the Parameter file once all transactions have been generated for a given session.

As a result, if this attribute is positioned for a given session (see also the other execution modes, described in Paragraphs 2 and 3), transactions for that session will not be generated and TRRP will automatically proceed with the next target session, as listed in the Parameter file.

This execution mode brings an automatic control over your transfer operations since it avoids duplicating transactions which could otherwise happen when prior TRRP executions have been run.

The TRRP standard execution mode is therefore recommended for sites where Pactransfer operations involve large volumes of transactions.

A Warning message will tell you when all sessions have been dealt with.

Generated transactions must then be used by the VisualAge Pacbase batch update procedure (UPDT).

You may prefer to concatenate all TRRP subsequent outputs and run the UPDT procedure only once.

Execution by session:

- v Transaction Set code different from '\*\*\*\*\*'
- v Target session: 'nnnnT' or '\*\*\*\*\*'

TRRP considers transactions that belong to the selected Transaction Set only.

- If you have selected a target session, transactions are generated for this session only.
- If you have selected all sessions ("\*\*\*\*\*"), transactions are systematically generated for all target sessions, all in one TRRP execution.

A specific attribute -- SESSION PROCESSED -- is automatically positioned in the Parameters file once all transactions have been generated for a given session.

Generated transactions must then be used by the VA Pac batch update procedure (UPDT).

#### 3. EXECUTION MODE FOR ALL SETS AND ALL TARGET SESSIONS:

- v Transaction Set code: '\*\*\*\*\*'
- Target session number: '\*\*\*\*'

Transactions are systematically generated for all Sets and for all their respective target sessions.

**>>>>:** A specific attribute -- SESSION PROCESSED -- is automatically positioned in the Parameters file once all transactions have been generated for a given session.

Generated transactions must then be used by the VA Pac batch update procedure (UPDT).

#### EXECUTION CONDITIONS

The Transfer file must exist (created by the TRPF procedure). Authorization level 4 is required to run a TRRP execution.

#### RESULT

Transfer transactions formatted for the VA Pac UPDT batch update procedure.

#### **TRRP: Inputs**

User identification line (required)

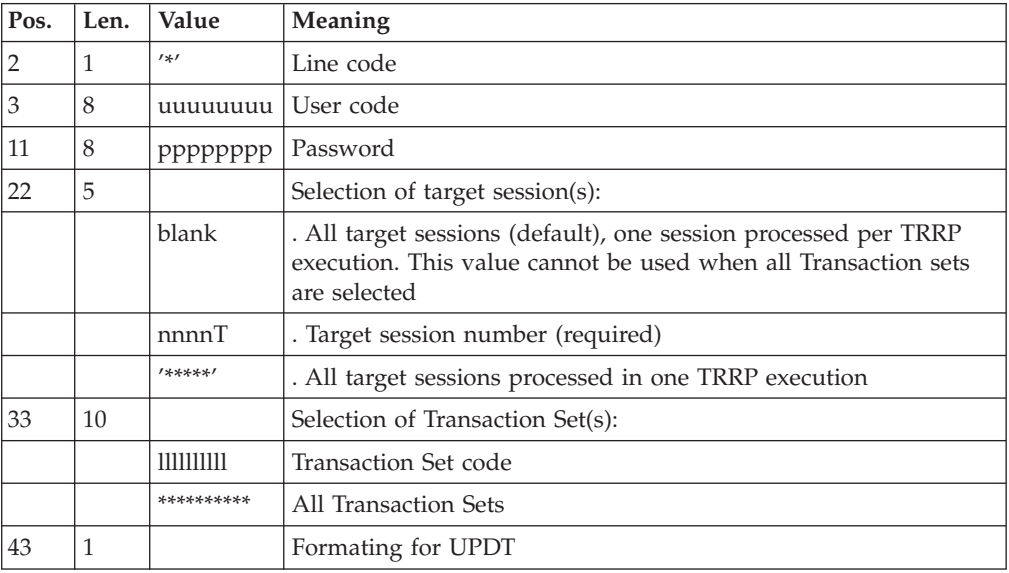

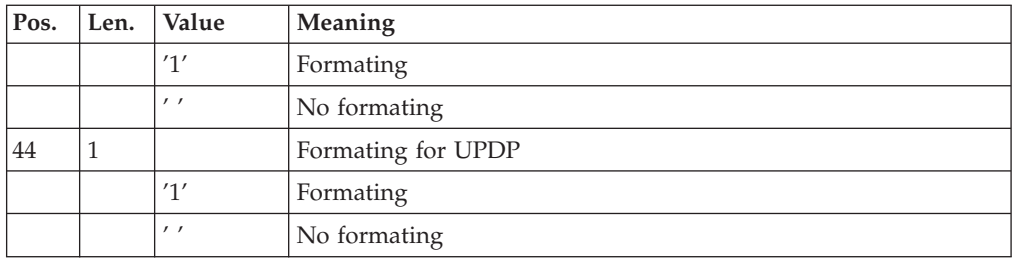

### Sort Options line

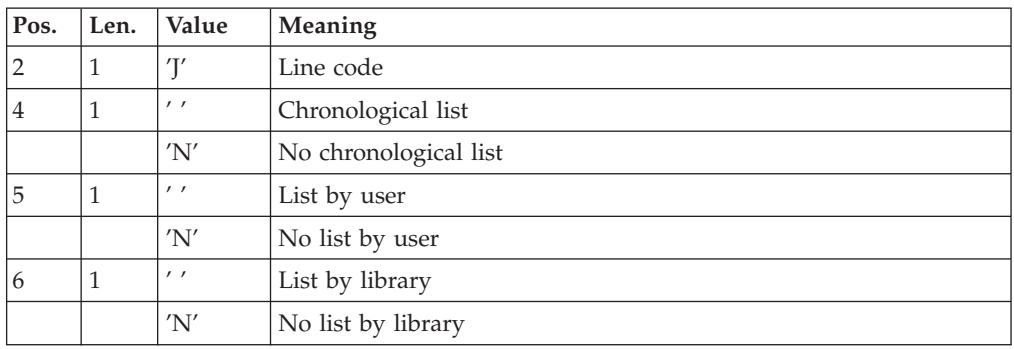

## **TRRP: Description of Steps**

Preparation of extraction: BVPTUG60

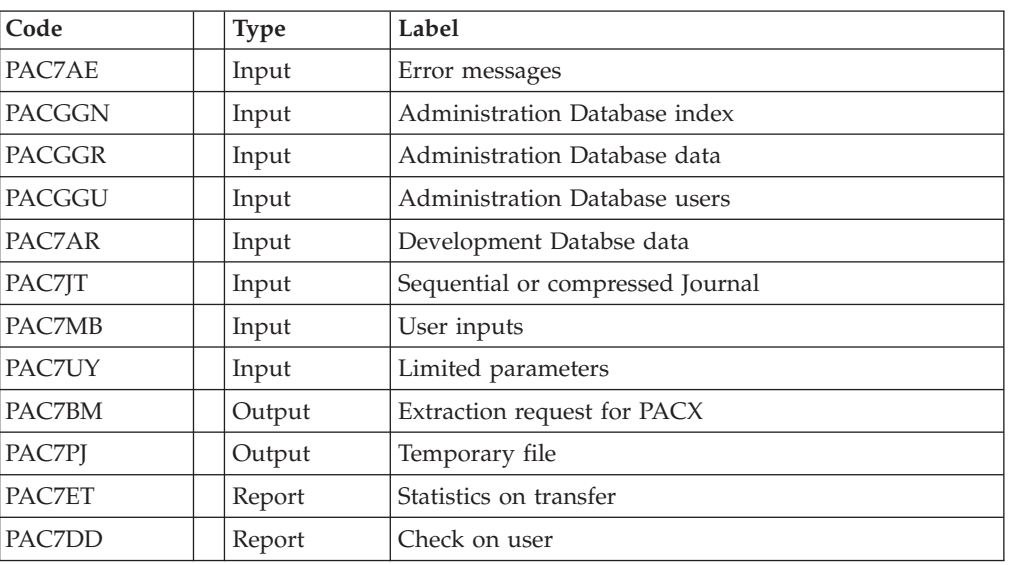

Return codes:

- 0: No error
- v 8: Critical error (specified in PAC7DD)

#### Extraction: BVPACX

This step extracts the transcations according to user inputs

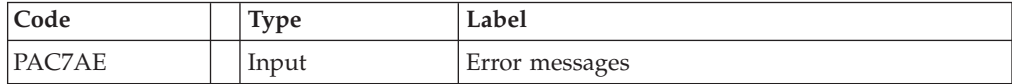

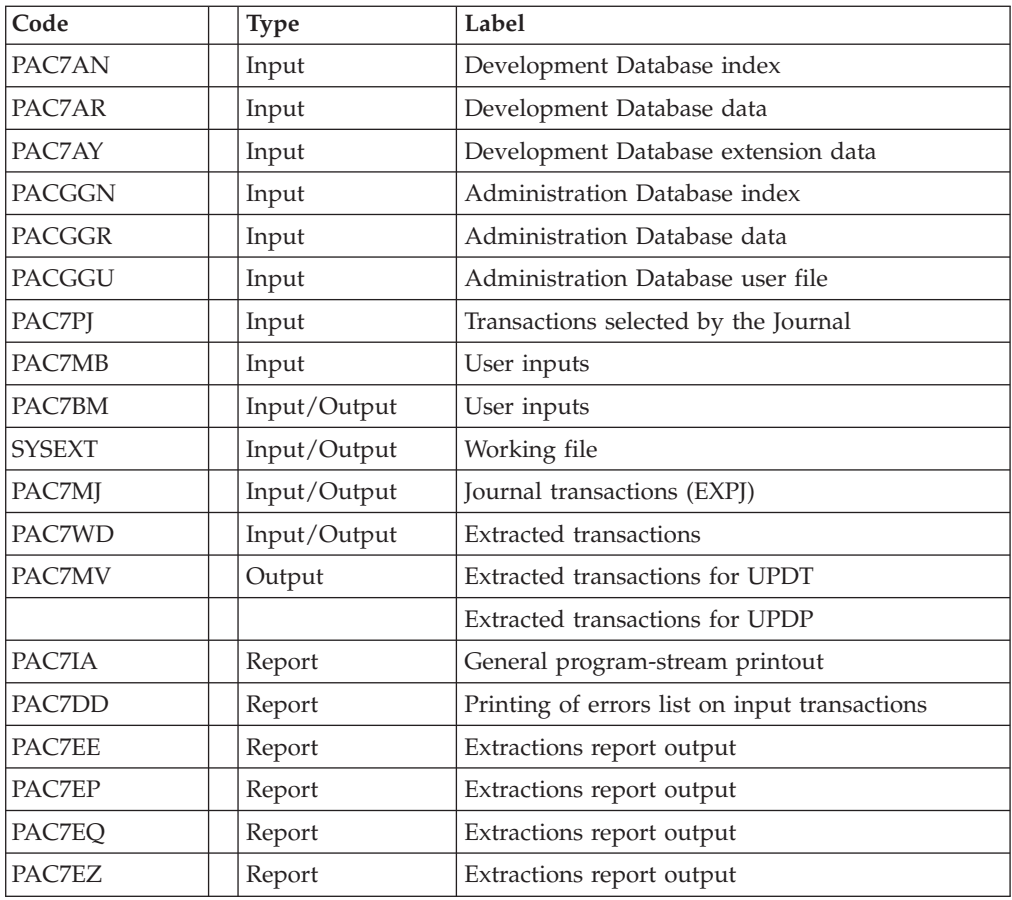

Return codes:

- 0: No error
- 8: Critical error (specified in PAC7DD)

Positioning the 'processing session' attribute: PTUG61

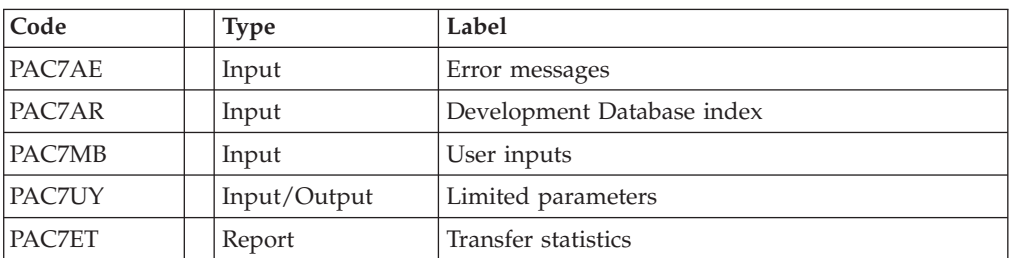

# **TRRP: Execution Script**

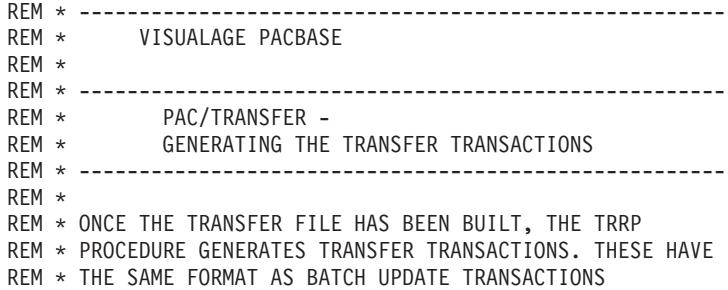

```
REM * APPLICABLE BY THE UPDT PROCEDURE.
REM *
REM * INPUT :
REM * - USER IDENTIFICATION LINE (REQUIRED)<br>REM * COL 2 : '*'
         COL 2 : '*'REM * COL 3 : USERIDXX
REM * COL 11 : PASSWORD<br>REM * COL 22 : (5 CAR.)
REM * COL 22 : (5 CAR.) SELECTION OF TARGET SESSION(S)<br>REM * COL 40 : (5 CAR.) SELECTION OF TRANSACTION SET(S
       COL 40 : (5 CAR.) SELECTION OF TRANSACTION SET(S)
REM * - COMMAND LINE :
REM * COL 2 : 'J' LINE CODE
REM * COL 4 : ' ' CHRONOLOGICAL LIST
REM * 'N' NO CHRONOLOGICAL LIST
REM * COL 5 : ' ' LIST BY USER
REM * 'N' NO LIST BY USER
REM * COL 6 : ' ' LIST BY LIBRARY
REM * 'N' NO LIST BY LIBRARY
REM * ------------------------------------------------------
REM *
<job id=TRRP>
<script language="VBScript">
Dim MyProc
MyProc = "TRRP"
</script>
<script language="VBScript" src="INIT.vbs"/>
<script language="VBScript">
If c error = 1 then Wscript.Quit (1) End If
If MyUser = "" then
Rep RI = Rep1 USR
Else
Rep_RI = Rep1_USR & "\" & MyUser
End If
Call Msg_Log (Array("1022" , "PTUG60"))
'------------------------------------
WshEnv("PAC7AE") = Rep_SKEL & "\AE"
WshEnv("PAC7AR") = Rep_BASE & "\AR"
WshEnv("PAC7AN") = Rep_BASE & "\AN"
WshEnv("PAC7AY") = Rep-BASE & "\\AY"WshEnv("PACGGN") = Rep_ABASE & "\AN"
WshEnv("PACGGR") = Rep_ABASE & "\AR"
WshEnv("PACGGU") = RepABASE & "GU"WshEnv("PAC7BM") = RepTMP & "\WMB.tmp"
WshEnv("PAC7DD") = Rep_USR & "\TRRPDD.G60"
WshEnv("PAC7ET") = Rep_USR & "\TRRPET.G60"
WshEnv("PAC7GP") = Rep_BASE & "\GP"
WshEnv("PAC7JT") = Rep_BASE & "\TJ"
WshEnv("PAC7MB") = Fic_Input
WshEnv("PAC7PJ") = Rep_TMP & "\WPJ.tmp"
WshEnv("PAC7UY") = Rep_RI & "\WUY.tmp"
Return = WshShell.Run("BVPTUG60.exe", 1, TRUE)
Call Err Cod(Return, 0, "PTUG60")
Call Msg_Log (Array("1022" , "PACX"))
 '------------------------------------
WshEnv("PAC7AE") = Rep_SKEL & "\AE"
WshEnv("PAC7AN") = Rep_BASE & "\AN"
WshEnv("PAC7AR") = Rep_BASE & "\AR"
WshEnv("PAC7AY") = Rep_BASE & "\AY"
WshEnv("PACGGN") = Rep_ABASE & "\AN"
WshEnv("PACGGR") = RepABASE & " \AR"
```

```
WshEnv("PACGGU") = Rep_ABASE & "\GU"
WshEnv("PAC7DD") = Rep_USR & "\PACXDD.txt"
WshEnv("PAC7EE") = Rep_USR & "\PACXEE.txt"
WshEnv("PAC7EP") = RepUSR & "\PACXEP.txt"
WshEnv("PAC7EQ") = Rep_USR & "\PACXEQ.txt"
WshEnv("PAC7EZ") = Rep_USR & "\PACXEZ.txt"
WshEnv("PAC7IA") = Rep_USR & "\PACXIA.txt"
WshEnv("PAC7MV") = Rep TMP & "\WMV.tmp"
WshEnv("PAC7BM") = Rep_TMP & "\WBM.tmp"
WshEnv("PAC7GY") = "NUL"
WshEnv("PAC7MB") = Rep_TMP & "\WMB.tmp"
WshEnv("PAC7MJ") = Rep TMP & "\WMJ.tmp"
WshEnv("PAC7MM") = "NUL"WshEnv("PAC7MR") = "NUL"
WshEnv("PAC7PJ") = Rep_TMP & "\WPJ.tmp"
WshEnv("PAC7RE") = "NUL"
WshEnv("PAC7RM") = "NUL"
WshEnv("PAC7TD") = "NUL"
WshEnv("PAC7TE") = "NUL"
WshEnv("PAC7UE") = "NUL"
WshEnv("PAC7WD") = Rep_TMP & "\WWD.tmp"
WshEnv("SYSEXT") = Rep TMP & "\WSY.tmp"
Return = WshShell.Run("BVPACX.exe" , 1, TRUE)
Call Err Cod(Return, 4, "PACX")
Call Msg_Log (Array("1022" , "PTUG61"))
              '------------------------------------
WshEnv("PAC7AE") = Rep_SKEL & "\AE"
WshEnv("PAC7AR") = Rep-BASE & " \AR"WshEnv("PAC7ET") = Rep_USR & "\TRRPETG61.txt"
WshEnv("PAC7MB") = Fic_Input
WshEnv("PAC7UY") = Rep TRI & WUV.time"Return = WshShell.Run("BVPTUG60.exe" , 1, TRUE)
Call Err Cod(Return, 0, "PTUG60")
Call Msg_Log (Array("1024"))
                             '------------------------------------
Call DeleteFldr (Rep TMP)
Call Msg_Log (Array("1023"))
'------------------------------------
Wscript.Quit (Return)
```
</script>  $\langle$ job>

## **Update of the Development Database**

The VisualAge Pacbase Database is updated via the UPDT procedure, taking the Transfer file -- created by the TRRP procedure -- as input.

In the case of a 'standard processing' of the generation of transfer transactions (see previous Subchapter), the following procedures may be executed several times:

. TRRP (Generation of transfer transactions),

. UPDT (Update of the VA Pac Database).

## **Reinitialization of DSMS Environment**

This procedure resets update authorizations on the selected source and target Changes as they were before the transfer operation.

This initial state is obtained by running the DSMS update procedure (DUPT), using as input transactions the contents of the file resulting from the DSMS Environment Preparation procedure (TRDU).

# **ASCII Format**

# **PEAS: User Parameters' ASCII format**

### **PEAS: Description of Steps**

ASCII SORT ON PE FILE: PTU903

```
.Input backup file:
-Original user parameters
 PAC7IN
.Output backup file:
-User parameters sorted in ASCII sequence
 PAC7OU
```
### **PEAS: Command File**

ECHO. ECHO . ECHO \* PEAS PROCEDURE ECHO \* Please note the specific parameters: ECHO \* ECHO \* PE input : complete directory and filename of PE file ECHO \* : %1 ECHO \* PE output : complete directory and filename of PE file ECHO \* : %2 ECHO \* ECHO \* Example ECHO \* PROCPEAS C:ÈPACBASEÈSAVEÈPE.MVS C:ÈPACBASEÈSAVEÈPE ECHO . ECHO Press Control\_C to stop procedure execution ECHO . REM \* VA Pac : PE file ascii sort ECHO Execution : PTU903 ECHO End of procedure ECHO Error executing PTU903 REM \* ------------------------------------------------------ REM \* VISUALAGE PACBASE REM \* REM \* ------------------------------------------------------ <job id=PEAS> <script language="VBScript"> Dim MyProc MyProc = "PEAS" </script> <script language="VBScript" src="INIT.vbs"/> <script language="VBScript"> If c error = 1 then Wscript.Quit (1) End If Dim RetRep If Args.Count < 3 then MyBox = MsgBox("PEAS. Exit : Missing files." , 48 , MyBVP) Wscript.Quit(1) End if If Args.Count = 3 then MyBox= MsgBox("PEAS. Exit : Missing output file." , 48 , MyBVP) Wscript.Quit(1)

```
End if
If FSO.FileExists(Args(2)) _
or FSO.FileExists(Rep_TMP \overline{\&} "\" & Args(2)) Then
 IFile = Args(2)
Else
  RetRep = 1
  If Args(2) \iff "" and Args(2) \iff "" then
       AskFile = "Enter the Input File Name:"_
       & chr(10) & Args(2) & " not exist."
    Else
       AskFile = "Enter the Input File Name : "
    End If
  Do While RetRep = 1
    Reponse = InputBox(AskFile , MyBVP)
    IFile = Ucase(Reponse)
    If Not FSO.FileExists(Reponse) Then
    If Not FSO.FileExists(Rep_TMP & "\" & IFile) Then
      MyBox = MsgBox("PEAS. Exit : Input File Unknown : "& Reponse , 5 , MyBVP)
      If MyBox = 2 then
     WshVolEnv("RC") = 1
      Wscript.Quit(1)
      End If
    Else
     RetRep = 0End If
    Else
     RetRep = 0End If
  Loop
End If
  RetRep = 1If Args(3) \iff "" and Args(3) \iff "" then
       0File = Args(3)Else
       AskFile = "Enter the Output File Name : "
    End If
  Do While RetRep = 1
    Reponse = InputBox(AskFile , MyBVP)
    OFile = Ucase(Reponse)
    If OFile \leq "" and OFile \leq "" then
      RetRep = 0Else
     RetRep = 1
    End If
  Loop
Call Msg_Log (Array("1022" , "ptu903"))
'------------------------------------
WshEnv("PAC7IN") = IFile
WshEnv("PAC7OU") = OFile
Return = WshShell.Run("BVptu903.exe" , 1, TRUE)
Call Err Cod(Return, 0, "ptu903")
Call Msg_Log (Array("1023"))
'------------------------------------
Wscript.Quit (Return)
</script>
</job>
```
# **PGAS: Generation-Request Sort, ASCII Format**

#### **PGAS: Introduction**

The PGAS procedure sorts the generation-request backup file (PG) as an ASCII sequence. It thus makes it possible to use this backup on ASCII platforms.

This procedure does not require any execution condition nor user input.

#### **PGAS: Description of Steps**

```
ASCII SORT ON PG FILE: PTU906
.Input backup file:
-Original generation requests
 PAC7IN
.Output backup file:
 -Generation requests sorted as an ASCII sequence
 PAC7OU
```
#### **PGAS: Command File**

```
REM * ------------------------------------------------------
REM * VISUALAGE PACBASE
REM *
REM * ------------------------------------------------------
<job id=PGAS>
<script language="VBScript">
Dim MyProc
MyProc = "PGAS"
</script>
<script language="VBScript" src="INIT.vbs"/>
<script language="VBScript">
If c error = 1 then Wscript.Quit (1) End If
Dim RetRep
If Args.Count < 3 then
 MyBox = MsgBox("PGAS. Exit : Missing files." , 48 , MyBVP)
Wscript.Quit(1)
End if
If Args.Count = 3 then
MyBox= MsgBox("PGAS. Exit : Missing output file." , 48 , MyBVP)
Wscript.Quit(1)
End if
If FSO.FileExists(Args(2)) _
or FSO.FileExists(Rep_TMP & "\" & Args(2)) Then
 IFile = Args(2)
Else
  RetRep = 1
  If Args(2) \leq  "" and Args(2) \leq  "" then
       AskFile = "Enter the Input File Name : "
                 & chr(10) & Args(2) & " not exist."
    Else
       AskFile = "Enter the Input File Name : "
    End If
  Do While RetRep = 1
    Reponse = InputBox(AskFile , MyBVP)
    IFile = Ucase(Reponse)
    If Not FSO.FileExists(Reponse) Then
    If Not FSO.FileExists(Rep_TMP & "\" & IFile) Then
      MyBox = MsgBox("PGAS. \overline{ex}it : Input File Unknown : " _
              & Reponse , 5 , MyBVP)
```

```
If MyBox = 2 then
      WshVolEnv("RC") = 1
      Wscript.Quit(1)
      End If
    Else
      RetRep = 0End If
    Else
     RetRep = 0
    End If
  Loop
End If
  RetRep = 1If Args(3) \iff "" and Args(3) \iff "" then
       0File = Args(3)Else
       AskFile = "Enter the Output File Name : "
    End If
  Do While RetRep = 1
    Reponse = InputBox(AskFile , MyBVP)
    OFile = Ucase(Reponse)
    If OFile <> "" and OFile <> " " then
      RetRep = 0
    Else
     RetRep = 1
    End If
  Loop
Call Msg_Log (Array("1022" , "PTU906"))
'-------<del>----------------------------</del>-
WshEnv("PAC7IN") = IFile
WshEnv("PAC7OU") = OFile
Return = WshShell.Run("BVPTU906.exe" , 1, TRUE)
Call Err_Cod(Return, 0, "PTU906")
Call Msg_Log (Array("1023"))
'------------------------------------
Wscript.Quit (Return)
```
</script>  $\langle$ job>

## **PPAS: Environment Sort, ASCII Format**

#### **PPAS: Introduction**

The PPAS procedure sorts the environment backup file (PP) as an ASCII sequence. It is then possible to use this backup on ASCII platforms.

This procedure does not require any execution condition nor user input.

#### **PPAS: Description of Steps**

```
ASCII SORT ON PP FILE: PTU907
.Input backup file:
-Original environments
 PAC7IN
.Output backup file:
-Environments sorted as an ASCII sequence
 PAC7OU
```
### **PPAS: Command File**

```
REM * ------------------------------------------------------
REM * VISUALAGE PACBASE
REM *
REM * ------------------------------------------------------
<job id=PPAS>
<script language="VBScript">
Dim MyProc
MyProc = "PPAS"
</script>
<script language="VBScript" src="INIT.vbs"/>
<script language="VBScript">
If c error = 1 then Wscript.Quit (1) End If
Dim RetRep
If Args.Count < 3 then
MyBox = MsgBox("PPAS. Exit : Missing files." , 48 , MyBVP)
Wscript.Quit(1)
End if
If Args.Count = 3 then
MyBox= MsgBox("PPAS. Exit : Missing output file." , 48 , MyBVP)
Wscript.Quit(1)
End if
If FSO.FileExists(Args(2)) _
 or FSO.FileExists(Rep_TMP \overline{\&} "\" & Args(2)) Then
 IFile = Args(2)
Else
  RetRep = 1
  If Args(2) \leq  "" and Args(2) \leq  "" then
       AskFile = "Enter the Input File Name:"_
       & chr(10) & Args(2) & " not exist."
    Else
       AskFile = "Enter the Input File Name : "
    End If
  Do While RetRep = 1
    Reponse = InputBox(AskFile , MyBVP)
    IFile = Ucase(Reponse)
    If Not FSO.FileExists(Reponse) Then
    If Not FSO.FileExists(Rep_TMP & "\" & IFile) Then
      MyBox = MsgBox("PPAS. Exit : Input File Unknown : "& Reponse , 5 , MyBVP)
      If MyBox = 2 then
      WshVolEnv("RC") = 1
      Wscript.Quit(1)
      End If
    Else
      RetRep = 0End If
    Else
      RetRep = 0End If
  Loop
End If
  RetRep = 1If Args(3) \iff "" and Args(3) \iff "" then
       OFile = Args(3)
    Else
       AskFile = "Enter the Output File Name : "
```

```
End If
  Do While RetRep = 1
    Reponse = InputBox(AskFile , MyBVP)
    OFile = Ucase(Reponse)
   If OFile \leq "" and OFile \leq "" then
     RetRep = 0
    Else
     RetRep = 1
    End If
  Loop
Call Msg_Log (Array("1022" , "PTU907"))
'------------------------------------
WshEnv("PAC7IN") = IFile
WshEnv("PAC7OU") = OFile
Return = WshShell.Run("BVPTU907.exe" , 1, TRUE)
Call Err_Cod(Return, 0, "PTU907")
Call Msg_Log (Array("1023"))
'------------------------------------
Wscript.Quit (Return)
```
</script> </job>